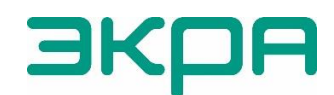

ОБЩЕСТВО С ОГРАНИЧЕННОЙ ОТВЕТСТВЕННОСТЬЮ НАУЧНО-ПРОИЗВОДСТВЕННОЕ ПРЕДПРИЯТИЕ «ЭКРА»

УТВЕРЖДЕН ЭКРА.00020-01 34 01-ЛУ

# **ПРОГРАММА КОНФИГУРАТОР (КОМПЛЕКС ПРОГРАММ EKRASMS-SP)**

Руководство оператора ЭКРА.00020-01 34 01 Листов 87/с.173

Изменение 13 от 06.02.2024 2012

> Авторские права на данную документацию принадлежат ООО НПП «ЭКРА».

Снятие копий или перепечатка разрешается только по согласованию с разработчиком.

Замечания и предложения по руководству оператора направлять по адресу [ekra@ekra.ru.](mailto:ekra@ekra.ru)

# **АННОТАЦИЯ**

Настоящий документ является руководством оператора программы Конфигуратор, которая входит в состав комплекса программ EKRASMS-SP.

Программа Конфигуратор предназначена для работы с файлом конфигурации:

– терминалов микропроцессорных серии ЭКРА 200 (в том числе атомных станций) (далее – терминал);

– терминалов БЭ2704 (ограниченная поддержка) (далее – терминал);

– шкафов типов ШЭ111Х (в том числе атомных станций), реализованных на базе терминалов серии 100<sup>1)</sup> и ЭКРА 200 (далее – шкаф);

– шкафов серии ШЭЭ 200 (в том числе атомных станций) (далее – шкаф);

– прочих устройств, реализованных на базе терминалов серии ЭКРА 200.

Приведены основные сведения о программе, описание работы с программой, настройки программы.

Настоящий документ актуален для терминалов с версией ПО 7.1.0.9<sup>2)</sup>.

 $1)$  Под терминалами серии 100 понимаются терминалы кассетного исполнения первого поколения.

<sup>&</sup>lt;sup>2)</sup> Возможно применение документа и для терминалов с иной версией ПО. Таблица соответствия версии ПО терминала и изменения документа представлена на сайте [https://soft.ekra.ru/smssp/ru/downloads/documents/.](https://soft.ekra.ru/smssp/ru/downloads/documents/)

# СОДЕРЖАНИЕ

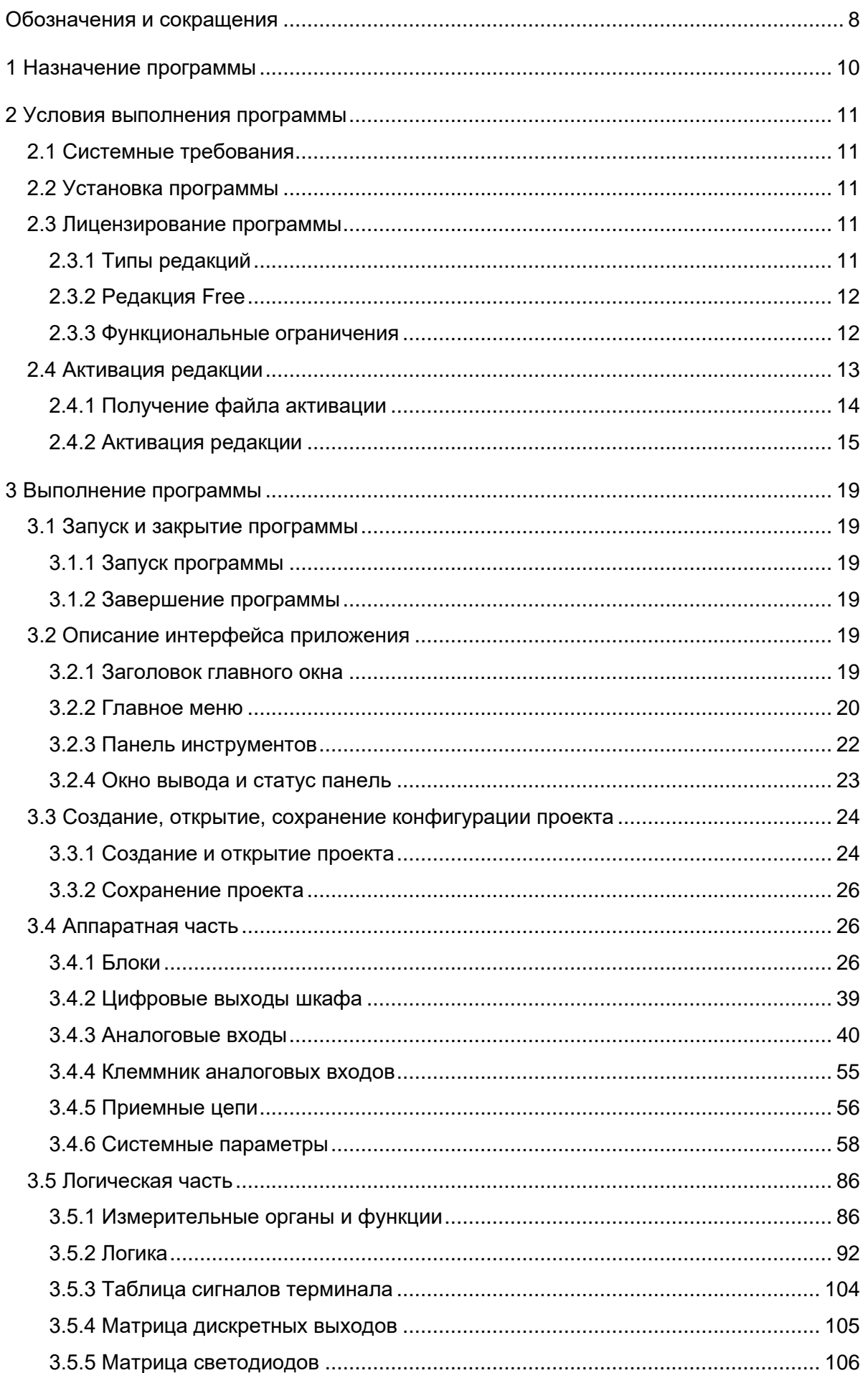

# 6<br>34 O1-020020-01 34

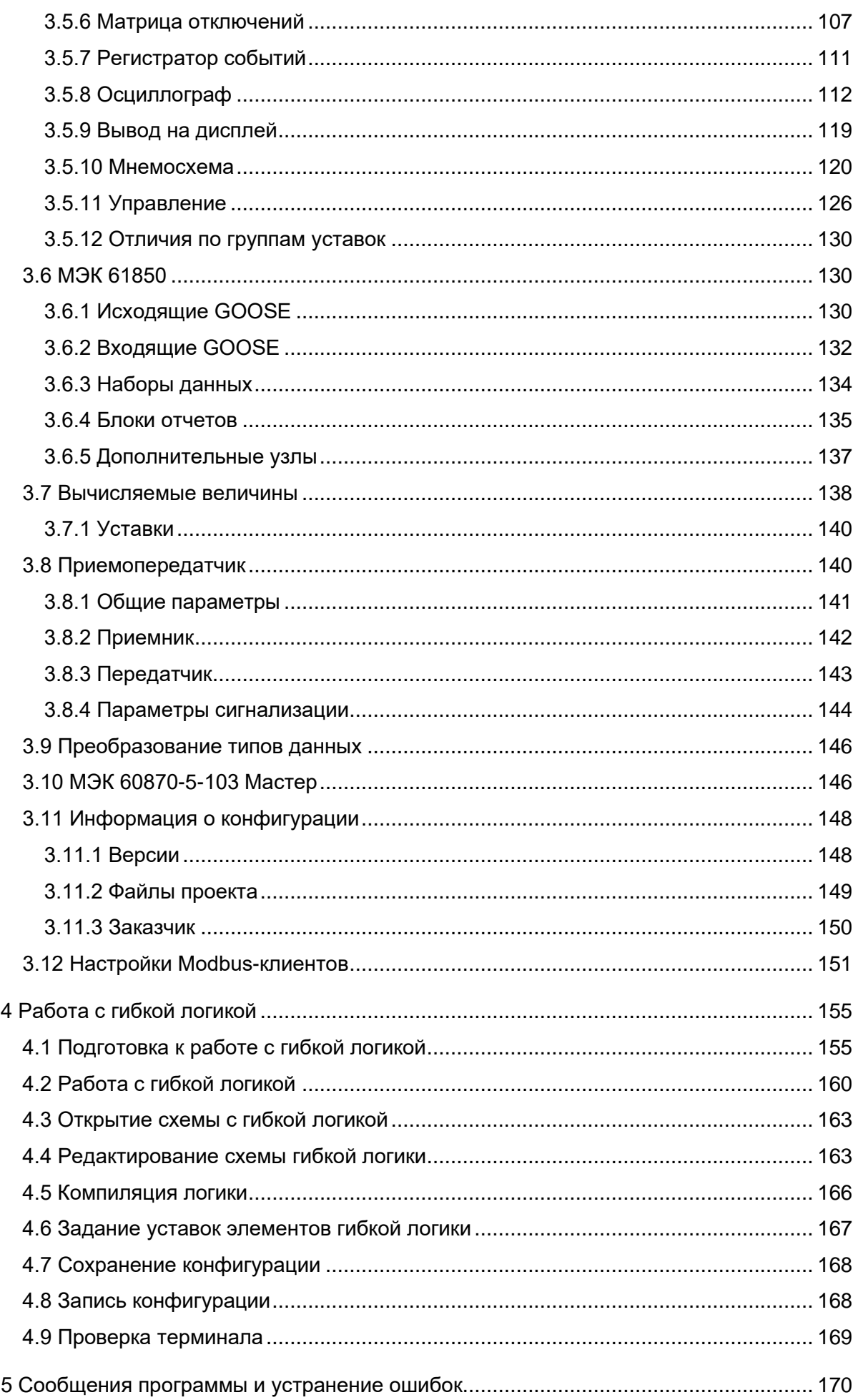

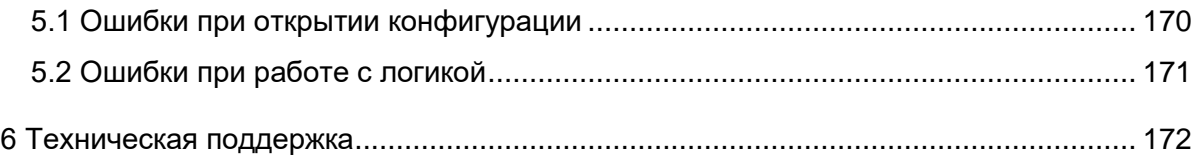

# 8<br>34 O1-020020 OH

# Обозначения и сокращения

<span id="page-7-0"></span>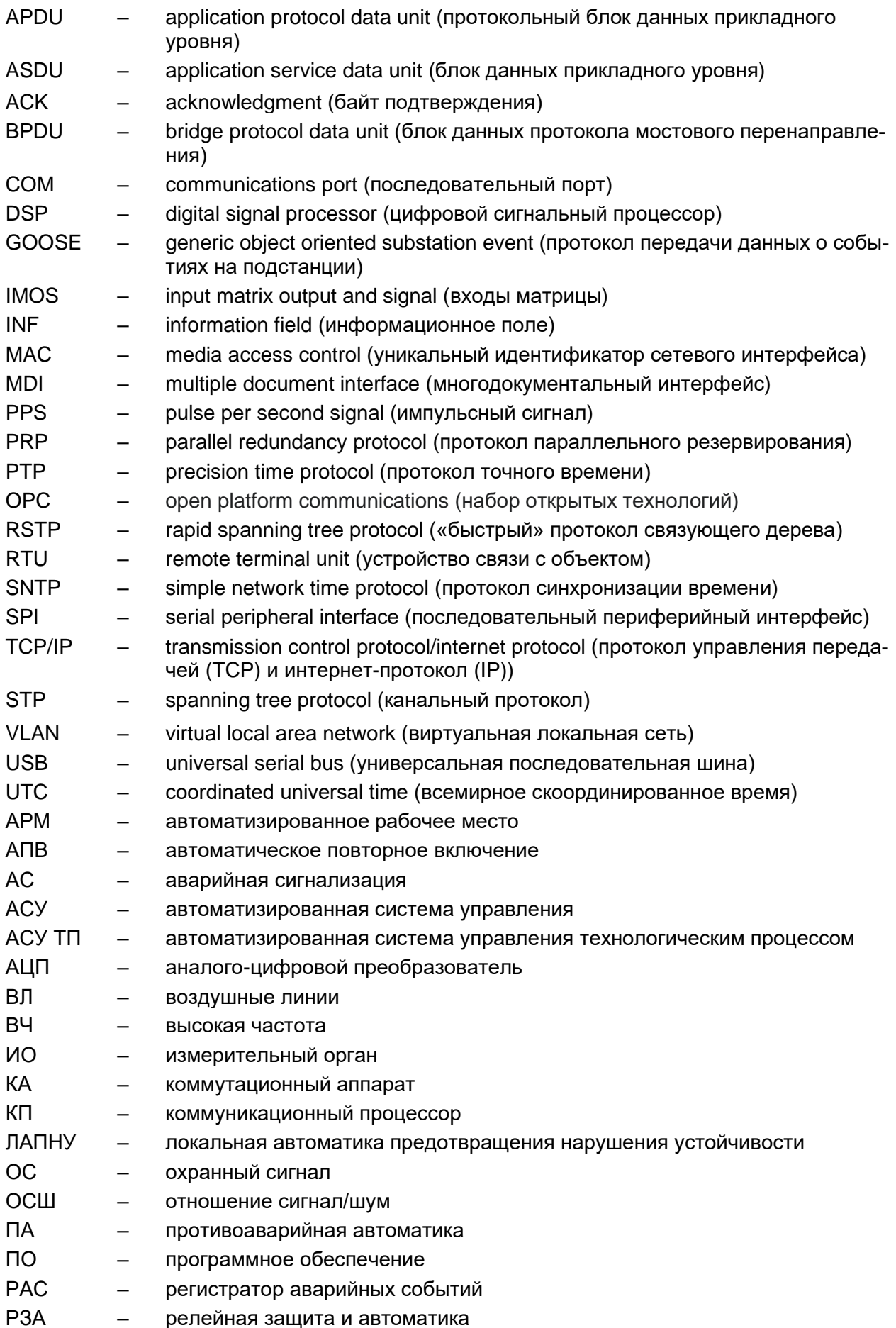

# 9<br>34 O1-020020-01 34

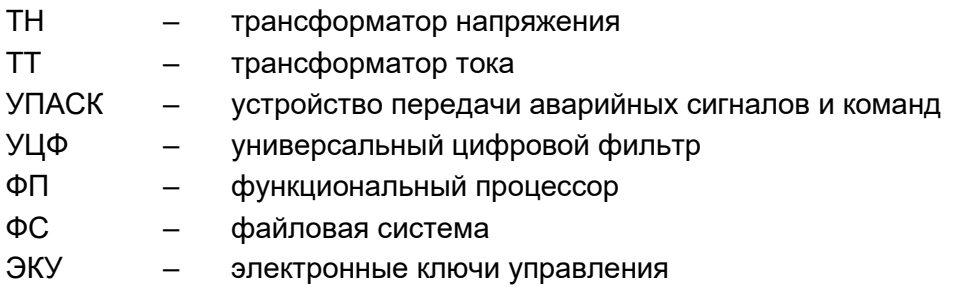

# **1 Назначение программы**

<span id="page-9-0"></span>Программа Конфигуратор предназначена для создания и редактирования в автономном режиме конфигураций.

# <span id="page-10-0"></span>**2 Условия выполнения программы**

# <span id="page-10-1"></span>**2.1 Системные требования**

Минимальные системные требования для функционирования программы:

а) операционные системы:

– Windows Vista SP1 или более поздняя версия;

– Windows Server 2008 (не поддерживается в основной роли сервера);

– Windows Server 2008 R2 (не поддерживается в основной роли сервера);

– Windows Server 2012 R2 (не поддерживается в основной роли сервера);

– Windows 7;

– Windows 8;

– Windows 8.1;

– Windows 10;

Примечание – Порядок и сроки эксплуатации операционных систем, в среде которых функционирует КП, определяются производителями операционных систем. Не рекомендуется использовать операционные системы, поддержка которых прекращена производителями.

б) поддерживаемые архитектуры:

– x86;

 $- x64$ :

в) аппаратные требования:

1) процессор с тактовой частотой 1,7 ГГц или выше, 2 Гбайт (для 32-разрядной системы) или 4 Гбайт (для 64-разрядной системы) оперативной памяти или больше;

2) минимальное место на диске:

– x86 – 850 Мбайт;

– x64 – 4 Гбайт;

г) предварительные требования:

– Internet Explorer 6 или более поздней версии, Mozilla Firefox, Google Chrome;

– Microsoft Office 2003 или более поздней версии.

# **2.2 Установка программы**

<span id="page-10-3"></span><span id="page-10-2"></span>Установка программы осуществляется с помощью дистрибутива (см. руководство оператора ЭКРА.00019-01 34 01 «Комплекс программ EKRASMS-SP. Быстрый старт»).

# **2.3 Лицензирование программы**

<span id="page-10-4"></span>2.3.1 Типы редакций

Для разделения прав пользователей существует четыре типа редакции программы:

– All (заводская версия);

– Full (платная версия);

– Pro (платная версия);

– Free (бесплатная версия).

С седьмой версии прошивки ПО терминала логика разделяется на жесткую и гибкую. Жесткая логика представляет собой часть логики, которая формируется на предприятии-изготовителе, и не может изменяться пользователем, не имеющим на это специальных прав. Гибкая логика представляет собой часть логики, которая может редактироваться, не затрагивая при этом жесткую логику. Редактирование гибкой логики доступно для всех редакций ПО. Жесткая логика доступна для редактирования в редакциях Pro и Full при наличии специальных прав. В редакции All редактирование жесткой логики доступно безусловно.

2.3.2 Редакция Free

<span id="page-11-0"></span>В редакции Free поддерживается возможность редактирования гибкой логики, а также полного тестирования созданной логики (в режиме эмуляции логики) перед вводом в работу.

Предназначена для пользователей, занимающихся самостоятельным дополнением логики терминала на своем объекте.

2.3.3 Функциональные ограничения

<span id="page-11-1"></span>Функциональные возможности программы Конфигуратор с редакцией Free приведены в таблице 2.1.

<span id="page-11-2"></span>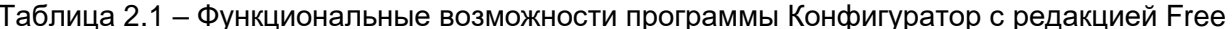

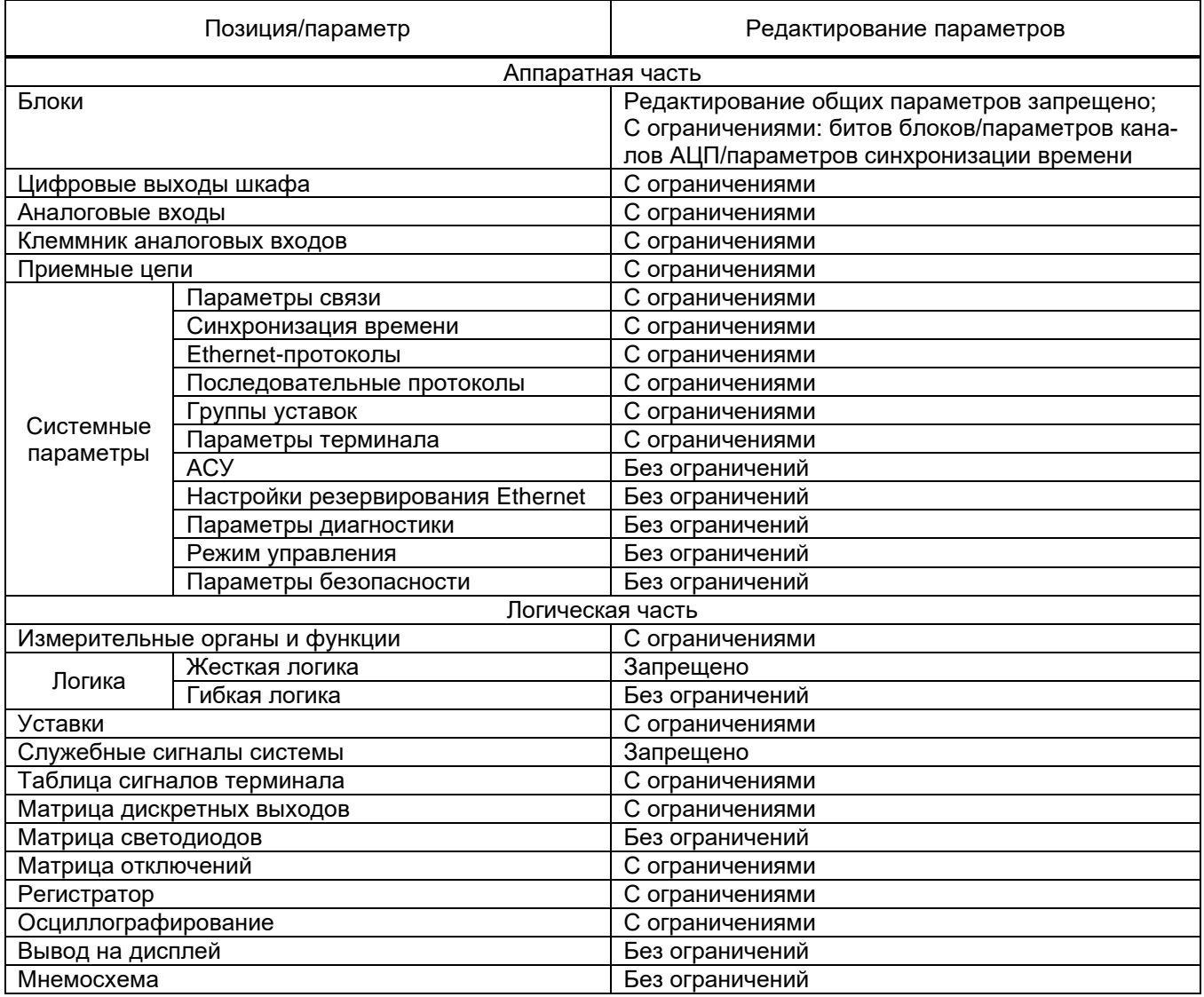

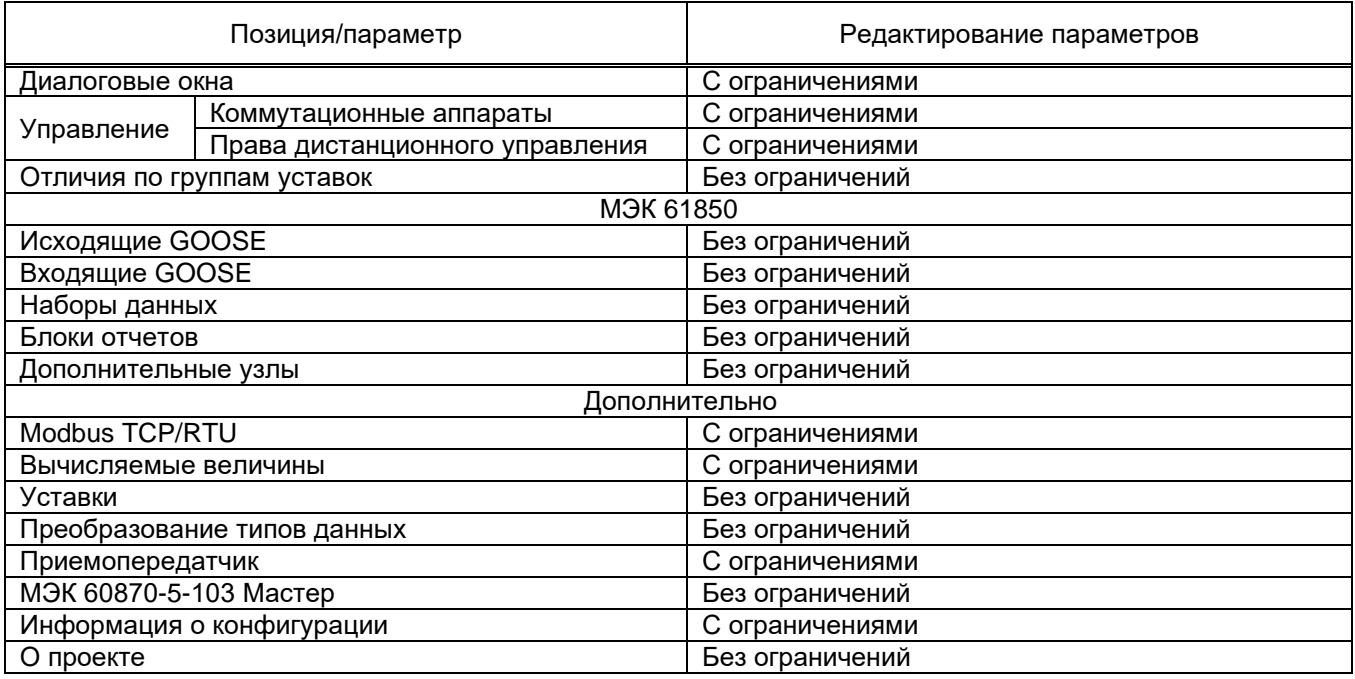

Более подробное описание редакций программы приведено в ЭКРА.00020-01 93 01 «Программа Конфигуратор (комплекс программ EKRASMS-SP). Описание редакций».

# 2.4 Активация редакции

<span id="page-12-0"></span>Программа Конфигуратор имеет три<sup>1)</sup> типа редакции согласно таблице 2.2. По умолчанию поставляется программа с редакцией Free.

Таблица 2.2 - Типы редакции программы

|                            | Редакция программы<br>Конфигуратор    | <b>FREE</b>                                                                                                    | <b>PRO</b>                                                                                                    | <b>FULL</b>                                                                                                    |  |  |
|----------------------------|---------------------------------------|----------------------------------------------------------------------------------------------------|----------------------------------------------------------------------------------------------------|----------------------------------------------------------------------------------------------------|--|--|
| Условия<br>распространения |                                       | Бесплатно                                                                                                    | Платно                                                                                                    |                                                                                                    |  |  |
| Возможности                | Логика                                | Работа с гибкой<br>(пользовательской)<br>логикой                                                                        | Работа с гибкой и<br>жесткой логикой <sup>2)</sup><br>(заводской) логикой<br>без возможности со-<br>здания новых выход-<br>ных сигналов логики | Работа с гибкой и жест-<br>кой логикой                                                                               |  |  |
|                            | Мнемосхема                            | Изменение названий и взаимного расположения<br>заранее добавленных элементов, добавление из-<br>мерений для отображения | Конфигурирование мне-<br>мосхемы с добавлением<br>и настройкой новых ком-<br>мутационных аппаратов                                             |                                                                                                    |  |  |
|                            | Pecypc<br>коммутационных<br>аппаратов | Изменение уставок и<br>настроек                                                                                         | Изменение уставок и<br>настроек, добавление<br>новых точек характе-<br>ристики                                                                 | Изменение уставок и<br>настроек, добавление<br>новых точек характери-<br>стики и новых коммута-<br>ционных аппаратов |  |  |
|                            | Прием сигналов по<br>GOOSE, MMS и др. | Количество принимае-<br>мых сигналов ограни-<br>чено (задано заранее в<br>соответствии с проектом<br>или по умолчанию)  | Возможно увеличение количества принимаемых<br>сигналов по протоколам передачи данных (при из-<br>менениях в проекте)                           |                                                                                                    |  |  |

<sup>&</sup>lt;sup>1)</sup> Существует редакция ALL - это заводская версия программы с полным доступом ко всем функциональным возможностям. Данная редакция не распространяется.

<sup>&</sup>lt;sup>2)</sup> При условии разрешения в ALL версии.

14 ЭКРА.00020-01 34 01

| Редакция программы<br>Конфигуратор |                                    | <b>FREE</b>                                            | <b>PRO</b>                   | <b>FULL</b> |  |
|------------------------------------|------------------------------------|--------------------------------------------------------|------------------------------|-------------|--|
| Возможности                        | Защиты и измери-<br>тельные органы |                                                        | Изменение уставок и настроек |             |  |
|                                    | Аппаратная<br>конфигурация         | Изменения аппаратной конфигурации терминала недоступны |                              |             |  |
|                                    | Создание<br>конфигураций           | Создание конфигураций недоступно                       |                              |             |  |

2.4.1 Получение файла активации

<span id="page-13-0"></span>2.4.1.1 Активация программы Конфигуратор производится с помощью файла активации, который генерируется в соответствии с заполненной картой заказа. Карту заказа необходимо скачать на сайте, указанном в таблице 5.1.

2.4.1.2 Оформить карту заказа, заполнив необходимые параметры, обязательно указать код оборудования:

– запустить программу Конфигуратор (перейти в пункт главного меню **Справка → О программе** (см. рисунок 2.1);

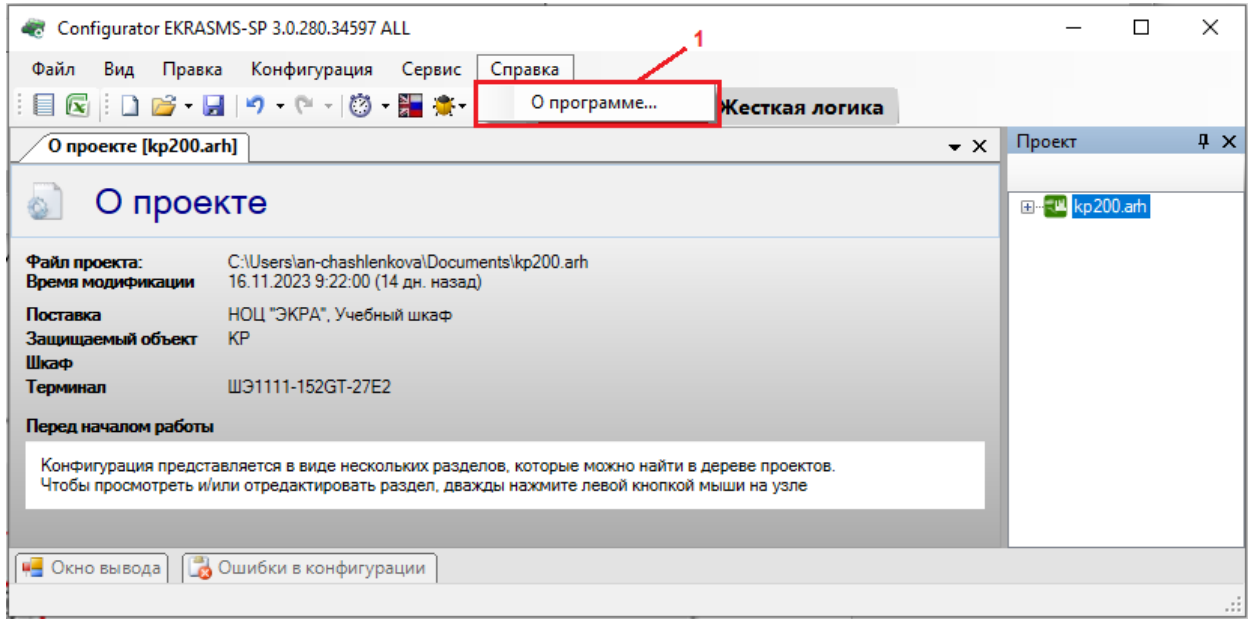

Рисунок 2.1

– в открывшемся окне нажать кнопку  $\bigcirc$  (см. рисунок 2.2, поз.1) для копирования кода.

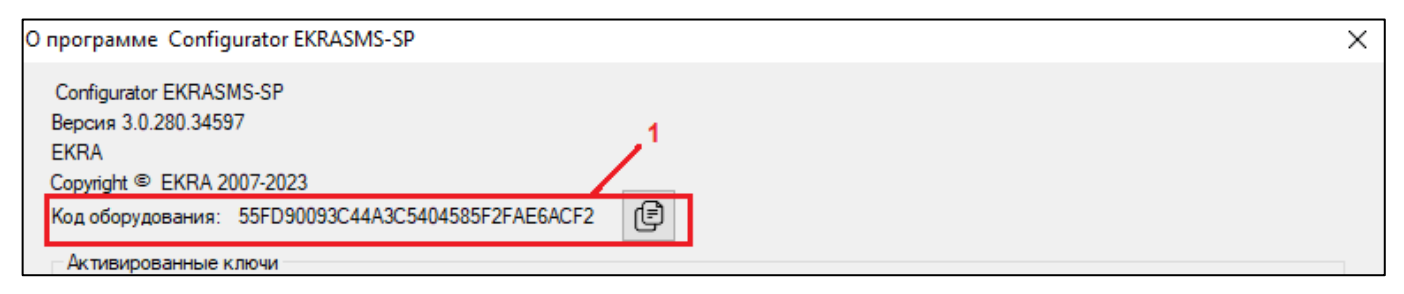

Рисунок 2.2

2.4.1.3 Скопировав код оборудования, необходимо его отправить в дирекцию маркетинга и продаж на электронную почту [otm@ekra.ru;](mailto:otm@ekra.ru)

2.4.1.4 В ответ будет выслан сгенерированный файл активации. Сохранить его в любом удобном месте.

2.4.2 Активация редакции

<span id="page-14-0"></span>Перед активацией требуемой редакции необходимо предварительно сбросить имеющуюся редакцию (при наличии ранее активированной редакции Pro или Full для текущего функционального назначения). Для этого необходимо:

а) перейти в пункт главного меню **Справка** → **О программе** (см. рисунок 2.3);

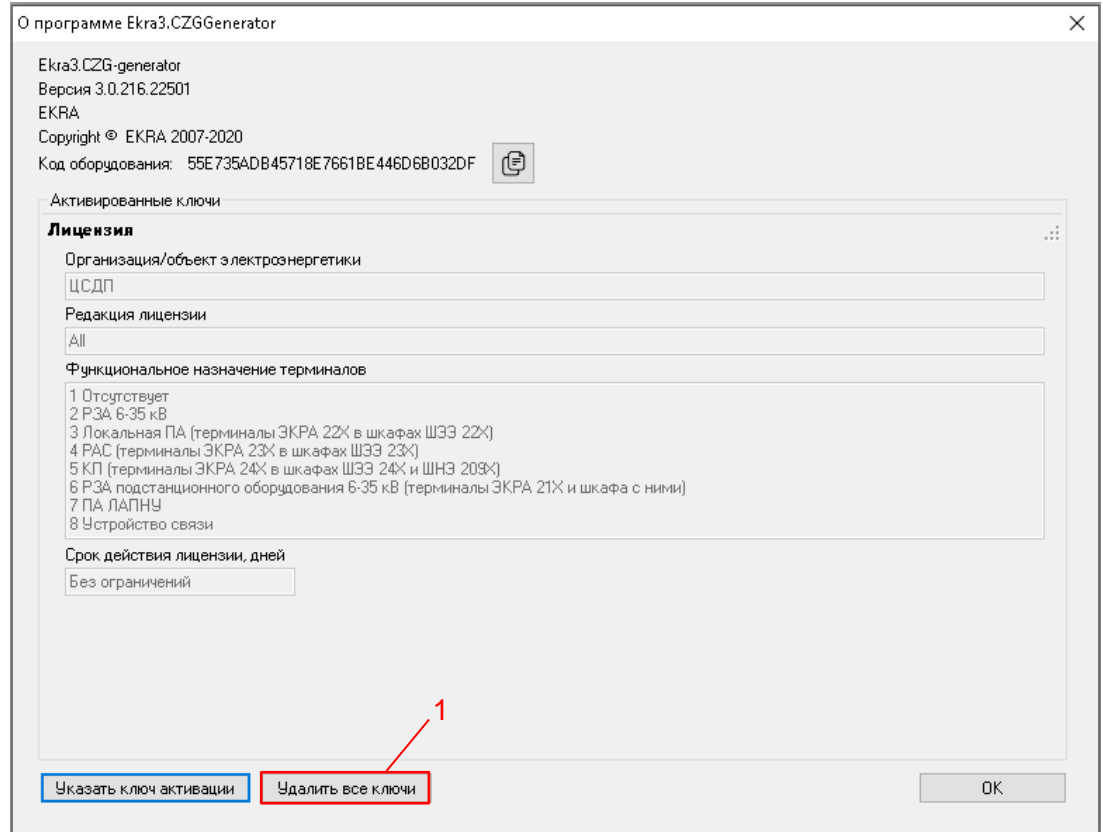

Рисунок 2.3

б) для сброса лицензии необходимо нажать кнопку **Удалить все ключи** (см. рисунок 2.3, поз.1);

в) в появившемся информационном окне нажать кнопку **Да** (см. рисунок 2.4);

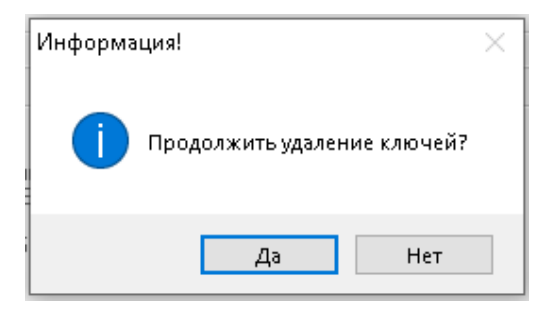

Рисунок 2.4

Изменение 13 от 06.02.2024

16 ЭКРА.00020-01 34 01

г) отобразится окно с предупреждением о перезагрузке программы (см. рисунок 2.5). Нажать

кнопку **ОК** и перезагрузить программу;

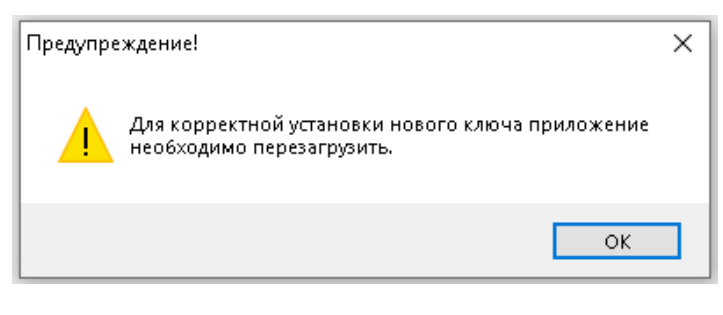

Рисунок 2.5

д) войти в пункт главного меню **Справка → О программе** убедиться, что редакция удалена (см. рисунок 2.6);

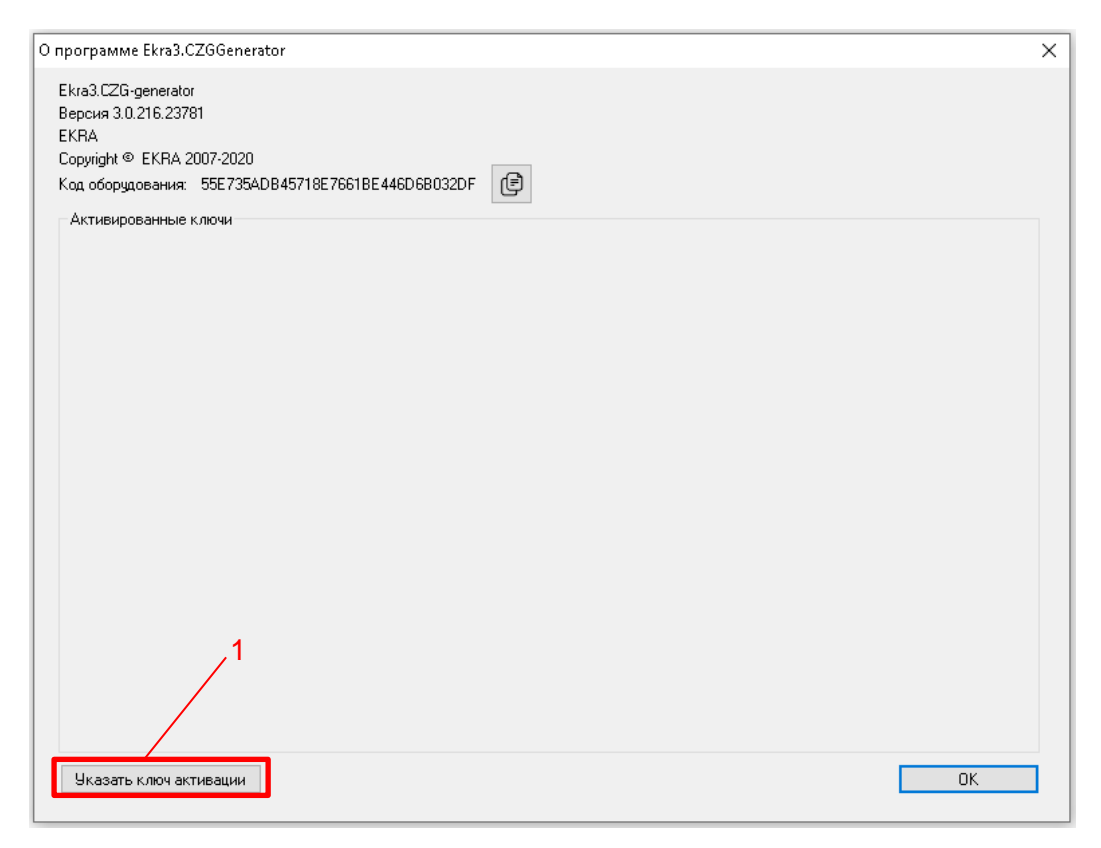

Рисунок 2.6

е) далее для активации требуемой редакции необходимо открыть файл активации нажатием кнопки **Указать ключ активации** (см. рисунок 2.6, поз.1);

ж) в открывшемся окне указать присланный файл активации (см. рисунок 2.7);

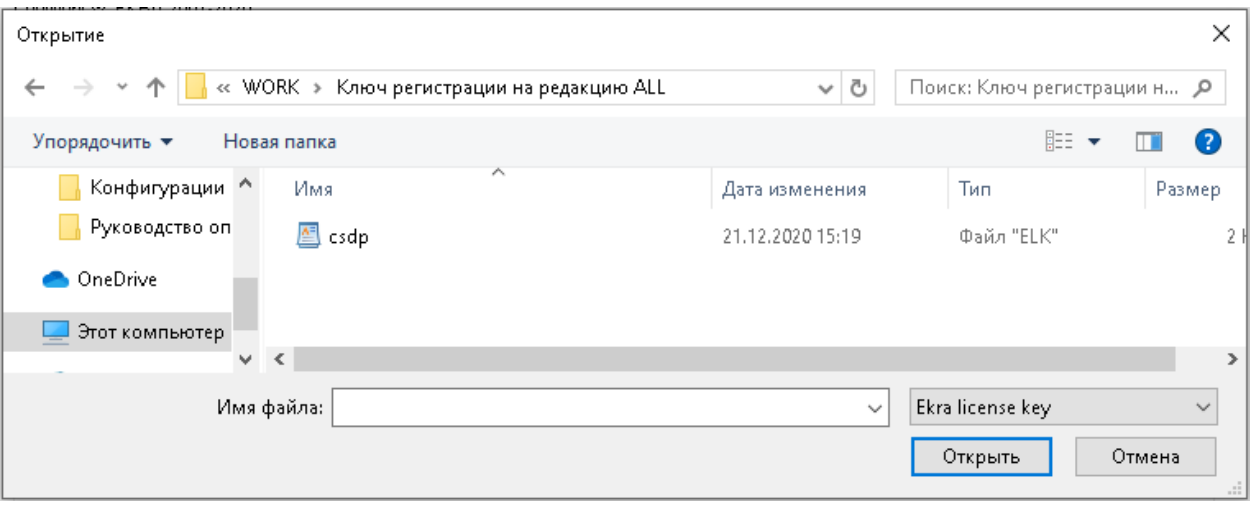

Рисунок 2.7

з) после нажатия кнопки **Открыть** отобразится информационное окно об успешном завершении активации и необходимости перезапуска программы (см. рисунок 2.8).

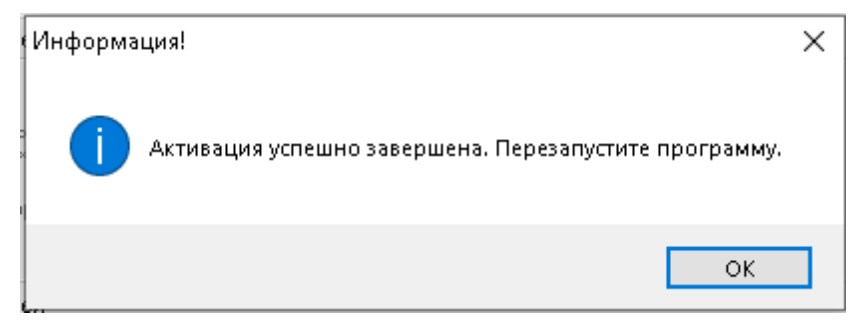

Рисунок 2.8

и) закрыть информационное окно нажатием кнопки **ОК** и перезапустить программу Конфигуратор;

к) убедиться, что необходимая редакция активирована (см. рисунок 2.9).

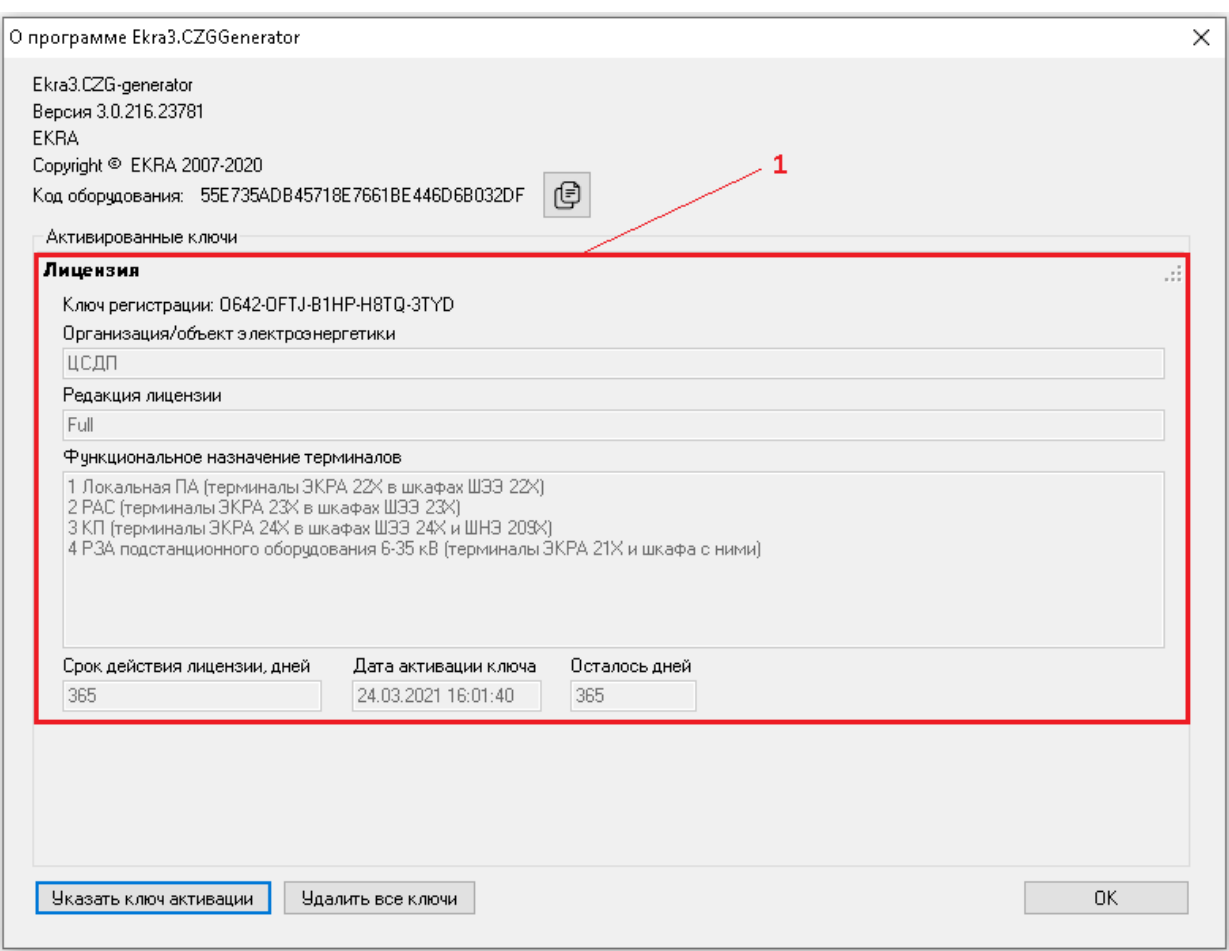

Рисунок 2.9

Примечание – Данный способ активации требует запроса новой лицензии. Доступен с версии программы Конфигуратор 3.0.216.22501.

### <span id="page-18-0"></span>3 Выполнение программы

#### <span id="page-18-1"></span>3.1 Запуск и закрытие программы

3.1.1 Запуск программы

<span id="page-18-2"></span>Запуск программы осуществляется через меню Пуск  $\rightarrow$  Все программы  $\rightarrow$  EKRA  $\rightarrow$  $EKRASMS-SP \rightarrow K$ онфигуратор.

3.1.2 Завершение программы

<span id="page-18-3"></span>Завершение программы осуществляется стандартными для GUI Windows-приложений способами:

- комбинацией клавиш ALT+F4;

- через главное меню Файл → Выход.

#### 3.2 Описание интерфейса приложения

<span id="page-18-4"></span>В программе Конфигуратор в качестве интерфейса пользователя реализован графический интерфейс.

Тип интерфейса, применяемый программой – стандартный интерфейс типа MDI с поддержкой технологии Drag&Drop, в котором присутствует одно главное окно, содержащее несколько дочерних. В дочерних окнах содержится основная функциональность программы. В соответствии со стандартами для Windows-приложений, главное окно содержит главное меню и панель инструмен-TOB.

В данном разделе приводится описание графической среды программы и её основных элементов.

3.2.1 Заголовок главного окна

<span id="page-18-5"></span>Текст заголовка окна состоит из названия программы, версии программы, типа установленной лицензии программы и имеет вид, представленный на рисунке 3.1, поз. 1.

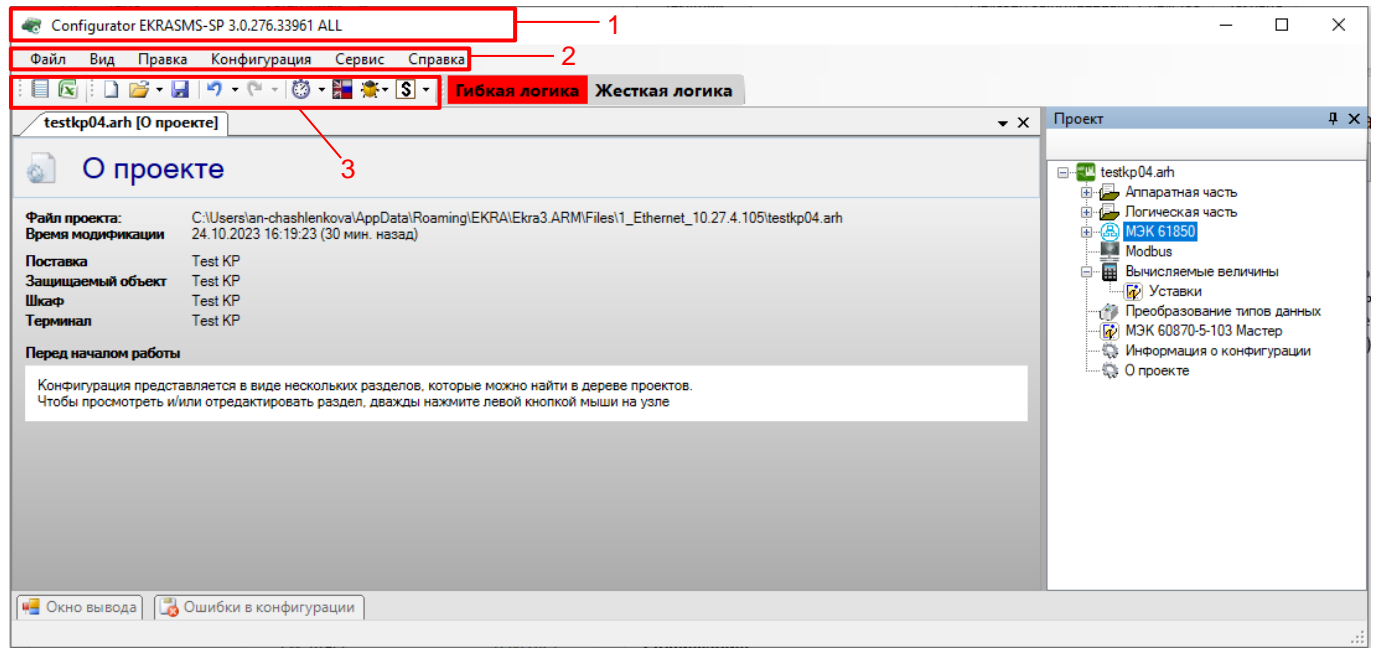

Рисунок 3.1

<span id="page-18-6"></span>Изменение 13 от 06.02.2024

### 3.2.2 Главное меню

<span id="page-19-0"></span>Главное меню располагается под полосой заголовка главного окна и имеет вид, представленный на рисунке 3.1, поз. 2.

С каждым пунктом главного меню связано подменю. Появление подменю происходит при выборе соответствующего пункта главного меню (при нажатии левой клавишей мыши на пункт меню). Для некоторых подпунктов также указаны горячие клавиши.

#### 3.2.2.1 Меню Файл

Команды меню Файл представлены в таблице 3.1.

#### <span id="page-19-1"></span>Таблица 3.1 - Команды меню Файл

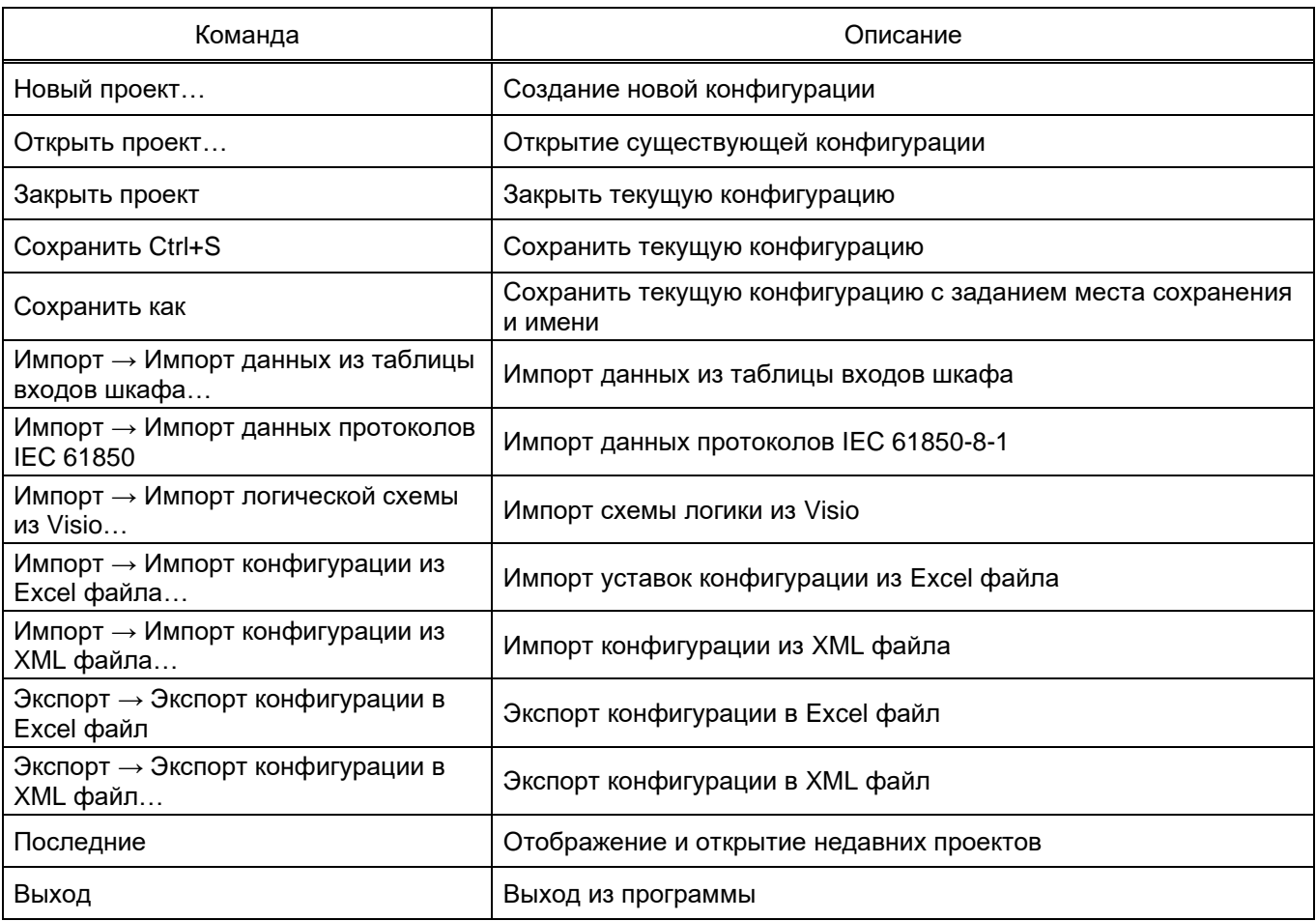

#### 3.2.2.2 Меню Вид

Команды меню Вид представлены в таблице 3.2.

<span id="page-19-2"></span>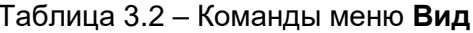

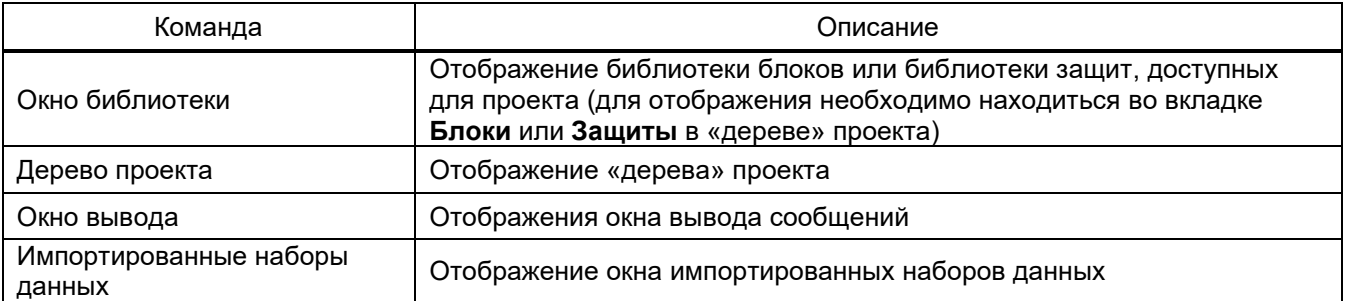

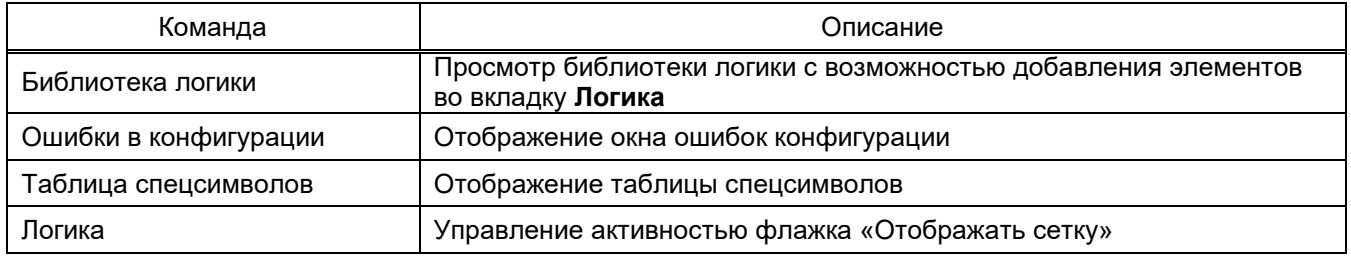

# 3.2.2.3 Меню **Правка**

#### Команды меню **Правка** представлены в таблице [3.3.](#page-20-0)

## <span id="page-20-0"></span>Таблица 3.3 – Команды меню **Правка**

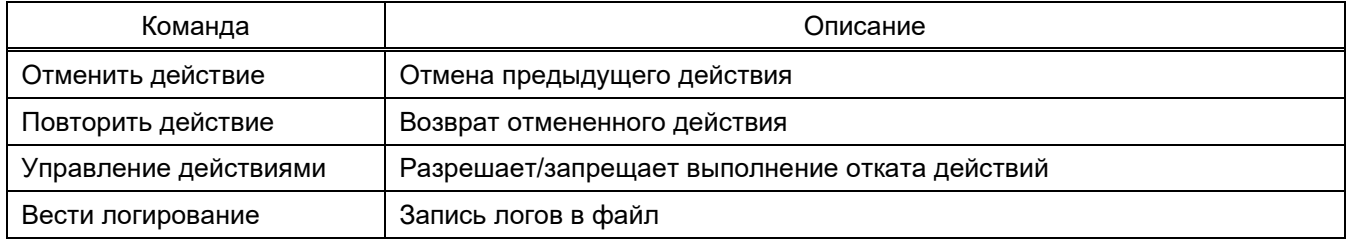

#### 3.2.2.4 Меню **Конфигурация**

## Команды меню **Конфигурация** представлены в таблице [3.4.](#page-20-1)

#### <span id="page-20-1"></span>Таблица 3.4 – Команды меню **Конфигурация**

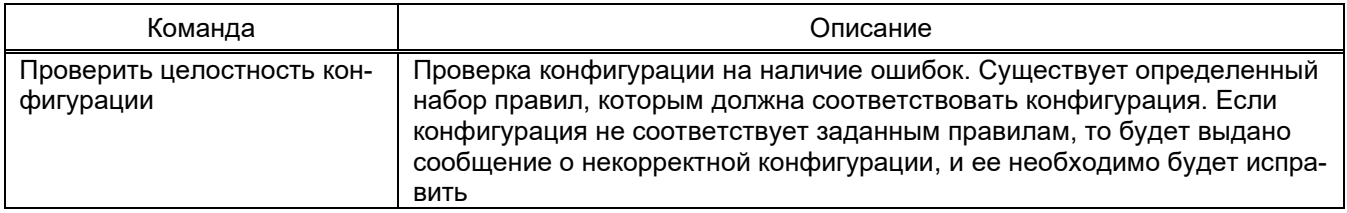

# 3.2.2.5 Меню **Сервис**

Команды меню **Сервис** представлены в таблице [3.5.](#page-20-2)

#### <span id="page-20-2"></span>Таблица 3.5 – Команды меню **Сервис**

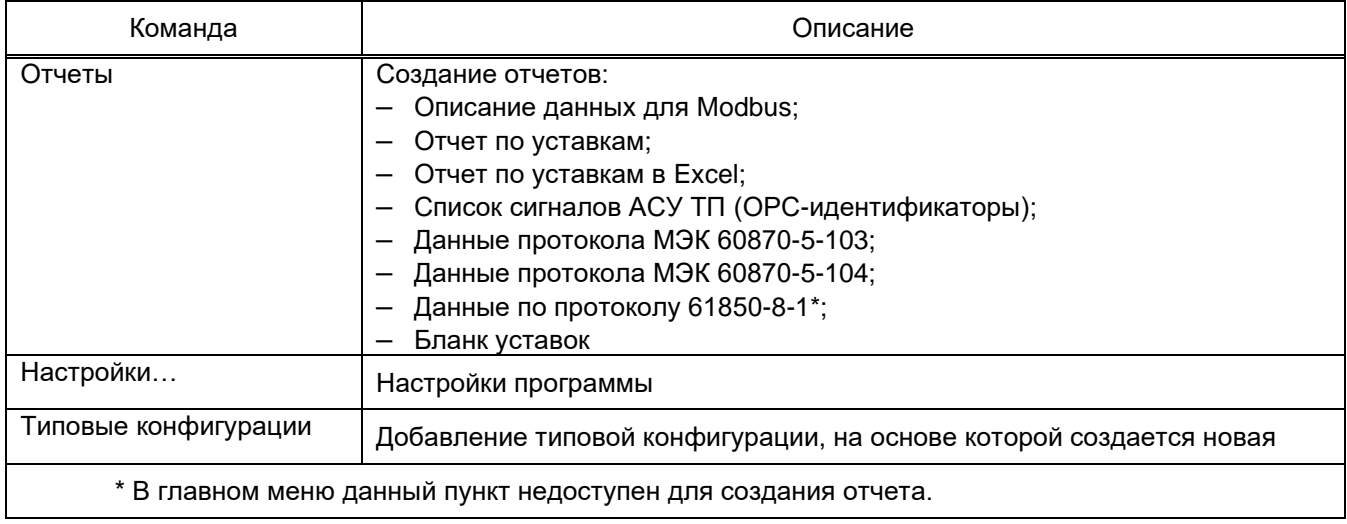

#### 3.2.2.6 Меню Справка

Команды меню Справка представлены в таблице 3.6.

#### <span id="page-21-1"></span>Таблица 3.6 - Команды меню Справка

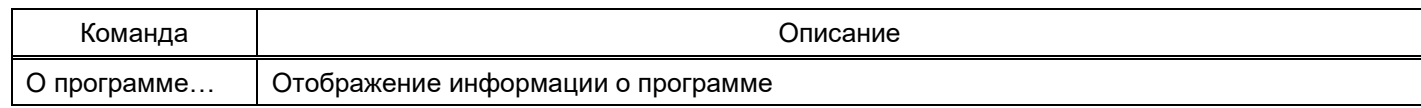

#### 3.2.3 Панель инструментов

<span id="page-21-0"></span>Панель инструментов предоставляет альтернативный способ доступа к наиболее часто используемым командам (см. рисунок 3.1, поз. 3).

Команды панели инструментов представлены в таблице 3.7.

#### <span id="page-21-2"></span>Таблица 3.7 - Команды панели инструментов

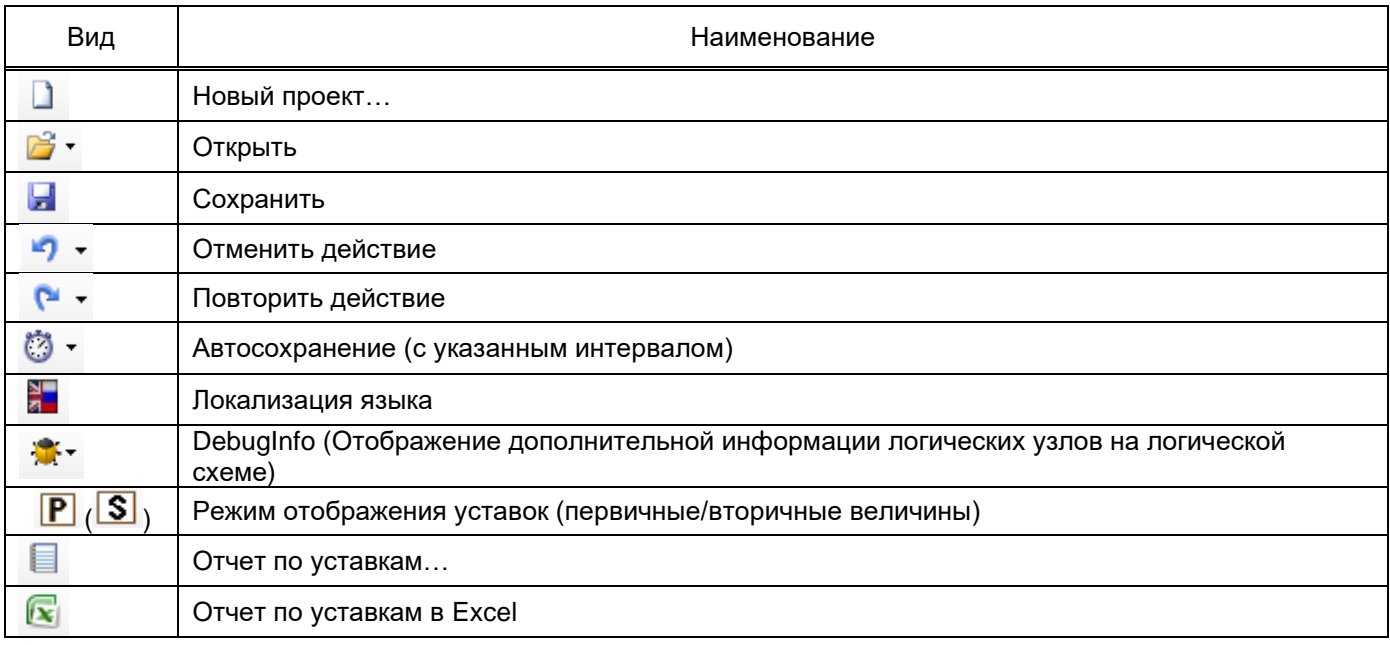

#### Примечания

1 Некоторые формы имеют дополнительные инструменты, которые динамически добавляются к основной панели инструментов.

2 При генерировании отчетов в формате Excel необходимо учитывать, что должны быть подключены Инженерные функции. Данные функции применяются в инженерных и научных расчётах. Все функции этой категории доступны в версиях Excel младше 2007 только после подключения надстройки Пакет Анализа (Analysis ToolPack).

<span id="page-22-0"></span>3.2.4 Окно вывода и статус панель

3.2.4.1 Окно вывода

Окно вывода (см. рисунок [3.2,](#page-22-1) поз. 1) предназначено для вывода сообщений о ходе работы программы. Для просмотра содержимого окна необходимо нажать по этой вкладке или вызвать через меню **Вид** → **Окно вывода**.

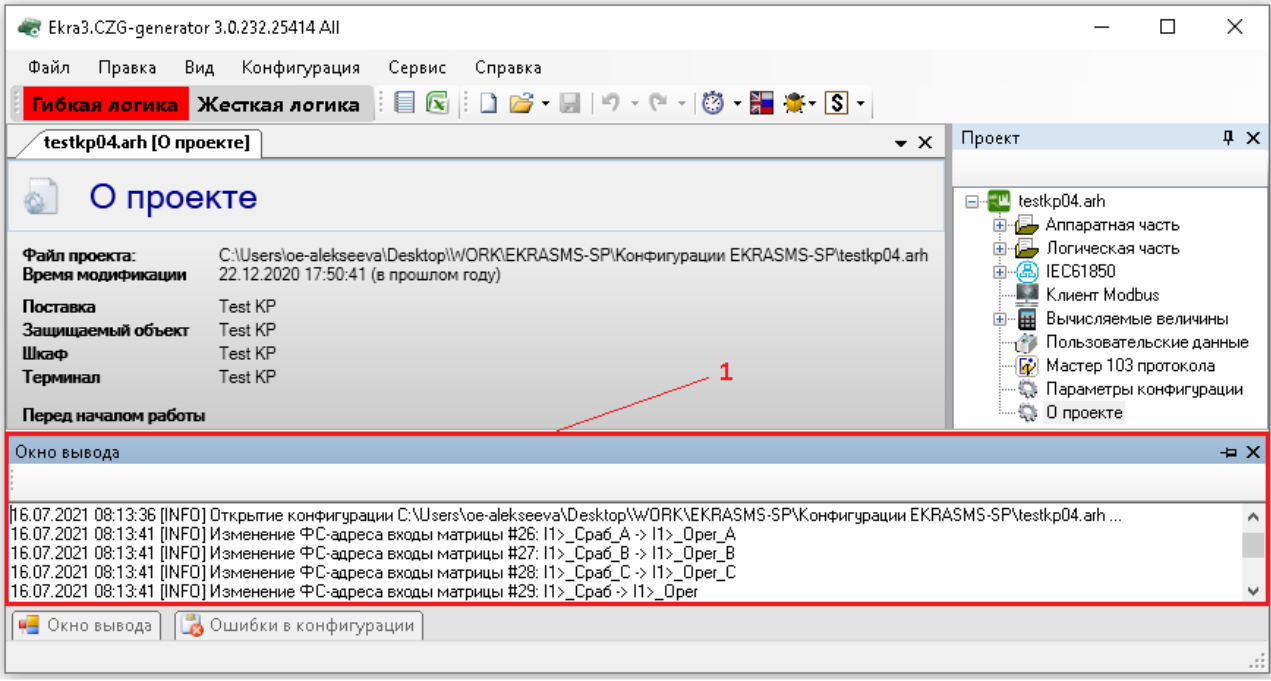

Рисунок 3.2

# <span id="page-22-1"></span>3.2.4.2 Статус панель

Статус панель (см. рисунок [3.3,](#page-22-2) поз. 1) предназначена для отображения пользователю промежуточной информации о ходе работы программы и располагается снизу на главной форме.

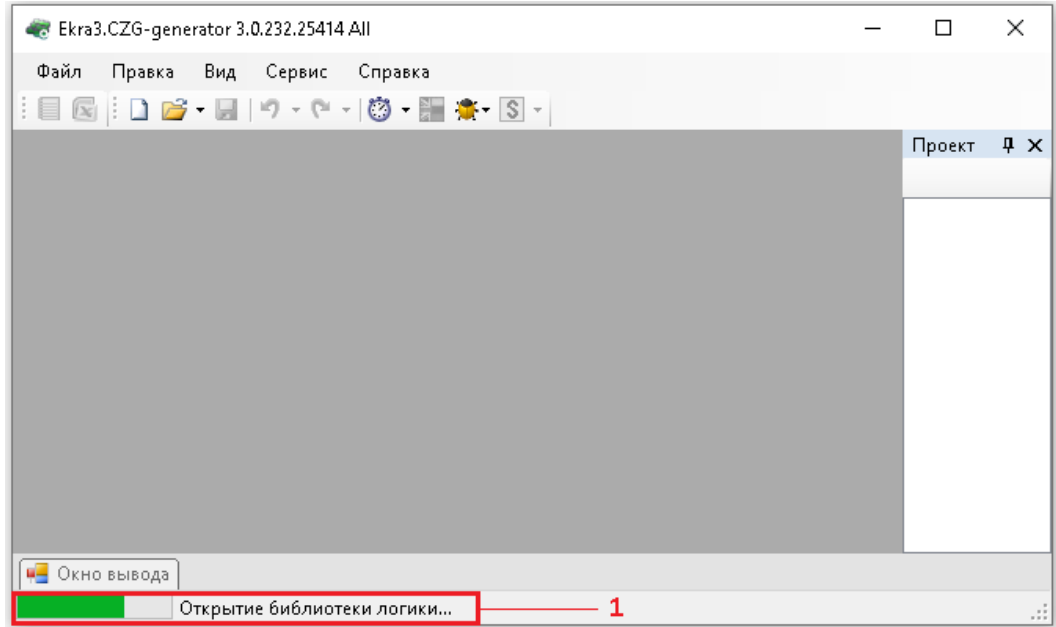

<span id="page-22-2"></span>Рисунок 3.3

#### <span id="page-23-0"></span>**3.3 Создание, открытие, сохранение конфигурации проекта**

3.3.1 Создание и открытие проекта

<span id="page-23-1"></span>Создание проекта производится через меню **Файл → Новый проект** или по нажатию по кнопке  $\Box$  на панели инструментов.

Открытие существующего проекта производится через меню **Файл → Открыть проект** или по щелчку по кнопке **<sup>2</sup> т** на панели инструментов.

При создании нового проекта будет предложено выбрать тип конфигурации, версию ПО терминала, язык конфигурации (при открытии − эти параметры только для чтения) и путь к библиотеке защит (см. рисунок [3.4\)](#page-23-2).

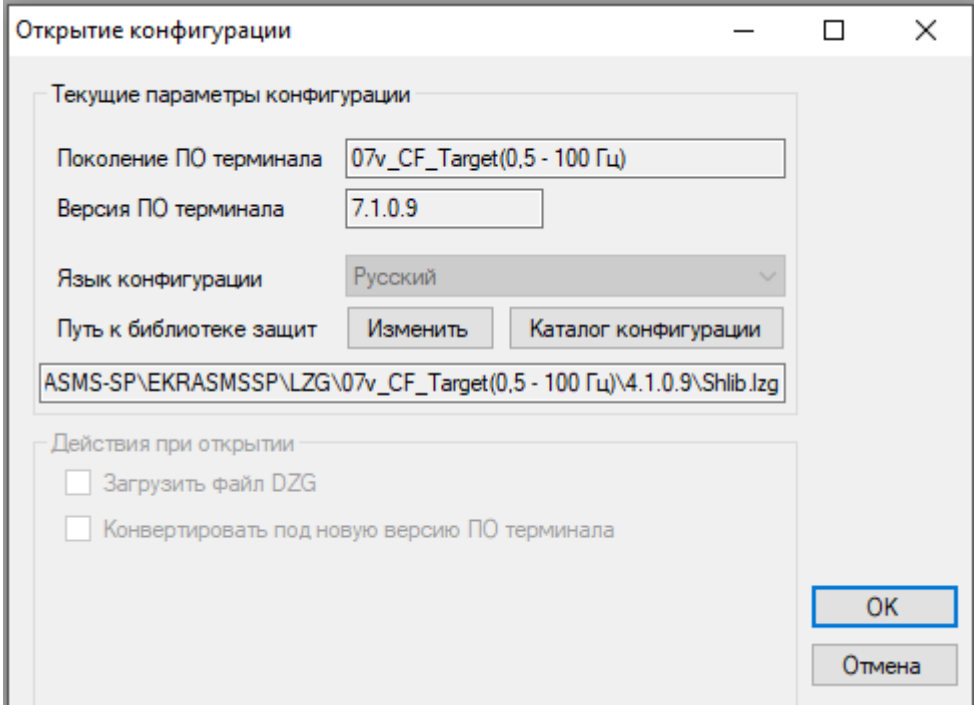

Рисунок 3.4

<span id="page-23-2"></span>ВНИМАНИЕ: ОТКРЫТИЕ ПРОЕКТА НЕОБХОДИМО ВЫПОЛНЯТЬ С ТЕМ ФАЙЛОМ БИБ-ЛИОТЕКИ ЗАЩИТ (Shib.Lzg), С КОТОРЫМ ОН БЫЛ СОЗДАН!

После открытия или создания конфигурации добавится «дерево» проекта и откроется окно по умолчанию **О проекте** (см. рисунок [3.5\)](#page-24-0). При открытии последующих проектов они аналогичным образом будут добавлены в «дерево» проектов. Ограничений на количество открываемых проектов нет.

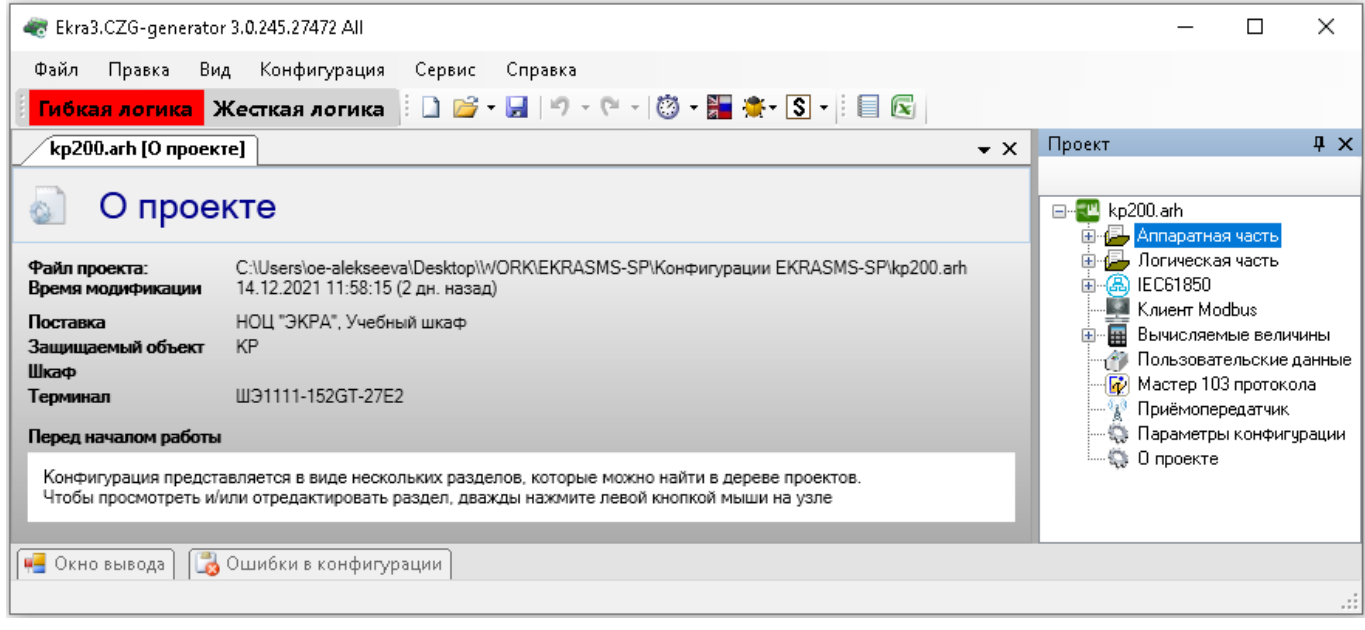

Рисунок 3.5

<span id="page-24-0"></span>Рекомендуемый порядок ввода данных и параметров при создании конфигурации указан в таблице 3.8.

При вводе данных можно использовать функцию импорта файла таблиц входов шкафа через меню Файл → Импорт → Импорт данных из таблицы входов шкафа. После выполнения функции следует проверить правильность импортированных данных.

<span id="page-24-1"></span>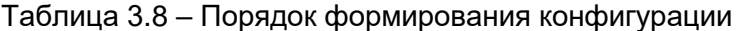

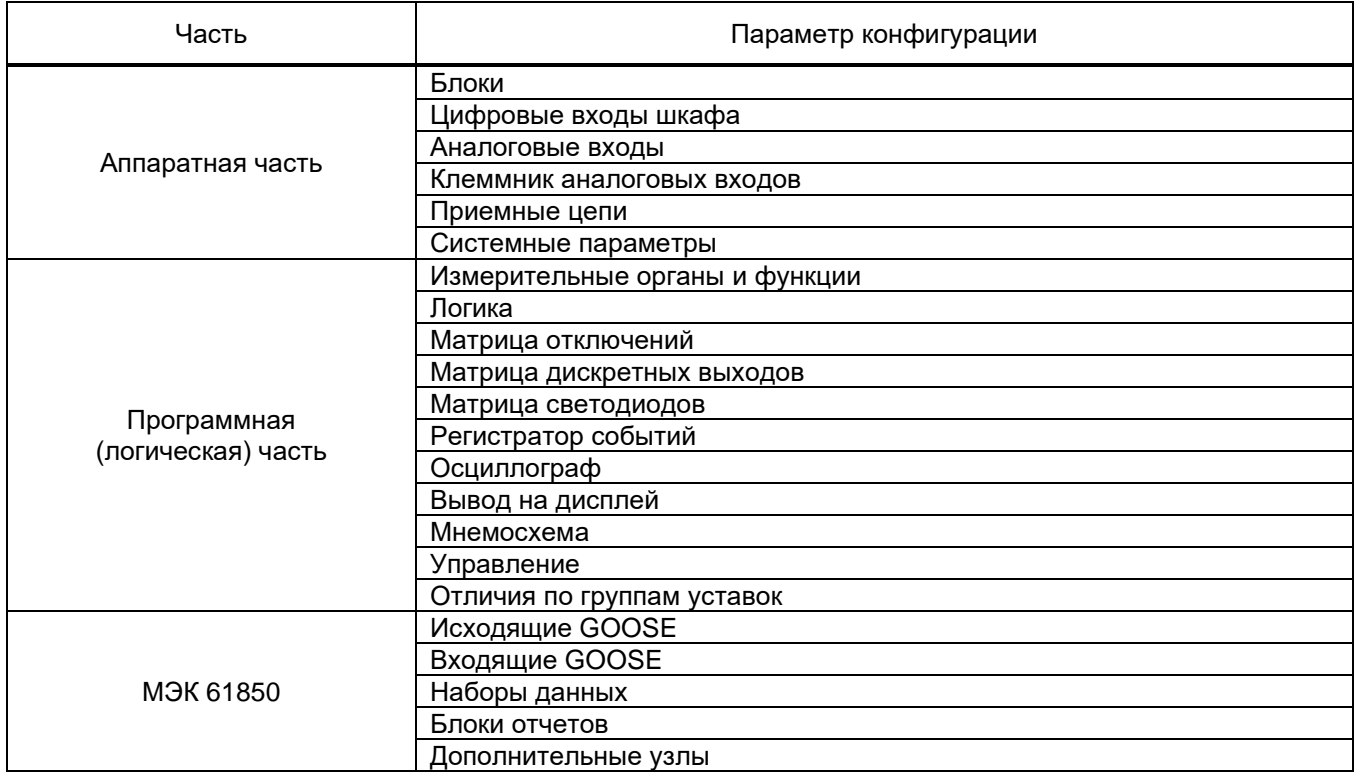

#### 3.3.2 Сохранение проекта

<span id="page-25-0"></span>Сохранение проекта производится через меню **Файл** → **Сохранить** или через меню **Файл**  $\rightarrow$  Сохранить как, или по щелчку кнопки Нина панели инструментов. При закрытии главного окна программы или «дерева» проекта будет предложено сохранить проект, если конфигурация была изменена в ходе работы (см. рисунок [3.6\)](#page-25-3). При сохранении проекта производится перекомпиляция логики, если в ходе работы в нее были внесены изменения.

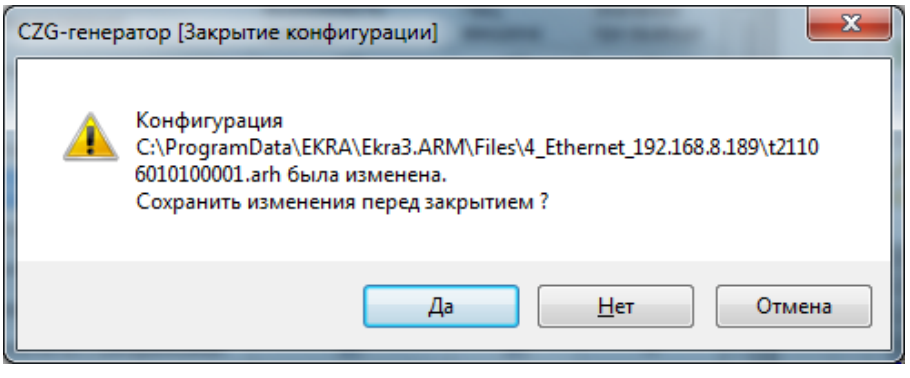

Рисунок 3.6

#### <span id="page-25-3"></span><span id="page-25-1"></span>**3.4 Аппаратная часть**

#### 3.4.1 Блоки

<span id="page-25-2"></span>Окно **Блоки** (см. рисунок [3.7\)](#page-26-0), пункт меню «дерева» проекта **Аппаратная часть → Блоки**, предназначено для добавления в проект и конфигурирования аппаратных (физически существующие в терминале блоки) и виртуальных (используются для расширения функционала) блоков терминала в соответствии с требованиями заказа.

3.4.1.1 Добавление и удаление блоков

Для задания блока в конфигурации в «дереве» проектов нужно перейти к разделу **Блоки**, далее в левой части программы нажать на вертикальную вкладку **Библиотека** (вкладку **Библиотека** также можно вызвать через меню **Вид** → **Окно библиотеки**) и выбрать из списка блоков необходимый блок (см. рисунок [3.7,](#page-26-0) поз.1).

В окне библиотеки блоков имеется функция поиска блока по наименованию. Для добавления выбранного блока в конфигурацию необходимо его перетащить мышью в рабочую область вкладки **Блоки**, после чего последний появится в списке блоков. Для удаления блока используется кнопка **Удалить блоки**.

27 ЭКРА.00020-01 34 01

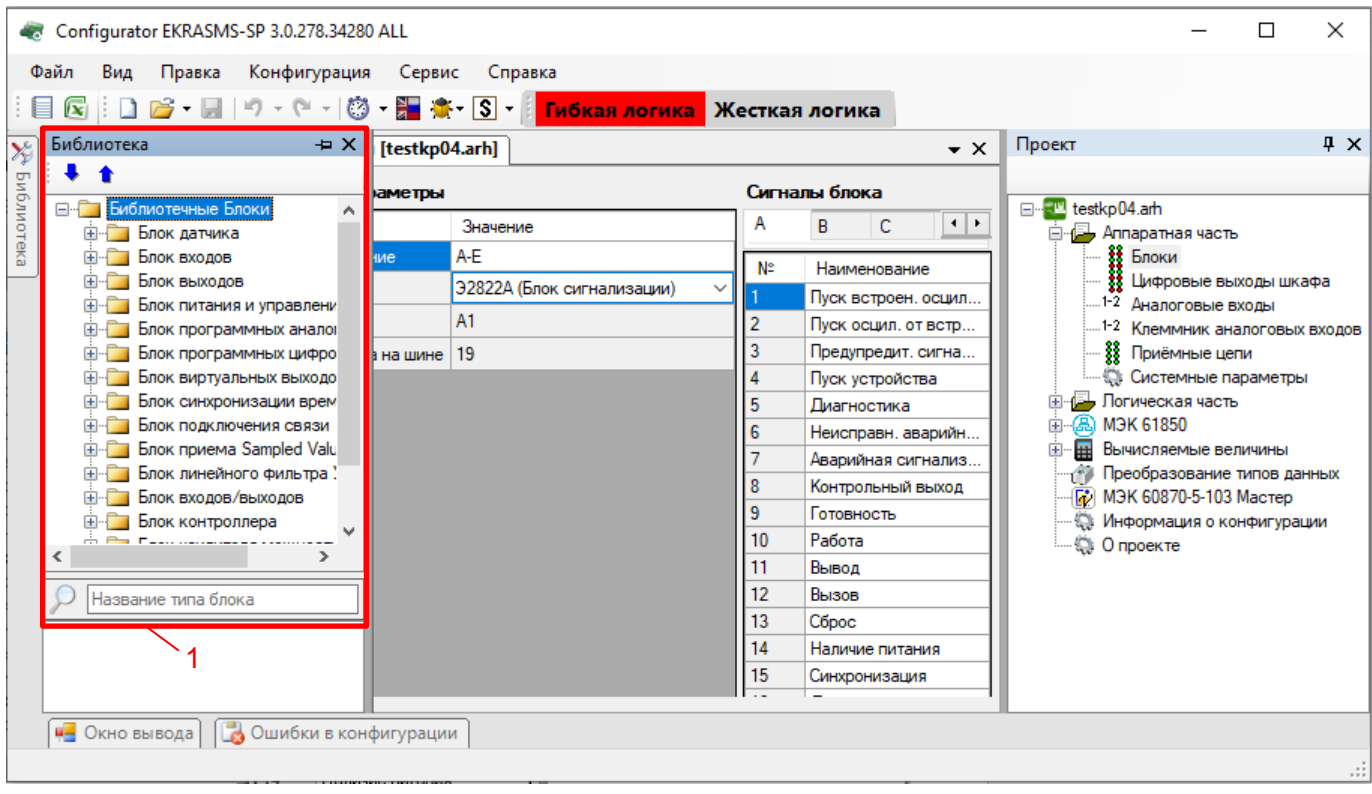

Рисунок 3.7

<span id="page-26-0"></span>3.4.1.2 Общие параметры блоков

Для всех типов блоков существуют общие параметры для конфигурирования (см. рисунок [3.8,](#page-26-1) поз.1), описанные в таблице [3.9.](#page-26-2)

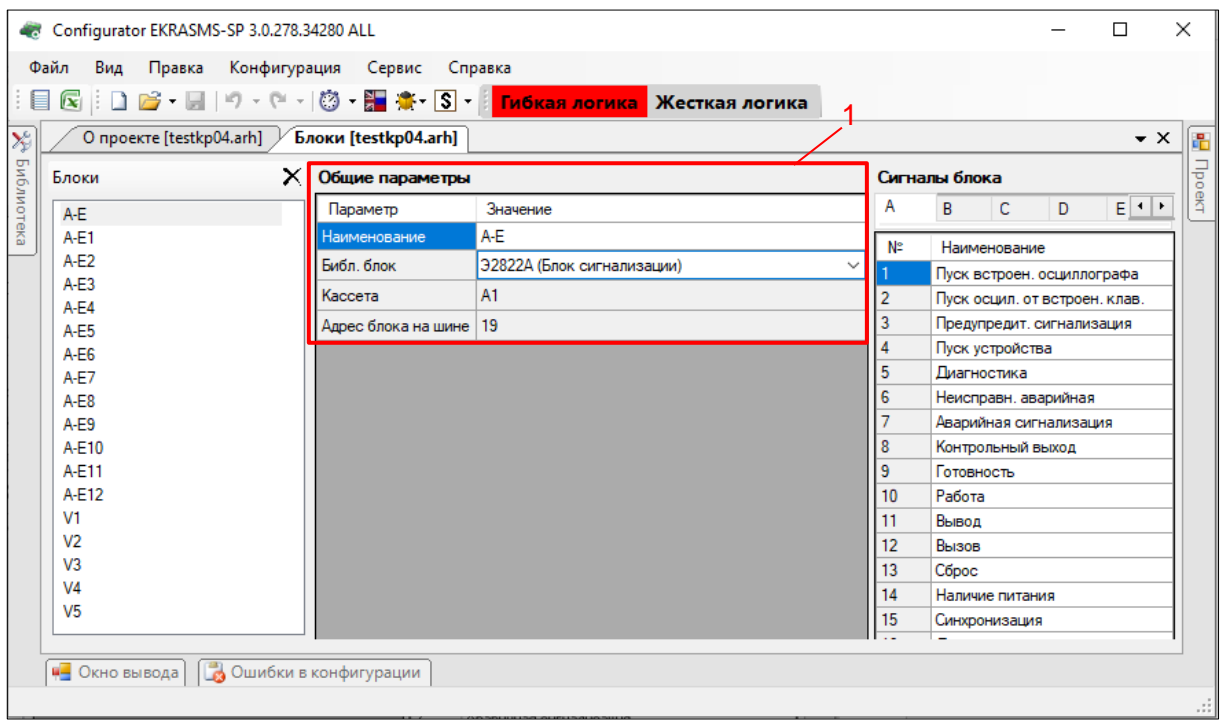

<span id="page-26-2"></span><span id="page-26-1"></span>Рисунок 3.8

#### Таблица 3.9 – Описание общих параметров блоков

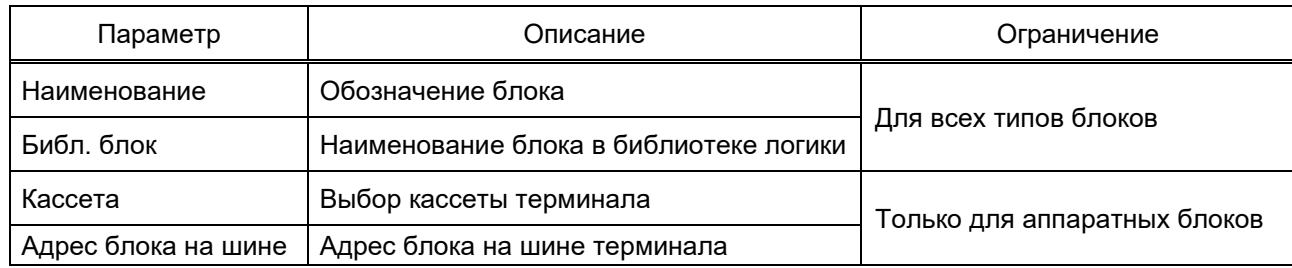

# 3.4.1.3 Частные параметры блоков

3.4.1.3.1 Блок входов/выходов (Комбинированный блок)

Блок входов/выходов осуществляет прием дискретных сигналов от внешних устройств и коммутацию внешних цепей управления и сигнализации (см. рисунок [3.9\)](#page-27-0).

|                           | Ekra3.CZG-generator 3.0.252.29916 All<br>$\times$<br>□              |               |              |                          |                             |  |              |    |               |             |              |                                 |  |
|---------------------------|---------------------------------------------------------------------|---------------|--------------|--------------------------|-----------------------------|--|--------------|----|---------------|-------------|--------------|---------------------------------|--|
|                           | Файл<br>Правка                                                      | Вид           |              | Конфигурация             | Сервис Справка              |  |              |    |               |             |              |                                 |  |
|                           | 88 E<br>Гибкая логика Жесткая логика                                |               |              |                          |                             |  |              |    |               |             |              |                                 |  |
| $\mathbb{X}^{\mathbb{N}}$ | kp200.arh [Исходящие GOOSE] / kp200.arh [Блоки]<br>$\bullet \times$ |               |              |                          |                             |  |              |    |               |             |              |                                 |  |
| Библиотека                | Блоки                                                               |               |              | $\times$ Общие параметры |                             |  |              |    | Сигналы блока |             |              |                                 |  |
|                           | E                                                                   |               | $\mathbf{A}$ | Параметр                 | Значение                    |  |              |    |               |             |              |                                 |  |
|                           | E1                                                                  |               |              | Наименование             | E16                         |  |              |    |               |             |              |                                 |  |
|                           | E <sub>2</sub>                                                      |               |              | Библ. блок               | К1140 (Блок входов/выходов) |  | $\checkmark$ | N° | Наименование  | Сраб.DT, мс | Возвр.DT, мс | Действие на реле                |  |
|                           | E <sub>3</sub>                                                      |               |              | Кассета                  | lA1                         |  | ◡            |    |               |             | 0            | ☑                               |  |
|                           | <b>E4</b>                                                           |               |              | Адрес блока на шине   5  |                             |  | $\checkmark$ |    |               |             | 0            | ☑                               |  |
|                           | E <sub>5</sub>                                                      |               |              |                          |                             |  |              | 3  |               | ٥           | 0            | $\overline{\vee}$               |  |
|                           | E <sub>6</sub>                                                      |               |              |                          |                             |  |              |    |               |             | $\bf{0}$     | $\overline{\vee}$               |  |
|                           | ≺                                                                   | $\rightarrow$ |              |                          |                             |  |              | 5  |               | 0           | 0            | $\color{red}\blacktriangledown$ |  |
|                           | <b>4</b> Окно вывода   С Ошибки в конфигурации                      |               |              |                          |                             |  |              |    |               |             |              |                                 |  |
|                           | $\sim 10^7$                                                         |               |              |                          |                             |  |              |    |               |             |              |                                 |  |

Рисунок 3.9

<span id="page-27-0"></span>Описание параметров битов комбинированного блока представлено в таблице [3.10.](#page-27-1)

<span id="page-27-1"></span>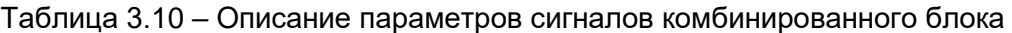

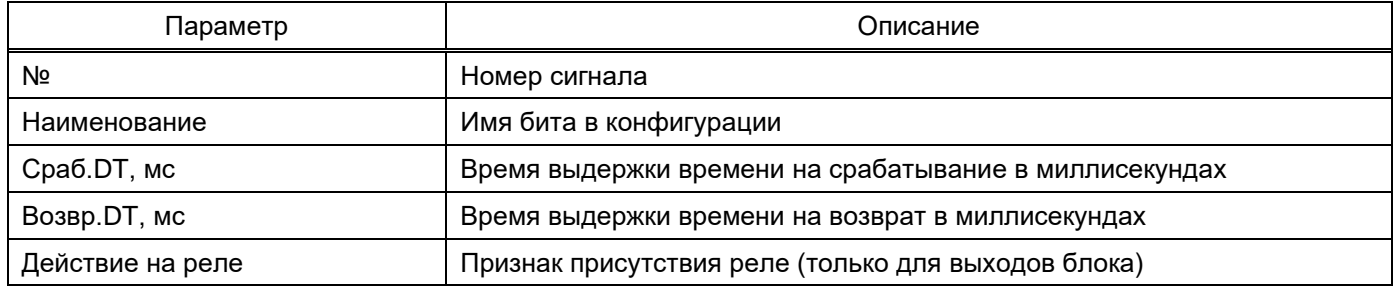

3.4.1.3.2 Блок программных аналоговых входов

Блок программных аналоговых входов служит для приема GOOSE-сообщений с аналоговыми данными (см. рисунок [3.10\)](#page-28-0).

При нажатии на кнопку добавляется новая входная величина для блока виртуальных аналоговых входов. При нажатии на кнопку  $\times$  удаляется выделенная входная величина или группа величин.

29 ЭКРА.00020-01 34 01

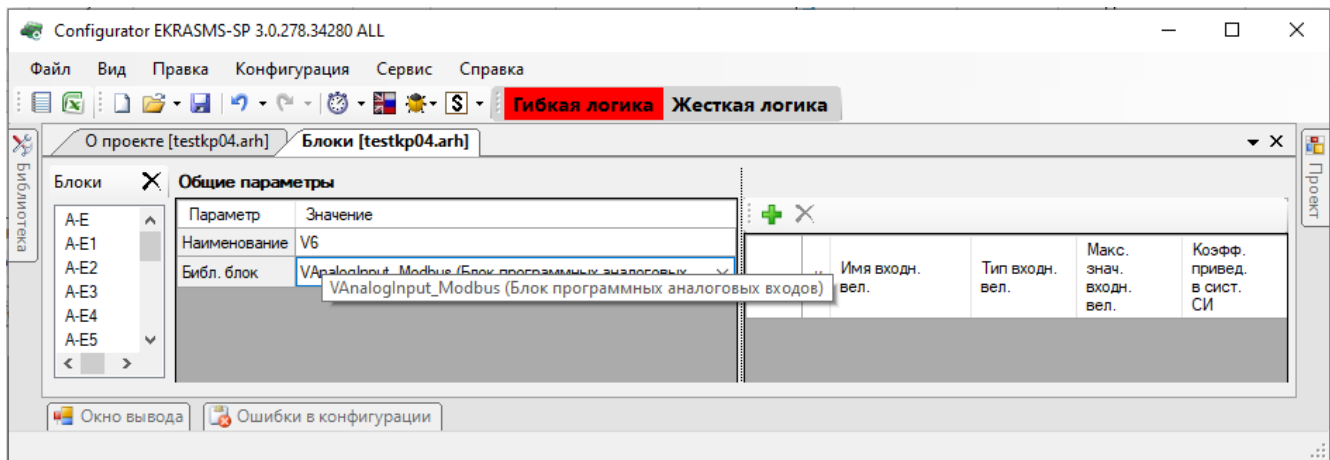

Рисунок 3.10

#### <span id="page-28-0"></span>Описание параметров виртуальных аналоговых входов представлено в таблице [3.11.](#page-28-1)

<span id="page-28-1"></span>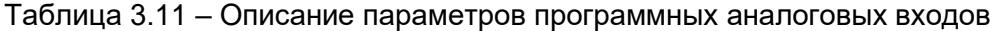

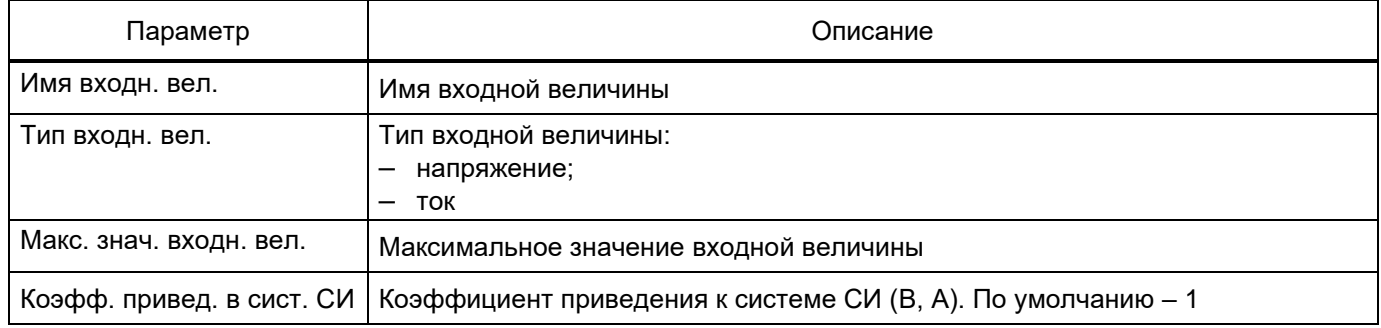

## 3.4.1.3.3 Блок программных цифровых входов

Блок программных цифровых входов служит для конфигурирования передачи данных в функциональный процессор пользователем (на уровне прикладного комплекса программ EKRASMS-SP), которые (данные) принимаются по различным протоколам цифровой связи (см. рисунок [3.11\)](#page-28-2).

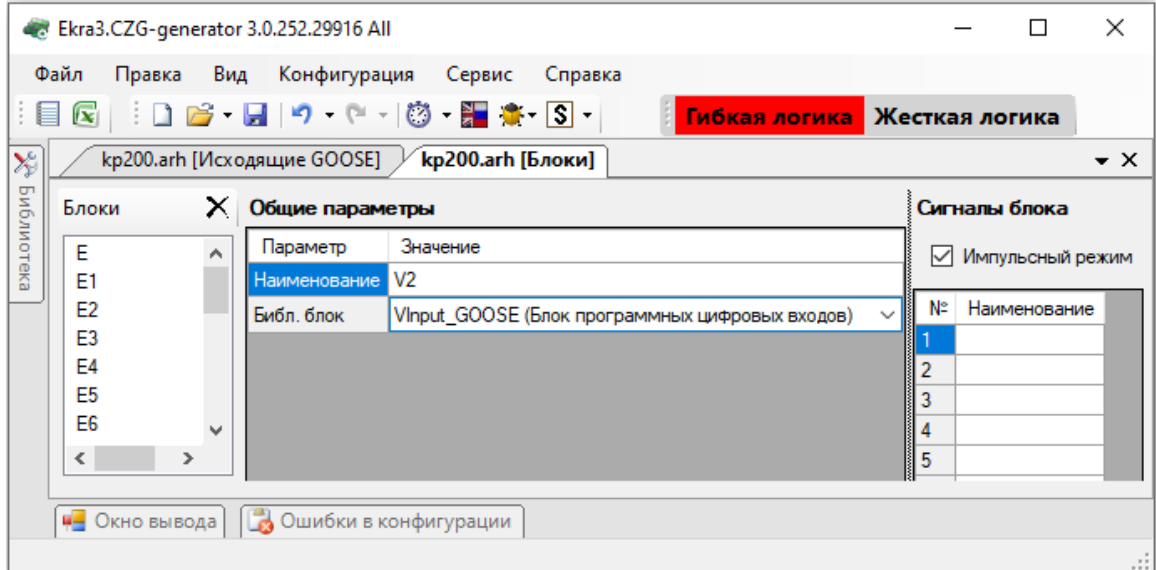

Рисунок 3.11

<span id="page-28-2"></span>Изменение 13 от 06.02.2024

Описание параметров битов блока виртуальных входов представлено в таблице 3.12.

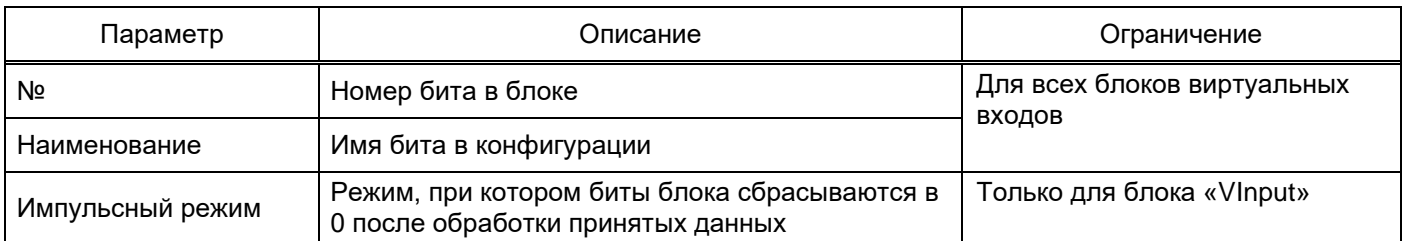

Таблица 3.12 – Описание параметров битов блока виртуальных входов

#### 3.4.1.3.4 Блок виртуальных выходов

Блок виртуальных выходов служит для конфигурирования обратной связи сигналов пользователем в прикладном комплексе программ EKRASMS-SP в рамках реализации бинарной логики (см. рисунок [3.12\)](#page-29-0).

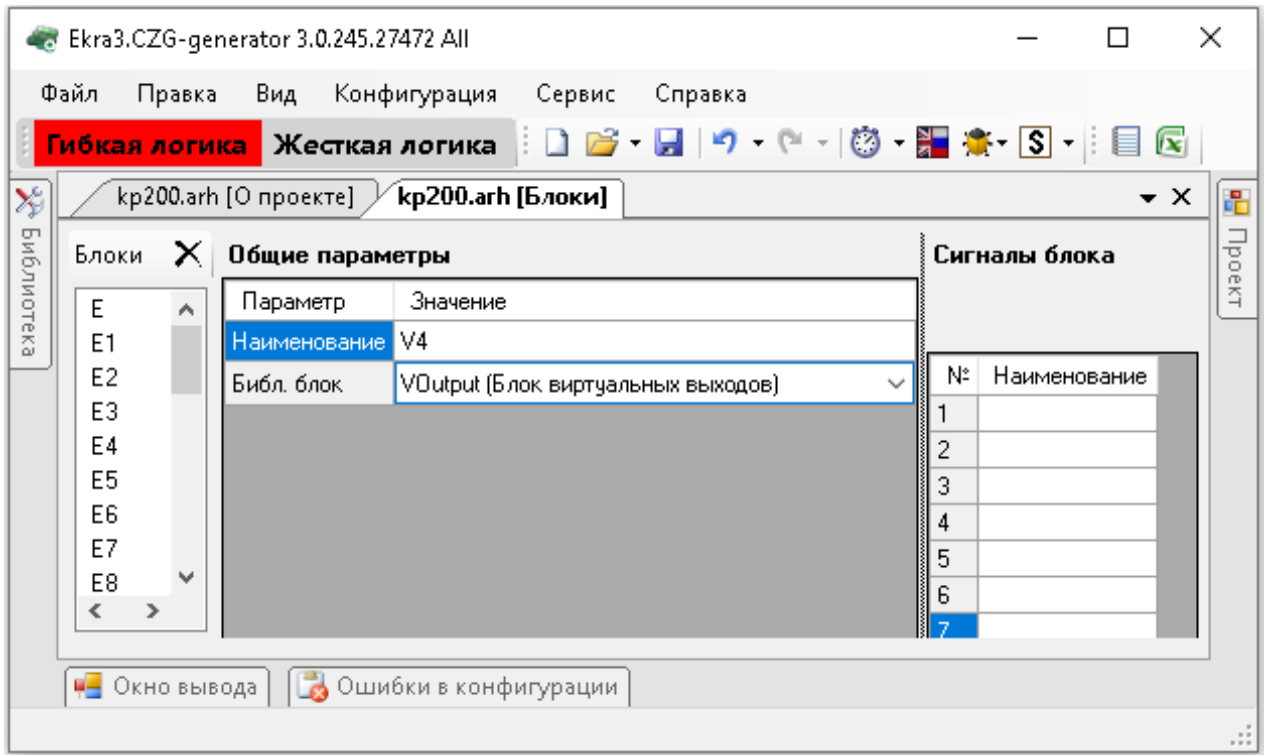

Рисунок 3.12

<span id="page-29-0"></span>Описание параметров битов блока виртуальных выходов представлено в таблице [3.13.](#page-29-1)

#### <span id="page-29-1"></span>Таблица 3.13 – Описание параметров битов блока виртуальных выходов

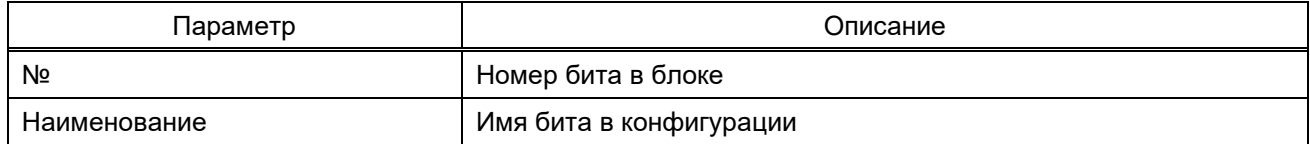

#### 3.4.1.3.5 Блок синхронизации времени

Блок В1281 обеспечивает синхронизацию времени терминала по стандарту IRIG-B (см. рисунок [3.13\)](#page-30-0).

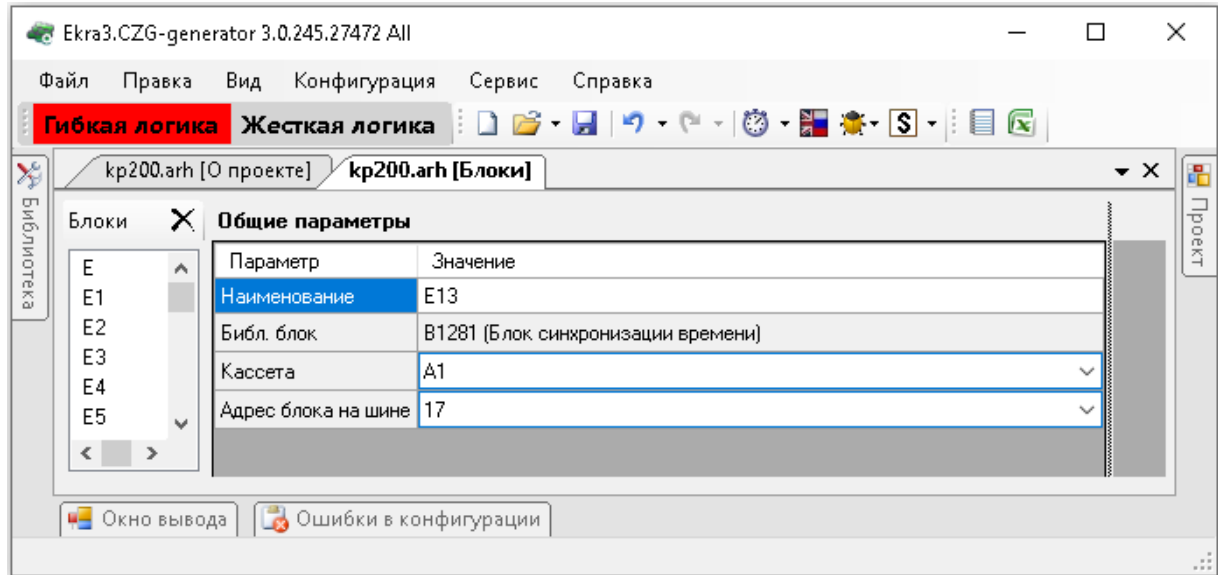

Рисунок 3.13

<span id="page-30-0"></span>Примечание – При использовании блока синхронизации следует убедиться, что отключена аппаратная синхронизация времени (импульсы синхронизации) в конфигурации: **Системные параметры** → **Синхронизация времени → Аппаратная синхронизация разрешена**.

3.4.1.3.6 Блок датчика (Блок аналоговых входов)

Блок датчика служит для подключения внешних цепей постоянного/переменного тока и цепей напряжения, гальванически развязанные от внутренних цепей терминала (см. рисунок 3.14).

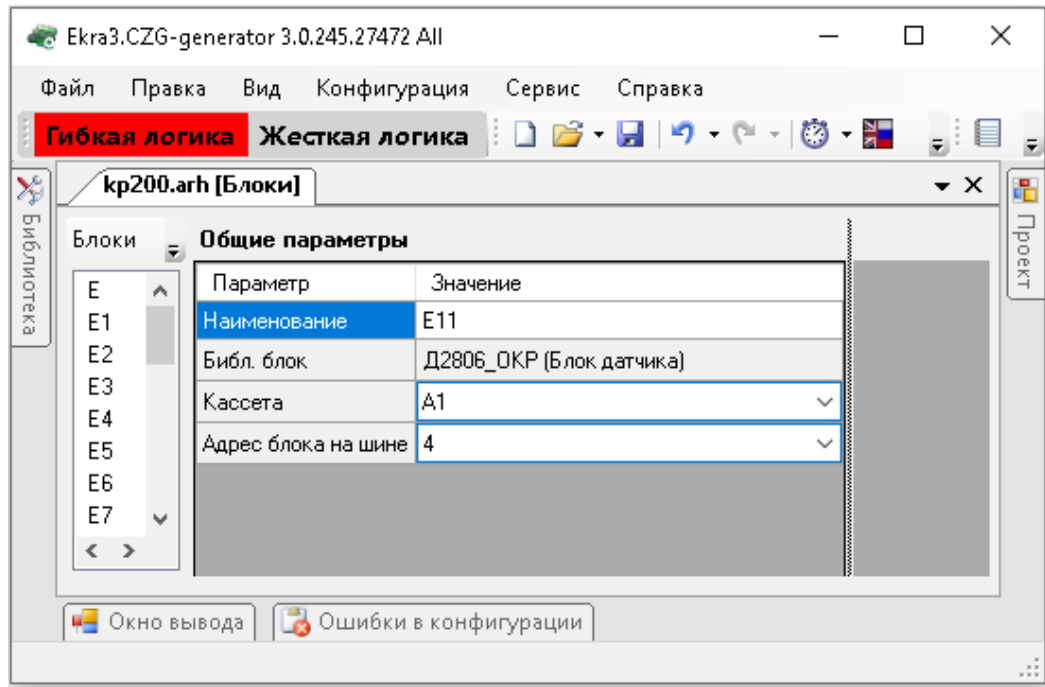

Рисунок 3.14

Изменение 13 от 06.02.2024

#### 3.4.1.3.7 Блок подключения связи

Блок подключения связи обеспечивает связь терминала с внешними устройствами по интерфейсу RS-485 (см. рисунок 3.15).

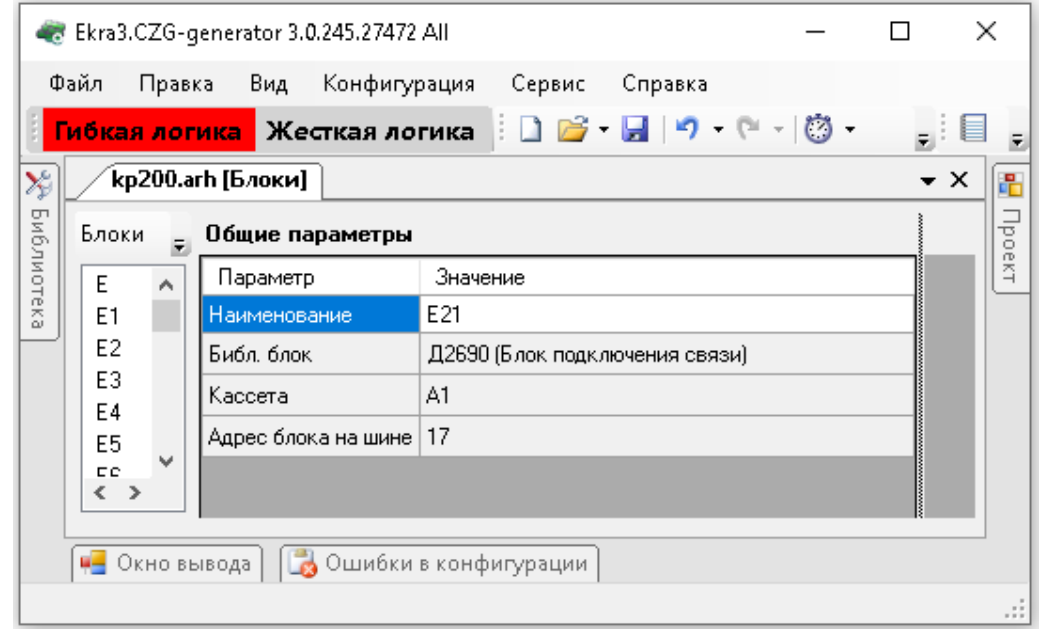

Рисунок 3.15

# 3.4.1.3.8 Блок приема Sampled Values

Блок приема Sampled Values предназначен для приема оцифрованных аналоговых сигналов согласно стандарту IEC 61850-9-2 (2011) (см. рисунок 3.16, поз. 1).

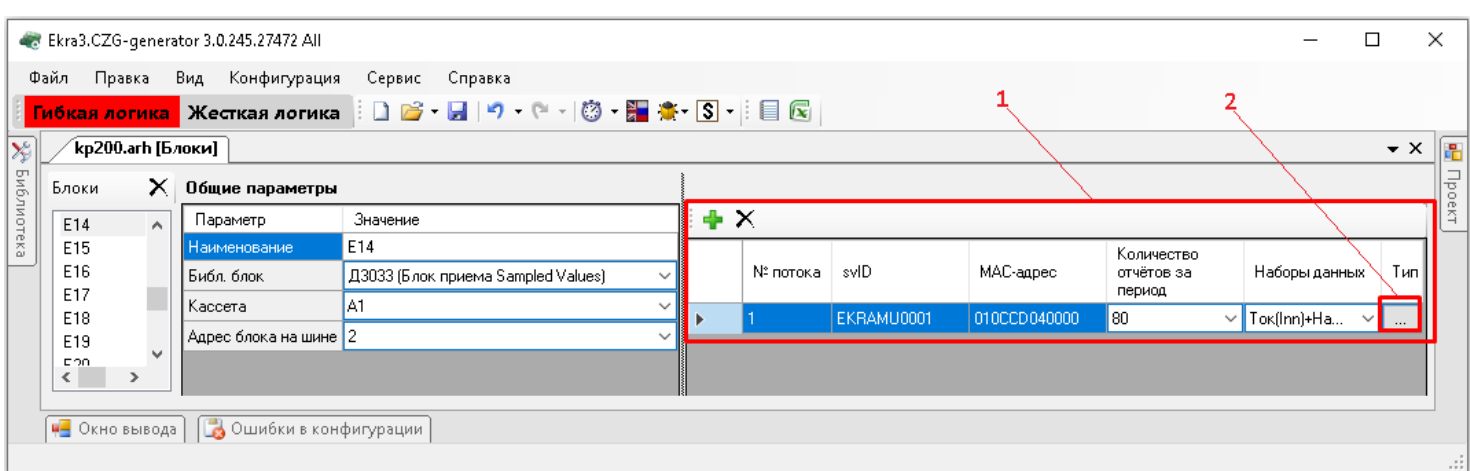

Рисунок 3.16

# Описание параметров блока приема Sampled Values представлено в таблице [3.14.](#page-31-0)

<span id="page-31-0"></span>Таблица 3.14 – Описание параметров блока приема Sampled Values

| Параметр | Описание                                    |
|----------|---------------------------------------------|
| № потока | Порядковый номер                            |
| svID     | Строковый идентификатор мгновенных значений |
| MAC      | MAC-адрес назначения (Destination address)  |

33 ЭКРА.00020-01 34 01

| Параметр                     | Описание                                                                     |  |  |  |  |
|------------------------------|------------------------------------------------------------------------------|--|--|--|--|
| Количество отчетов за период | Количество отчетов, принимаемых за определенный период вре-<br>мени (0,02 с) |  |  |  |  |
| Наборы данных                | Данные тока и/или напряжения ASDU                                            |  |  |  |  |
| Тип                          | Вызов окна Тип величины при нажатии на кнопку                                |  |  |  |  |

При нажатии на кнопку разробавляется новый ASDU блока приема Sampled Values. При нажатии на кнопку  $\boldsymbol{\times}$  удаляется выделенный ASDU.

При нажатии на кнопку «…» (см. рисунок 3.16, поз. 2) выводится окно **Тип величины** (см. рисунок 3.17).

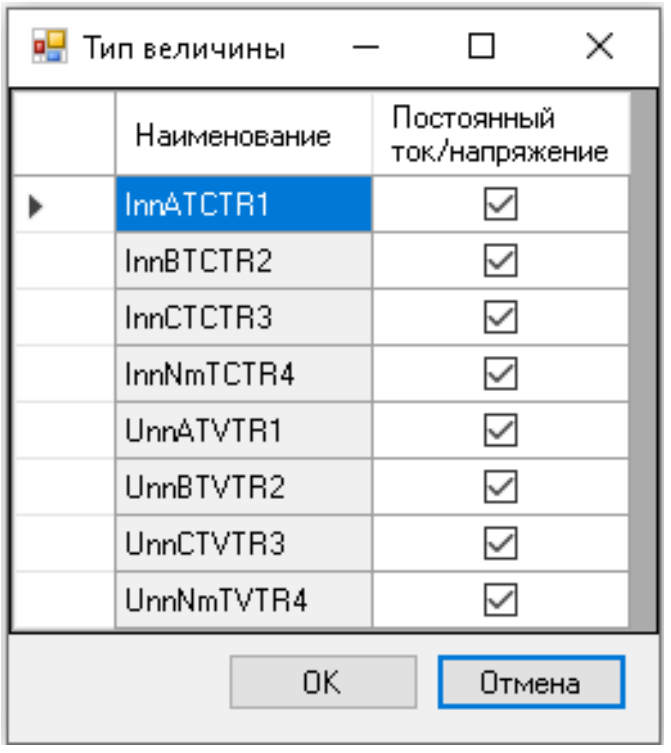

Рисунок 3.17

Описание параметров окна **Тип величины** представлено в таблице [3.15.](#page-32-0)

<span id="page-32-0"></span>Таблица 3.15 – Описание параметров окна **Тип величины**

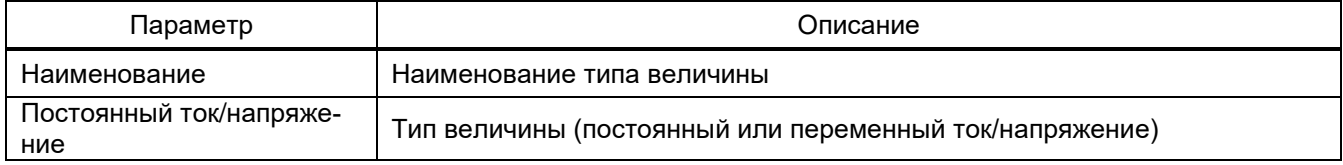

#### 3.4.1.3.9 Блок контроллера (Блок логики)

Блок контроллера обеспечивает работу ПО терминала, внешние подключения по интерфейсам Ethernet и RS-485, подключение сигнала синхронизации времени IRIG-B (см. рисунок 3.18).

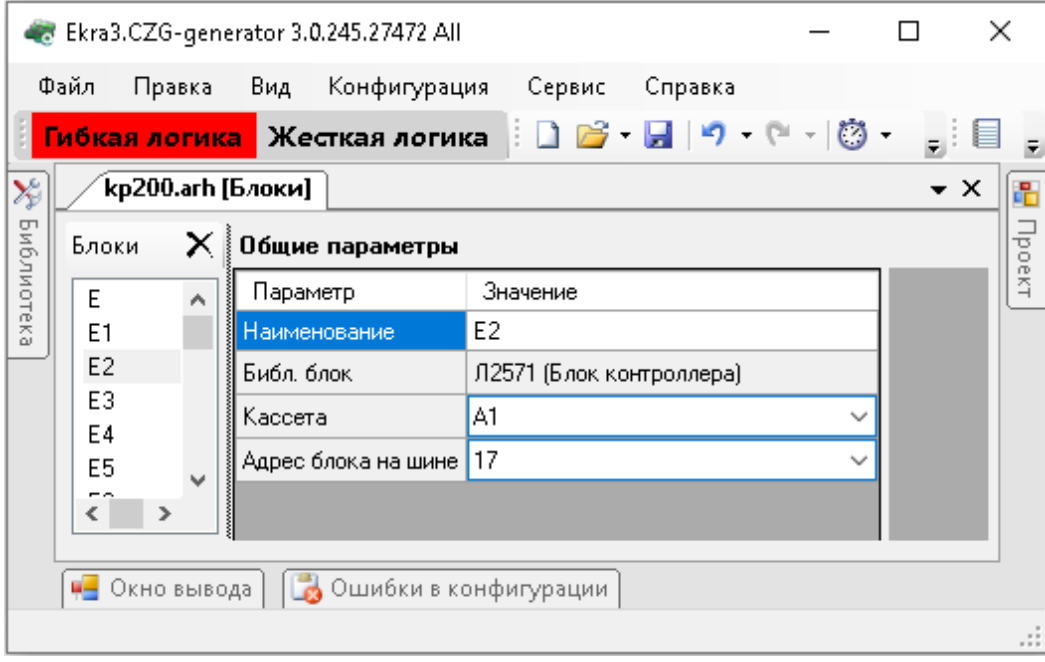

Рисунок 3.18

#### 3.4.1.3.10 Блок питания и управления

Блок питания и управления обеспечивает подключение питания терминала и заземления, сигнала аппаратной синхронизации времени PPS, сигнализацию режимов терминала «Неисправность», «Срабатывание» через контакты реле, задание режима работы «Работа/Вывод», управление блоком сигнализации (см. рисунок 3.19).

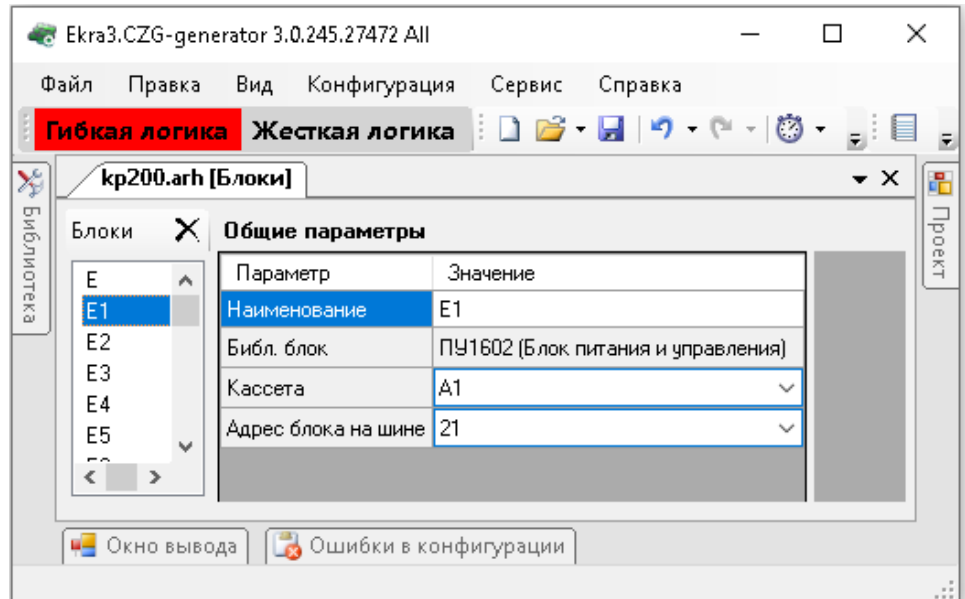

Рисунок 3.19

#### 3.4.1.3.11 Блок выходов (Блок дискретных выходов)

Блок выходов служит для выдачи команд (выходных воздействий) во внешние устройства приема команд от внешних устройств управления и автоматики с гальванической развязкой от внутренних цепей терминала (см. рисунок 3.20).

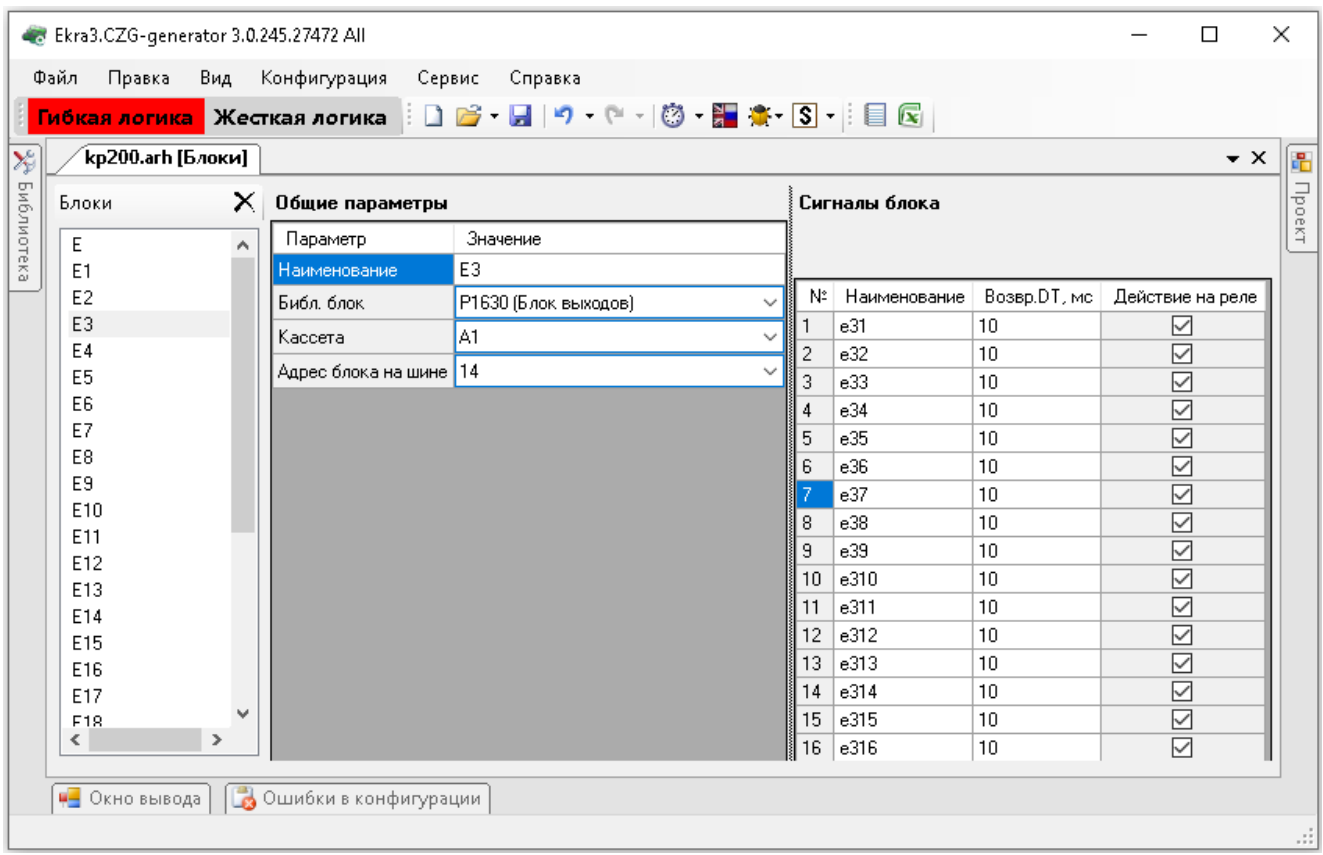

Рисунок 3.20

# Описание параметров сигналов блока выходов представлено в таблице [3.16.](#page-34-0)

<span id="page-34-0"></span>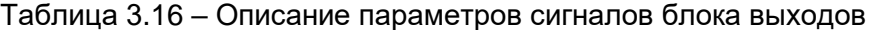

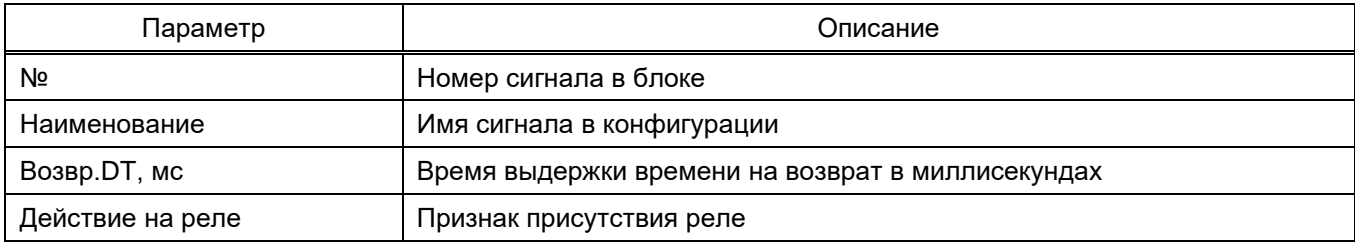

#### 3.4.1.3.12 Блок сигнализации (Блок индикации)

Блок сигнализации служит для индикации, осуществления управления терминалом (изменение значений уставок и состояний программируемых ключей (см. рисунок 3.21).

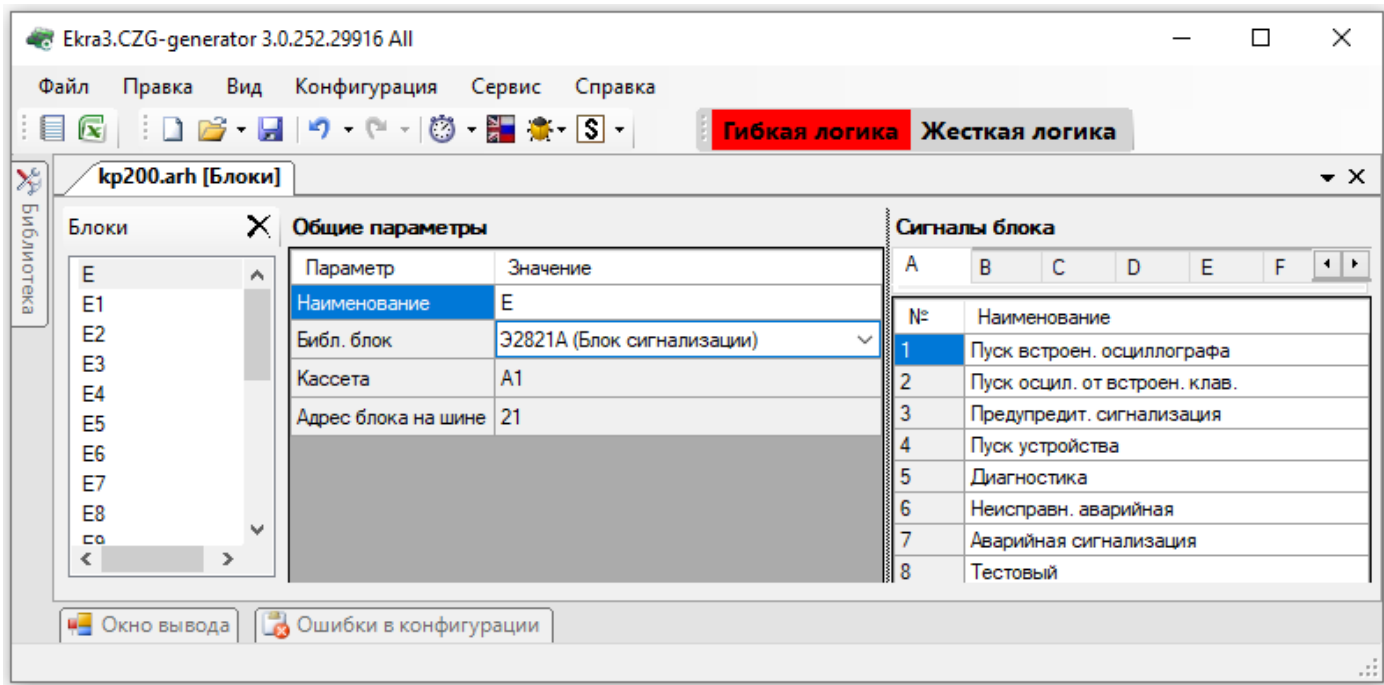

# Рисунок 3.21

Описание параметров сигналов блока сигнализации представлено в таблице 3.17.

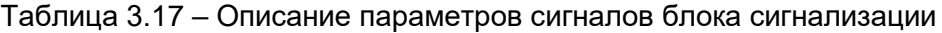

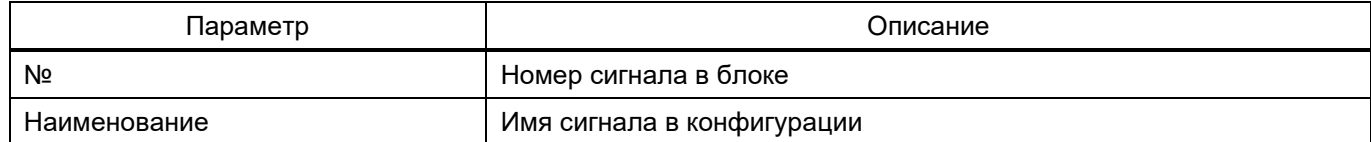

3.4.1.3.13 Блок входов (Блок дискретных входов)

Блок входов предназначен для приема команд от внешних устройств управления и автома-

тики с гальванической развязкой от внутренних цепей терминала (см. рисунок 3.22).
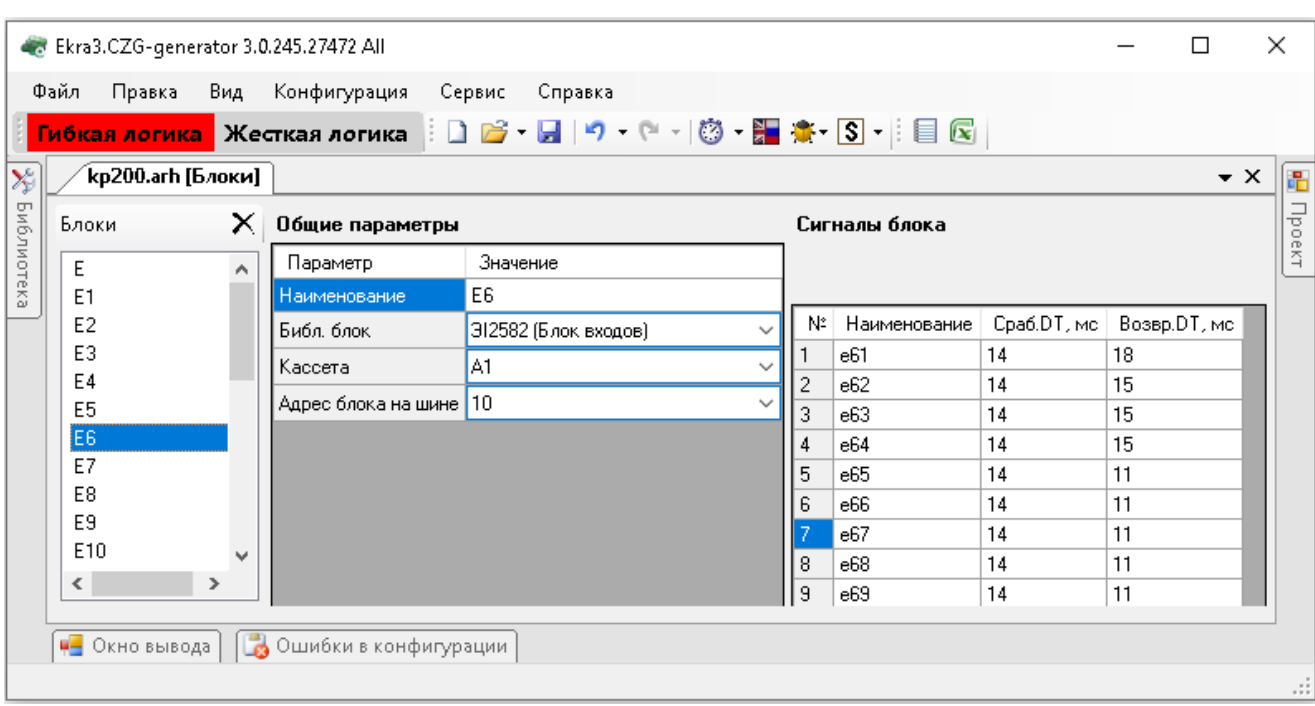

Рисунок 3.22

Описание параметров сигналов блока входов представлено в таблице [3.18.](#page-36-0)

<span id="page-36-0"></span>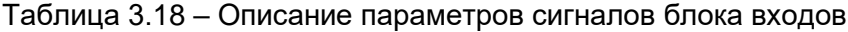

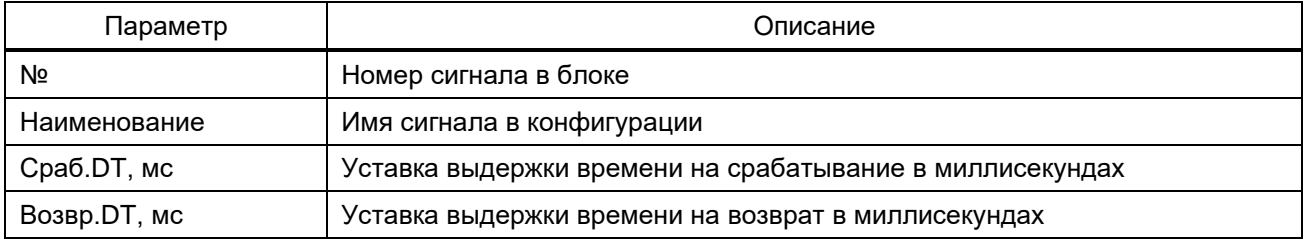

## 3.4.1.3.14 Блок приемо-передачи

Блок приемо-передачи предназначен для обработки и формирования ВЧ сигнала в соответствии с заданным алгоритмом работы приемника и передатчика (см. рисунок 3.23).

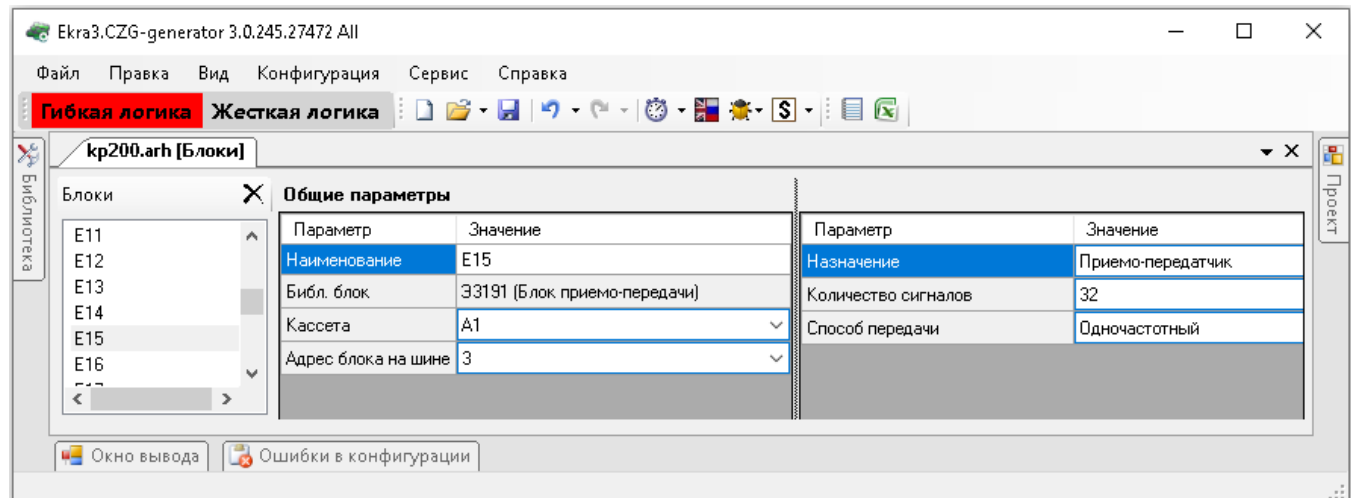

Рисунок 3.23

Изменение 13 от 06.02.2024

Описание параметров блока приемо-передачи представлено в таблице 3.19.

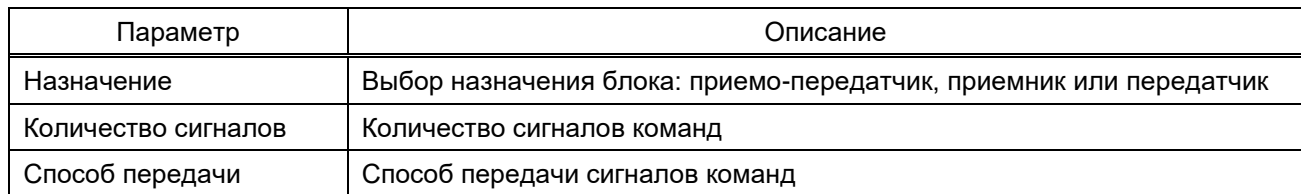

#### Таблица 3.19 – Описание параметров блока приемо-передачи

## 3.4.1.3.15 Блок линейного фильтра УПАСК

Блок линейного фильтра УПАСК обеспечивает согласование терминала с ВЧ трактом (см. рисунок 3.24).

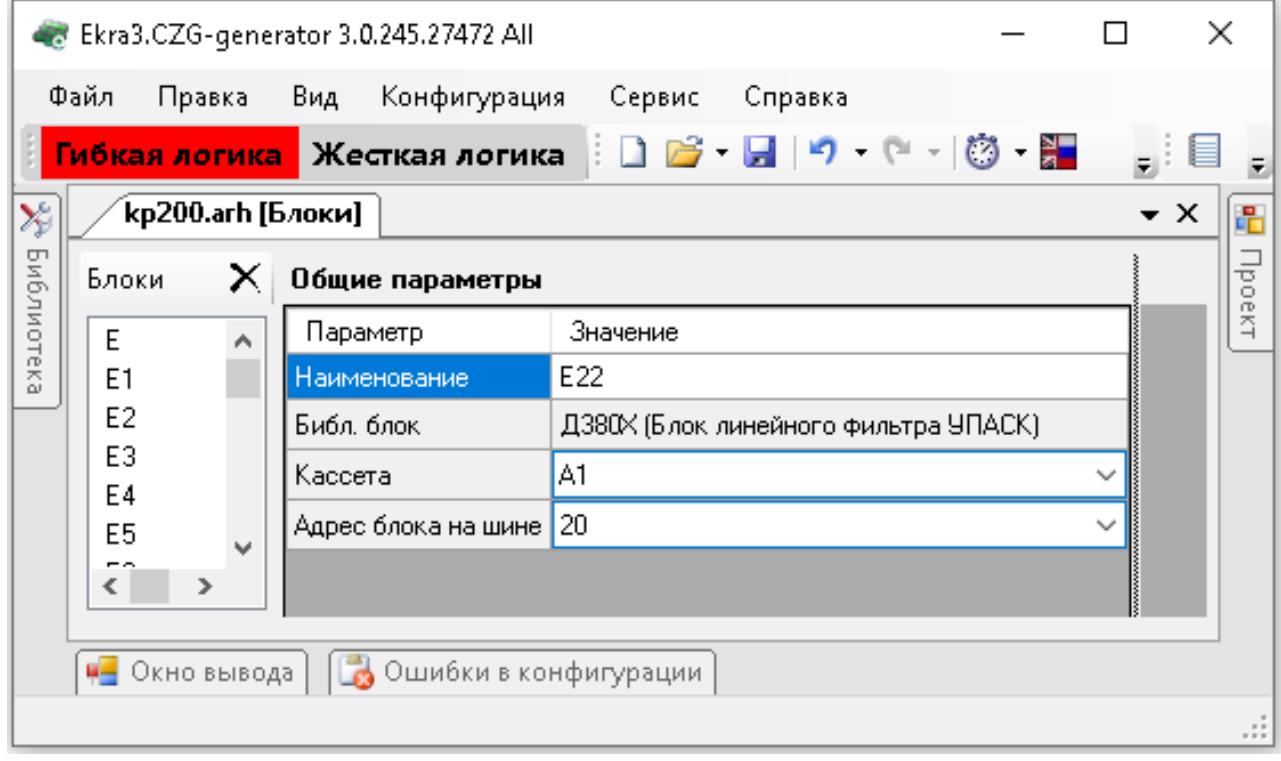

Рисунок 3.24

3.4.1.3.16 Блок усилителя мощности

Блок усилителя мощности обеспечивает усиление ВЧ сигнала на выходе блока линейного фильтра УПАСК (см. рисунок 3.25).

39 ЭКРА.00020-01 34 01

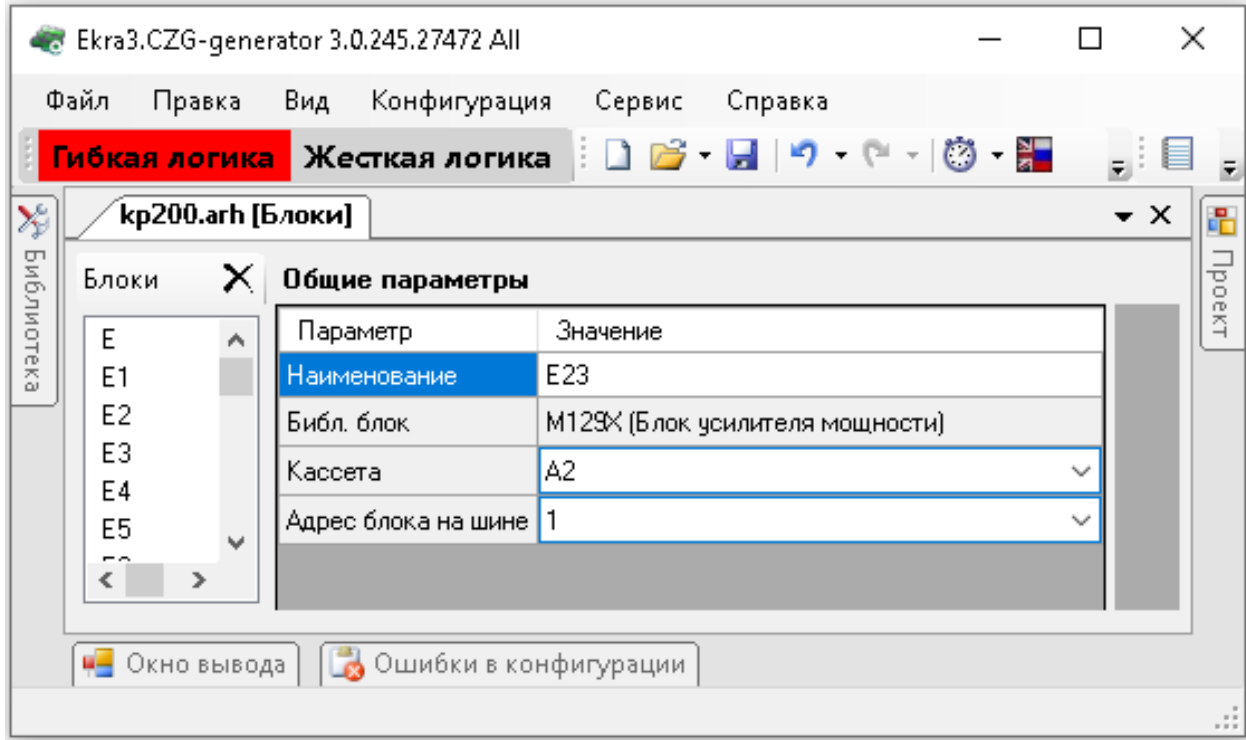

Рисунок 3.25

3.4.2 Цифровые выходы шкафа

Окно **Цифровые выходы шкафа** (см. рисунок 3.26), пункт меню «дерева» проекта **Аппаратная часть → Цифровые выходы шкафа**, предназначено для задания соответствия между цепями блоков терминала и цепями входных клемм шкафа. Данная вкладка заполняется, только когда предполагается заполнение протоколов ПСИ с помощью программы автоматической проверки шкафа или когда задается тестовое реле в конфигурации.

|                                                 | Ekra3.CZG-generator 3.0.245.27472 All         |                 |                             |                              |                       |                    |         |                            |                    |               |     |                |        |                                     |  |    |
|-------------------------------------------------|-----------------------------------------------|-----------------|-----------------------------|------------------------------|-----------------------|--------------------|---------|----------------------------|--------------------|---------------|-----|----------------|--------|-------------------------------------|--|----|
| Файл                                            | Вид Конфигурация<br>Правка<br>Сервис Справка  |                 |                             |                              |                       |                    |         |                            |                    |               |     |                |        |                                     |  |    |
|                                                 |                                               |                 |                             |                              |                       |                    |         |                            |                    |               |     |                |        |                                     |  |    |
|                                                 | kp200.arh [Цифровые выход<br>$\star$ $\times$ |                 |                             |                              |                       |                    |         |                            |                    |               |     | l.             |        |                                     |  |    |
|                                                 | $\mathbb{R}^n \times$                         |                 |                             |                              |                       |                    |         |                            |                    |               |     |                | Проект |                                     |  |    |
|                                                 | Название цепи                                 | Разъем<br>блока | Входной<br>контакт<br>блока | Выходной<br>контакт<br>блока | Контрольный<br>разъем | Входной<br>контакт | контакт | Выходной Входная<br>клемма | Выходная<br>клемма | Переключатель | Имя | Блок           | Цепь   | Нормальное<br>состояние<br>контакта |  |    |
| ⊪⊧                                              | резерв                                        |                 |                             |                              |                       | 0                  | 0       | X5-17                      | $\times$ 5-18      |               |     | E <sub>3</sub> | l: e31 | НО (нормально                       |  |    |
|                                                 |                                               |                 |                             |                              |                       |                    |         |                            |                    |               |     |                |        |                                     |  |    |
| С Ошибки в конфигурации<br><b>4</b> Окно вывода |                                               |                 |                             |                              |                       |                    |         |                            |                    |               |     |                |        |                                     |  |    |
|                                                 |                                               |                 |                             |                              |                       |                    |         |                            |                    |               |     |                |        |                                     |  | :I |

Рисунок 3.26

Для добавления новой цепи необходимо нажать кнопку  $\blacktriangleleft$ , для удаления –  $\blacktriangleright$ . Описание параметров цифровых выходов шкафа представлено в таблице [3.20.](#page-38-0)

<span id="page-38-0"></span>Таблица 3.20 – Описание параметров цифровых выходов шкафа

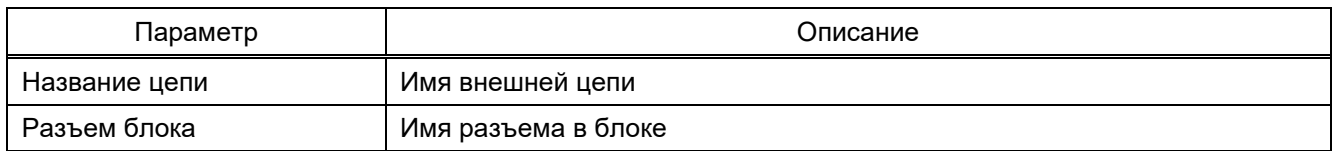

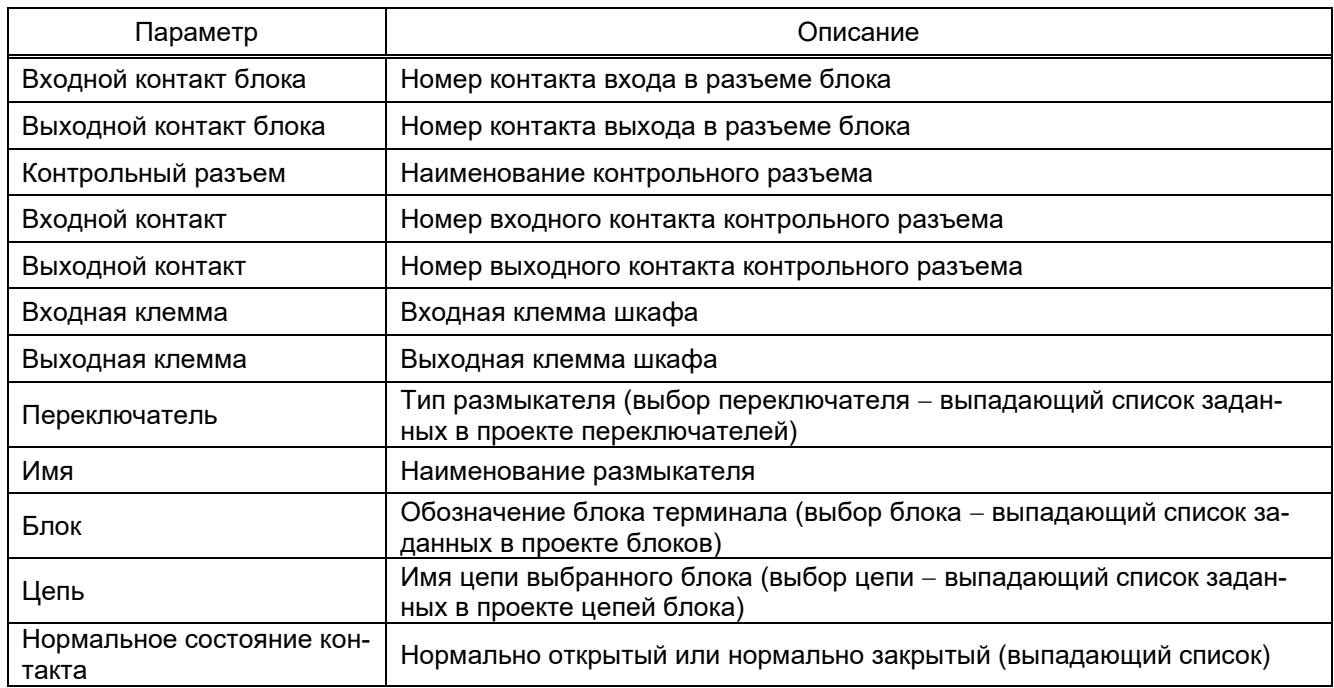

3.4.3 Аналоговые входы

Окно **Аналоговые входы** (см. рисунок 3.27), пункт меню «дерева» проекта **Аппаратная часть** → **Аналоговые входы**, предназначено для установки номиналов цепей.

Аналоговыми входами называют совокупность реальных сигналов (привязываются к выходу блока датчика), вычисляемых сигналов (позволяет создавать сигналы из других сигналов с использованием определенной функции), виртуальных сигналов (позволяет создавать сигналы из других сигналов с различными номиналами и коэффициентами трансформации) и цепей телеметрии (см. рисунок 3.27).

Аналоговые входы используются в качестве входных данных в логике работы защиты и в формулах узла «дерева» **Вычисляемые величины**.

41 ЭКРА.00020-01 34 01

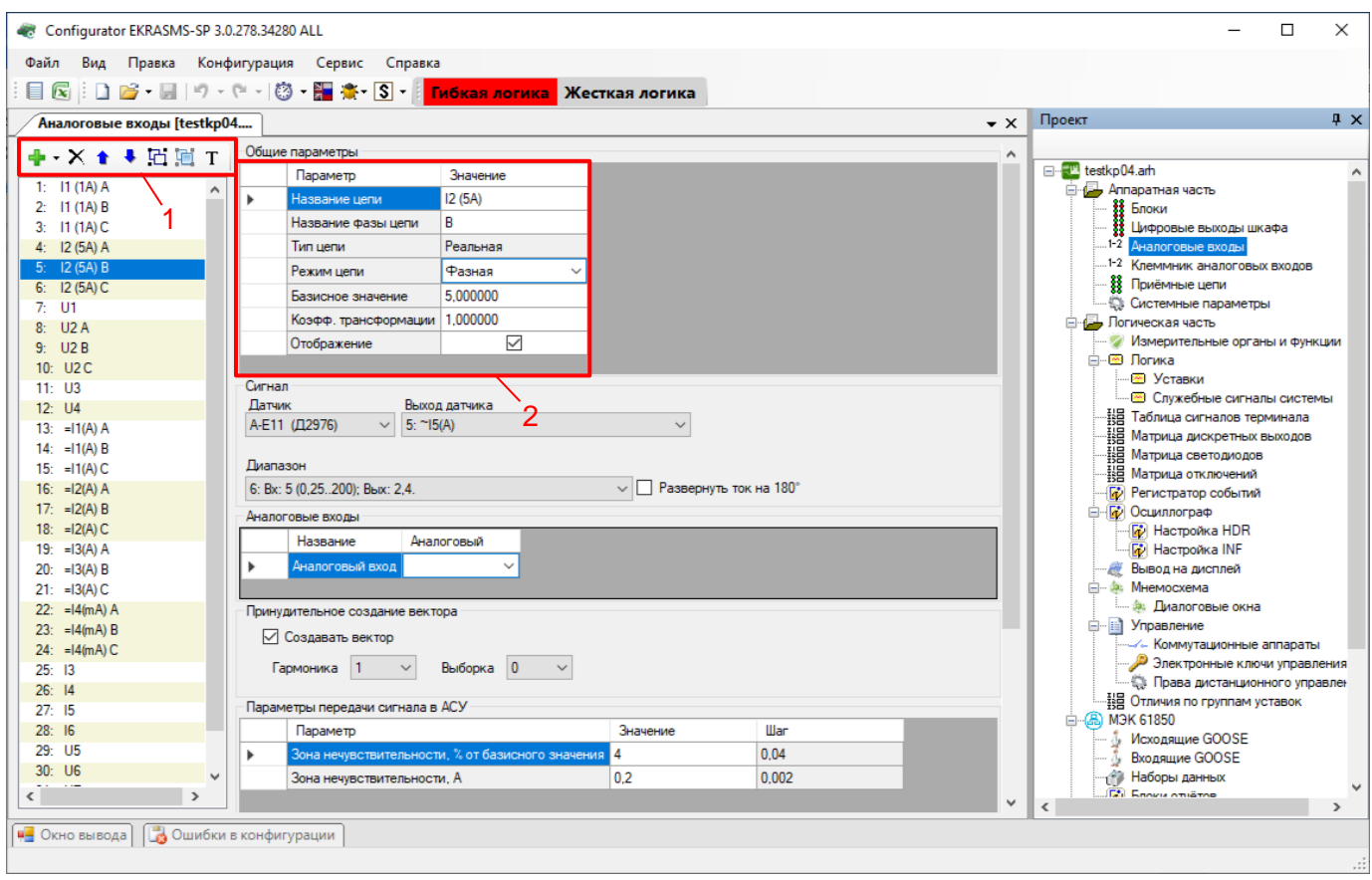

Рисунок 3.27

Описание команд панели аналоговых входов (см. рисунок 3.27, поз. 1) представлено в таблице [3.21.](#page-40-0)

<span id="page-40-0"></span>Таблица 3.21 – Описание команд панели аналоговых входов

| Вид | Команда                       |  |  |  |  |  |  |  |
|-----|-------------------------------|--|--|--|--|--|--|--|
| ⊕.  | Создать реальные сигналы      |  |  |  |  |  |  |  |
| Х   | Удалить фазы сигналов         |  |  |  |  |  |  |  |
|     | Перемещение вверх             |  |  |  |  |  |  |  |
|     | Перемещение вниз              |  |  |  |  |  |  |  |
| 砧   | Частотные группы              |  |  |  |  |  |  |  |
| h   | Группировка аналоговых входов |  |  |  |  |  |  |  |
|     | Создать цепь телеметрии       |  |  |  |  |  |  |  |

Описание общих параметров аналоговых цепей (см. рисунок 3.27, поз. 2) представлено в таблице [3.22.](#page-40-1)

<span id="page-40-1"></span>Таблица 3.22 – Описание общих параметров аналоговых цепей

| Параметр           | Описание            |
|--------------------|---------------------|
| Название цепи      | Имя цепи            |
| Название фазы цепи | Название фазы цепи  |
| Тип цепи           | Тип цепи (реальная) |

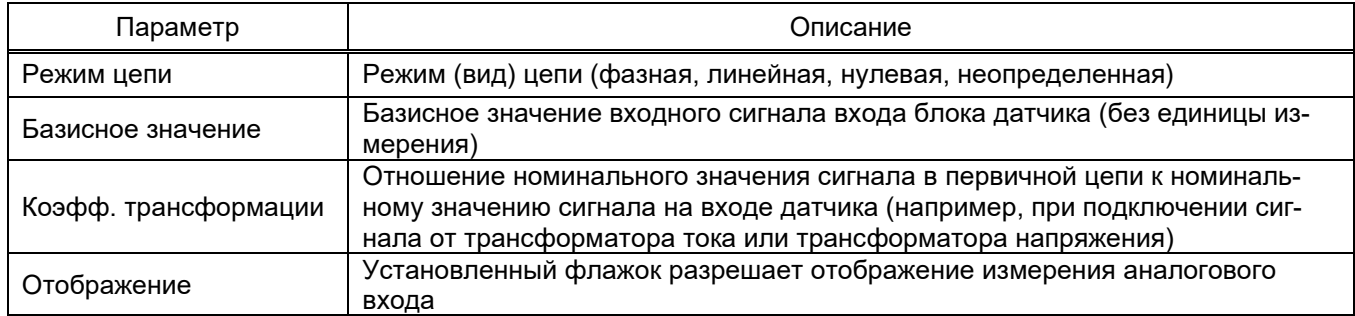

3.4.3.1 Реальные сигналы

3.4.3.1.1 Создание реальных сигналов

Команда предназначена для создания программного вектора аналогового измерения с привязкой его к реальному выходу датчика аналоговых входов.

Для создания реального сигнала необходимо нажать на кнопку  $\frac{1}{2}$ , далее в выпадающем

списке выбрать **Создать реальные сигналы** (см. рисунок 3.28).

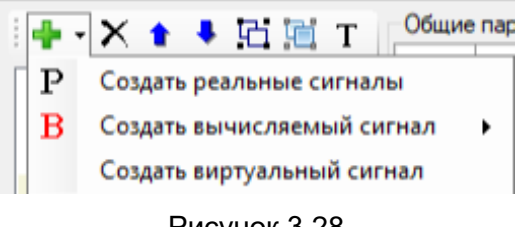

Рисунок 3.28

Далее отобразится окно, представленное на рисунке 3.29.

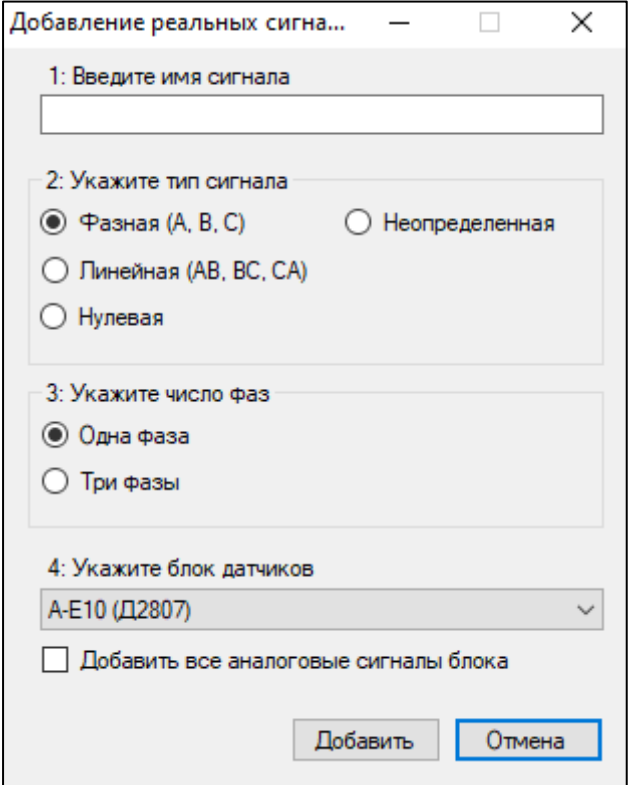

Рисунок 3.29

Изменение 13 от 06.02.2024

В данном окне необходимо ввести имя сигнала, указать тип сигнала, определить число фаз и указать блок датчиков. Для добавления необходимо нажать кнопку **Добавить**, для отмены – кнопку **Отмена**. После этого созданный реальный сигнал добавится в общий список сигналов.

## 3.4.3.1.2 Параметры реальных сигналов

На рисунке 3.30 представлены параметры реальных сигналов.

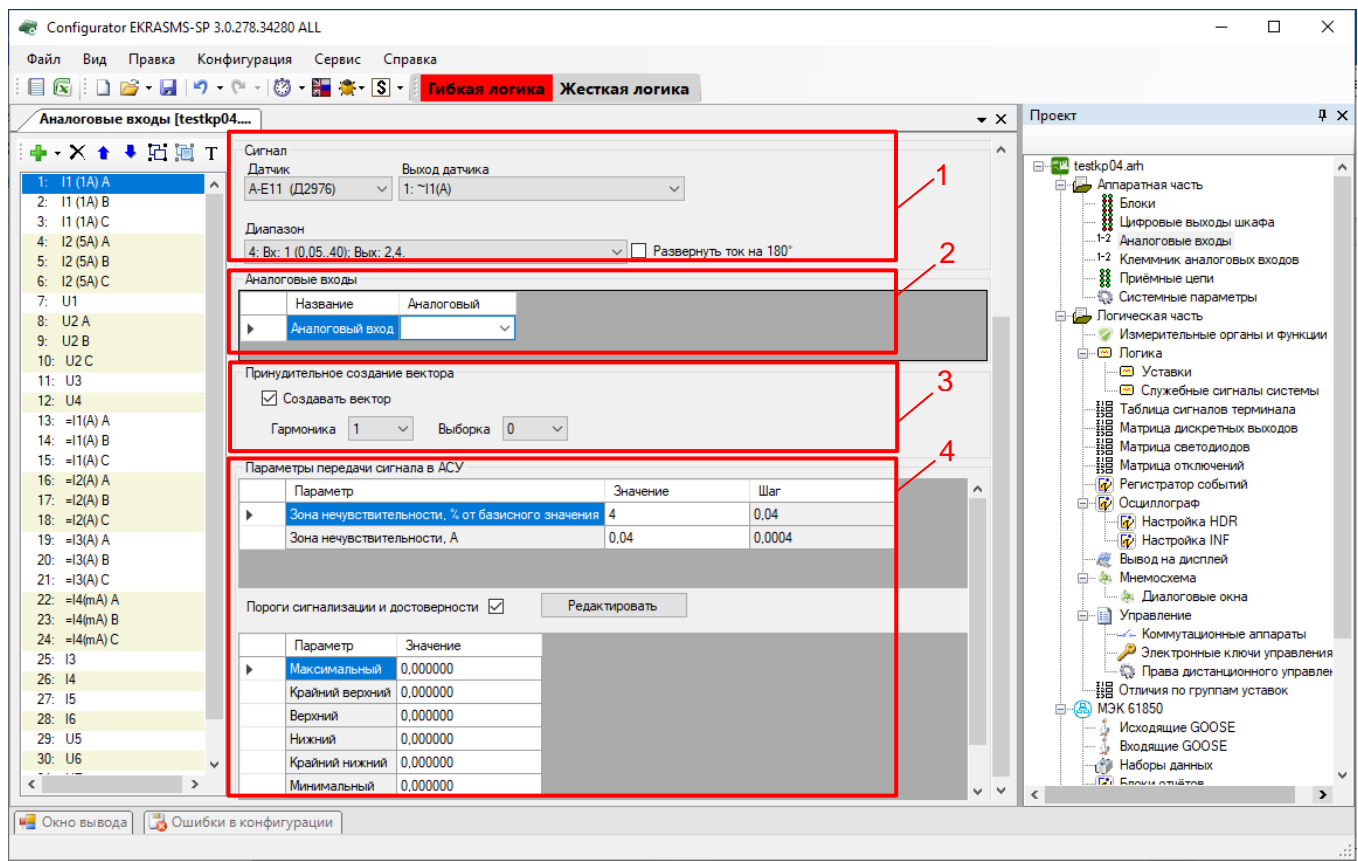

Рисунок 3.30

**Сигнал** (см. рисунок 3.30, поз. 1)

Секция предназначена для задания привязки реального сигнала к физическому выходу блока датчиков. Описание параметров секции **Сигнал** представлено в таблице [3.23.](#page-42-0)

<span id="page-42-0"></span>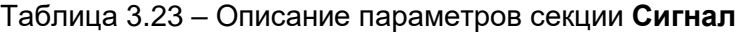

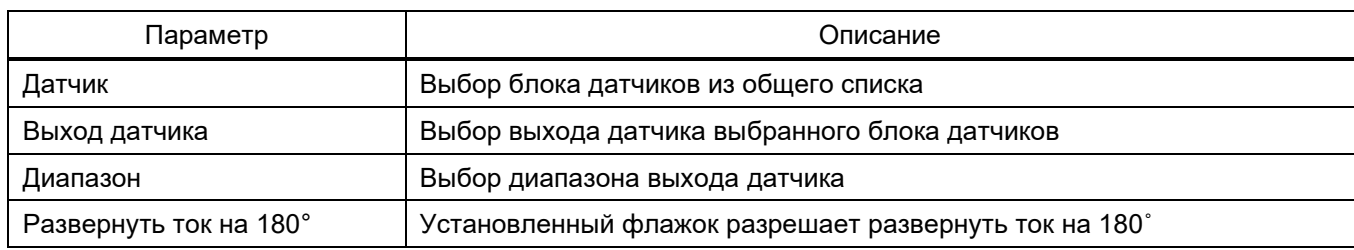

#### $\overline{A}$ ЭКРА.00020-01 34 01

#### **Аналоговые входы** (см. рисунок 3.30, поз. 2)

Задание связи между аналоговым входом терминала и аналоговым входом на клеммнике шкафа для настройки тестового реле для программы автоматической проверки шкафа (создаются в окне **Клеммник аналоговых входов** см. [3.4.4\)](#page-54-0).

## **Принудительное создание вектора** (см. рисунок 3.30, поз. 3)

Принудительное создание вектора необходимо для задания возможности использования в терминале значения аналогового входа в случае, если он не используется ни в одной из ИО защит. Если аналоговый вход используется в какой-либо защите, то вектор будет создан автоматически, и задавать данный параметр не требуется.

Если для аналогового входа не будет создаваться вектор, то данный параметр не будет отображаться на дисплее терминала или в программе АРМ-релейщика.

Описание параметров принудительного создания вектора представлено в таблице [3.24.](#page-43-0)

<span id="page-43-0"></span>Таблица 3.24 – Описание параметров принудительного создания вектора

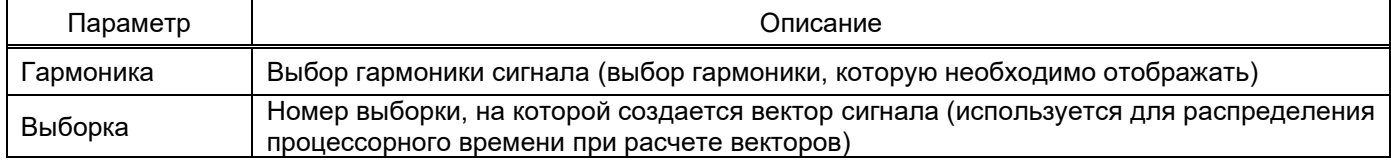

**Параметры передачи сигнала в АСУ** (см. рисунок 3.30, поз. 4)

Раздел предназначен для задания параметров аналоговых сигналов, передаваемых по протоколам связи стандарта IEC 61850-8-1 (2011) и ГОСТ Р МЭК 60870-5-104-2004: величины передачи аналоговых данных и атрибутов диапазона аналогового сигнала.

Описание параметров зоны нечувствительности представлено в таблице [3.25.](#page-43-1)

<span id="page-43-1"></span>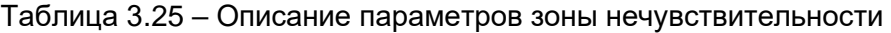

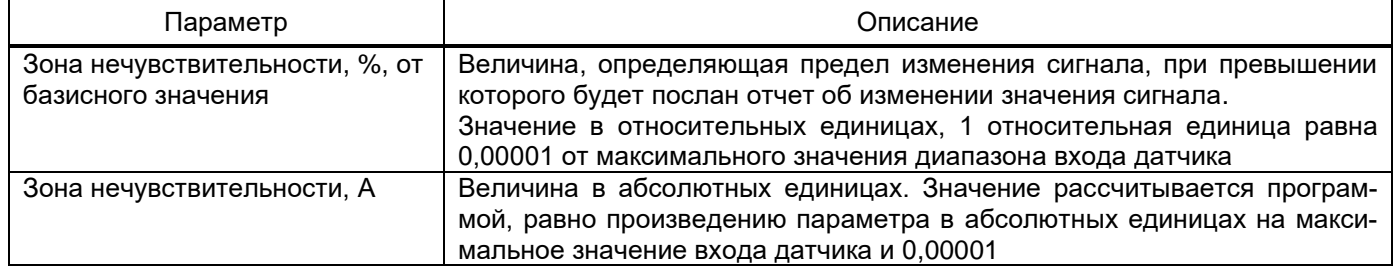

Описание уставок диапазона аналогового сигнала представлено в таблице 3.26.

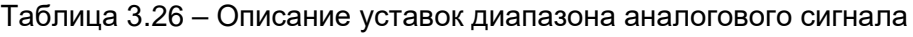

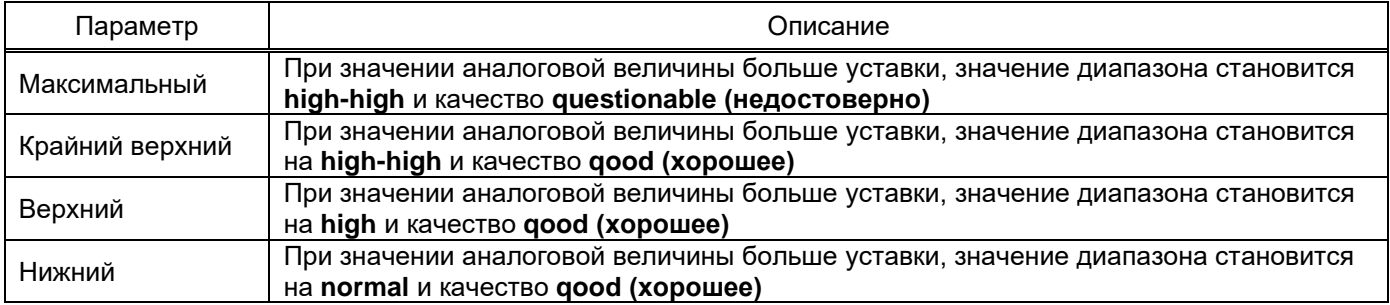

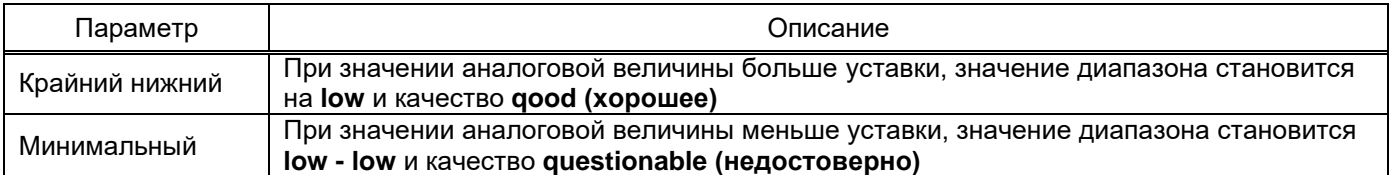

3.4.3.2 Вычисляемые сигналы

3.4.3.2.1 Создание вычисляемых сигналов (см. рисунок 3.31)

При создании проекта имеется возможность задания вычисляемых сигналов на основе реальных с использованием следующих функций:

а) создать линейный сигнал (1 гр.)/(11 гр.).

Эти функции применяются для схем соединения обмоток трансформаторов «звезда - треугольник»;

б) привести сигнал к номиналу.

Для приведения номинала одного сигнала к номиналу другого необходимо:

- создать вычисляемый сигнал;

- первый параметр сигнала - сигнал с необходимым номиналом:

- второй параметр сигнала - сигнал, который необходимо привести.

Примечание – Сигнал с большим номиналом необходимо приводить к сигналу с меньшим номиналом:

в) сложить сигнал.

Сумма сигналов. Эта функция используется, как правило, для дифференциальной защиты, когда количество плеч больше трех. При сложении необходимо учитывать, что сигналы должны быть одного номинала, то есть предварительно необходимо выполнить приведение;

г) вычесть сигнал.

Разность сигналов;

д) умножить сигнал на число от минус 1 до плюс 1.

Функция используется для уменьшения разворота сигнала по сравнению с ее реальным значением. Число можно редактировать уставкой через программы APM-релейщика или Smart Monitor;

е) разрешать сигнал от входа матрицы.

Умножение сигнала на значение логического сигнала (IMOS, 0 или 1). Эта функция служит для того, чтобы учитывать или не учитывать сигнал в зависимости от режима оборудования;

ж) создать универсальный цифровой фильтр.

С помощью этой функции создается и настраивается универсальный цифровой фильтр (УЦФ) путем изменения параметров для получения сигнала той или иной формы, которая требуется пользователю. Чтобы настроить фильтр, необходимо в секции Вычисление нажать двойным щелчком левой кнопки мыши на второй параметр и появится окно настройки параметров универсального цифрового фильтра (см. рисунок 3.31). Передаточная функция УЦФ - это формула, ко-

торая преобразует входной сигнал в сигнал определенной формы. Форму сигнала задают коэффициенты и количество коэффициентов. Коэффициенты числителя – это коэффициенты полинома нулей, а коэффициенты знаменателя – единиц.

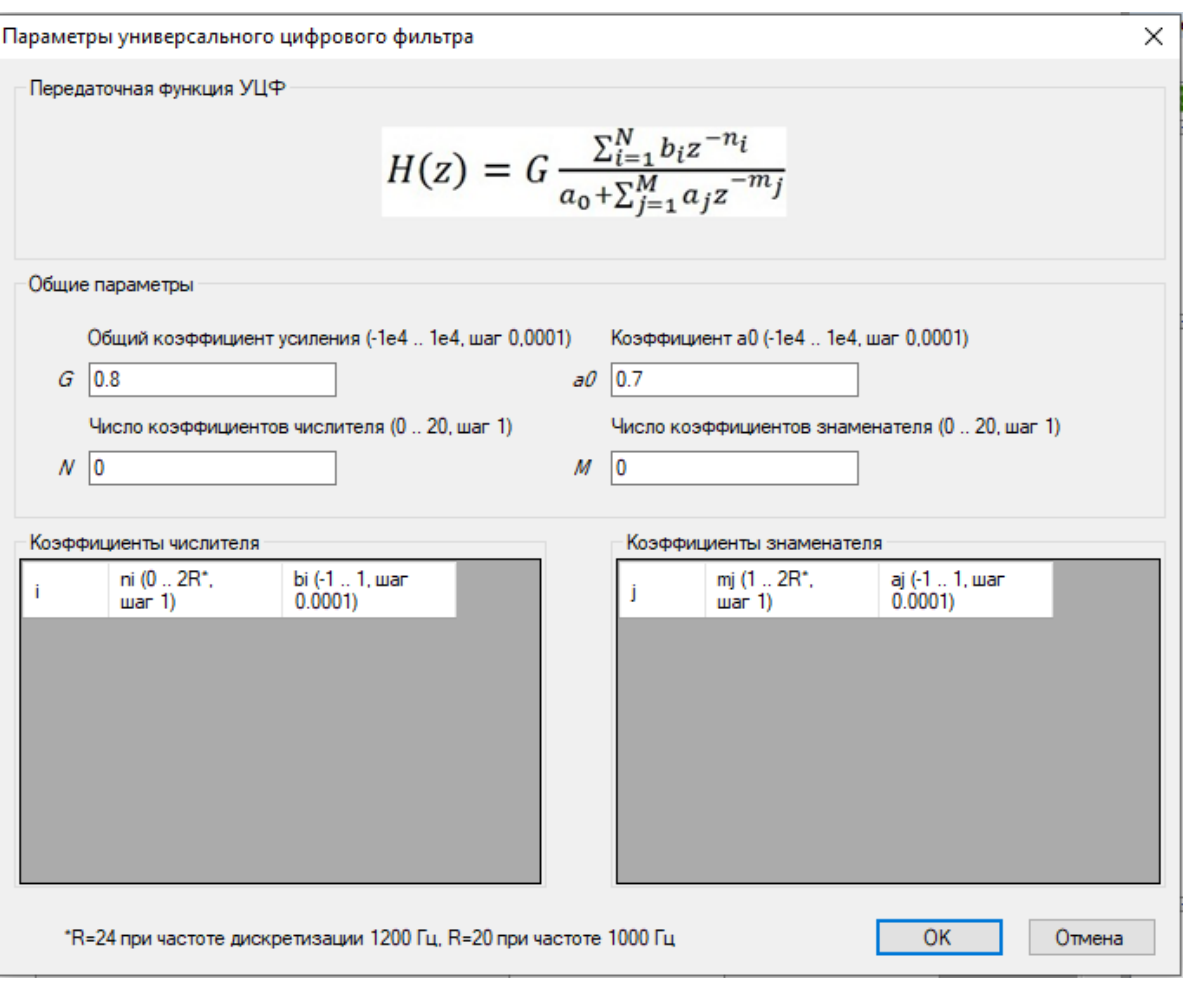

Рисунок 3.31

Для создания вычисляемого сигнала необходимо нажать на кнопку  $\frac{1}{2}$  -, далее в выпадающем списке выбрать **Создать вычисляемый сигнал** (см. рисунок 3.32) или выделить реальный сигнал из списка, нажать по нему правой кнопкой мыши и выбрать **Создать вычисляемый сигнал**, далее в выпадающем списке выбрать тип вычисляемого сигнала. После добавления сигнал появится в общем списке и будет отображен красным цветом.

47 ЭКРА.00020-01 34 01

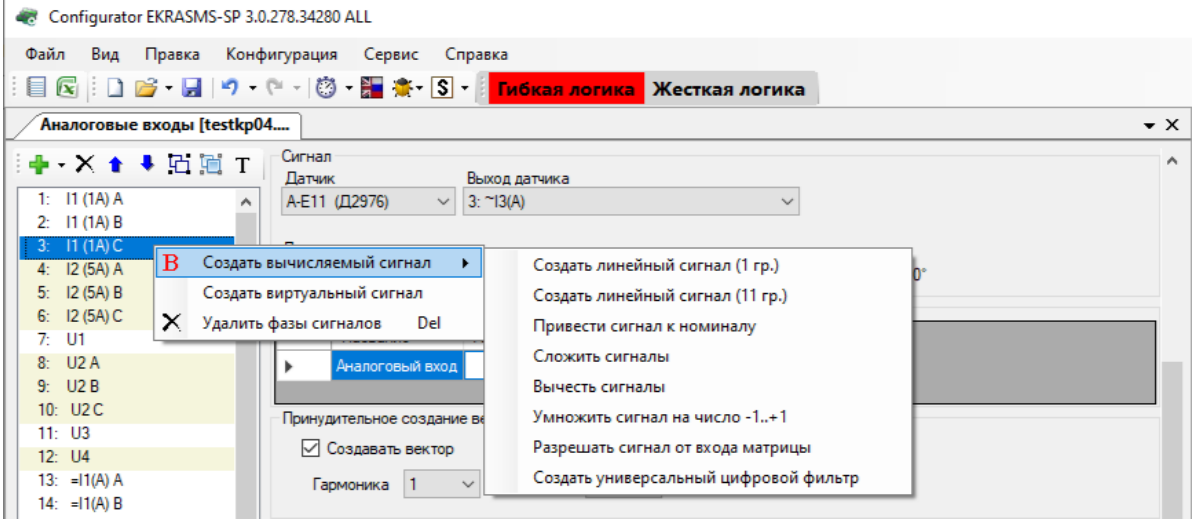

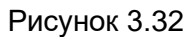

3.4.3.2.2 Параметры вычисляемых сигналов

На рисунке 3.33 представлены параметры вычисляемых сигналов.

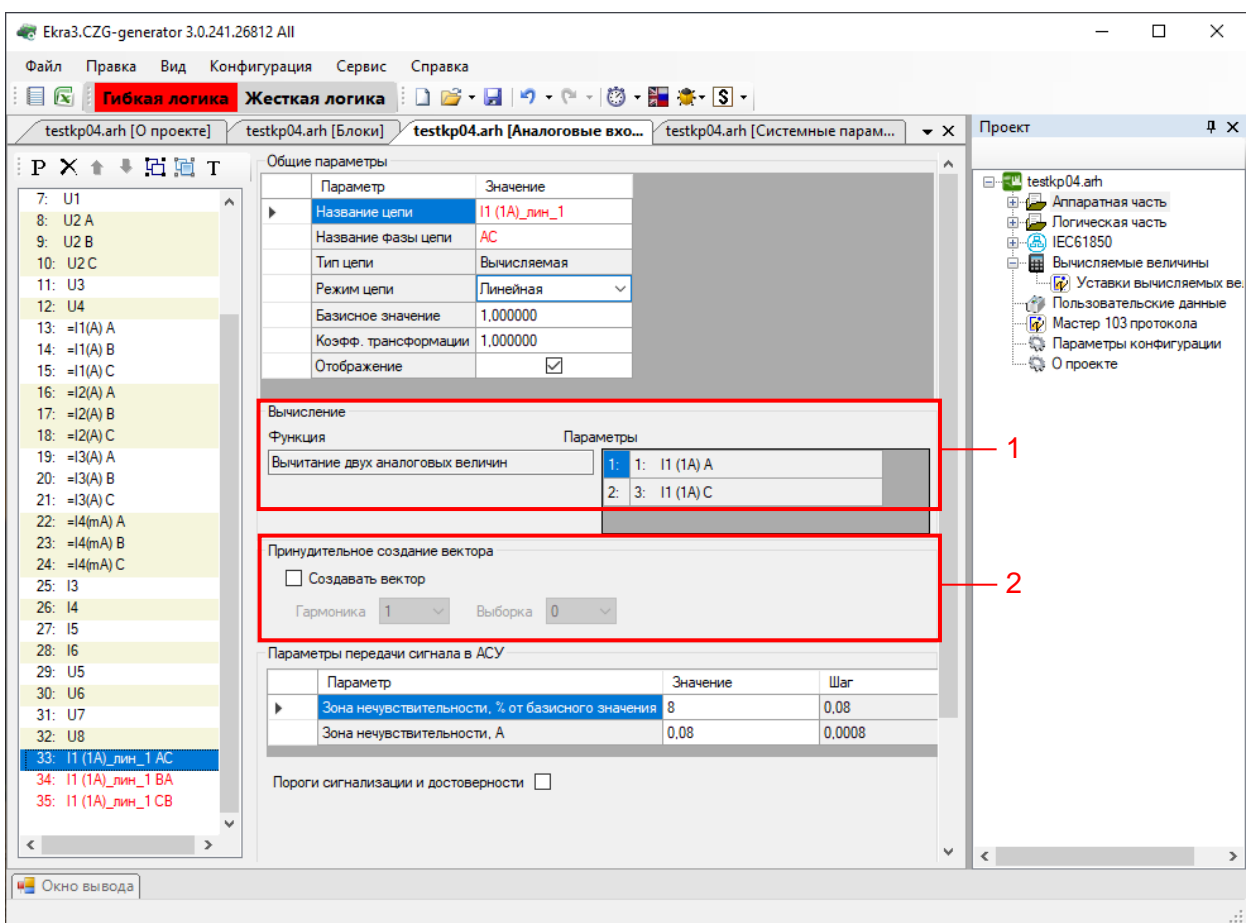

Рисунок 3.33

#### **Вычисление** (см. рисунок 3.33, поз.1)

Описание параметров секции **Вычисление** представлено в таблице [3.27.](#page-47-0)

#### <span id="page-47-0"></span>Таблица 3.27 – Описание параметров секции **Вычисление**

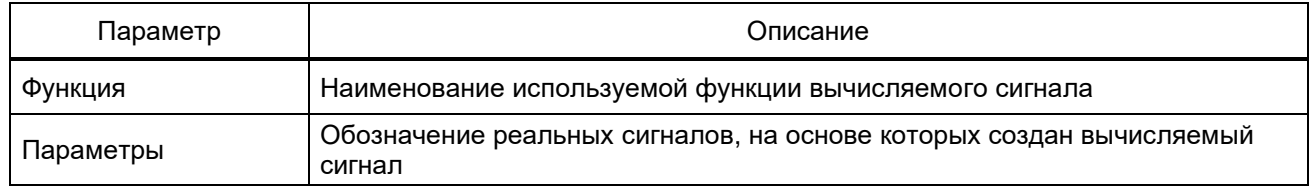

## **Принудительное создание вектора** (см. рисунок 3.33, поз.2)

В случае, если аналоговый вход не используется ни одной из защит, то без принудительного создания вектора значения в формулах окна **Вычисляемые величины** (см. [3.7\)](#page-137-0) будут равны нулю. Если же он используется в защите, то они будут созданы автоматически.

3.4.3.3 Виртуальные сигналы

3.4.3.3.1 Создание виртуального сигнала

Виртуальные сигналы используются для отображения реальных сигналов, но с измененным номиналом и коэффициентом трансформации.

Для создания виртуального сигнала необходимо выбрать уже существующий сигнал, нажать по нему правой кнопкой мыши и выбрать **Создать виртуальный сигнал** (см. рисунок 3.34).

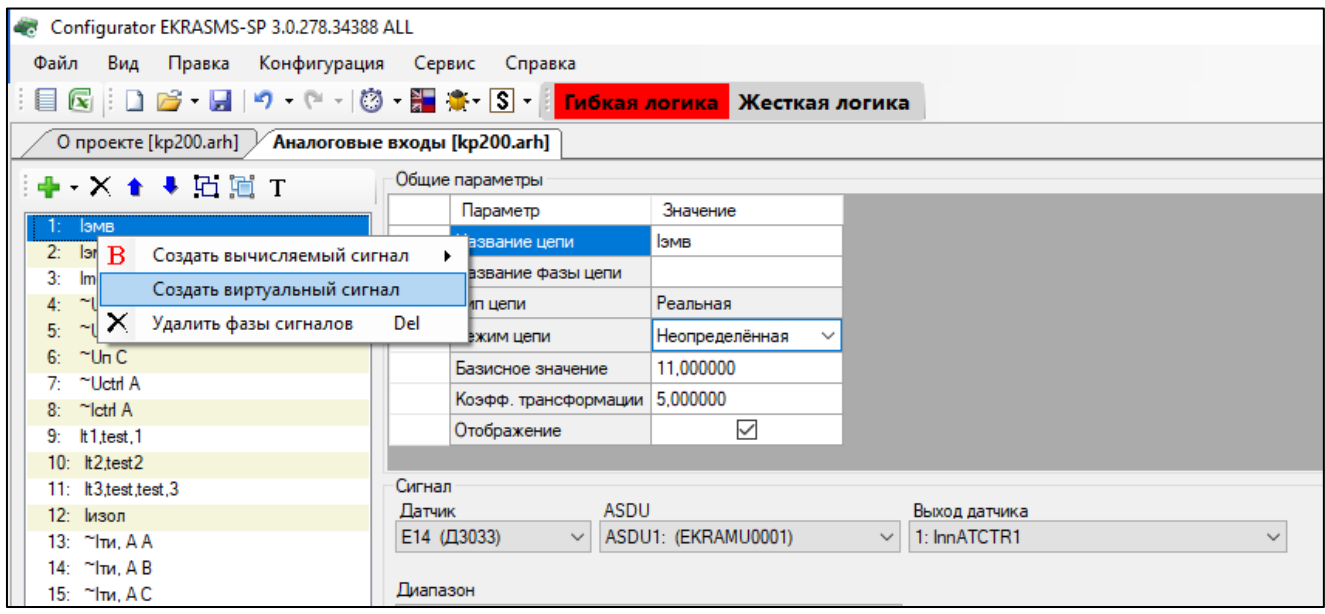

Рисунок 3.34

После добавления сигнал появится в общем списке и будет отображен зеленым цветом (см. рисунок 3.35, поз. 1).

49 ЭКРА.00020-01 34 01

3.4.3.3.2 Параметры виртуальных сигналов

Параметр **Исходная цепь** отображает наименование исходной цепи (см. рисунок 3.35, поз. 2). Описание остальных параметров представлено в 3.4.3.1.2.

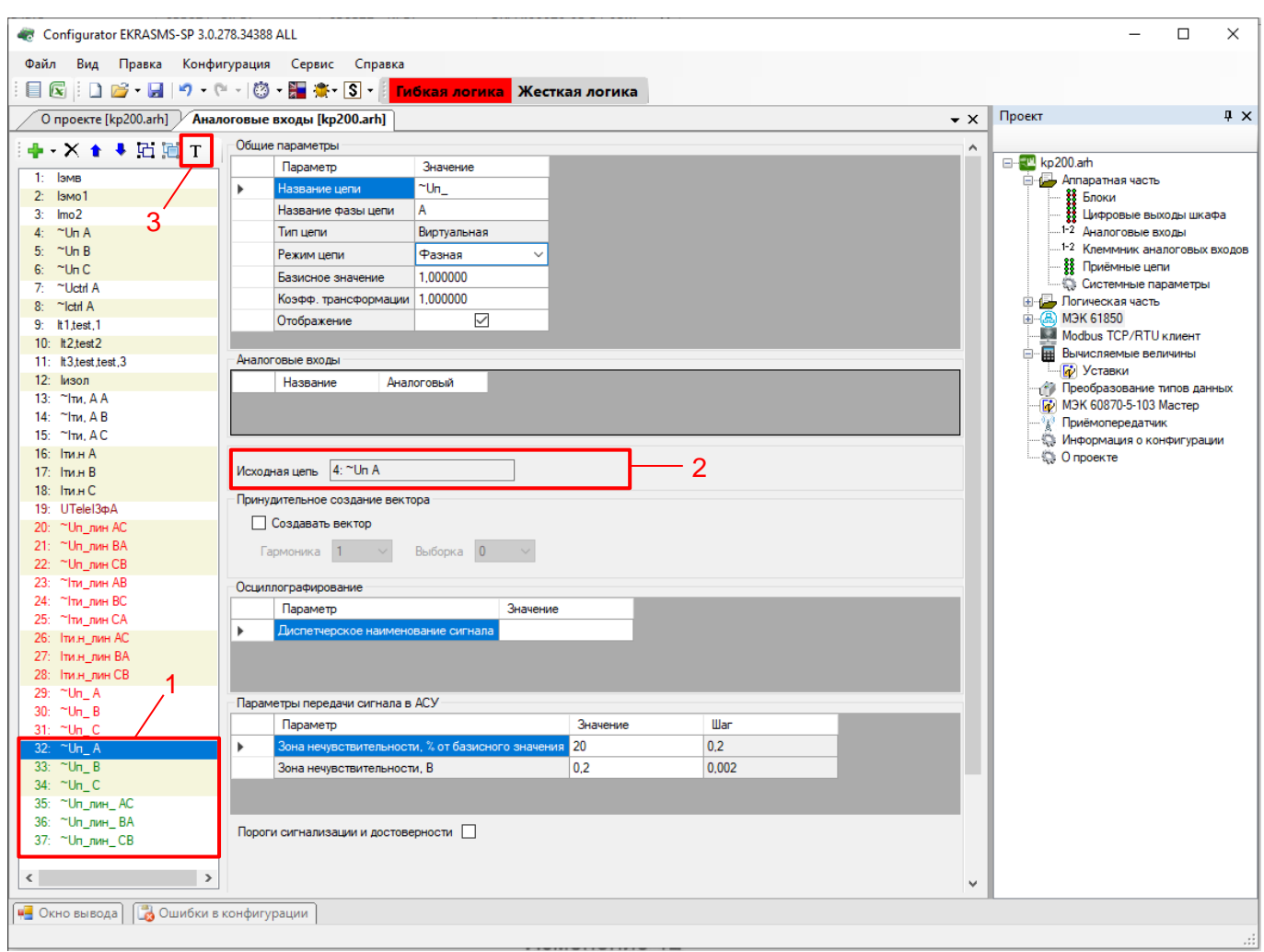

Рисунок 3.35

3.4.3.4 Сигнал телеметрии

3.4.3.4.1 Создание сигнала телеметрии

Для создания сигнала телеметрии необходимо на панели инструментов окна **Аналоговые** 

**входы** нажать кнопку  $\mathbf{T}$ , после чего отображается диалоговое окно (см. рисунок 3.35, поз. 3).

В данном окне необходимо задать следующие параметры:

- Имя сигнала наименование сигнала телеметрии;
- Виртуальный блок блок аналоговых виртуальных входов;
- Вход блока вход выбранного виртуального аналогового блока.

50 ЭКРА.00020-01 34 01

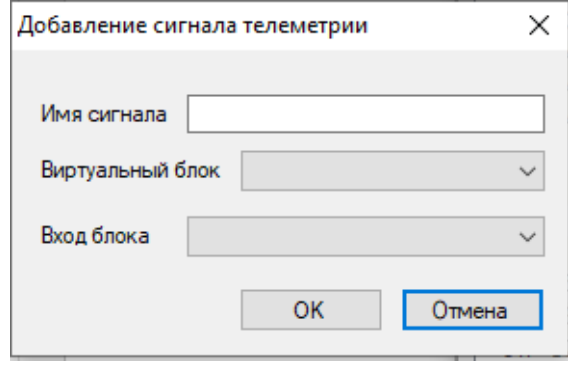

Рисунок 3.36

Для задания параметров сигнала телеметрии в конфигурации должен присутствовать блок виртуальных аналоговых входов (см. рисунок 3.37).

|            | $\times$<br>□<br>Ekra3.CZG-generator 3.0.252.29916 All          |               |                     |                                                         |  |            |                |                   |                 |              |                 |                    |          |
|------------|-----------------------------------------------------------------|---------------|---------------------|---------------------------------------------------------|--|------------|----------------|-------------------|-----------------|--------------|-----------------|--------------------|----------|
|            | Файл<br>Правка Вид Конфигурация<br>Сервис<br>Справка            |               |                     |                                                         |  |            |                |                   |                 |              |                 |                    |          |
|            | Гибкая логика<br><mark> </mark> Жесткая логика                  |               |                     |                                                         |  |            |                |                   |                 |              |                 |                    |          |
| $\chi_0$   | kp200.arh [О проекте] / kp200.arh [Блоки]<br>$\bullet$ $\times$ |               |                     |                                                         |  |            |                |                   |                 |              |                 |                    |          |
| Библиотека | ×<br>Общие параметры<br>Блоки                                   |               |                     |                                                         |  |            |                |                   |                 |              |                 |                    |          |
|            | E                                                               | $\mathbf{A}$  | Параметр            | Значение                                                |  | $+ \times$ |                |                   |                 |              |                 |                    |          |
|            | E <sub>1</sub>                                                  |               | <b>Наименование</b> | VAnalogInputGoose                                       |  |            |                |                   |                 |              | Макс.           | Коэфф.             |          |
|            | E <sub>2</sub>                                                  |               | Библ. блок          | VAnalogInput_GOOSE (Блок программных аналоговых входов) |  |            | $\#$           | Имя входн. вел.   | Тип входн. вел. |              | знач.<br>входн. | привед.<br>в сист. |          |
|            | E3<br>E4                                                        |               |                     |                                                         |  |            |                |                   |                 |              | вел.            | CИ                 |          |
|            | E <sub>5</sub>                                                  |               |                     |                                                         |  |            |                | VAI1              | Напряжение      | $\checkmark$ | 100             |                    |          |
|            | E6                                                              |               |                     |                                                         |  |            | $\overline{c}$ | 13¢ A             | Напряжение      |              | $\vee$ 100      |                    |          |
|            | E7                                                              |               |                     |                                                         |  |            | 3              | 13 <sub>Φ</sub> A | Напряжение      |              | $\times$   100  |                    |          |
|            | E8<br>F٩                                                        |               |                     |                                                         |  |            | $\overline{4}$ | 13¢ A             | Напряжение      | $\checkmark$ | 100             |                    |          |
|            | $\epsilon$                                                      | $\rightarrow$ |                     |                                                         |  |            |                | $5$ $\mu$ A       | Напряжение      |              | $\vee$ 100      |                    |          |
|            |                                                                 |               |                     |                                                         |  |            |                |                   |                 |              |                 |                    |          |
|            |                                                                 |               |                     | <b>4-</b> Окно вывода   <b>В</b> Ошибки в конфигурации  |  |            |                |                   |                 |              |                 |                    |          |
|            |                                                                 |               |                     |                                                         |  |            |                |                   |                 |              |                 |                    | $\ldots$ |

Рисунок 3.37

После того, как заданы параметры блока, необходимо нажать кнопку **Ок**. При этом в список цепей добавится сигнал телеметрии (см. рисунок 3.38).

В секции **Сигнал телеметрии** выбирается блок виртуальных аналоговых входов и вход, который создается в конфигурации блока.

51 ЭКРА.00020-01 34 01

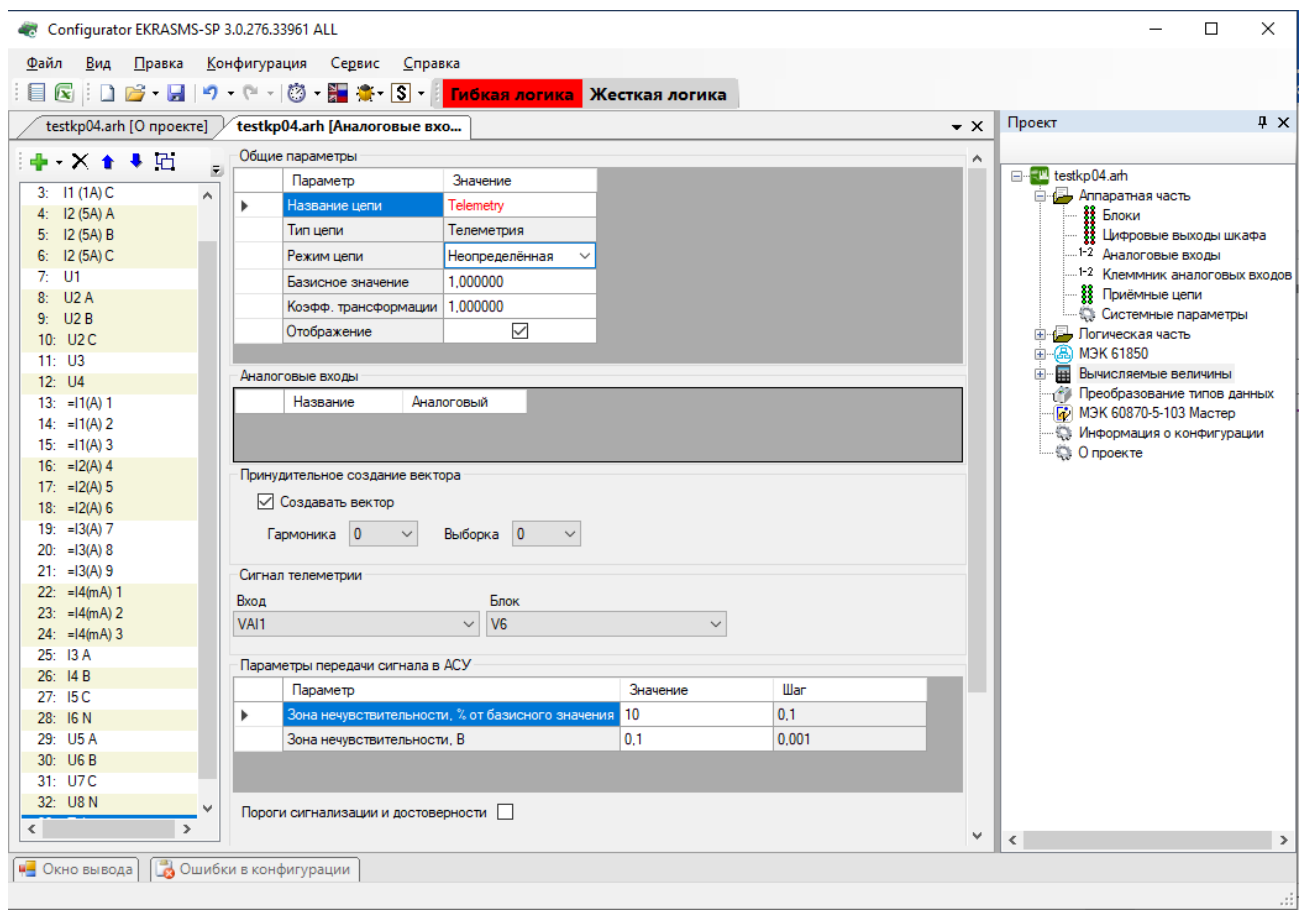

#### Рисунок 3.38

#### 3.4.3.5 Частотные группы

Для работы функций РЗА в расширенном диапазоне частот (от 3 до 95 Гц) требуется адаптация алгоритмов цифровой обработки сигналов к текущей частоте сети. В терминалах серии ЭКРА 200 такая адаптация обеспечивается благодаря объединению сигналов в частотные группы.

3.4.3.5.1 Общие сведения

В программе конфигурирования предусмотрена возможность использования сигнала с одного аналогового входа терминала в нескольких частотных группах.

Частотная группа сигналов – множество сигналов токов и напряжений, генерируемых одним источником электрической энергии и используемых в терминале как группа сигналов одной частоты.

В программной конфигурации терминалов возможно создание до шести частотных групп, нумеруемых начиная от нуля.

Нулевая частотная группа сигналов создается автоматически. Адаптация алгоритмов обработки сигналов нулевой частотной группы к текущей частоте сети не выполняется. Поэтому сигналы нулевой частотной группы предназначены для использования в измерительных органах (ИО), работающих в диапазоне частот от 45 до 55 Гц.

Для работы ИО в расширенном диапазоне частот от 3 до 95 Гц к ИО необходимо подвести сигналы, входящие в ненулевую частотную группу.

#### 52 GKPA.00020-01 34 01

ВНИМАНИЕ: ВСЕ ПОДВОДИМЫЕ К ИО СИГНАЛЫ ДОЛЖНЫ НАХОДИТЬСЯ В ОДНОЙ ЧА-СТОТНОЙ ГРУППЕ. ИСКЛЮЧЕНИЕ СОСТАВЛЯЮТ ИО КС, КС (Л), КС (КП), AC, RE < (VD) И  $RE < 17!$ 

Частоты всех сигналов ненулевой частотной группы оцениваются по базовым сигналам частотной группы. Базовые сигналы выбираются при создании программной конфигурации терминала в редакторе частотных групп.

Использование трех базовых сигналов повышает надежность работы функций РЗА, поскольку оценка частоты остается доступной пока присутствует хотя бы один сигнал. Для использования трех базовых сигналов необходимо, чтобы все три сигнала входили в одну трехфазную группу сигналов.

3.4.3.5.2 Порядок объединения сигналов

Для объединения сигналов в частотные группы необходимо:

– выделить на схеме сети частотные области – участки сети, частоты токов и напряжений в которых всегда равны;

- объединить сигналы, используемые в функциях РЗА элементов каждой частотной области, в отдельную ненулевую частотную группу.

Для использования трех сигналов в редакторе частотных групп отмечается первый сигнал трехфазной группы (например, напряжение фазы А трехфазной группы напряжений, рисунок 3.39).

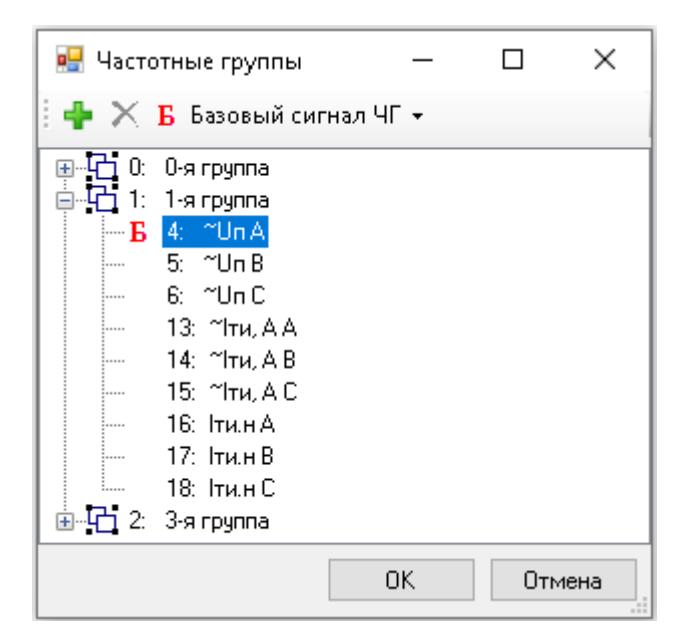

Рисунок 3.39

3.4.3.5.3 Рекомендации по выбору базовых сигналов частотных групп

Надежность функций РЗА, работающих в расширенном диапазоне частот, определяется возможностью оценки частоты базовых сигналов. Поэтому в качестве базовых сигналов частотной группы должны выбираться сигналы, присутствующие во всех неаварийных режимах работы энергообъекта (при изменениях схемы, режима и т.п.).

Рекомендуется использовать в качестве базовых сигналов фазные или линейные напряжения, так как их уровень практически не изменяется при изменениях схем и режимов.

Рекомендуется использовать три базовых сигнала.

Если в качестве базовых сигналов используются три фазных напряжения, то при создании конфигурации для повышения надежности рекомендуется активировать функцию оценки частоты по программно вычисляемым линейным напряжениям (см. рисунок 3.40).

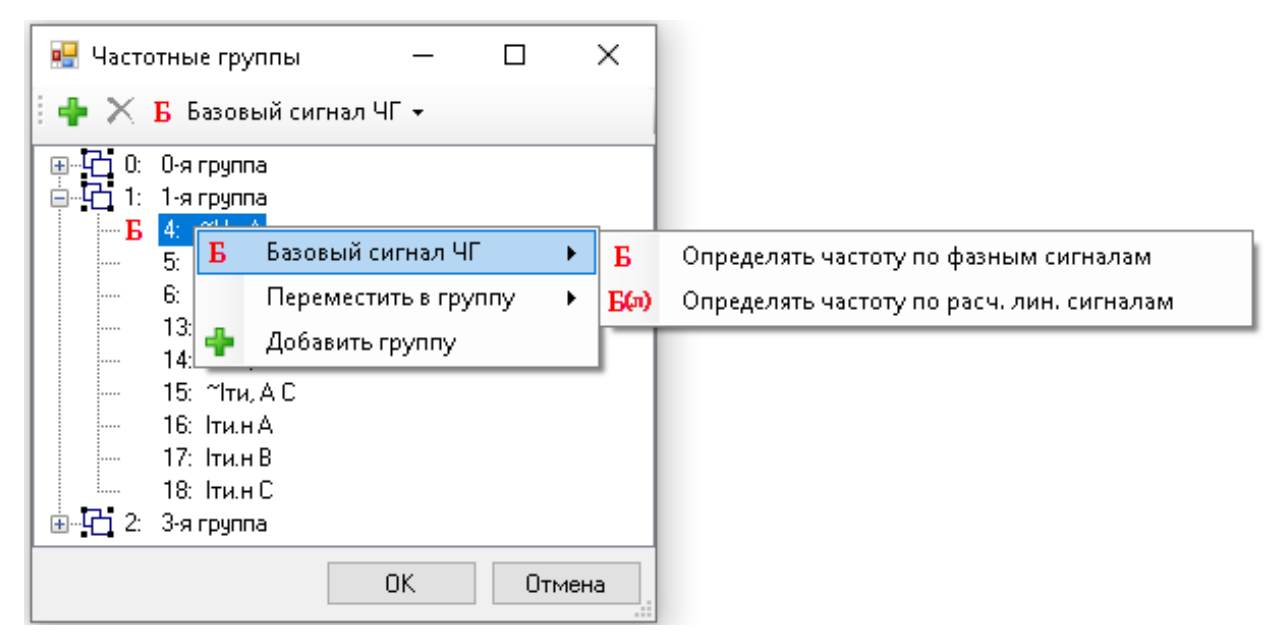

Рисунок 3.40

3.4.3.5.4 Пример

Требуется распределить сигналы, измеряемые в электрической сети, в частотные группы и выбрать базовые сигналы (рисунок 3.41).

В рассматриваемой схеме можно выделить две частотные области:

- блок генератор-трансформатор;
- цепи возбуждения земля.

Для защиты генератора и трансформатора используются измерительные преобразователи ТТ1, ТТ2, ТТ3 и ТН1, а для защиты обмотки возбуждения – ТТ4 и ТН2. Поэтому в рассматриваемой схеме сигналы должны быть объединены в частотные группы согласно таблице 3.28.

В частотной области №1 в качестве базового сигнала выбирается трехфазная группа напряжений от ТН1. В частотной области №2 в качестве базового сигнала выбирается напряжение от ТН2.

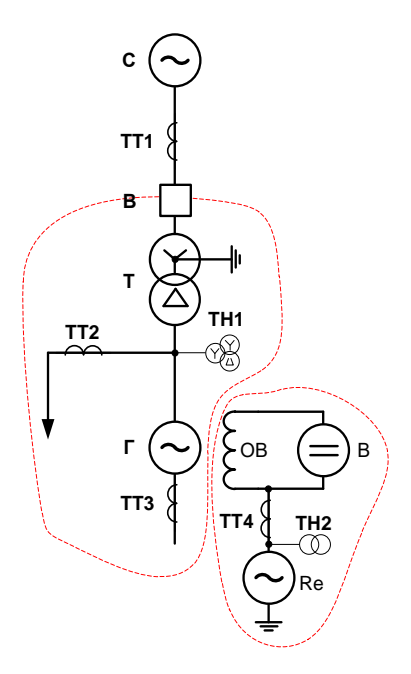

Рисунок 3.41

## Таблица 3.28 – Частотные группы

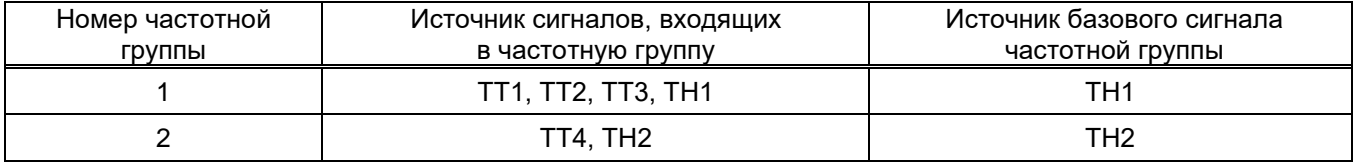

## 3.4.3.6 Группировка аналоговых входов

Функция необходима для группировки аналоговых входов. Используется в случаях, когда выполняется группировка несгруппированных цепей для привязки их к защитам. При нажатии на кнопку **Группировка аналоговых входов** , расположенную на панели инструментов (см. рисунок 3.42).

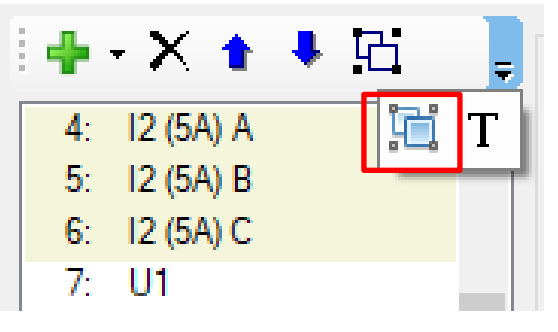

Рисунок 3.42

Далее отобразится редактор (см. рисунок 3.43), в котором можно группировать несгруппированные аналоговые входы. В этом окне можно добавлять, удалять группы аналоговых входов через кнопки на панели инструментов окна.

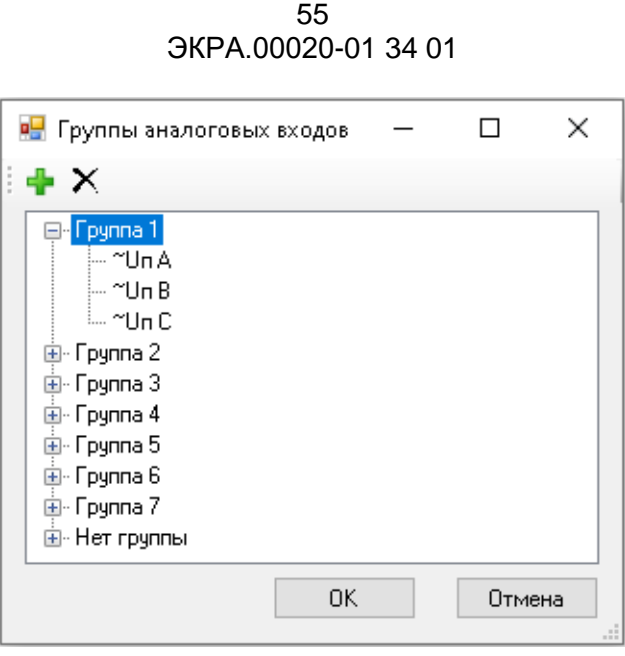

Рисунок 3.43

3.4.4 Клеммник аналоговых входов

<span id="page-54-0"></span>Окно **Клеммник аналоговых входов** (см. рисунок 3.44), пункт меню «дерева» проекта **Аппаратная часть** → **Клеммник аналоговых входов**, предназначено для плановых испытаний программы автоматической проверки шкафа.

Для добавления нового аналогового входа необходимо нажать кнопку **Добавить аналого**вый вход <sup>Ф</sup>, для удаления необходимо нажать кнопку **Удалить аналоговые входы** Х на панели инструментов окна.

| Ekra3.CZG-generator 3.0.245.27472 All                                                          |                                                    |            |   |   |  | □                                                                                                    | $\times$ |  |  |  |  |
|------------------------------------------------------------------------------------------------|----------------------------------------------------|------------|---|---|--|----------------------------------------------------------------------------------------------------|----------|--|--|--|--|
| Правка<br>Файл                                                                                 | Вид Конфигурация Сервис Справка                    |            |   |   |  |                                                                                                    |          |  |  |  |  |
| <mark>Гибкая логика</mark> Жесткая логика   日 <del>2 - 日   9 - 0 -   ③ - 日 楽 -</del> S -   目 园 |                                                    |            |   |   |  |                                                                                                    |          |  |  |  |  |
| kp200.arh [Клеммник аналого                                                                    | Проект                                             | $4 \times$ |   |   |  |                                                                                                    |          |  |  |  |  |
| ⊕ ×                                                                                            |                                                    |            |   |   |  |                                                                                                    |          |  |  |  |  |
| Номер<br>Цепь                                                                                  | ⊟ <sup></sup> ™ kp200.arh<br>⊟-⊕→ Аппаратная часть |            |   |   |  |                                                                                                    |          |  |  |  |  |
|                                                                                                |                                                    | 0<br>0     | 0 | 0 |  | .<br>В Блоки<br>Цифровые выходы шкафа                                                                                                    |          |  |  |  |  |
| $\overline{c}$                                                                                 |                                                    | 0          | 0 | 0 |  | -1-2 Аналоговые входы                                                                                                    |          |  |  |  |  |
| <b>С</b> Ошибки в конфигурации<br>•• Окно вывода                                               |                                                    |            |   |   |  | 1-2 Клеммник аналоговых входов<br>· <mark>▒</mark> Приёмные цепи<br><b>В Системные параметры</b><br>- Логическая часть<br><b>A</b> IEC61850<br>$+$<br>田<br>-1 <sup>49</sup> Пользовательские данные<br><b>P</b> Мастер 103 протокола<br><sup>0</sup> Приёмопередатчик<br>· Параметры конфигурации<br>— © Опроекте |          |  |  |  |  |

Рисунок 3.44

## Описание параметров аналоговых входов приведено в таблице [3.29.](#page-54-1)

## <span id="page-54-1"></span>Таблица 3.29 – Описание параметров аналоговых входов

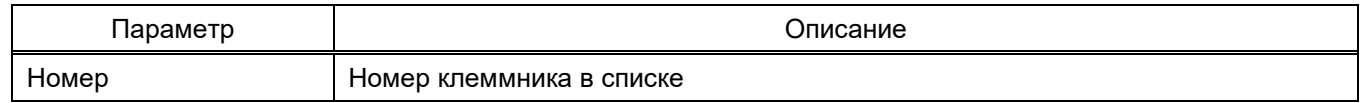

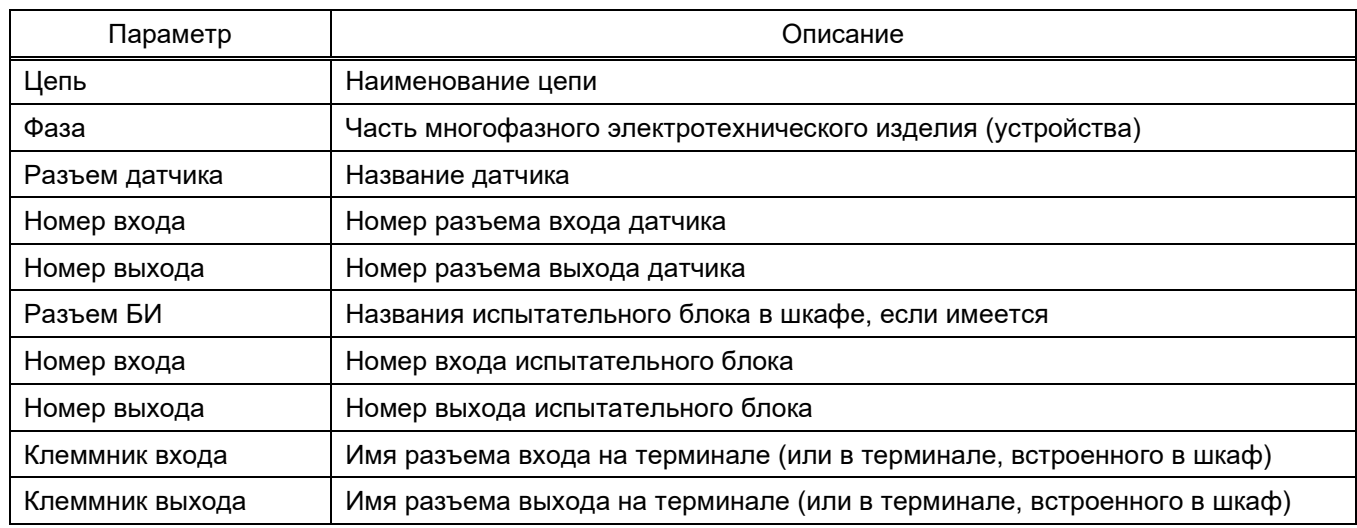

#### 3.4.5 Приемные цепи

Окно **Приемные цепи** (см. рисунок 3.45), пункт меню «дерева» проекта **Аппаратная часть → Приемные цепи**, предназначено для конфигурирования приемных цепей терминала (цепи блоков дискретных входов и блоков виртуальных входов) или терминала, встроенного в шкаф.

**Технологические выдержки времени приемных цепей** предназначены для отстройки от наводок на дискретные входы сигнала промышленной частоты:

– на срабатывание;

– на возврат.

Примечание − Изменение выдержек времени в приемных цепях или блоков входов во вкладке **Блоки** синхронизировано.

Позволяет задать общее значение выдержек времени на срабатывание и возврат для всех цепей.

**Разрешение инвертирования:** Все цепи – при установленном флаге происходит разрешение на инвертирование дискретных входов всех блоков.

| Файл           | Ekra3.CZG-generator 3.0.245.27472 All<br>Правка |             | Вид Конфигурация | Сервис Справка                                                      |                |                                          |                             |               |             |               |                  | П                                                                                             | $\times$      |
|----------------|-------------------------------------------------|-------------|------------------|---------------------------------------------------------------------|----------------|------------------------------------------|-----------------------------|---------------|-------------|---------------|------------------|-----------------------------------------------------------------------------------------------|---------------|
|                |                                                 |             |                  |                                                                     |                |                                          |                             |               |             |               |                  |                                                                                               |               |
|                | kp200.arh [Приёмные цепи]                       |             |                  |                                                                     |                |                                          |                             |               |             |               | $\bullet \times$ | Проект                                                                                        | $4 \times$    |
| 上面             | На срабатывание: 14<br>₩                        |             |                  | Технологические выдержки времени приёмных цепей, мс:<br>На возврат: |                | Разрешение инвертирования:<br>П Все цепи |                             |               |             |               |                  | ⊟ <sup>…</sup> ™ kp200.arh<br><b>E</b> Аппаратная часть<br>₩ Блоки<br>₩ Цифровые выходы шкафа |               |
| N.<br>ПрЦ      | Тип<br>блока                                    | Блок        | Номер<br>бита    | Наименование                                                        | ПрЦ<br>введена | Значение<br>при выводе                   | Разрешить<br>инвертирование | Инвертировать | Cpa6.DT, Mc | Возвр. DT, мс |                  | 1-2 Аналоговые входы<br>1-2 Клеммник аналоговых вход                                          |               |
|                |                                                 |             |                  | e61                                                                 | $\checkmark$   | o                                        |                             |               | 14          | 18            |                  | <b>88</b> Приёмные цепи<br><b>Да</b> Системные параметры                                      |               |
| $\overline{2}$ |                                                 |             | 2                | e62                                                                 | $\checkmark$   | ۰                                        | □                           | □             | 14          | 15            |                  | <b>В</b> Логическая часть<br>Œ                                                                |               |
| 3              |                                                 |             | 3                | e63                                                                 | $\Box$         | $\circ$                                  | □                           |               | 14          | 15            |                  | 面-8 IEC61850<br><b>Клиент Modbus</b>                                                          |               |
| $\overline{4}$ |                                                 |             |                  | e64                                                                 | ▽              | $\circ$                                  | $\Box$                      | □             | 14          | 15            |                  | ឝ<br>Вычисляемые величины<br>Ė                                                                |               |
| 5              |                                                 |             | 5                | e65                                                                 | $\checkmark$   | $\circ$                                  | П                           |               | 14          | 11            |                  | <b>149 Пользовательские данные</b>                                                            |               |
| 6              |                                                 |             | 6                | e66                                                                 | $\checkmark$   | $\circ$                                  | П                           |               | 14          | 11            |                  | <b>P</b> Мастер 103 протокола<br><sup>0</sup> Приёмопередатчик                                |               |
|                |                                                 |             |                  | e67                                                                 | $\checkmark$   | $\circ$                                  | П                           | □             | 14          | 11            |                  | <b>В. Параметры конфигурации</b>                                                              |               |
| 8              |                                                 | E6 (312582) | 8                | e68                                                                 | $\checkmark$   | $\circ$                                  | $\Box$                      | C             | 14          | 11            |                  | . Опроекте                                                                                    |               |
| 9              |                                                 |             |                  | e69                                                                 | $\checkmark$   | $\circ$                                  | П                           | □             | 14          | 11            |                  |                                                                                               |               |
| 10             |                                                 |             | 10 <sub>1</sub>  | e610                                                                | $\checkmark$   | $\circ$                                  | г                           |               | 14          | 11            |                  |                                                                                               |               |
| 11             |                                                 |             | 11               | e611                                                                | $\checkmark$   | $\circ$                                  | г                           | G             | 14          | 11            | $\checkmark$     | $\langle$                                                                                     | $\rightarrow$ |
|                | • Окно вывода                                   |             |                  | С. Ошибки в конфигурации                                            |                |                                          |                             |               |             |               |                  |                                                                                               |               |

Рисунок 3.45

## Описание параметров цепей представлено в таблице [3.30.](#page-56-0)

<span id="page-56-0"></span>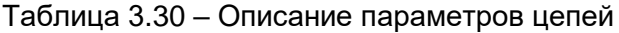

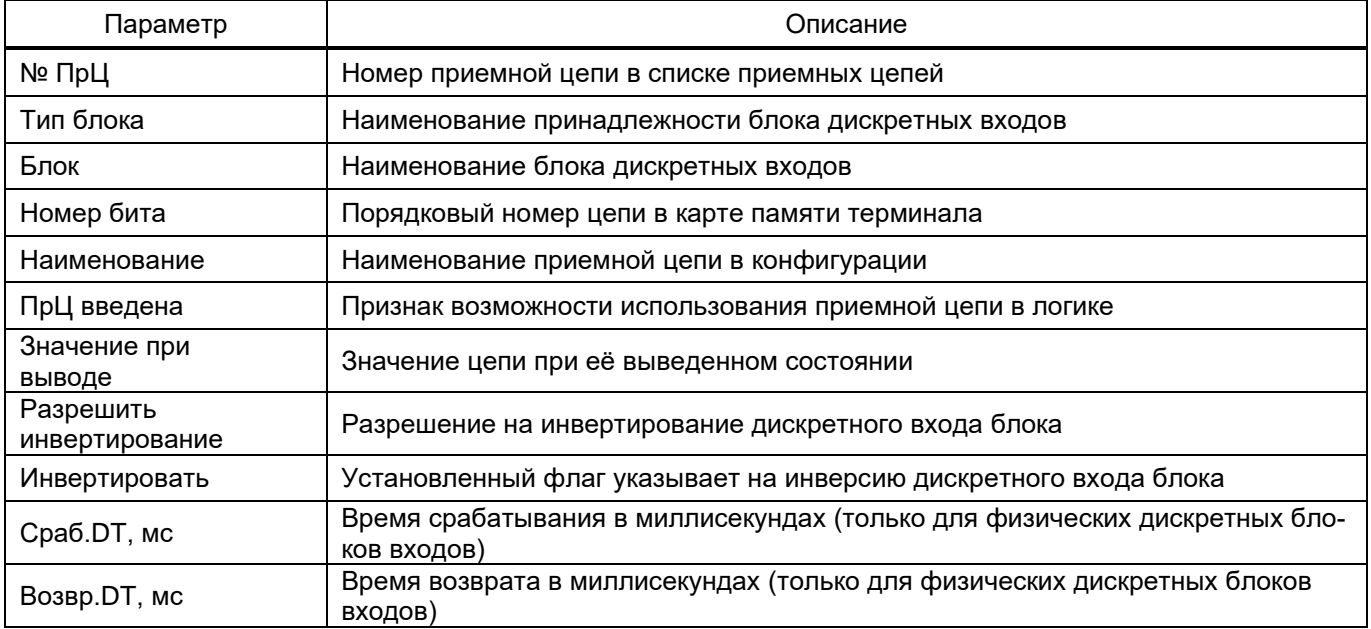

#### 58 3KPA.00020-01 34 01

#### 3.4.6 Системные параметры

3.4.6.1 Параметры связи

Окно Параметры связи (см. рисунок 3.46), пункт меню «дерева» проекта Аппаратная часть  $\rightarrow$  Системные параметры  $\rightarrow$  Параметры связи, предназначено для конфигурирования параметров связи терминала.

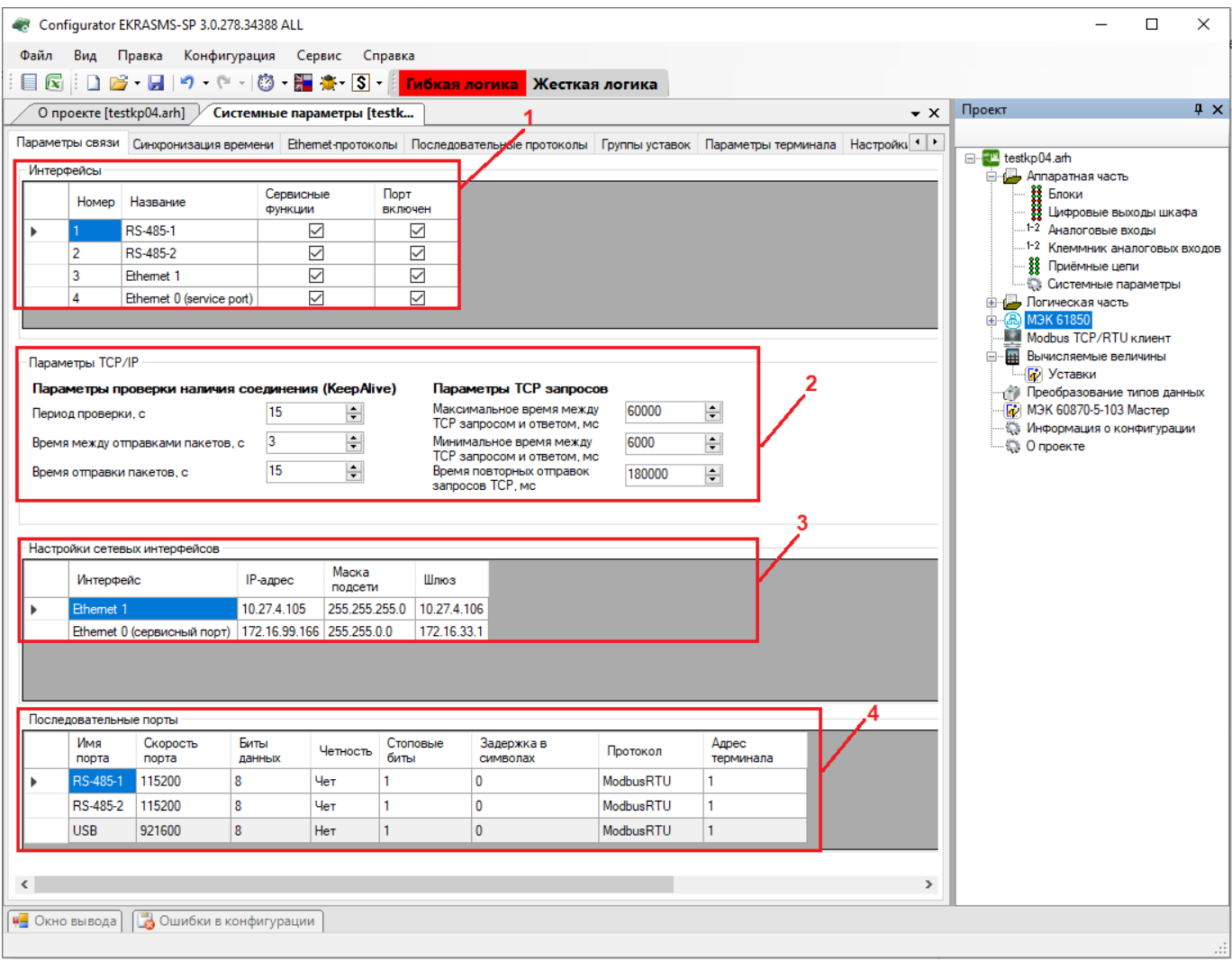

#### Рисунок 3.46

## Интерфейсы (см. рисунок 3.46, поз. 1)

Установленный флаг разрешает работу с терминалом через выбранный интерфейс и позволяет выполнять запись уставок и обновление конфигурации. Описание параметров интерфейсов приведено в таблице 3.31.

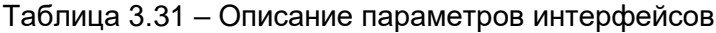

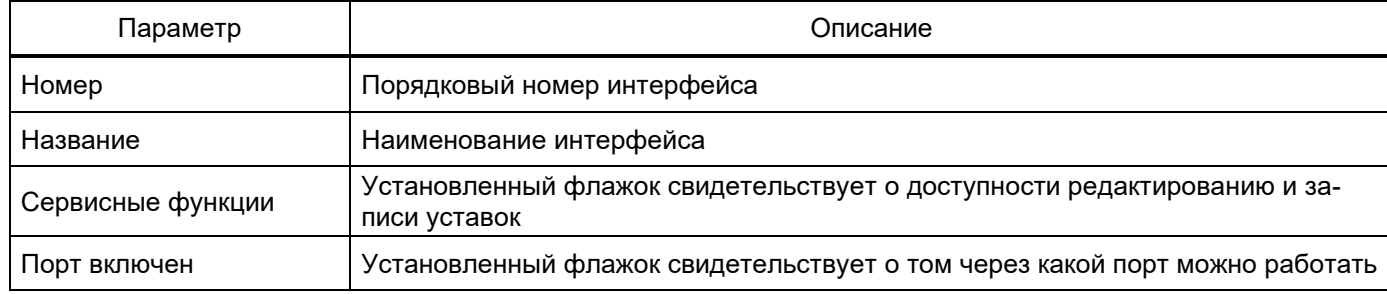

## Параметры ТСР/IР (см. рисунок 3.46, поз. 2)

Задание сетевого адреса терминала, адрес должен быть уникальным. Описание параметров ТСР/IР приведено в таблице 3.32.

#### <span id="page-58-0"></span>Таблица 3.32 - Описание параметров TCP/IP

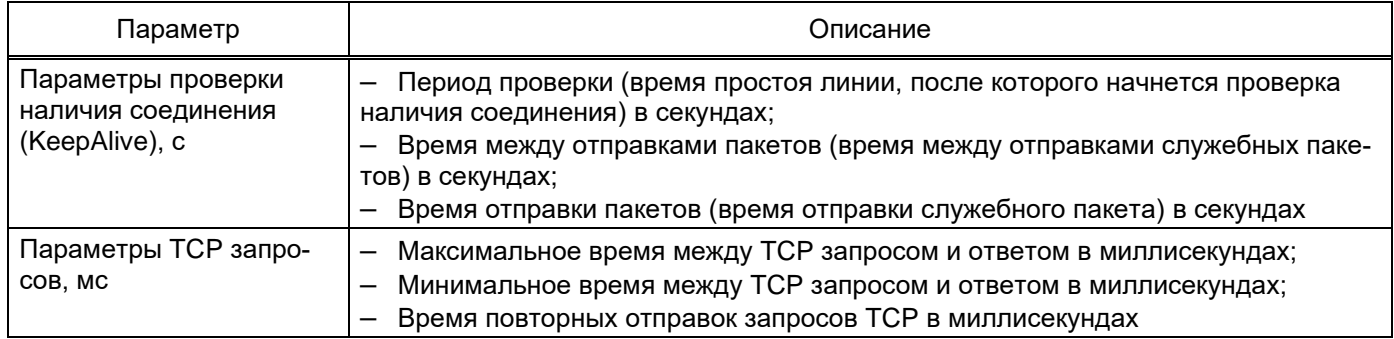

## Настройки сетевых интерфейсов ТСР/IР (см. рисунок 3.46, поз. 3)

Настраиваются IP-адреса для интерфейсов связи типа Ethernet.

#### Последовательные порты (см. рисунок 3.46, поз. 4)

Параметр Протокол указывает выбранный протокол связи работы последовательного порта. Для порта USB настройки фиксированные и изменению не подлежат.

#### 3.4.6.2 Синхронизация времени

Окно **Синхронизация времени** (см. рисунок 3.47), пункт меню «дерева» проекта **Аппаратная часть** → **Системные параметры** → **Синхронизация времени**, предназначено для конфигурирования параметров синхронизации времени.

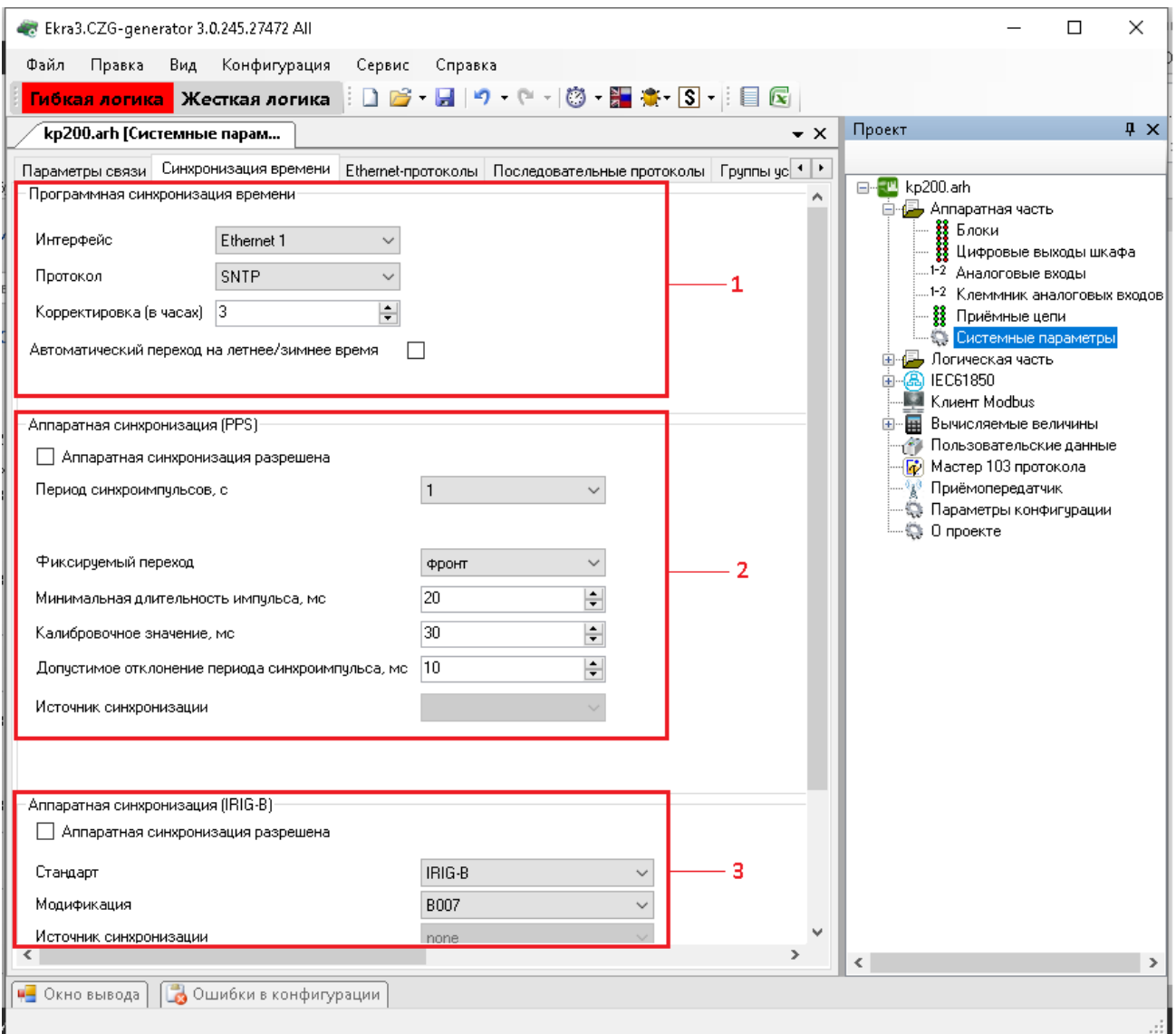

Рисунок 3.47

## **Программная синхронизация времени** (см. рисунок 3.47, поз. 1)

Описание параметров программной синхронизации времени представлено в таблице [3.33.](#page-59-0)

## <span id="page-59-0"></span>Таблица 3.33 – Описание параметров программной синхронизации времени

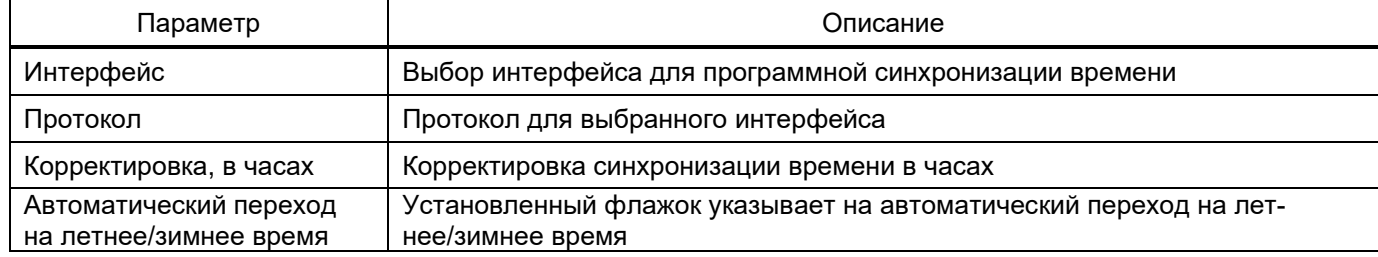

## **Аппаратная синхронизация (PPS)** (см. рисунок 3.47, поз. 2)

Описание параметров аппаратной синхронизации PPS представлено в таблице [3.34.](#page-60-0)

<span id="page-60-0"></span>Таблица 3.34 – Описание параметров аппаратной синхронизации (импульсы синхронизации)

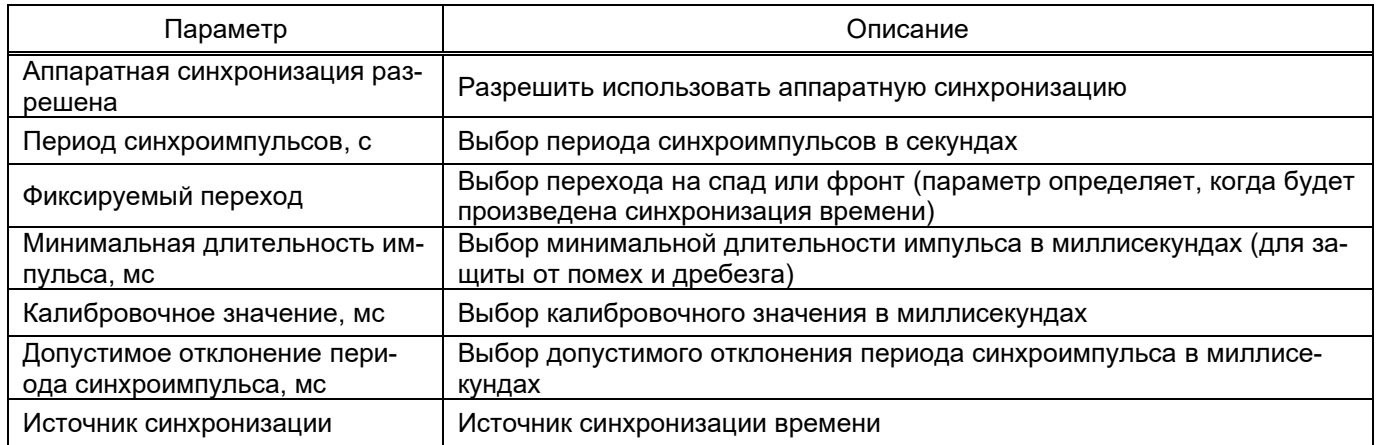

Примечание − Аппаратная синхронизация должна быть отключена, если в конфигурации включена синхронизация времени IRIG-B.

## **Аппаратная синхронизация (IRIG-B)** (см. рисунок 3.47, поз. 3)

Описание параметров аппаратной синхронизации IRIG-B представлено в таблице 3.35.

#### Таблица 3.35 – Описание параметров аппаратной синхронизации IRIG-B

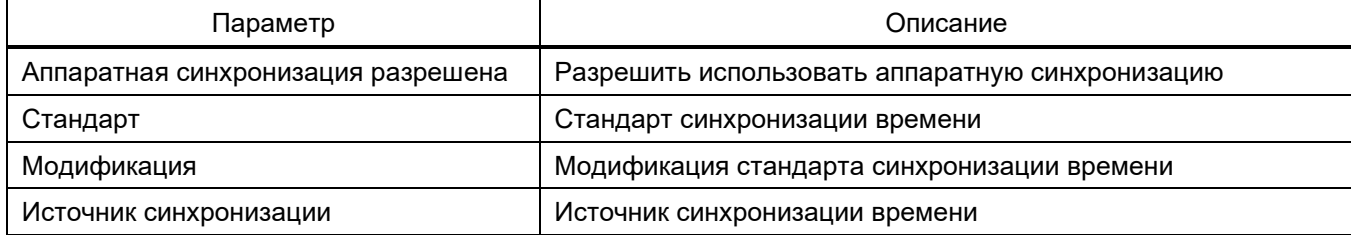

#### 3.4.6.3 Ethernet-протоколы

Окно **Ethernet-протоколы** (см. рисунок 3.48), пункт меню «дерева» проекта **Аппаратная часть** → **Системные параметры** → **Ethernet-протоколы**, предназначено для конфигурирования протоколов.

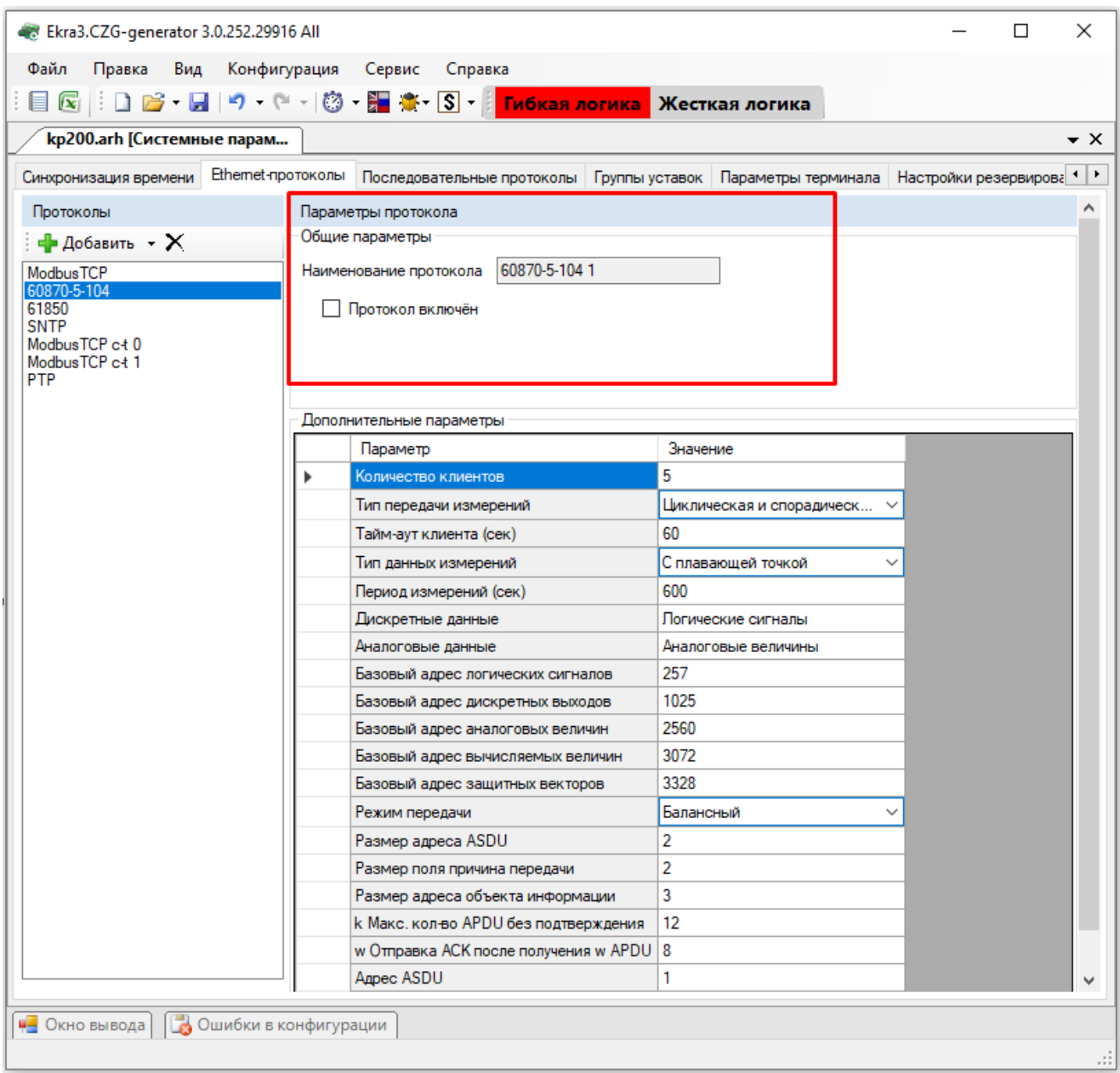

Рисунок 3.48

## Описание общих параметров протокола представлено в таблице [3.36.](#page-61-0)

## <span id="page-61-0"></span>Таблица 3.36 – Описание общих параметров протокола

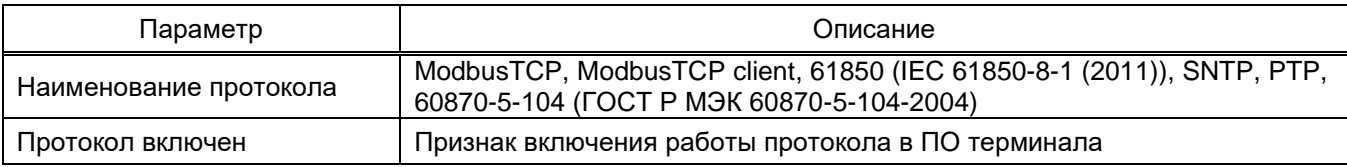

3.4.6.3.1 Конфигурирование протокола передачи данных ModbusTCP

Для добавления протокола ModbusTCP в конфигурацию в «дереве» проекта нужно перейти в меню **Аппаратная часть** → **Системные параметры** → **Ethernet-протоколы**, в заголовке списка протоколов нажать кнопку **Добавить** и выбрать протокол ModbusTCP, протокол появится в списке (см. рисунок 3.49).

Параметр **Количество клиентов** определяет максимально возможное количество клиентов, которые могут быть подключены к терминалу по протоколу ModbusTCP. ПО терминала допускает подключение до 10 клиентов по умолчанию.

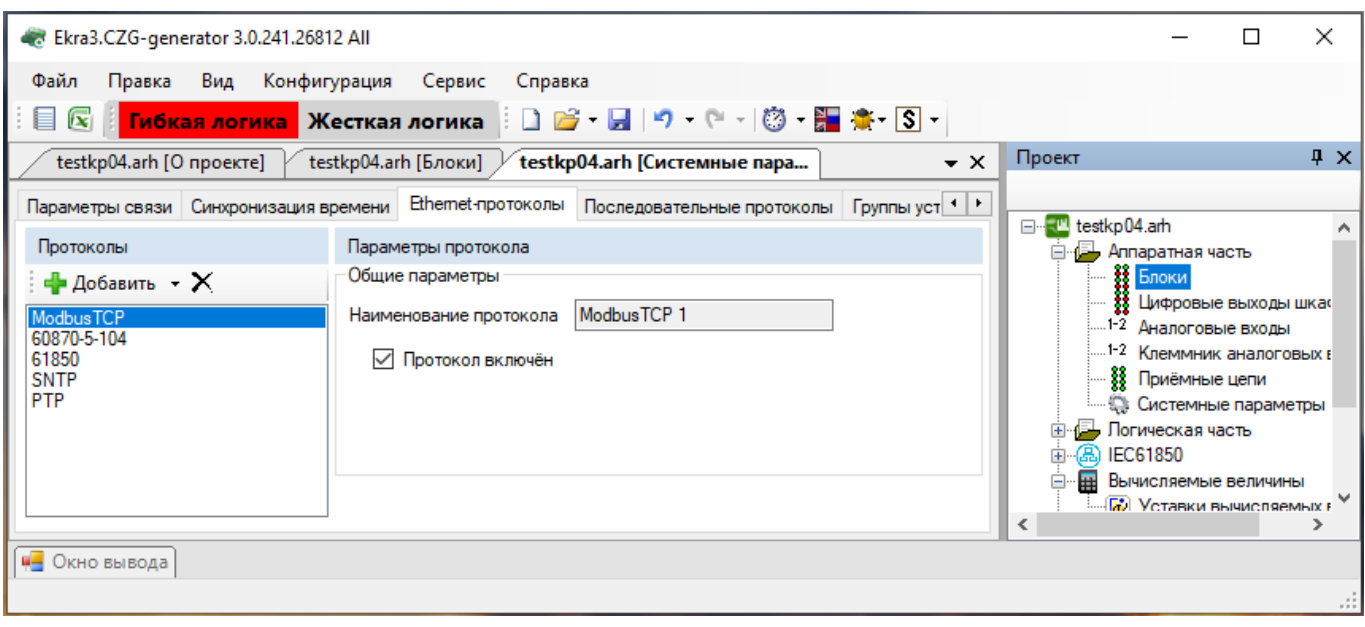

Рисунок 3.49

3.4.6.3.2 Конфигурирование протокола передачи данных 60870-5-104 (ГОСТ Р МЭК 60870-5-104-2004)

Для добавления протокола **60870-5-104** в конфигурацию в «дереве» проекта нужно зайти в меню **Аппаратная часть** → **Системные параметры** → **Ethernet-протоколы**, в заголовке списка протоколов нажать кнопку **Добавить** и выбрать протокол **60870-5-104**, протокол появится в списке (см. рисунок 3.50).

64 3KPA.00020-01 34 01

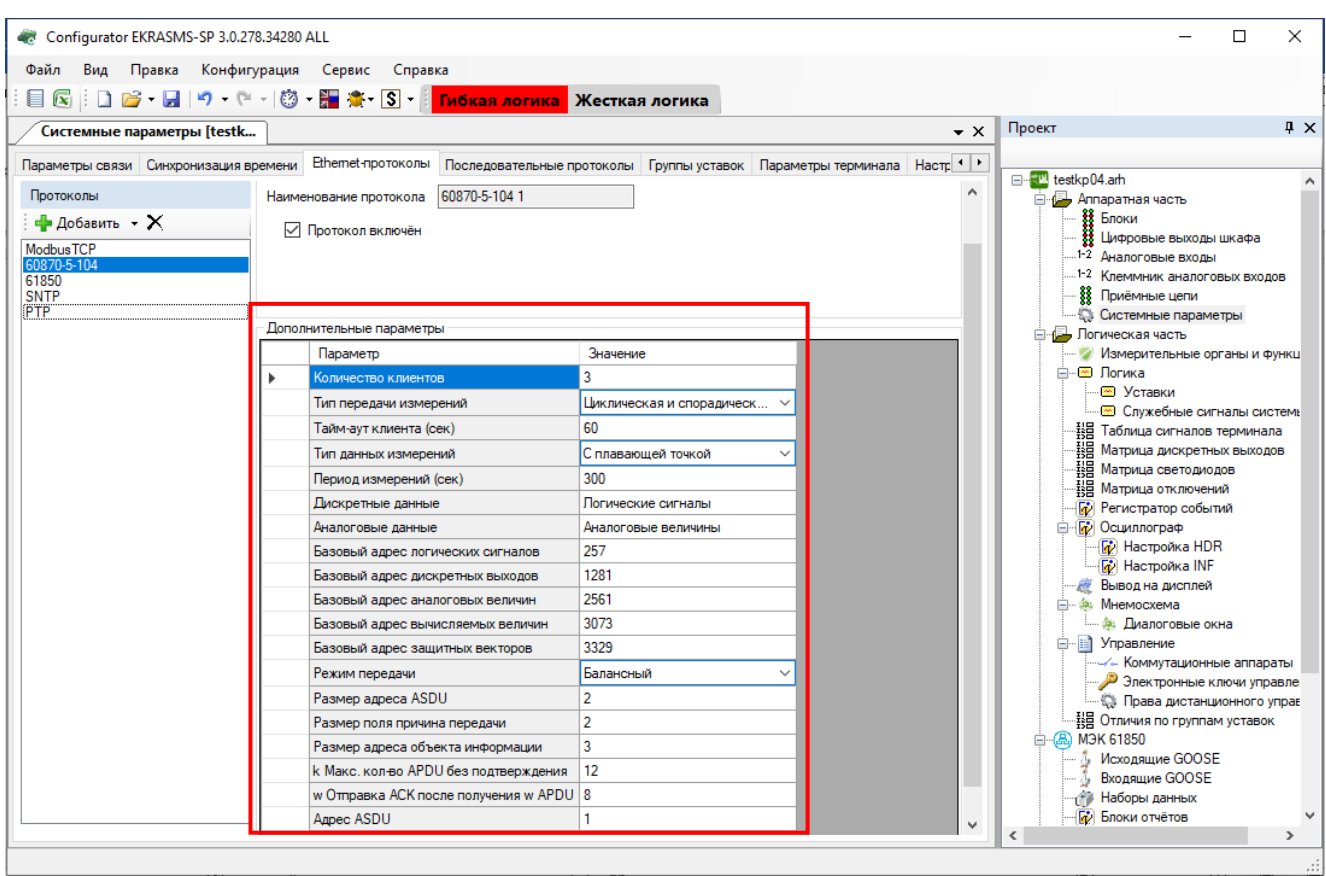

Рисунок 3.50

Описание параметров протокола 60870-5-104 представлено в таблице 3.37.

<span id="page-63-0"></span>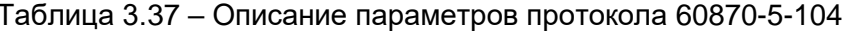

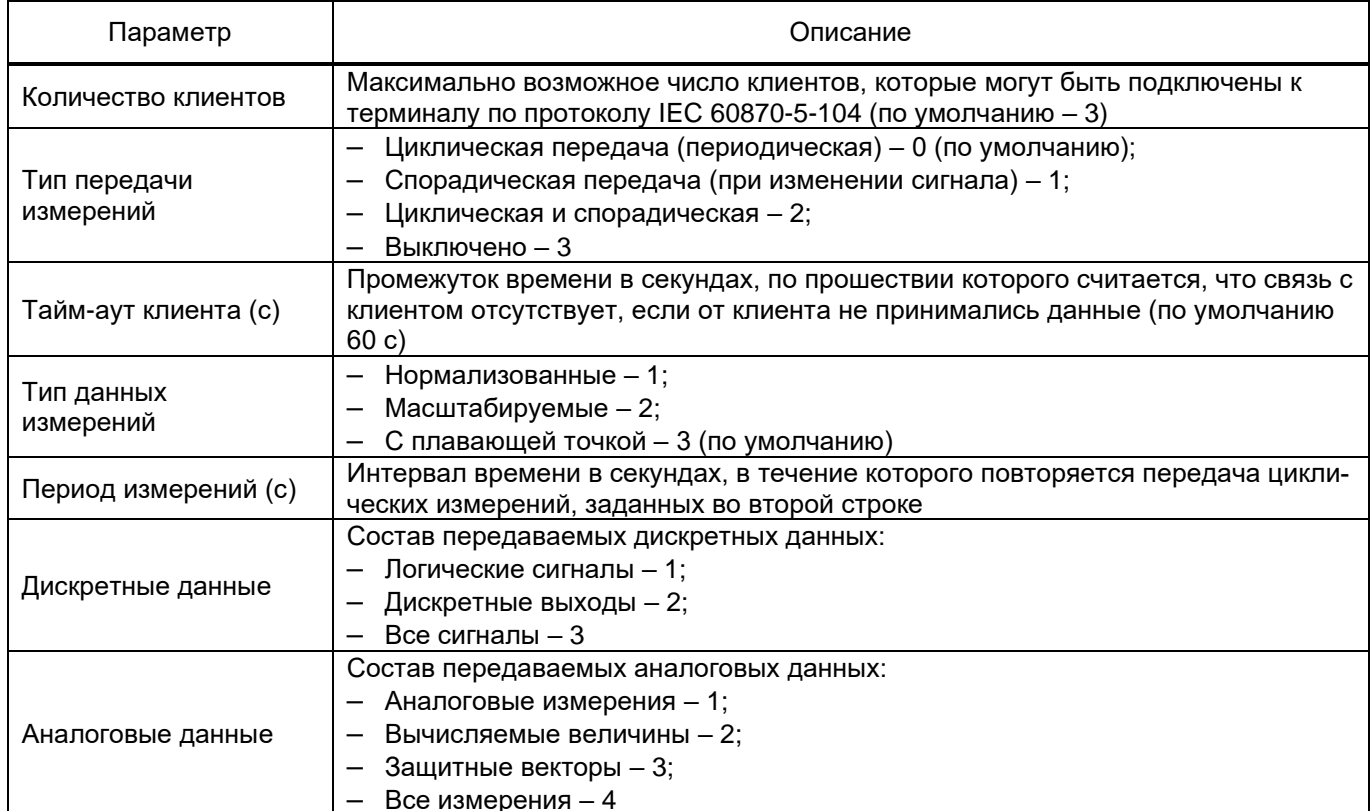

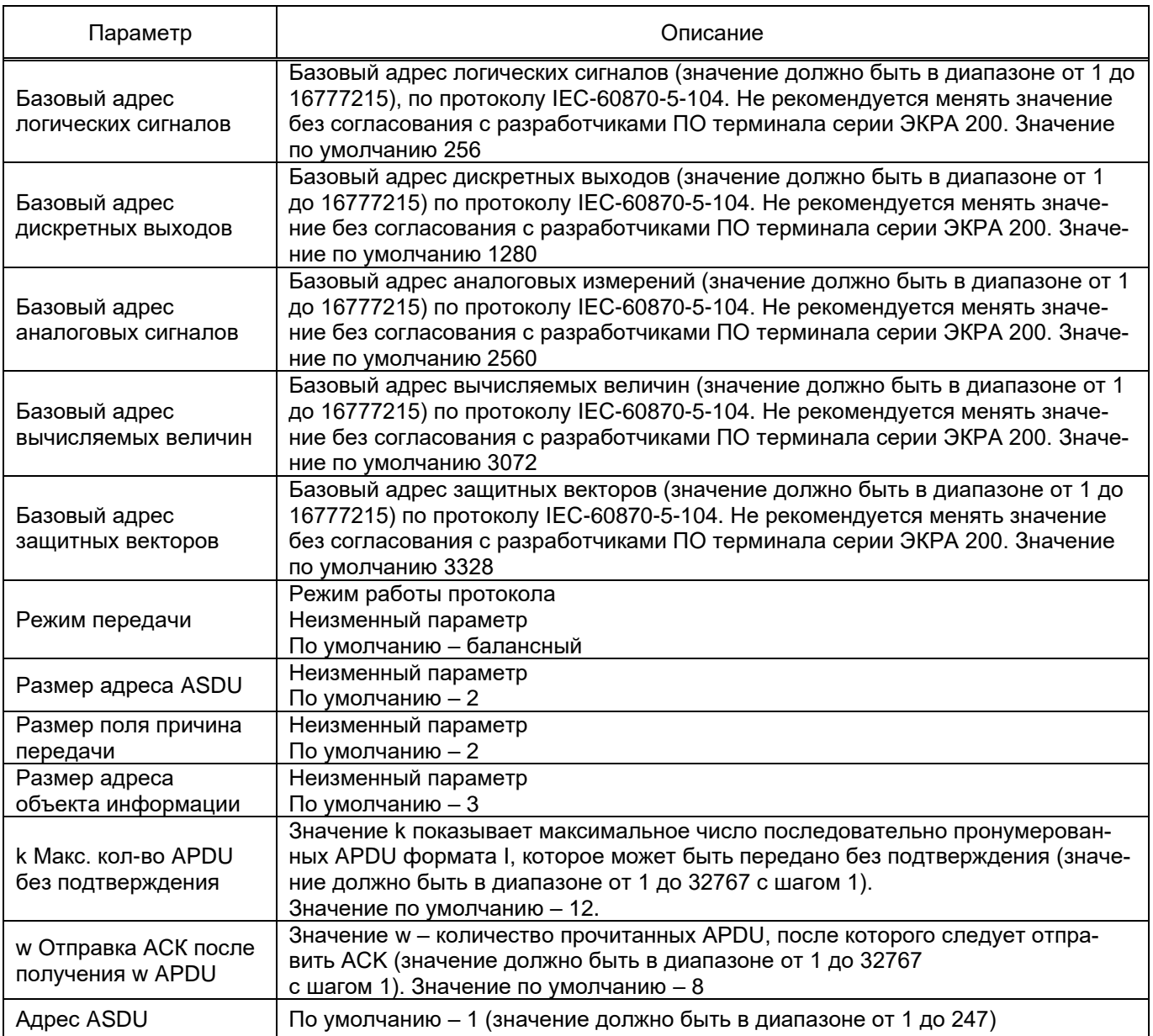

Список передаваемых сигналов по протоколу ГОСТ Р МЭК 60870-5-104-2004 описан в таблице [3.38,](#page-64-0) его можно сгенерировать через меню **Сервис** → **Данные по протоколу 104**.

<span id="page-64-0"></span>Таблица 3.38 – Описание списка передаваемых сигналов по протоколу ГОСТ Р МЭК 60870-5-104-2004

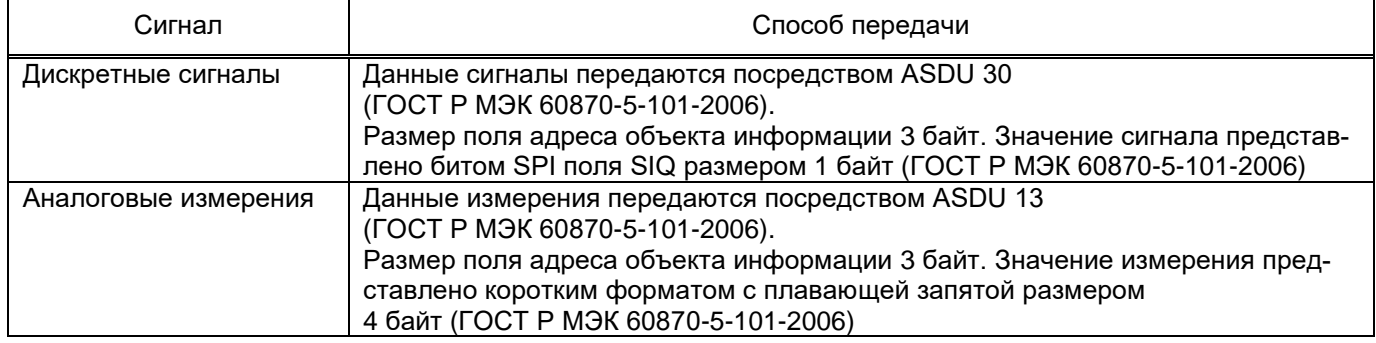

3.4.6.3.3 Конфигурирование протокола передачи данных МЭК 61850 (IEC 61850-8-1 (2011))

Для добавления протокола МЭК 61850 в конфигурацию в «дереве» проекта необходимо перейти в меню Аппаратная часть  $\rightarrow$  Системные параметры  $\rightarrow$  Ethernet-протоколы, в заголовке списка протоколов нажать кнопку Добавить и выбрать протокол 61850, протокол появится в списке (см. рисунок 3.51).

При добавлении в конфигурацию протокола МЭК 61850 (IEC 61850-8-1(2011)) в «дереве» проекта появится вкладка МЭК 61850.

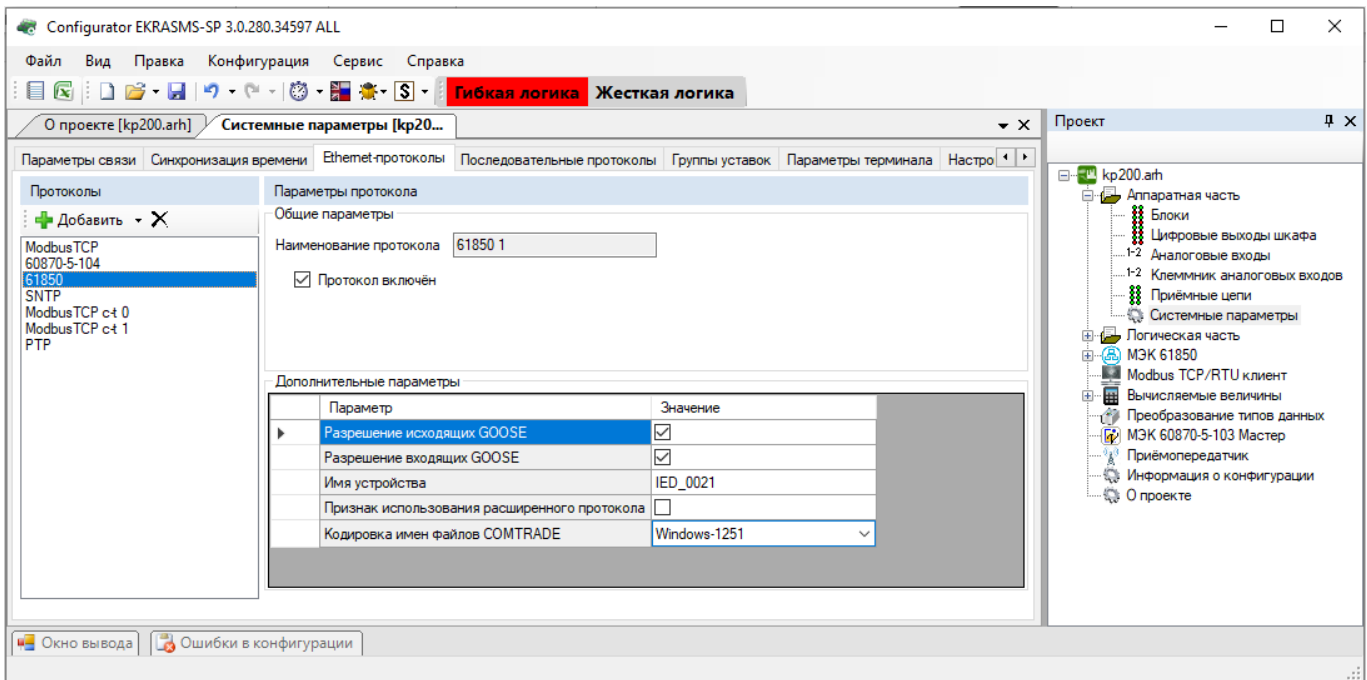

Рисунок 3.51

Описание параметров протокола МЭК 61850, представлено в таблице 3.39.

<span id="page-65-0"></span>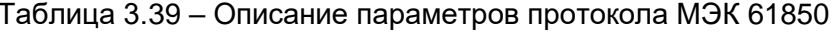

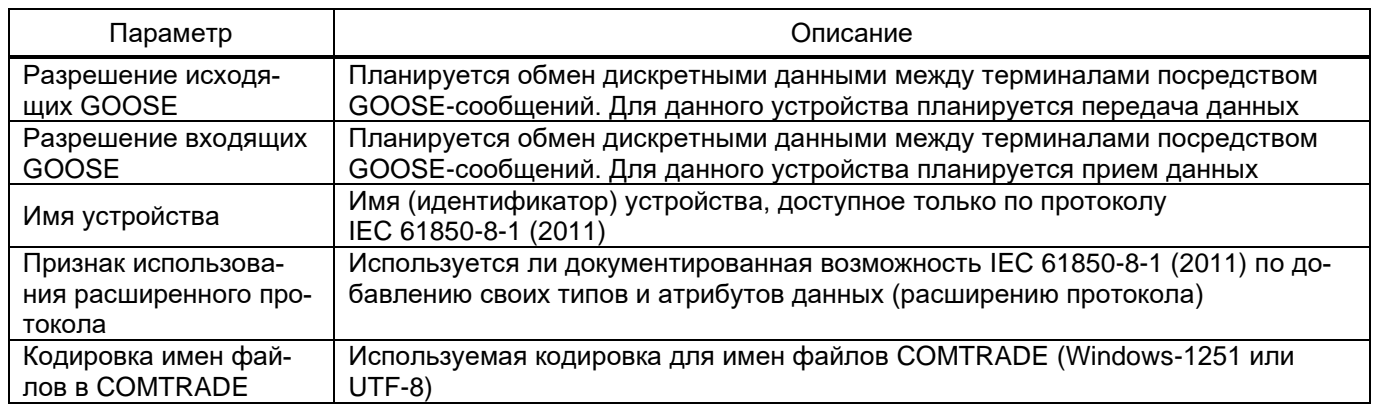

3.4.6.3.4 Конфигурирование протокола синхронизации времени SNTP

Для добавления протокола SNTP в конфигурацию в «дереве» проекта необходимо перейти в меню Аппаратная часть  $\rightarrow$  Системные параметры  $\rightarrow$  Ethernet-протоколы, в заголовке списка протоколов нажать кнопку Добавить и выбрать протокол SNTP, протокол появится в списке (см. рисунок 3.52).

Количество серверов, используемых для синхронизации времени по протоколу SNTP – не более четырех.

Протокол SNTP описывается в программе Конфигураторе следующими параметрами:

- задействован;
- приоритет (очень низкий, низкий, высокий, очень высокий);
- IP адрес сервера;
- порт сервера;
- период синхронизации в секундах;
- время ожидания ответа в секундах.

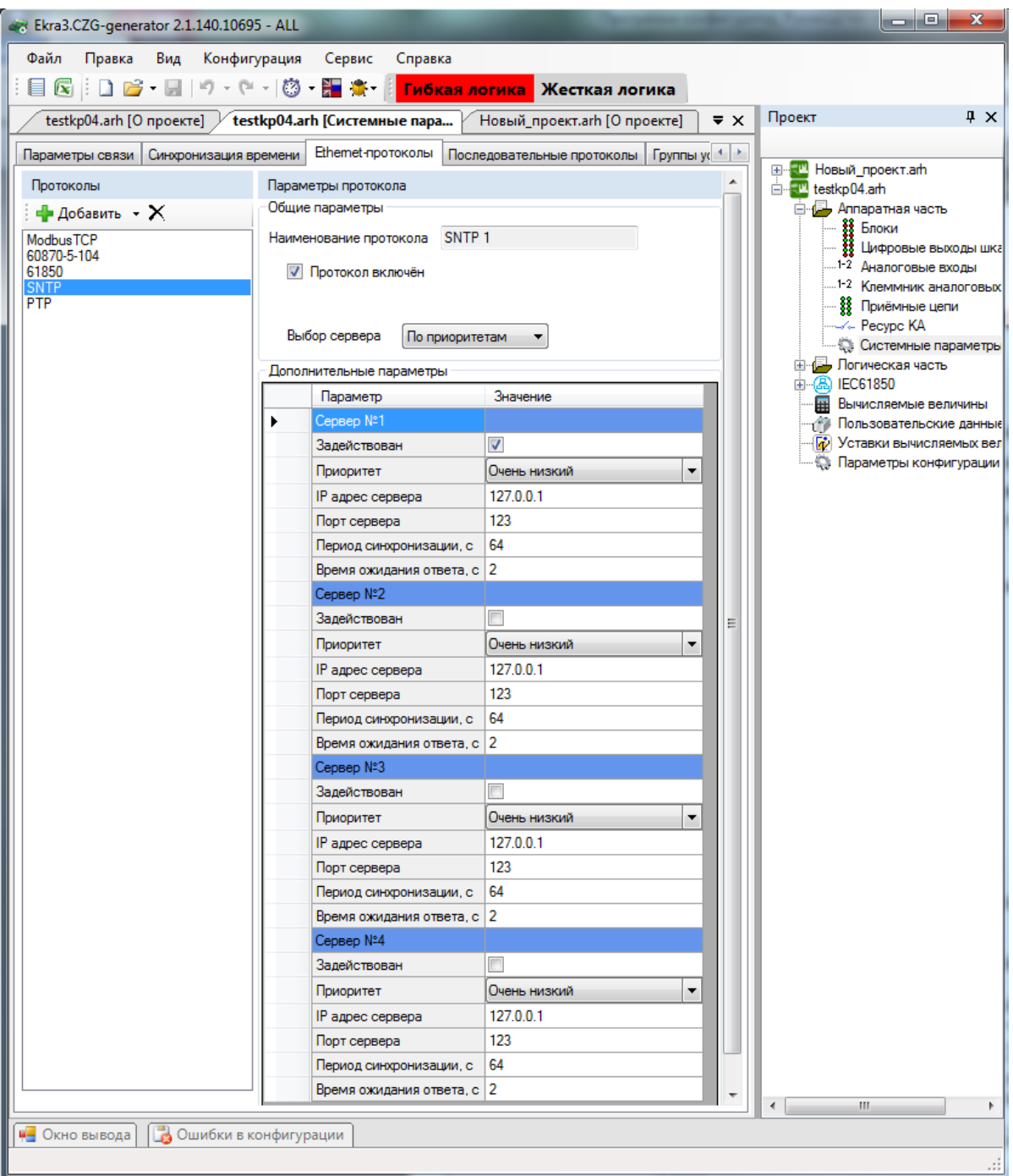

Рисунок 3.52

Изменение 13 от 06.02.2024

3.4.6.3.5 Конфигурирование протокола передачи данных ModbusTCP c-t (Modbus TCP client) Выбрать протокол ModbusTCP c-t (см. рисунок 3.53).

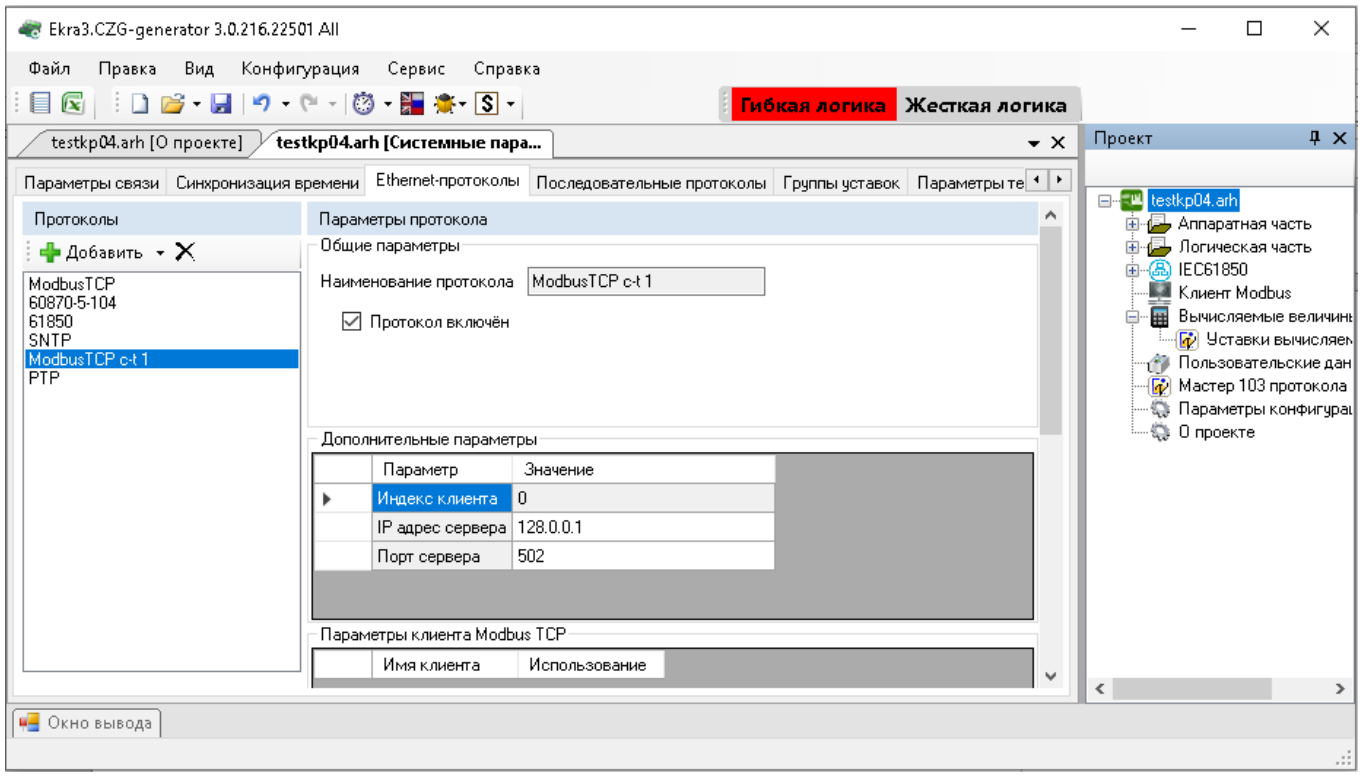

## Рисунок 3.53

## Описание дополнительных параметров представлено в таблице 3.40.

<span id="page-67-0"></span>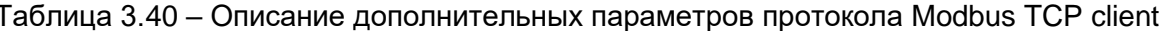

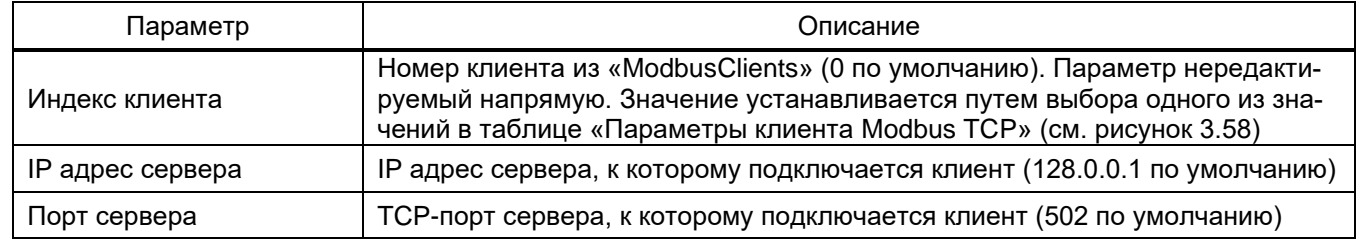

## 3.4.6.3.6 Конфигурирование протокола синхронизации времени РТР

Для добавления протокола PTP в конфигурацию в «дереве» проекта необходимо перейти в меню Аппаратная часть  $\rightarrow$  Системные параметры  $\rightarrow$  Ethernet-протоколы, в заголовке списка протоколов нажать кнопку Добавить и выбрать протокол РТР, протокол появится в списке (см. рисунок 3.54).

69 3KPA.00020-01 34 01

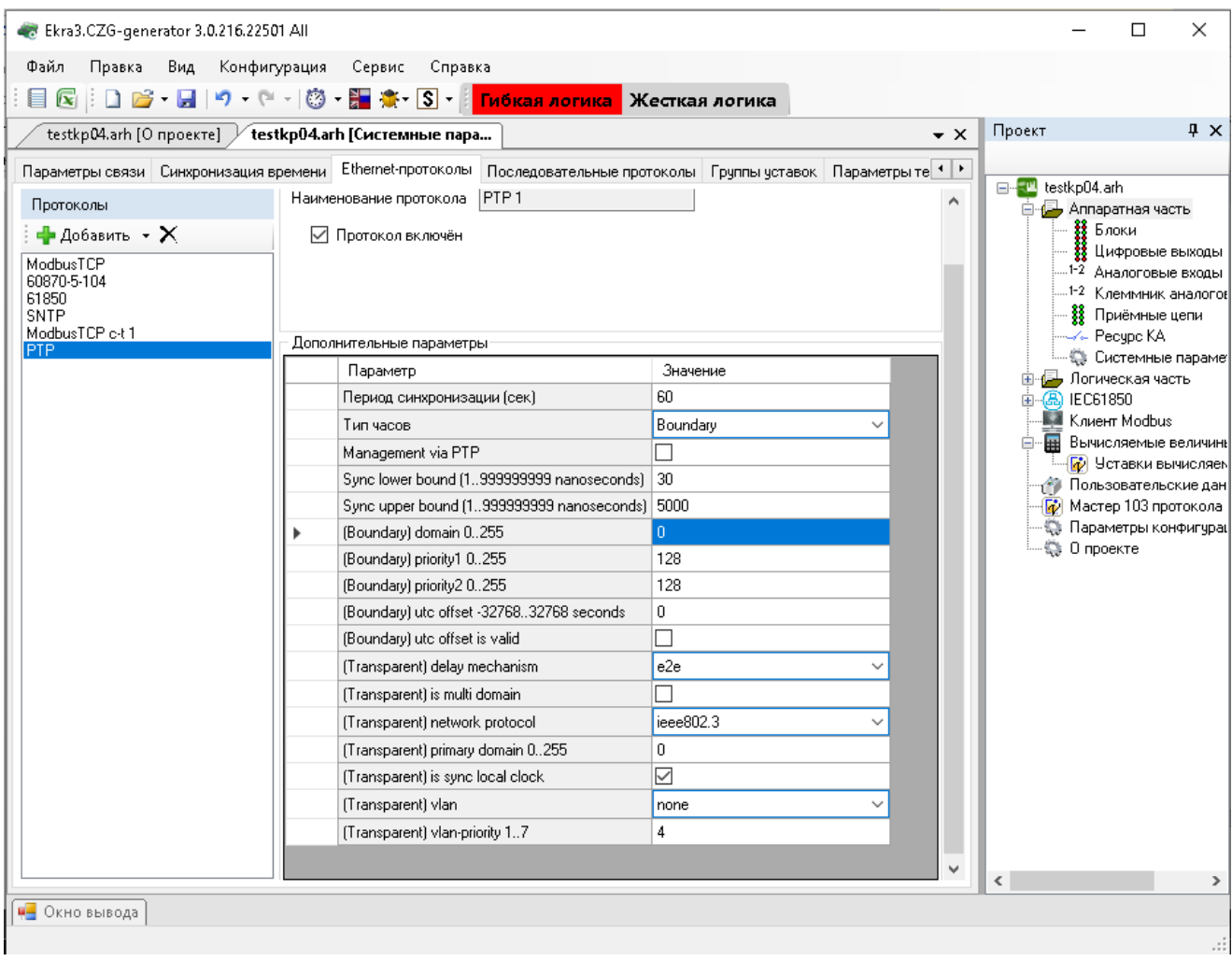

Рисунок 3.54

# Описание параметров протокола РТР представлено в таблице 3.41.

<span id="page-68-0"></span>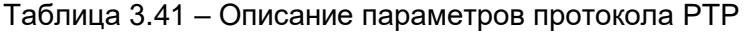

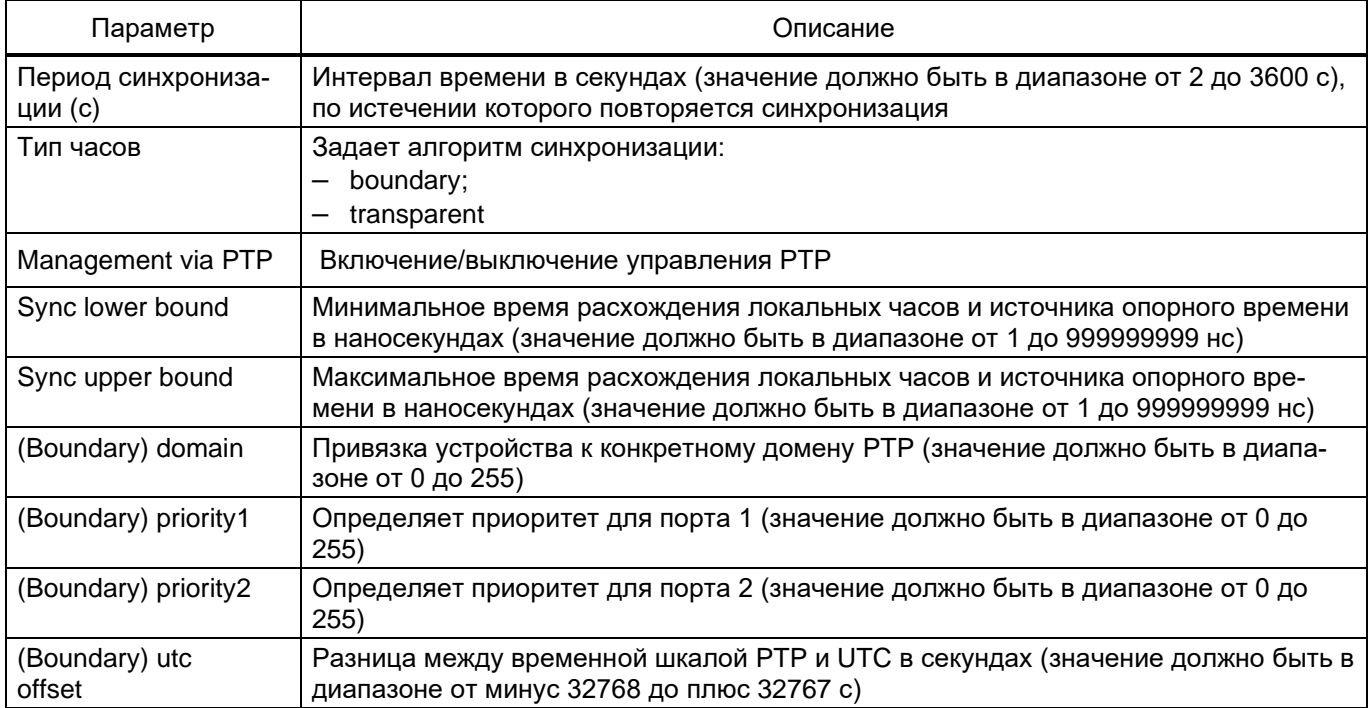

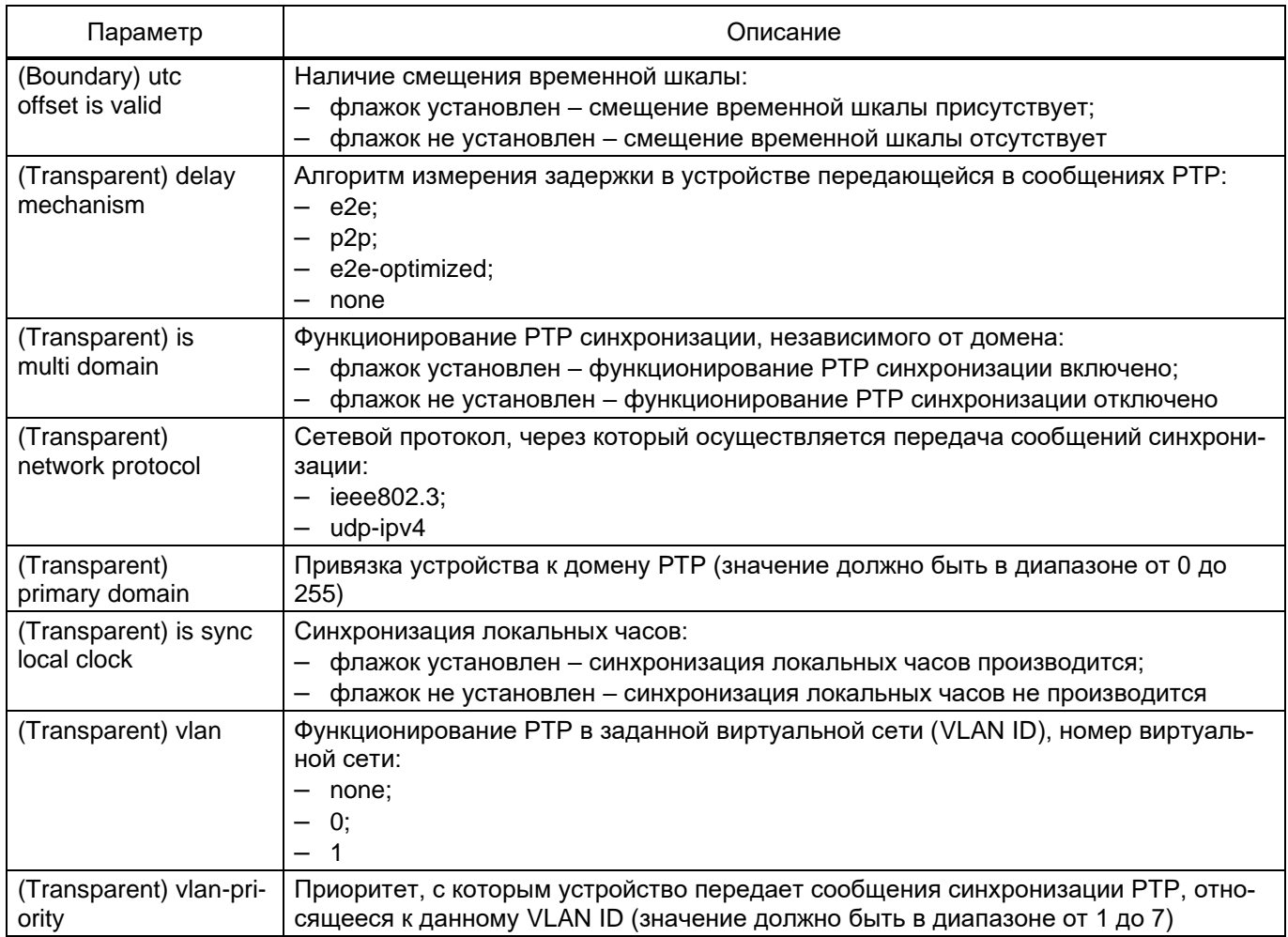

#### 3.4.6.4 Последовательные протоколы

Окно Последовательные протоколы (см. рисунок 3.55), пункт меню «дерева» проекта Аппаратная часть  $\rightarrow$  Системные параметры  $\rightarrow$  Последовательные протоколы, предназначено для конфигурирования протоколов связи, которые доступны для работы через последовательные порты связи (USB, COM):

- ModbusRTU;
- $-60870 5 103$  (IEC 60870-5-103);
- ModbusRTU c-t (Modbus RTU client);
- IEC 103Master (IEC 60870-5-103Master).

У всех последовательных протоколов имеется однотипный параметр - наименование про-

токола.

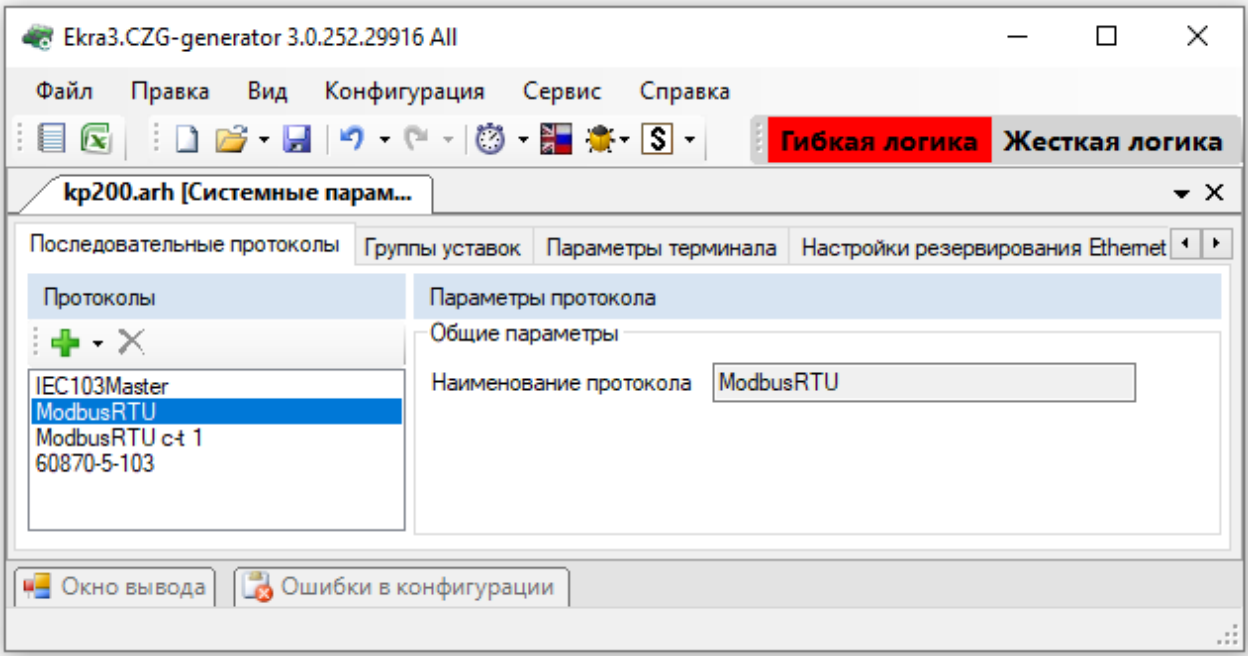

Рисунок 3.55

Примечание – Протокол ModbusRTU не имеет дополнительных параметров.

3.4.6.4.1 Дополнительные параметры протокола 60870-5-103

На рисунке 3.56 представлена форма дополнительных параметров протокола 60870-5-103 (ГОСТ Р МЭК 60870-5-103-2005).

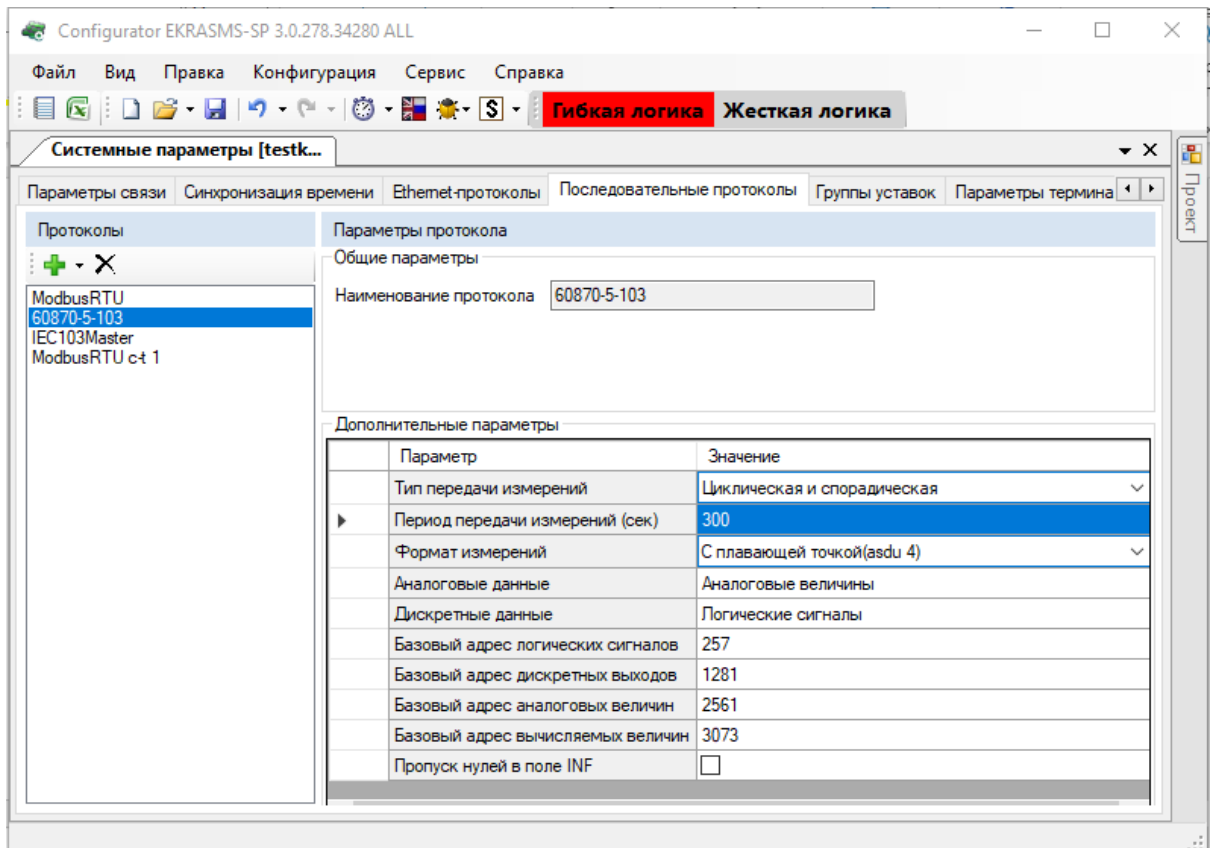

Рисунок 3.56

Изменение 13 от 06.02.2024

Описание параметров протокола 60870-5-103 (ГОСТ Р МЭК 60870-5-103-2005) представлено в таблице [3.42.](#page-71-0)

<span id="page-71-0"></span>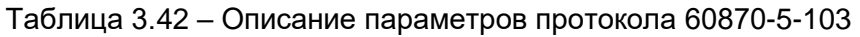

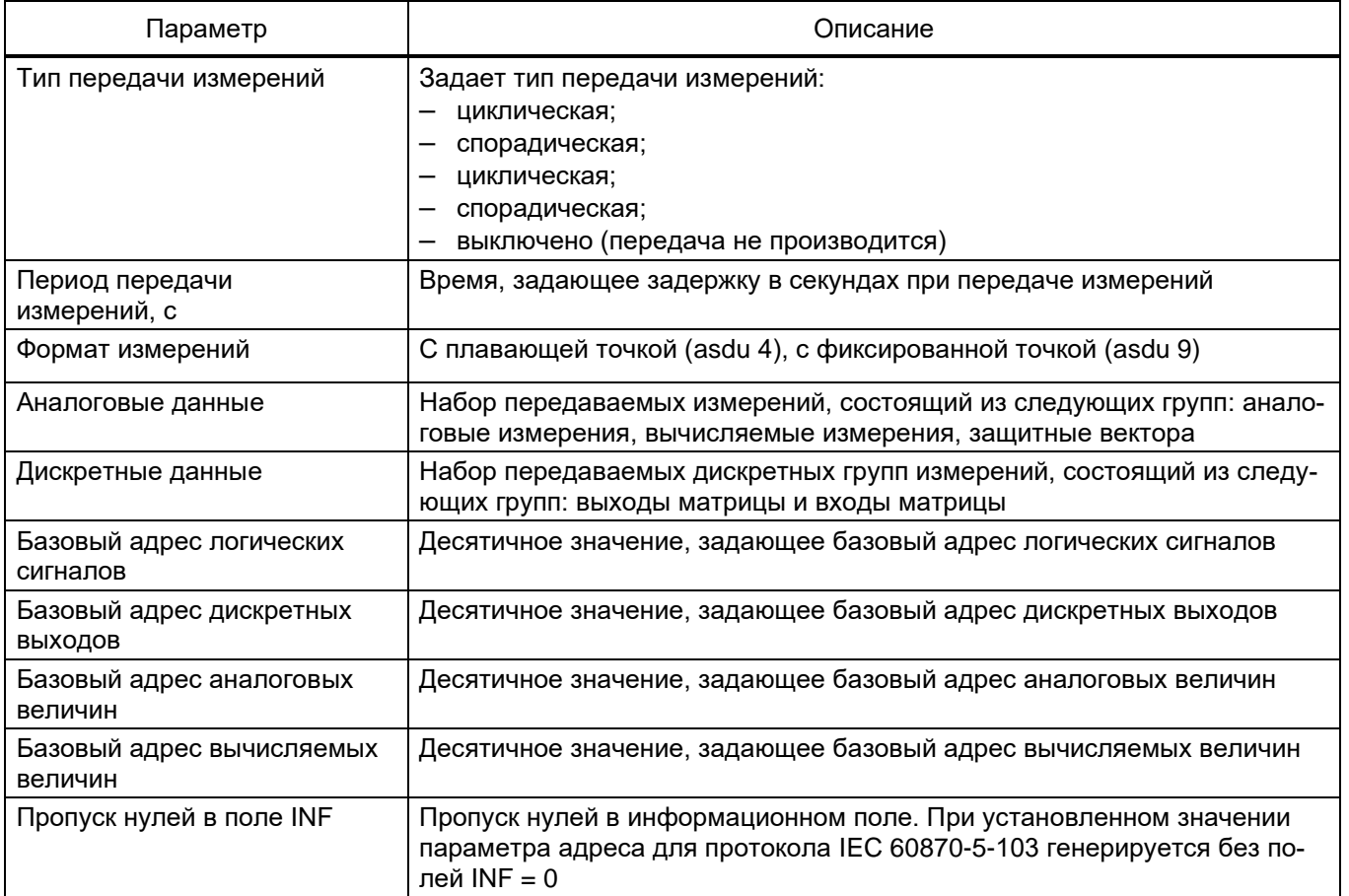

3.4.6.4.2 Параметры протокола ModbusRTU

В группе **Параметры клиента Modbus RTU** (см. рисунок 3.57) задаются используемые клиенты Modbus.

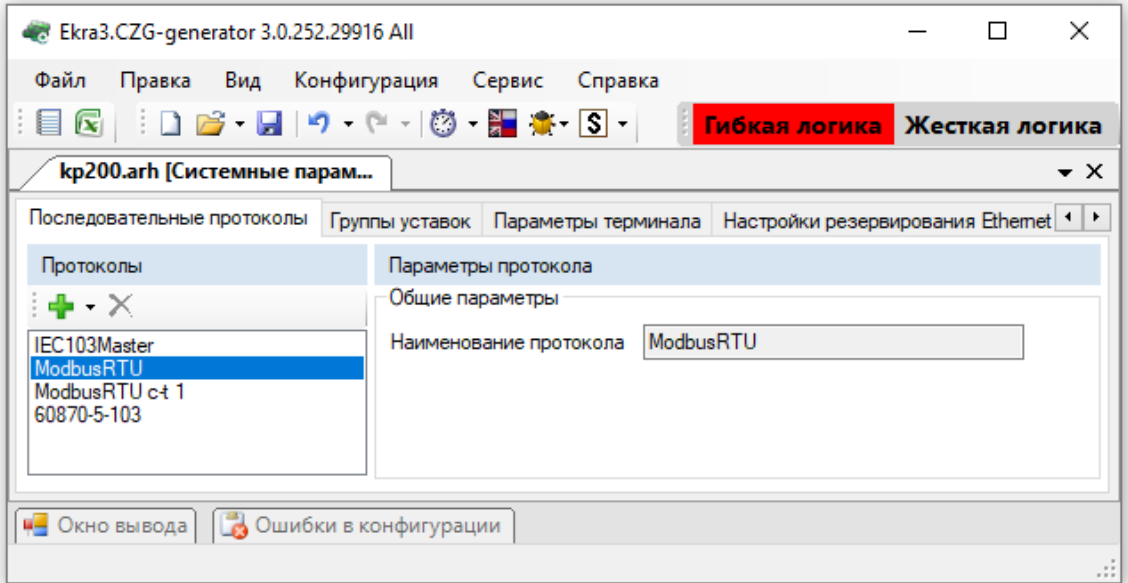

Рисунок 3.57

Изменение 13 от 06.02.2024
3.4.6.4.3 Дополнительные параметры протокола IEC 103Master (IEC 60870-5-103Master) (см. рисунок 3.58)

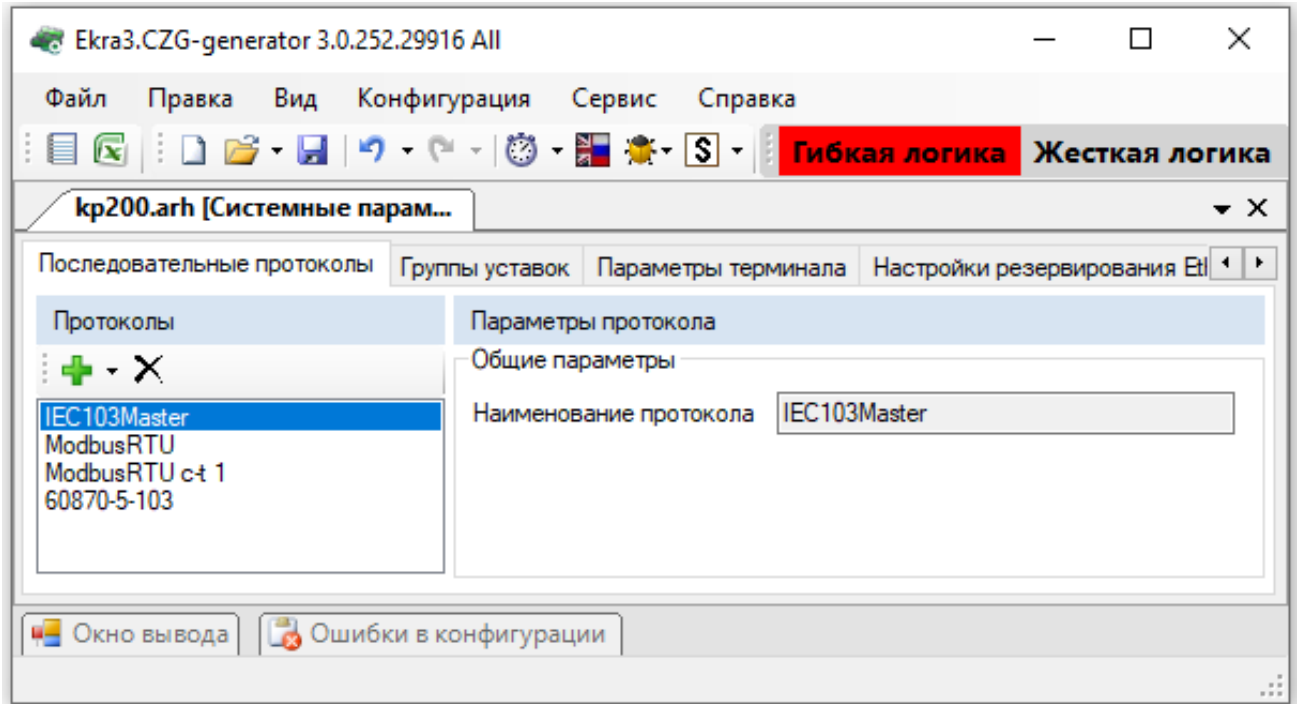

Рисунок 3.58

Описание параметров протокола IEC 103Master приведено в таблице [3.43.](#page-72-0)

<span id="page-72-0"></span>Таблица 3.43 – Описание параметров протокола IEC 103Master

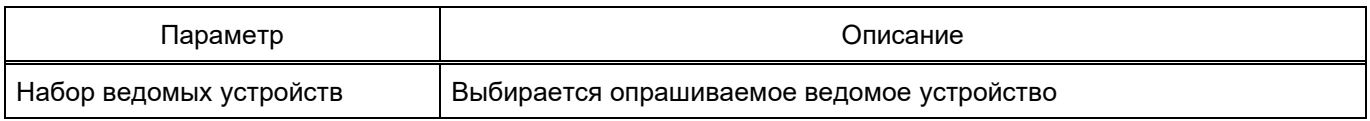

3.4.6.5 Группы уставок

Окно **Группы уставок** (см. рисунок 3.59), пункт меню «дерева» проекта **Аппаратная часть** → **Системные параметры** → **Группы уставок**, предназначено для конфигурирования переключений групп уставок.

Для быстрого переключения, необходимых для защищаемого объекта уставок, реализованы группы уставок в одном файле конфигурации.

В каждой группе реализовано задание индивидуальных уставок для защит, логических элементов, матрицы отключения и вычисляемых величин, все остальные параметры (настройки аппаратной части, АСУ ТП и др.) едины для всех групп уставок. Возможно переключение группы уставок по изменению ЭКУ (электронных ключей управления) и логических сигналов в режиме управления «местное» и «дистанционное».

Для каждой группы уставок можно назначить дискретный вход шкафа для активации, при срабатывании которого автоматически применится группа уставок с индексом этого номера группы.

По умолчанию наименование группы уставок должны быть: «Группа уставок Х», где Х – порядковый номер группы уставок. Максимальная длина наименования группы уставок не должна превышать 23 символов.

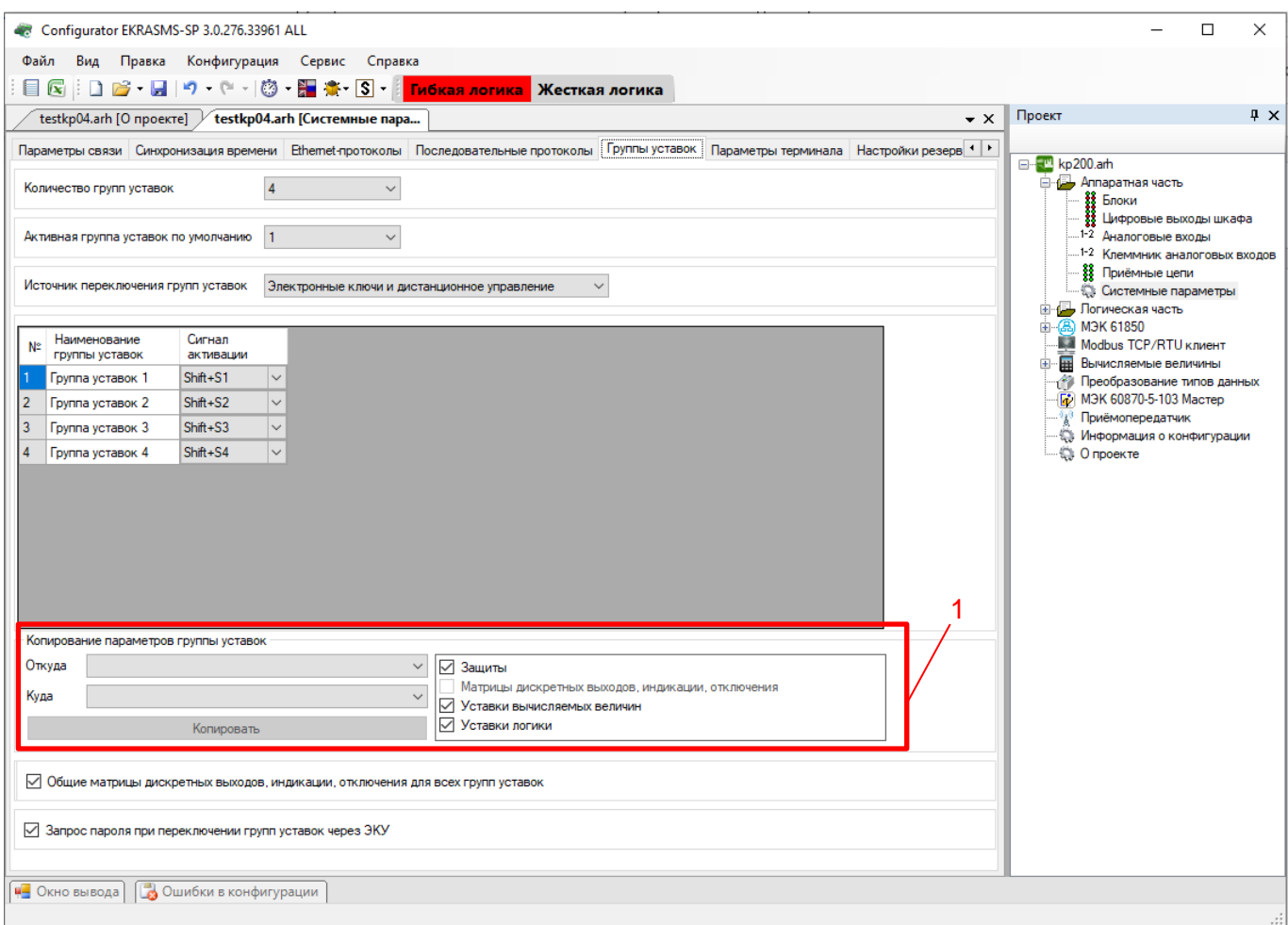

Рисунок 3.59

# Описание параметров окна **Группы уставок** представлено в таблице 3.44.

### Таблица 3.44 – Описание параметров окна **Группы уставок**

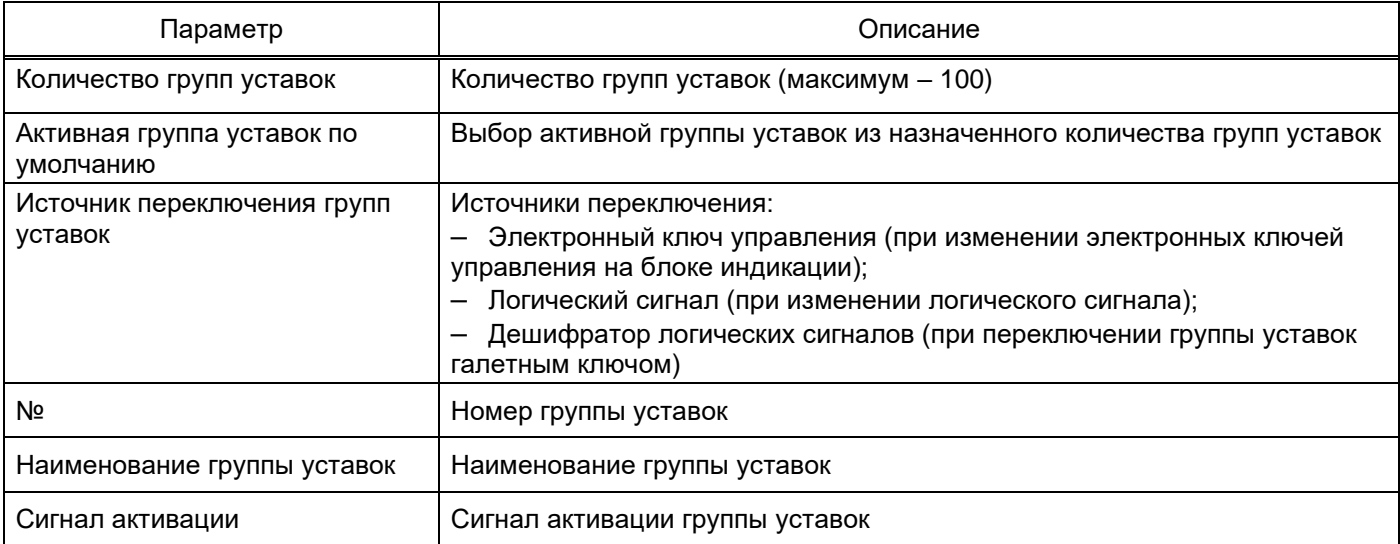

Копирование значений из одной группы уставок в другую осуществляется нажатием кнопки **Копировать** (см. рисунок 3.59, поз. 1). При нажатии этой кнопки копируются выбранные уставки из группы «Откуда» в группу «Куда». После завершения копирования выдается информационное окно об успешном завершении операции.

Реализована возможность выбора уставок в группах **Защиты**, **Логические элементы**, **Уставки вычисляемых величин**, **Матрица дискретных выходов, индикации, отключений**.

При установке флажка в поле **Общие матрицы дискретных выходов, индикации, отключения для всех групп уставок** для всех групп уставок матрица отключения общая.

При установке флажка в поле **Запрос пароля при переключении групп уставок через ЭКУ**  переключение уставок сопровождается запросом пароля.

3.4.6.6 Параметры терминала

Окно **Параметры терминала** (см. рисунок 3.60), пункт меню «дерева» проекта **Аппаратная часть** → **Системные параметры** → **Параметры терминала**, предназначено для настройки параметров терминала.

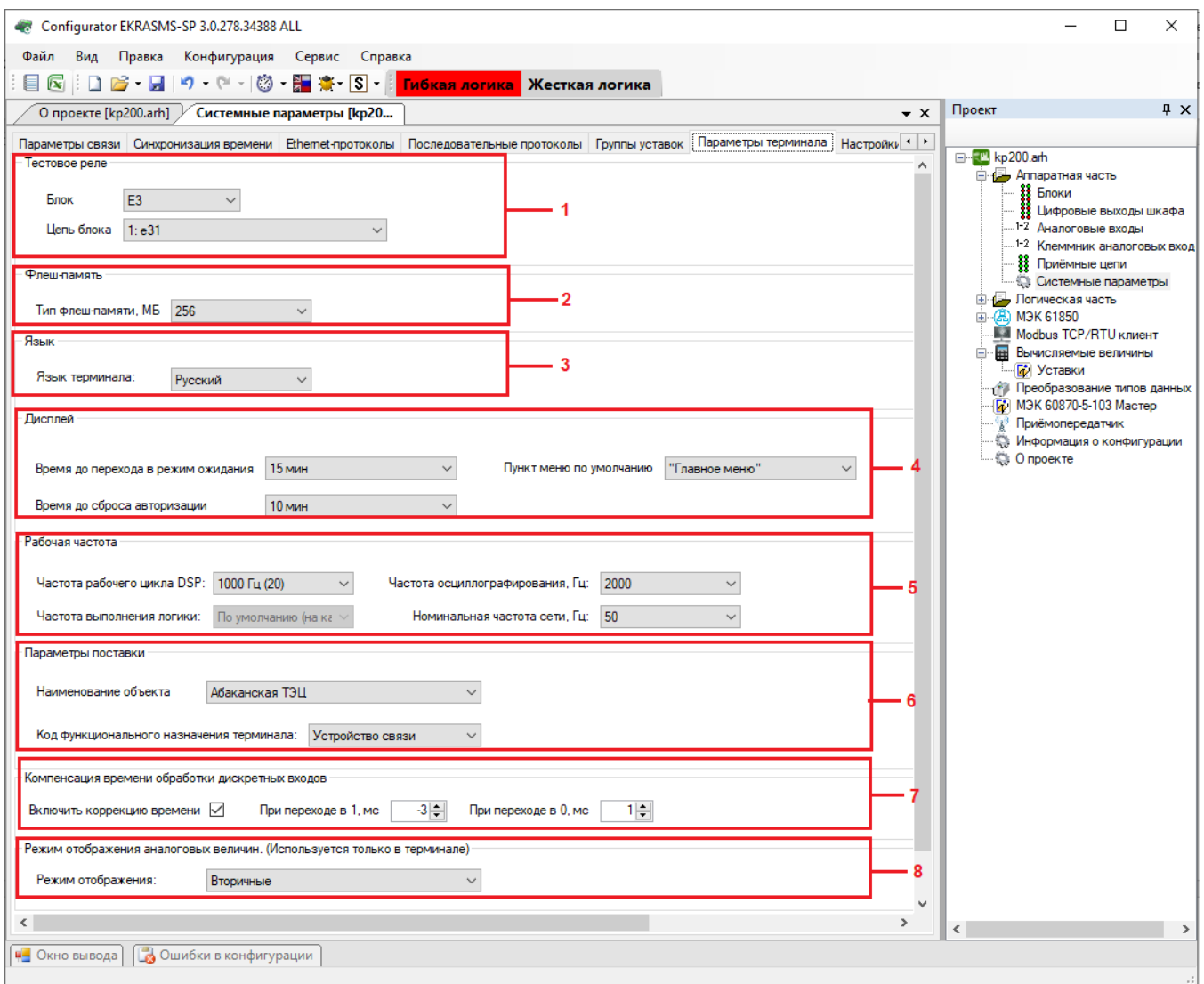

Рисунок 3.60

Изменение 13 от 06.02.2024

#### **Тестовое реле** (рисунок 3.60, поз. 1)

В терминалах ЭКРА 200 есть специальное тестовое реле, которое не управляется вводом/выводом терминала.

Задает положение тестового реле для автоматизированного тестирования с помощью внешних программ (например, ЭКРА-Автотест или при помощи программ АРМ-релейщика или Smart Monitor).

Примечание – Перед тем, как настраивать тестовое реле, необходимо описать параметры тестового реле во вкладке **Цифровых выходах шкафа**. Без этого настройка тестового реле в программах АРМ-релейщика или Smart Monitor будет недоступна.

В выпадающем списке необходимо выбрать блок реле, после выбора блока необходимо указать нужную цепь.

**Флеш-память** (рисунок 3.60, поз. 2)

Указывается объем карты памяти, используемой в терминале.

**Язык** (рисунок 3.60, поз. 3)

В данной секции задается язык терминала (русский, английский или испанский).

#### **Дисплей** (рисунок 3.60, поз. 4)

В данной секции задается время до перехода дисплея терминала в режим ожидания и пункт меню по умолчанию.

#### **Рабочая частота** (рисунок 3.60, поз. 5)

Параметр **Рабочая частота** указывает частоту работы цикла функционального процессора терминала.

Доступные значения параметра **Рабочая частота**:

– 1000 Гц (20);

- 1200 Гц (24);
- 2000 Гц (40).

Значение 1000 Гц устанавливается в случае использования блока приема отчетов Sample Value согласно протоколу IEC 61850-9-2LE, а также в терминалах управления. Значение 2000 Гц устанавливается для функционального назначения «Устройство связи». Во всех остальных случаях устанавливается значение 1200 Гц.

Для параметра **Частота осциллографирования** доступны штатная и удвоенная частоты.

**Параметры поставки** (рисунок 3.60, поз. 6)

В поле **Наименование объекта** выбирается подстанция, на которую будет поставляться терминал.

Поле **Код функционального назначения терминала** определяет принадлежность терминала по выполняемым функциям:

– РЗА;

- ПА;
- ПА ЛАПНУ;
- $-$  PAC:
- $-$  KN:
- РЗА (6 35) кВ;
- Устройство связи.

**Компенсация времени обработки дискретных входов** (рисунок 3.60, поз. 7)

В поле **Включить коррекцию времени** происходит разрешение на компенсацию времени обработки дискретных входов.

В поле **При переходе в 1, мс** задается время в миллисекундах, которое будет компенсироваться при переходе из логического 0 в 1.

В поле **При переходе в 0, мс** задается время в миллисекундах, которое будет компенсироваться при переходе из логической 1 в 0.

**Режим отображения аналоговых величин** (используется только в терминале) (рисунок 3.60, поз. 8)

В данной секции задается **Режим отображения** (вторичные или первичные).

3.4.6.7 Настройки резервирования Ethernet

Окно **Настройка резервирования Ethernet** (см. рисунок 3.62), пункт меню «дерева» проекта **Аппаратная часть** → **Системные параметры** → **Настройки резервирования Ethernet**, предназначено для настройки резервирования Ethernet.

Настройка резервирования Ethernet осуществляется двумя способами:

– при добавлении блока контроллера с двумя Ethernet интерфейсами и при отсутствии платы резервирования сети (Hirschmann);

– при добавлении блока контроллера с платой резервирования сети (Hirschmann).

3.4.7.8.1.1 Настройки резервирования Ethernet на программном уровне<sup>1)</sup> (Link backup, PRP)

В «дереве» проекта необходимо открыть раздел **Блоки** (см. рисунок 3.61, поз.1), далее в левой части программы нажать на вертикальную вкладку **Библиотека** (вкладку **Библиотека** также можно вызвать через меню **Вид** → **Окно библиотеки**) и выбрать из списка блоков блок контроллера (блок логики) с двумя Ethernet интерфейсами.

<sup>&</sup>lt;sup>1)</sup> При отсутствии платы резервирования Hirschmann.

78 ЭКРА.00020-01 34 01

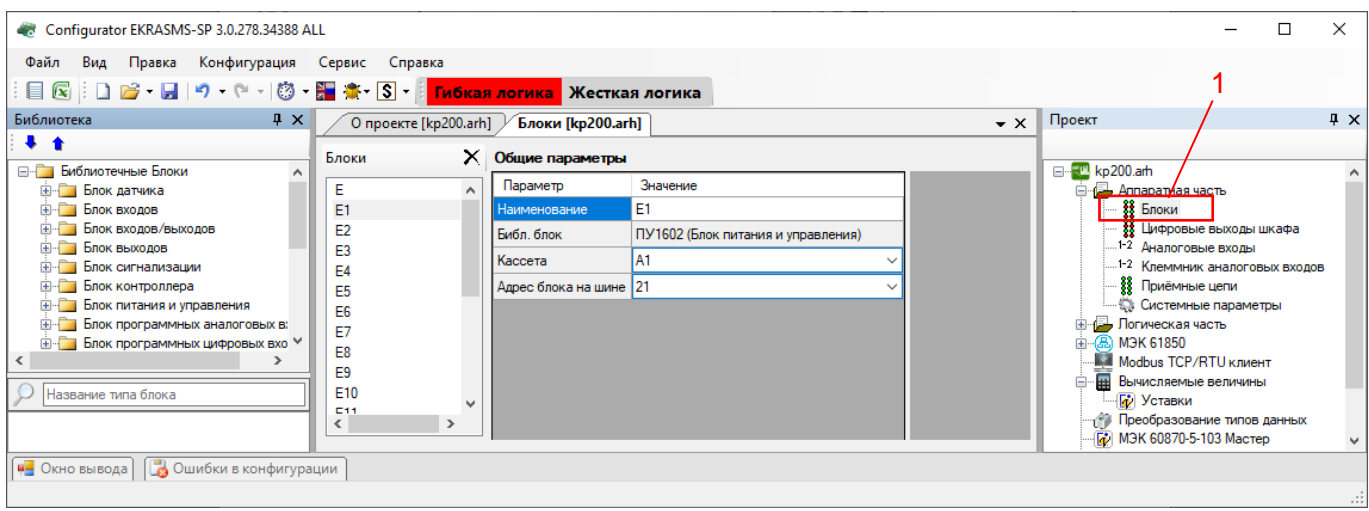

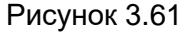

В «дереве» проекта перейти к разделу **Системные параметры** (см. рисунок 3.62, поз. 1). Открыть вкладку **Настройки резервирования Ethernet** (см. рисунок 3.62, поз. 2).

Настройка резервирования канала Link backup:

а) установить флажок перед полем «Разрешение резервирования» (см. рисунок 3.62, поз. 3). В этом режиме оба интерфейса имеют одинаковые IP-адрес и MAC-адрес;

б) выбрать «LAN 1» (основной интерфейс) и «LAN 2» (резервный интерфейс) (см. рисунок 3.62, поз. 3);

в) дополнительно можно установить флажок перед полем **Использование пинга**.

Без использования данного режима выбор активного интерфейса осуществляется на основе link-статуса (наличие подключенного кабеля). Таким образом, определяется выход из строя ближайшего коммутатора.

При использовании данного режима можно отладить состояние наличия связи до указанного узла сети (настройки IP-адреса для пинга) посредством отправки ping (эхо-запросов). Активным интерфейсом выбирается тот, по которому приходят эхо-ответы. Если эхо-ответы не приходят по текущему активному интерфейсу в течение этого таймаута, то выполняется переключение на другой интерфейс;

г) указать IP-адрес компьютера/ноутбука перед полем **IP-адрес для пинга**.

79 ЭКРА.00020-01 34 01

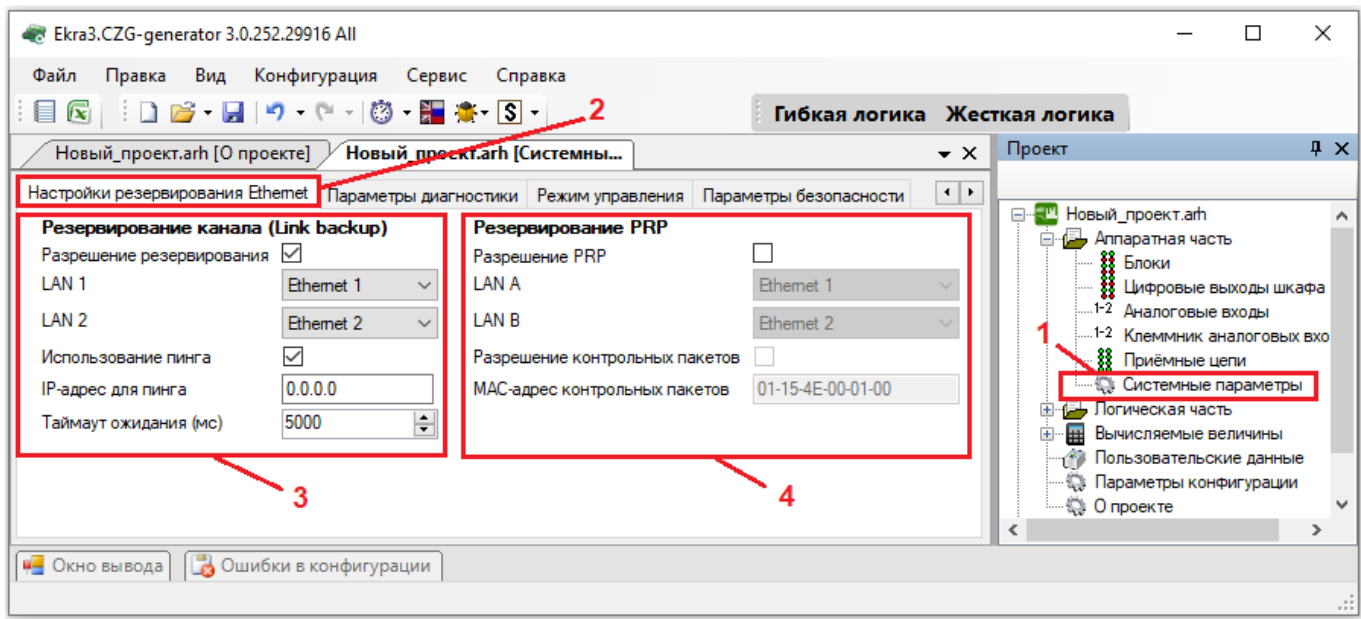

Рисунок 3.62

3.4.7.8.1.2 Настройка резервирования по протоколу PRP (см. рисунок 3.62, поз. 4):

- установить флажок перед полем Резервирование PRP;

- выбрать «LAN A» (основной интерфейс) и «LAN B» (резервный интерфейс);

- при необходимости установить флажок перед полем Разрешение supervision пакетов и

указать МАС-адрес, которому отправляются служебные пакеты.

Описание параметров настройки резервирования по протоколу PRP приведено в таблице 3.45.

<span id="page-78-0"></span>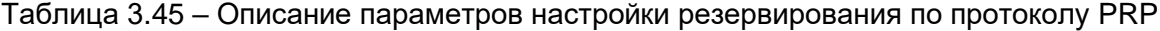

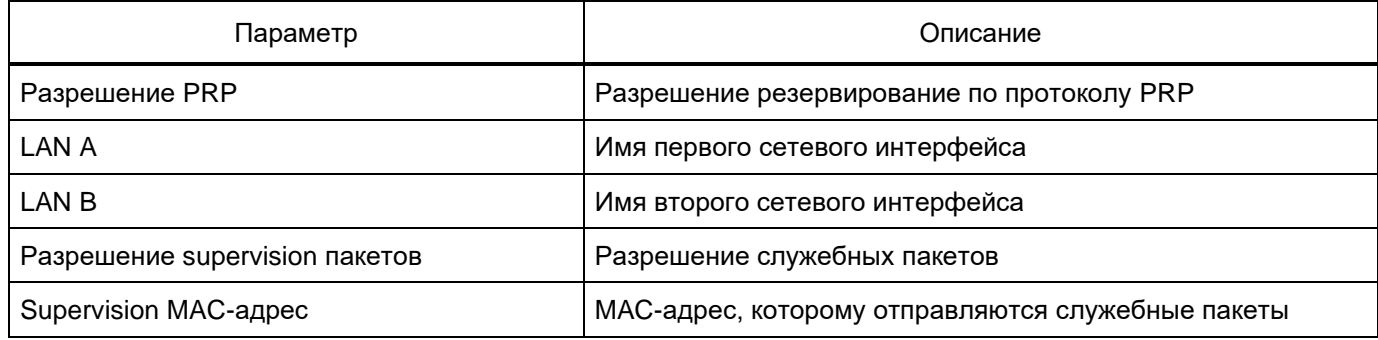

Примечание - Аналогично осуществляется настройка резервирования канала Link backup и резервирование по протоколу PRP в программах APM-релейщика или Smart Monitor.

Настройка резервирования Ethernet (при наличии платы резервирования сети (Hirschmann))

В «дереве» проекта необходимо открыть раздел Блоки, далее в левой части программы нажать на вертикальную вкладку Библиотека (вкладку Библиотека также можно вызвать через меню Вид  $\rightarrow$  Окно библиотеки) и выбрать из списка блоков блок контроллера (блок логики) с платой резервирования сети (Hirschmann).

В «дереве» проекта выбрать раздел Системные параметры и перейти на вкладку Настройки резервирования Ethernet.

Установить требуемый протокол резервирования сети Ethernet - параметр Резервирование (см. рисунок 3.63).

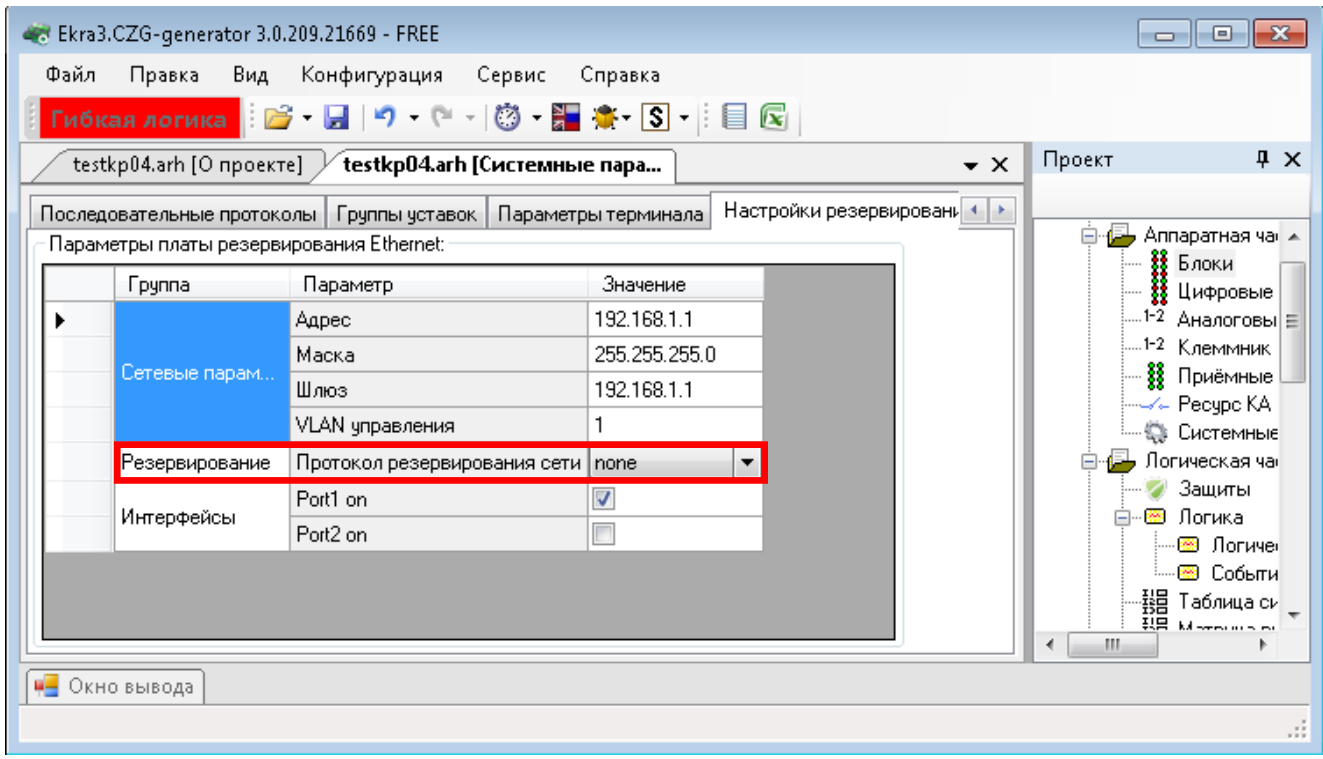

Рисунок 3.63

Описание общих параметров для всех протоколов резервирования приведено в таблице 3.46.

<span id="page-79-0"></span>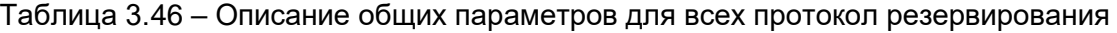

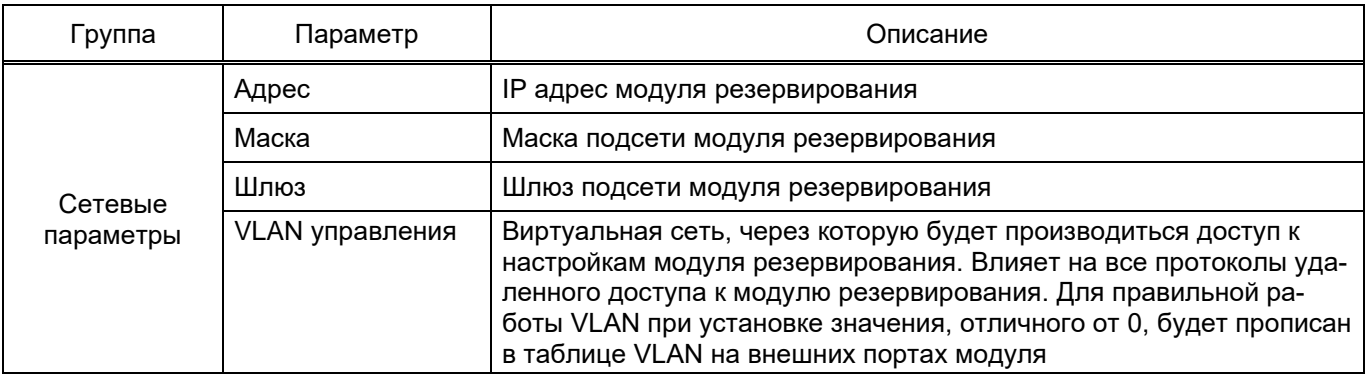

При выборе вариантов резервирования сети программа устанавливает следующие значения по умолчанию:

- резервирование сети none (отсутствует) (см. рисунок 3.63);
- резервирование сети PRP (см. рисунок 3.64);
- резервирование сети RSTP (см. рисунок 3.65);
- резервирование сети LinkBackup (см. рисунок 3.66);
- резервирования сети mrp (см. рисунок 3.67).

81 ЭКРА.00020-01 34 01

|  | Группа         | Параметр                          | Значение      |  |
|--|----------------|-----------------------------------|---------------|--|
|  | Сетевые парам  | Адрес                             | 192.168.1.1   |  |
|  |                | Маска                             | 255.255.255.0 |  |
|  |                | Шлюз                              | 192.168.1.1   |  |
|  |                | VLAN управления                   |               |  |
|  | Резервирование | Протокол резервирования сети пргр |               |  |
|  |                | Прием контрольных пакетов         |               |  |
|  | Prp            | Передача контрольных пакетов.     |               |  |
|  |                | Передача VDAN пакетов             | ⊽             |  |

Рисунок 3.64

Описание параметров настройки резервирования по протоколу PRP приведено в таблице 3.47.

<span id="page-80-0"></span>Таблица 3.47 - Описание параметров настройки резервирования по протоколу PRP

| Группа | Параметр                          | Описание                                                                                                    |
|--------|-----------------------------------|----------------------------------------------------------------------------------------------------|
|        | Прием контроль-<br>ных пакетов    | Включение отслеживания контрольных пакетов (Supervision Packet).<br>Прием пакетов требуется для сбора статистики и диагностики сети PRP                                                                                                    |
| Prp    | Передача кон-<br>трольных пакетов | Включение формирования контрольных пакетов (Supervision Packet) от<br>данного модуля резервирования. Передача пакетов требуется для сбора<br>статистики и диагностики сети PRP                                                                                                    |
|        | Передача VDAN<br>пакетов          | Включение передачи контрольных VDAN пакетов. Данные пакеты содер-<br>жат дополнительную диагностическую информацию о сетевых устрой-<br>ствах, подключенных к сети PRP через модуль резервирования терми-<br>нала.<br>Передача контрольных VDAN пакетов осуществляется только при вклю-<br>чении параметра Передача контрольных пакетов |

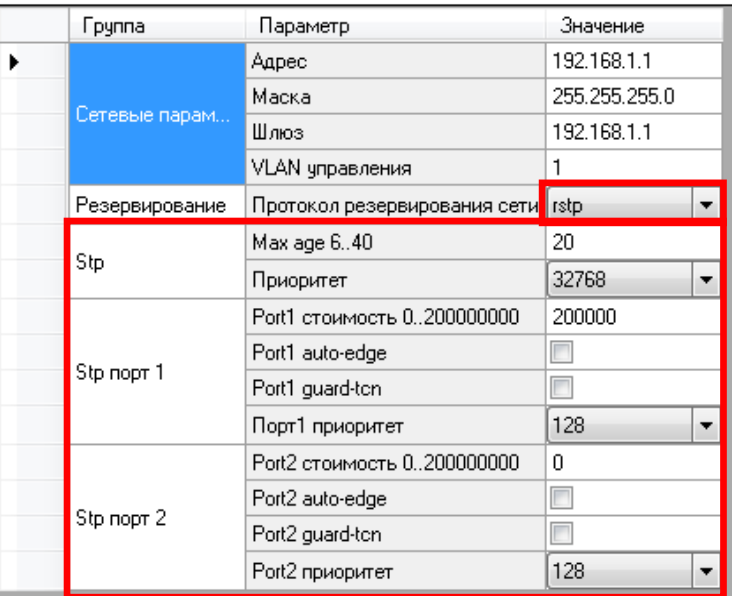

Рисунок 3.65

# 82 3KPA.00020-01 34 01

Описание параметров настройки резервирования по протоколу RSTP приведено в таблице 3.48.

<span id="page-81-0"></span>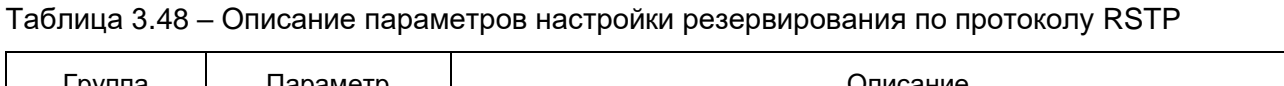

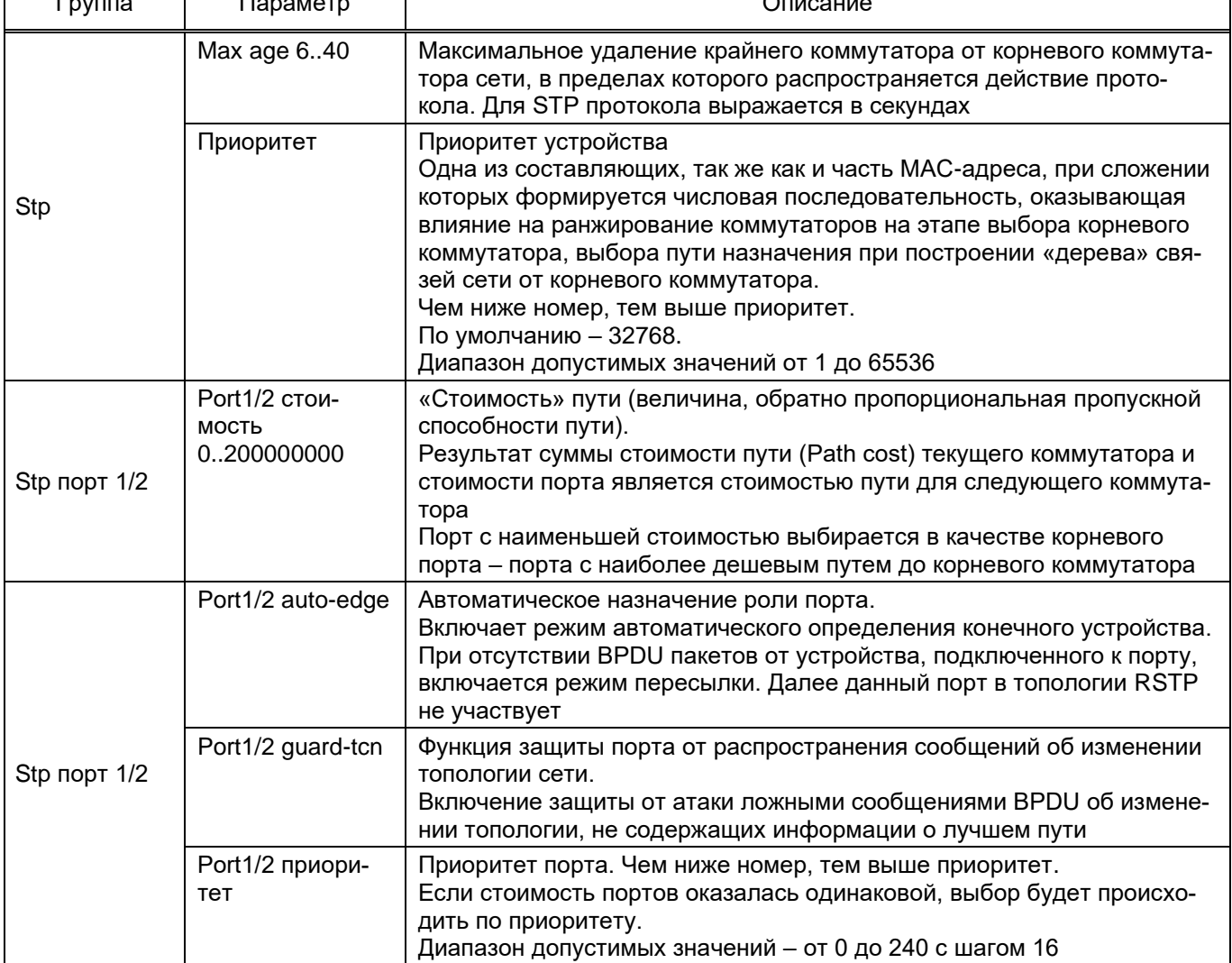

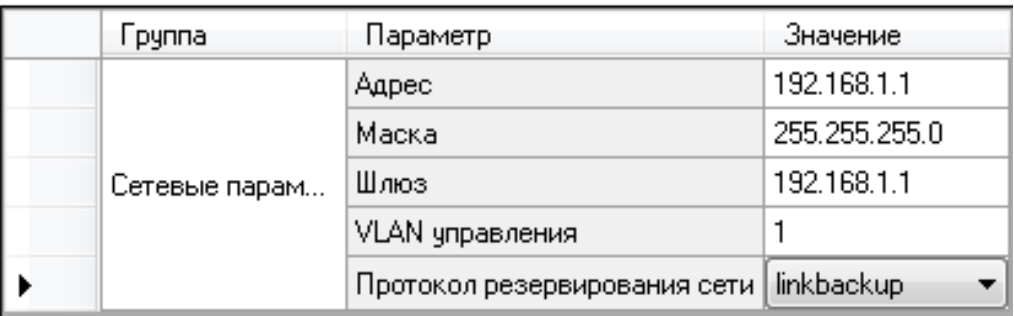

Рисунок 3.66

83 ЭКРА.00020-01 34 01

|  | Группа         | Параметр                         | Значение      |
|--|----------------|----------------------------------|---------------|
|  |                | Адрес                            | 192.168.1.1   |
|  |                | Маска                            | 255.255.255.0 |
|  | Сетевые парам  | Шлюз                             | 192.168.1.1   |
|  |                | VLAN управления                  |               |
|  | Резервирование | Протокол резервирования сети mrp |               |
|  |                | Расширенный режим                |               |
|  | mrp            | VLAN ID                          | Ω             |

Рисунок 3.67

Описание параметров настройки резервирования по протоколу mrp приведено в таблице [3.49.](#page-82-0)

<span id="page-82-0"></span>Таблица 3.49 – Описание параметров настройки резервирования по протоколу mrp

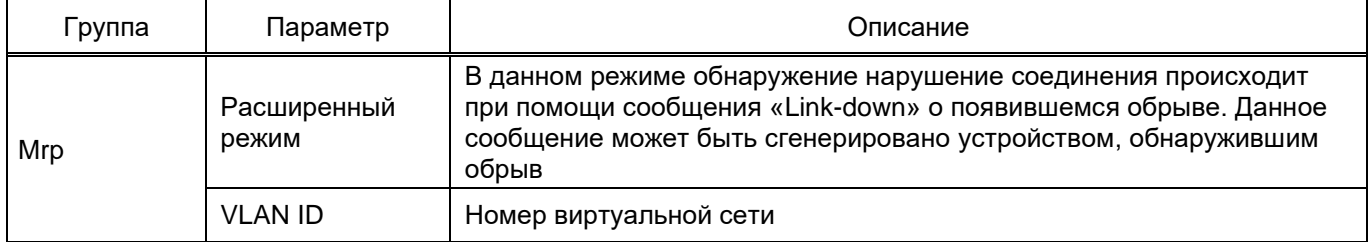

3.4.6.8 Параметры диагностики

Окно **Параметры диагностики** (см. рисунок 3.68), пункт меню «дерева» проекта **Аппаратная часть** → **Системные параметры** → **Параметры диагностики**, предназначено для конфигурирования неисправностей терминала.

Окно **Параметры диагностики** состоит из списка событий функционального (ФП) и коммуникационного (КП) процессоров.

|   | О проекте [testkp04.arh] $\not$<br>Системные параметры [testk                                                                                          |                                              |                   |              |                 | $\bullet$ $\times$ | Проект                                                                     | $\sqrt{4}$ |
|---|----------------------------------------------------------------------------------------------------|----------------------------------------------|-------------------|--------------|-----------------|--------------------|----------------------------------------------------------------------------|------------|
|   | Группы уставок Параметры терминала Настройки резервирования Ethemet Параметры диагностики Режим управления Параметры безк • •<br>События ФП События КП |                                              |                   |              |                 |                    | □ testkp04.am<br><b>E</b> Аппаратная часть                                 |            |
|   | Имя                                                                                                    | Индивидуальные<br>параметры<br>неисправности | Тип сигнала       |              | Флаг фиксации   |                    | <b>В. Блоки</b><br><b>11</b> Цифровые выходы шкафа<br>1-2 Аналоговые входы |            |
| ь | Ошибка при применении пользовательских параметров                                                                                                    |                                              | Предупредительный | $\checkmark$ | ☑               |                    | 1-2 Клеммник аналоговых входов<br>88 Приёмные цепи                         |            |
|   | Ошибка при применении параметров                                                                                                    | П                                            | Предупредительный | $\checkmark$ | $\triangledown$ |                    | Системные параметры                                                        |            |
|   | Программная ошибка 61850-GOOSE                                                                                                    |                                              | Предупредительный | $\checkmark$ | ☑               |                    | <b>E-</b> Погическая часть                                                 |            |
|   | Программная ошибка регистратора                                                                                                    |                                              | Предупредительный | $\checkmark$ | $\triangledown$ |                    | 由 8 M3K 61850<br>Вычисляемые величины                                      |            |
|   | Программная ошибка осциллографа                                                                                                    |                                              | Предупредительный | $\checkmark$ | ☑               |                    | ⊹ <mark>∩</mark> ∂ Уставки                                                 |            |
|   | Программная ошибка Modbus client                                                                                                    | П                                            | Предупредительный | $\checkmark$ | $\triangledown$ |                    | <b>Преобразование типов данных</b>                                         |            |
|   | Ошибка при вычислении выражений                                                                                                    |                                              | Предупредительный | $\checkmark$ | ☑               |                    | <b>D</b> M3K 60870-5-103 Мастер<br>Информация о конфигурации               |            |
|   | Программная ошибка 61850-MMS                                                                                                    | П                                            | Предупредительный | $\checkmark$ | $\triangledown$ |                    | <b>© Опроекте</b>                                                          |            |
|   | Ошибка работы с Flash в осциллографе                                                                                                    |                                              | Предупредительный | $\checkmark$ | $\triangledown$ |                    |                                                                            |            |
|   | Ошибка работы с Flash в регистраторе                                                                                                    | П                                            | Предупредительный | $\checkmark$ | ☑               |                    |                                                                            |            |
|   | Блокировка работы регистратора                                                                                                    |                                              | Предупредительный | $\checkmark$ | $\triangledown$ |                    |                                                                            |            |
|   | Блокировка работы осциллографа                                                                                                    | П                                            | Предупредительный | $\checkmark$ | $\triangledown$ |                    |                                                                            |            |
|   | Блокировка работы протокола Modbus client                                                                                                    |                                              | Предупредительный | $\checkmark$ | ☑               |                    |                                                                            |            |
|   | Блокировка работы протокола 61850 MMS                                                                                                    | П                                            | Предупредительный | $\checkmark$ | $\triangledown$ |                    |                                                                            |            |
|   | Блокировка работы расчёта вычисляемых величин                                                                                                    |                                              | Информационный    | $\checkmark$ | П               |                    |                                                                            |            |
|   | Ошибка периодического тестирования архива програм                                                                                                    | П                                            | Предупредительный | $\checkmark$ |                 |                    |                                                                            |            |
|   | Ошибка периодического тестирования архива конфигу                                                                                                    |                                              | Предупредительный | $\checkmark$ |                 |                    |                                                                            |            |
|   | Недостаточно памяти КП                                                                                                    | П                                            | Предупредительный | $\checkmark$ |                 |                    |                                                                            |            |
|   | Сброшено состояния логики и ЭКУ                                                                                                    |                                              | Предупредительный | $\checkmark$ | $\triangledown$ |                    |                                                                            |            |
|   | Был введен неверный пароль 3 раза                                                                                                    | П                                            | Информационный    | $\checkmark$ | $\Box$          |                    |                                                                            |            |

Рисунок 3.68

# Описание параметров окна **Параметры диагностики** представлено в таблице 3.50.

# Таблица 3.50 – Описание параметров окна **Параметры диагностики**

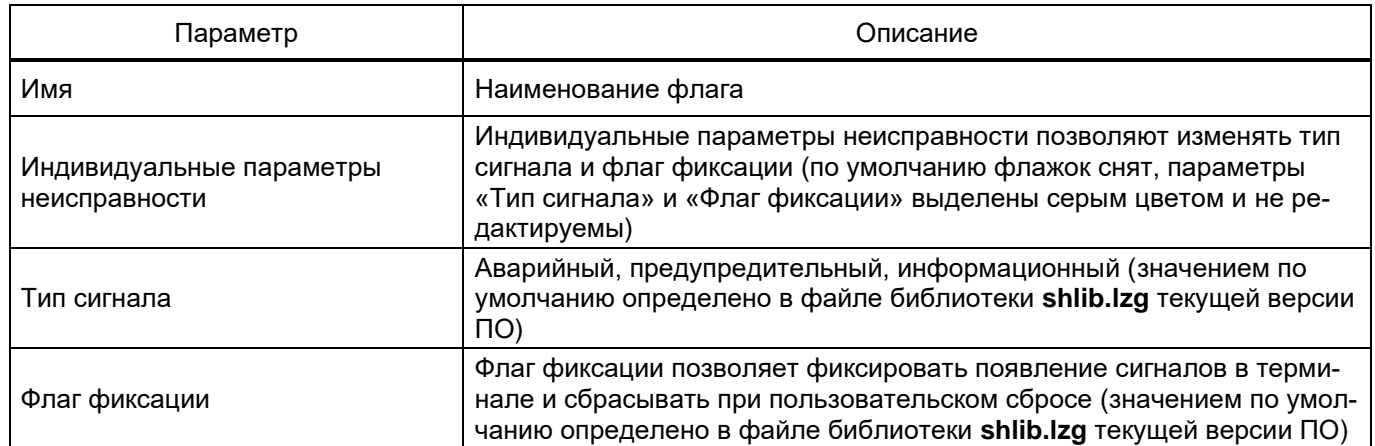

3.4.6.9 Режим управления

Окно **Режим управления** (см. рисунок 3.69), пункт меню «дерева» проекта **Аппаратная часть** → **Системные параметры** → **Режим управления**, предназначено для выбора режима управления и действия на «Сброс» и «Пуск» дискретных сигналов терминала.

Привязка сигнала «Сброс» ‒ логический сигнал.

Привязка сигнала «Пуск» ‒ логический сигнал.

Примечание – В случае, если в конфигурации не добавлен блок индикации с электронными ключами управления (ЭКУ), во всплывающем списке выбора источника изменения режима управления вариант **ЭКУ №1** отсутствует.

Привязка сигналов происходит при помощи нажатия кнопки .

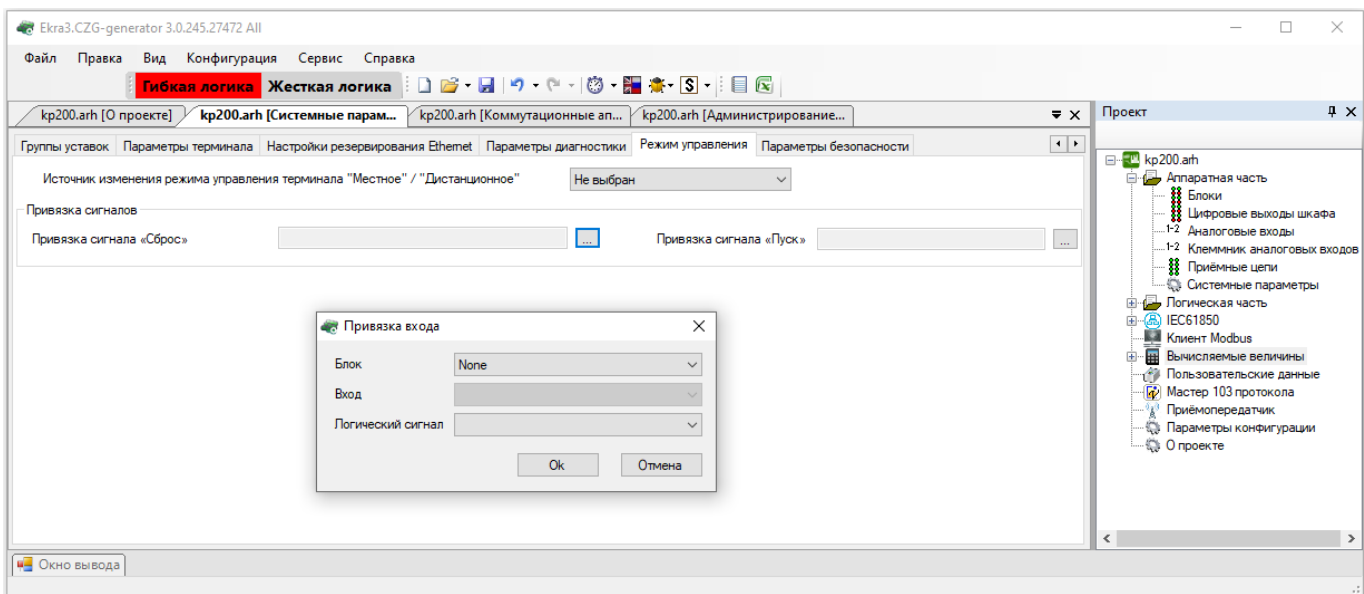

Рисунок 3.69

Примечание – Привязка сигнала «Пуск» отображается только для функционального назначения «Устройство связи» и применяется для возможности перевода приемника в состояние «Работа».

Описание параметров привязки сигналов представлено в таблице 3.51.

#### Таблица 3.51 – Описание параметров привязки сигналов

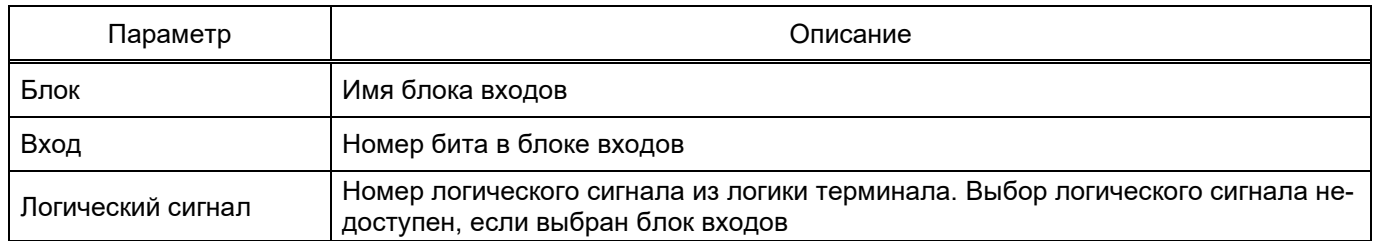

#### 3.4.6.10 Параметры безопасности

Окно **Параметры безопасности** (см. рисунок 3.70), пункт меню «дерева» проекта **Аппаратная часть → Системные параметры → Параметры безопасности**, предназначено для защиты протокола Modbus, используемого для связи с устройством (терминалом).

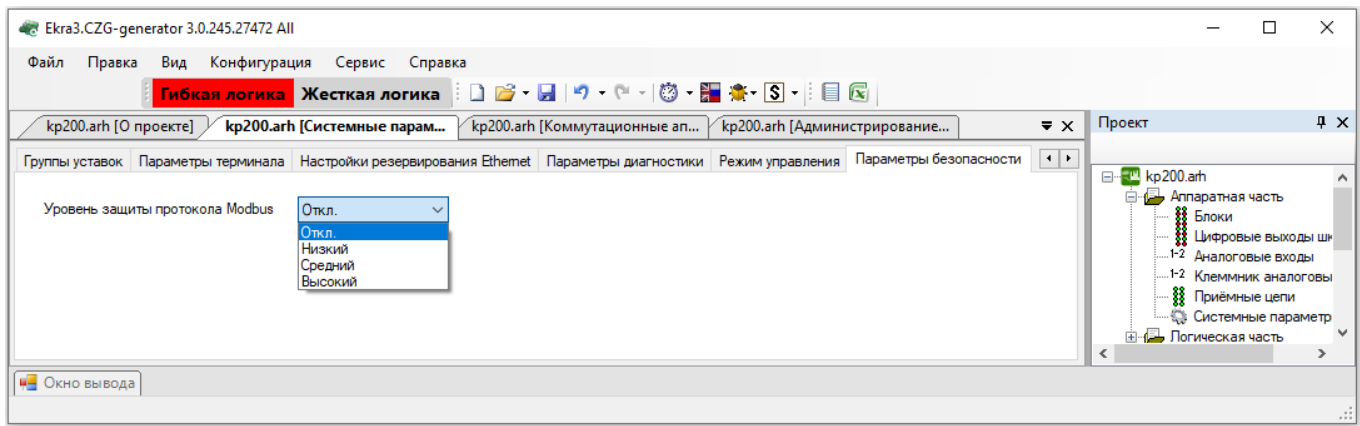

Рисунок 3.70

#### **3.5 Логическая часть**

Раздел **Логическая часть** предназначена для конфигурирования логики и работы с ней.

3.5.1 Измерительные органы и функции

Окно **Измерительные органы и функции** (см. рисунок 3.71), пункт меню «дерева» проекта **Логическая часть** → **Измерительные органы и функции**, позволяет конфигурировать защиты для терминала. На рисунке 3.71, поз. 1 расположен список ИО защит, имеющихся в проекте, на рисунке 3.71, поз. 2 – параметры и уставки выбранной защиты.

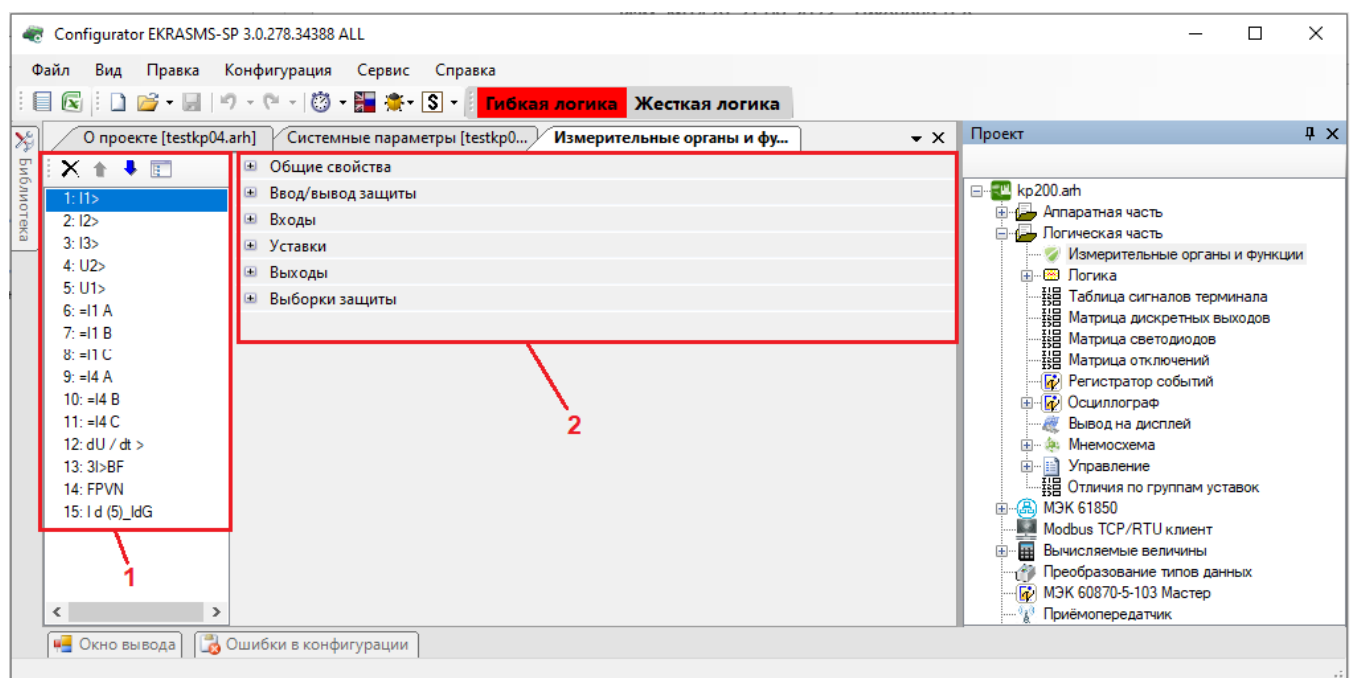

Рисунок 3.71

3.5.1.1 Добавление, удаление и изменение ИО защит

Для добавления нового измерительного органа защиты в проект необходимо перетащить выбранный элемент из вертикальной вкладки **Библиотека**, которая располагается слева относительно формы защит (см. рисунок 3.72). В ней содержатся все библиотечные защиты.

После переноса защиты на рабочую область формы она появится в списке защит. Для удаления защит необходимо выбрать одну или несколько защит и нажать на кнопку **Удалить защиты**

 $\times$ . Для перемещения защит в списке используются кнопки вверх  $\bullet$  и вниз  $\bullet$ , для изменения

принадлежности защиты к группе используется кнопка **Группировка защит**.

**Группировка защит** предназначена для группировки защит на логические группы.

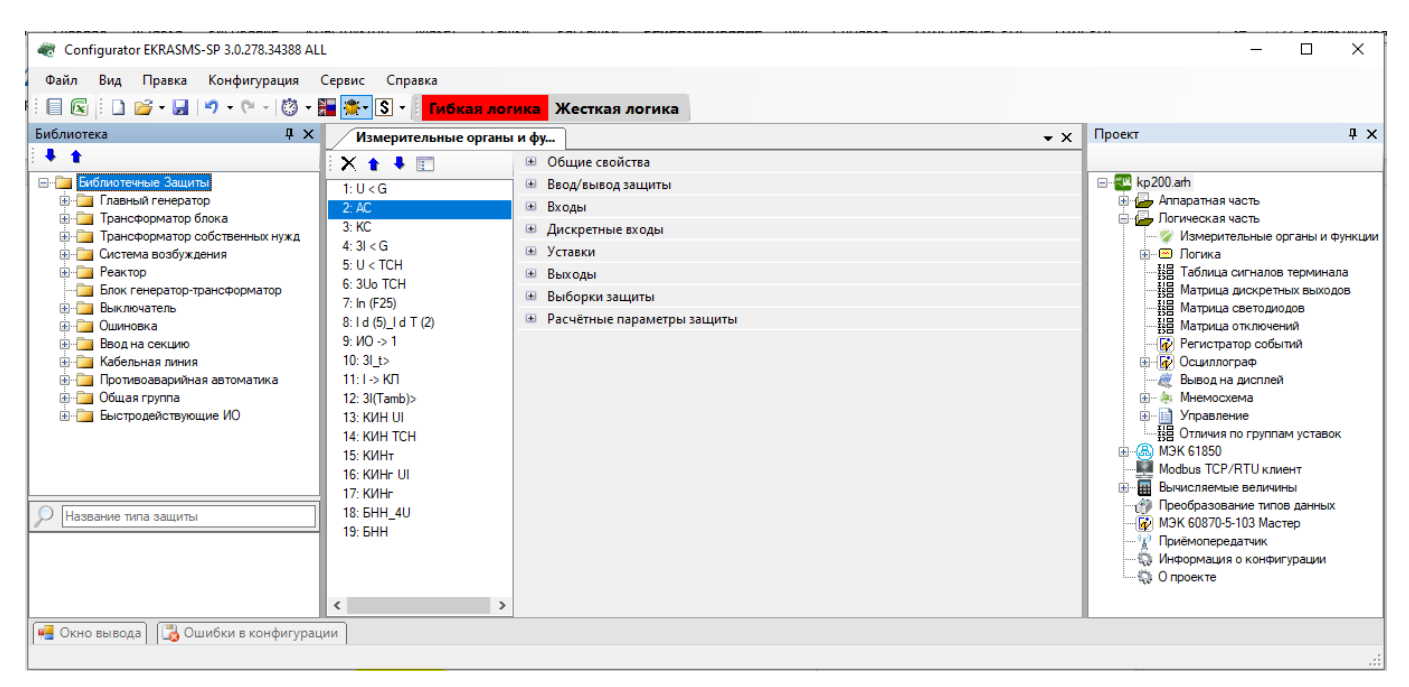

Рисунок 3.72

# 3.5.1.2 Общие свойства

Параметры секции **Общие свойства** (рисунок 3.73) представлены в таблице 3.52.

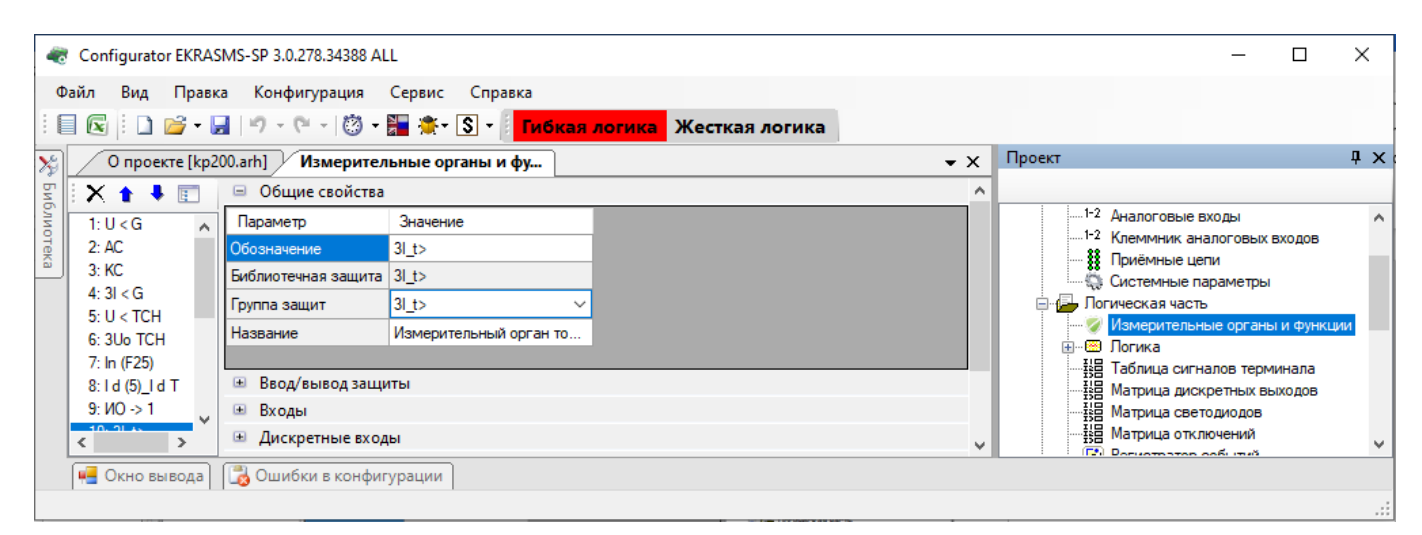

Рисунок 3.73

Изменение 13 от 06.02.2024

### Таблица 3.52 – Параметры секции **Общие свойства**

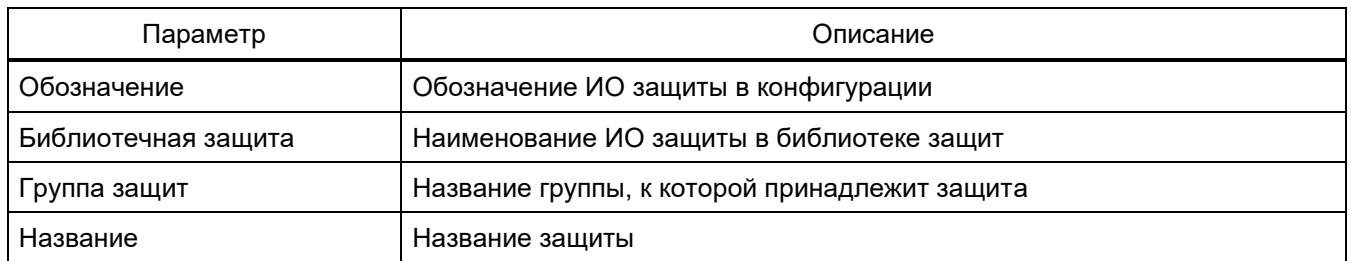

### 3.5.1.3 Ввод/вывод защиты

Параметры секции **Ввод/вывод защиты** (рисунок 3.74) представлены в таблице [3.53.](#page-87-0)

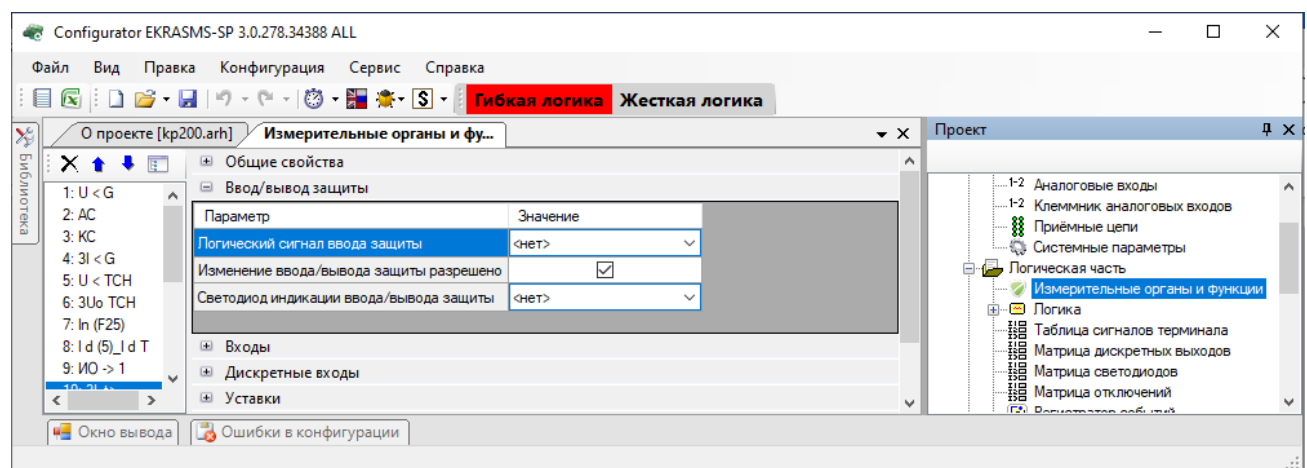

Рисунок 3.74

# <span id="page-87-0"></span>Таблица 3.53 – Параметры секции **Ввод/вывод защиты**

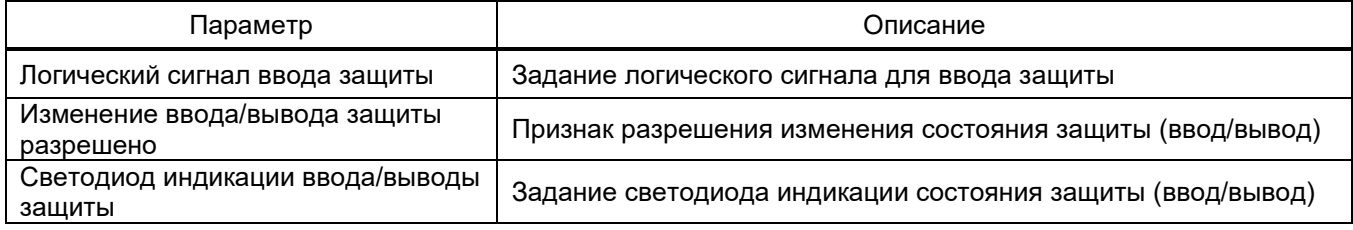

# 3.5.1.4 Входы

Параметры секции **Входы** (рисунок 3.75) представлены в таблице [3.54.](#page-87-1)

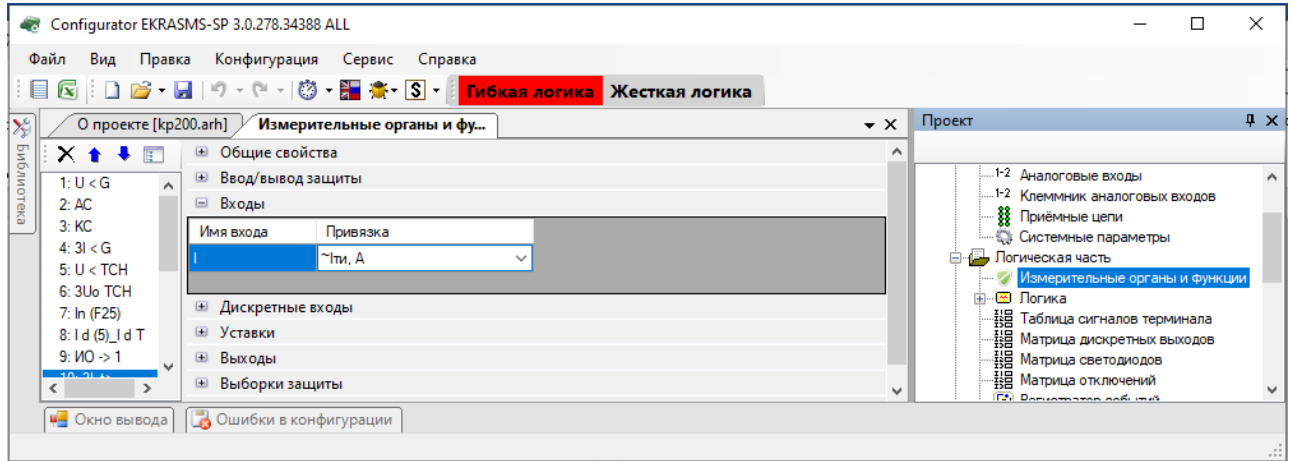

<span id="page-87-1"></span>Изменение 13 от 06.02.2024

#### Таблица 3.54 – Параметры секции **Входы**

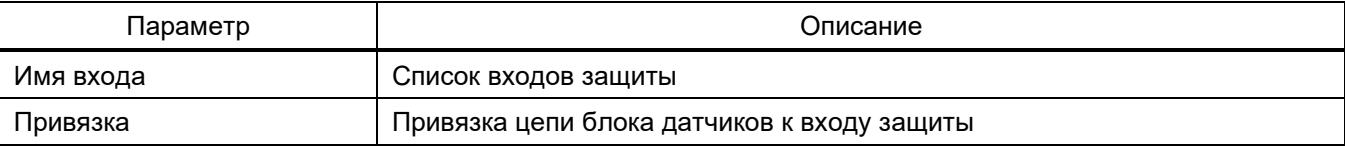

Примечание − Если требуется задать имя, состоящее из спецсимволов, следует убедиться, что они входят в набор разрешенных спецсимволов: «**Σ Ω Ψ € ∞ ≥ ≈ ÷ ± ≤ °С ° ● Λ V … ≠ Δ © ® { }**».

#### 3.5.1.5 Дискретные входы

Параметры секции **Дискретные входы** (рисунок 3.76) представлены в таблице 3.55.

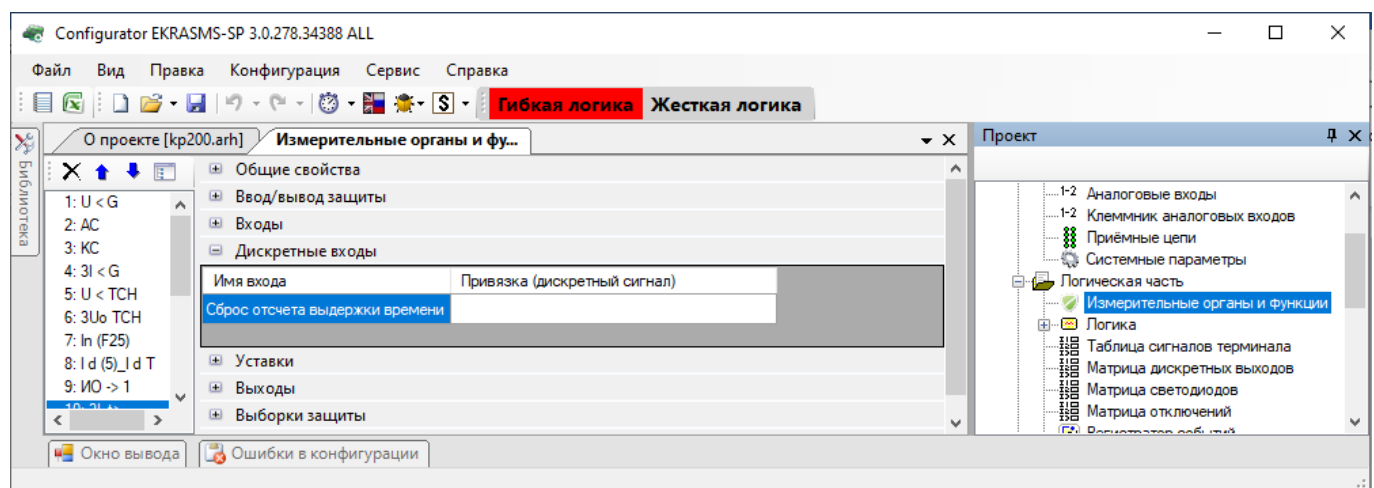

Рисунок 3.76

#### Таблица 3.55 – Параметры секции **Дискретные входы**

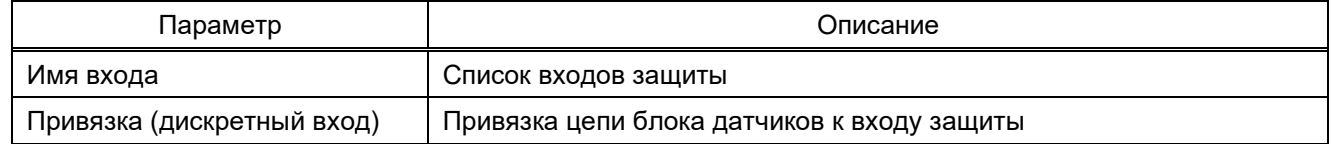

#### 3.5.1.6 Уставки

Параметры секции **Уставки** (рисунок 3.77) представлены в таблице 3.56.

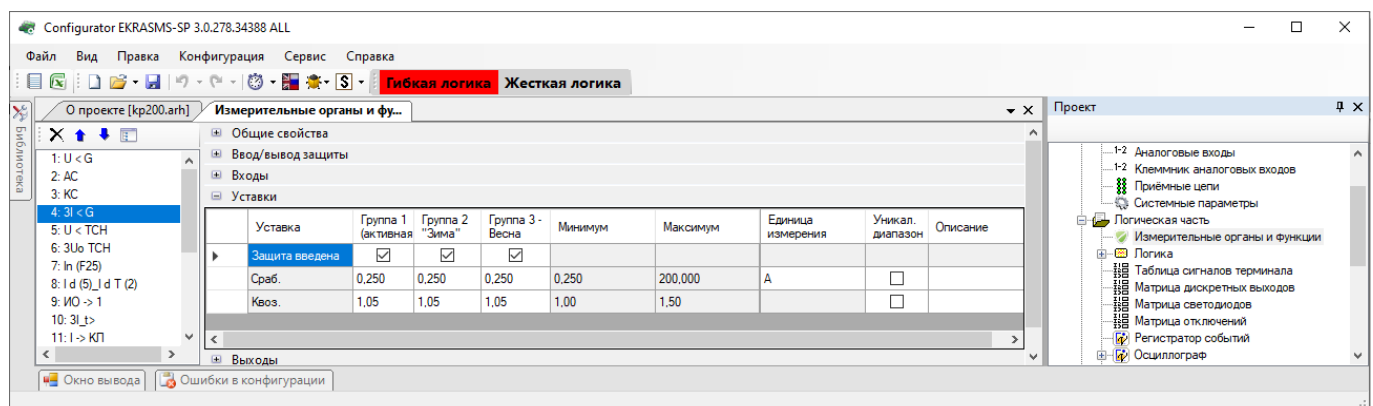

Рисунок 3.77

#### Таблица 3.56 – Параметры секции **Уставки**

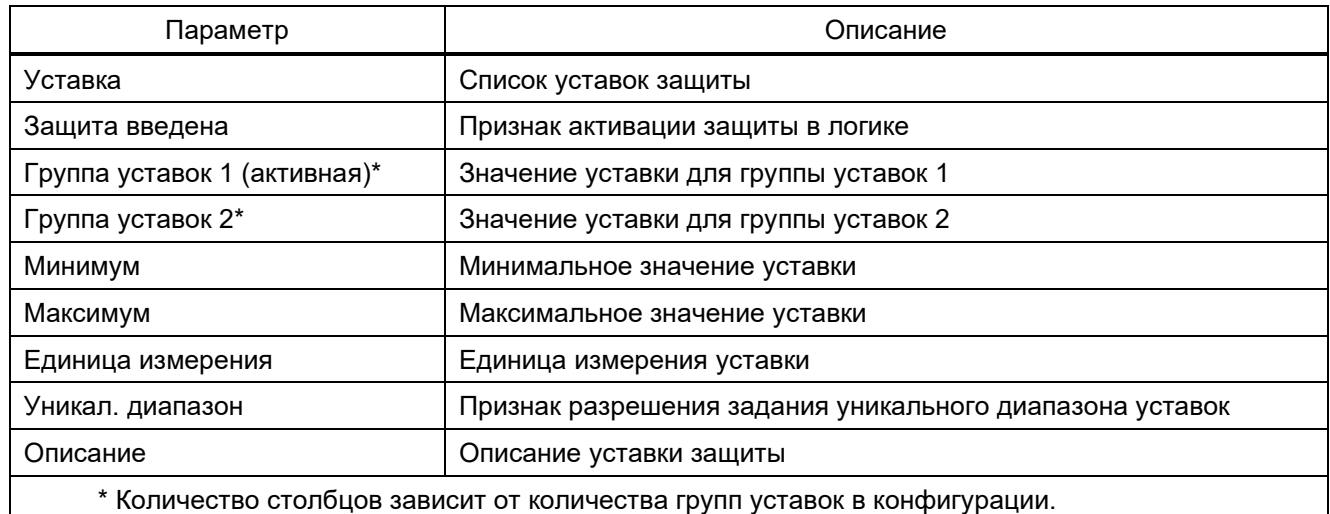

#### 3.5.1.7 Выходы

### Параметры секции **Выходы** (рисунок 3.78) представлены в таблице [3.57.](#page-89-0)

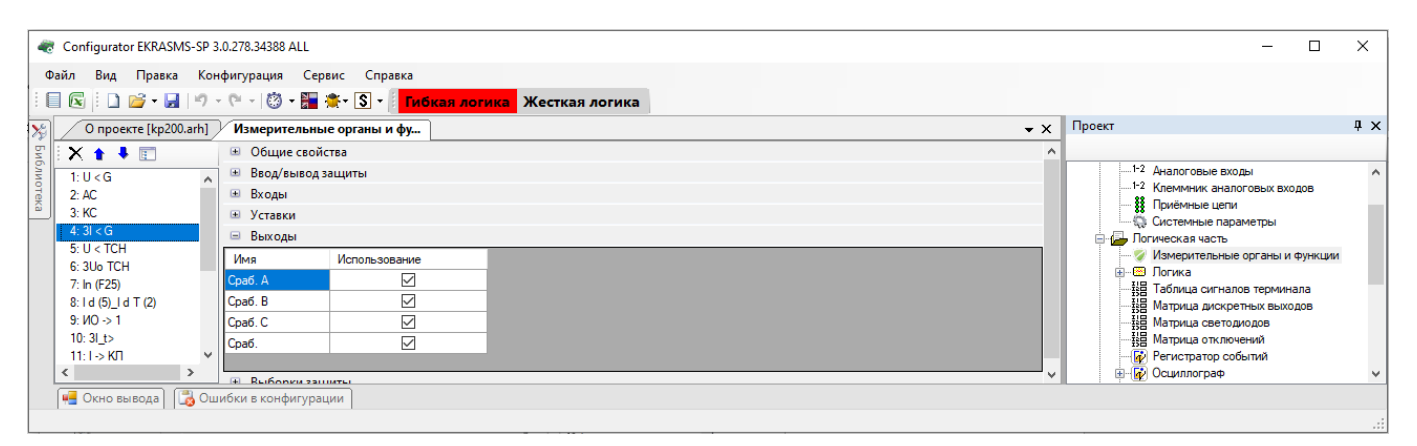

<span id="page-89-0"></span>Рисунок 3.78

#### Таблица 3.57 – Параметры секции **Выходы**

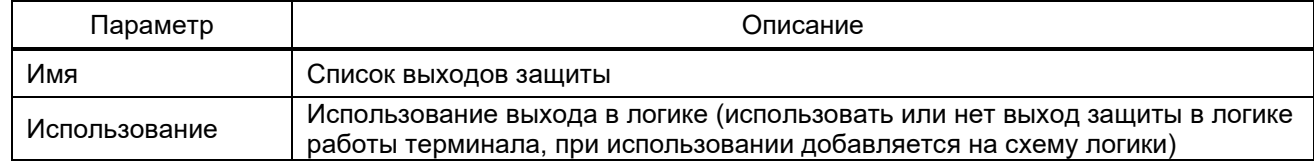

#### 3.5.1.8 Выборки защиты

В данной секции конфигурируется распределение выборок по времени для работы с защитой, представление распределения в графическом виде, время выполнения защиты в тактах DSP и возможности пересчета (см. рисунок [3.79\)](#page-90-0). Определение выборок зависит от алгоритма работы защиты.

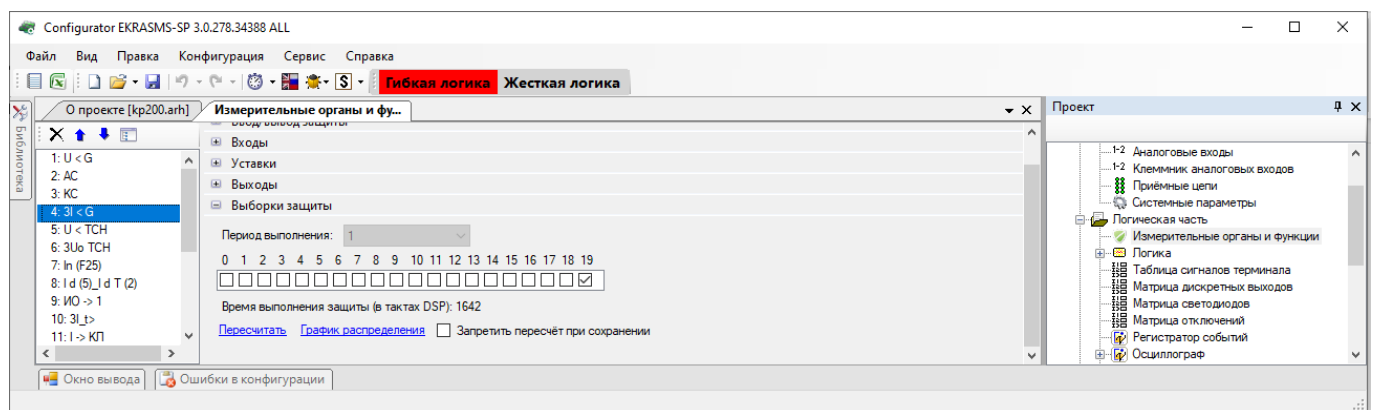

Рисунок 3.79

### <span id="page-90-0"></span>3.5.1.9 Расчетные параметры защиты

Расчетные параметры защиты представляют собой внутренние переменные работы логики защиты с возможностью их осциллографирования (см. рисунок [3.80\)](#page-90-1). Расчетные параметры защиты представлены в таблице [3.58.](#page-90-2)

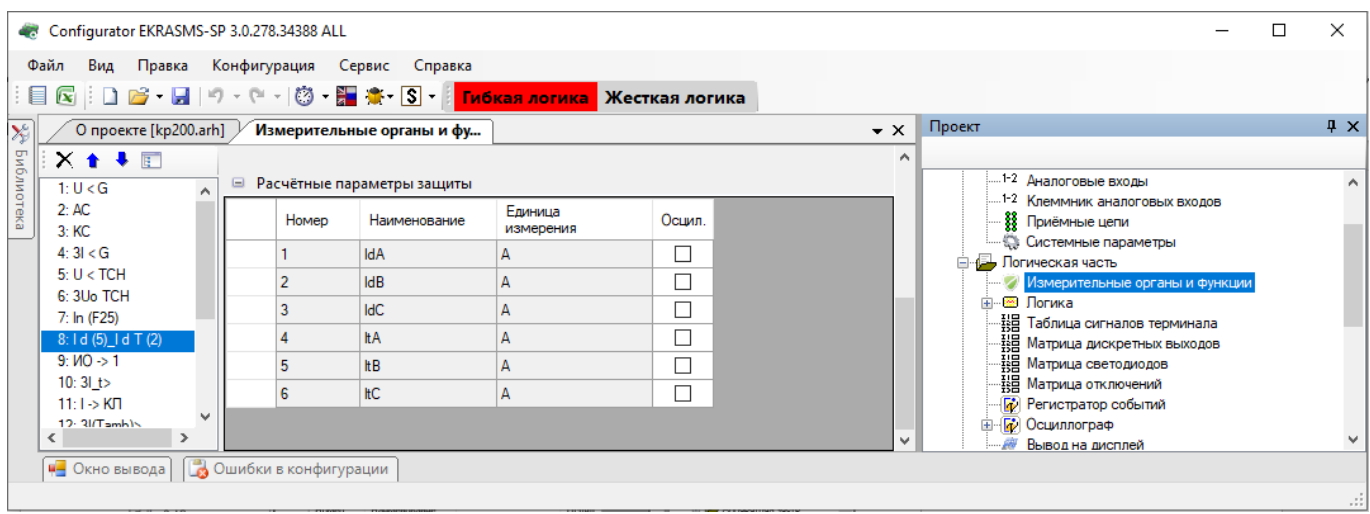

<span id="page-90-2"></span>Рисунок 3.80

### <span id="page-90-1"></span>Таблица 3.58 – Параметры секции **Расчетные параметры защиты**

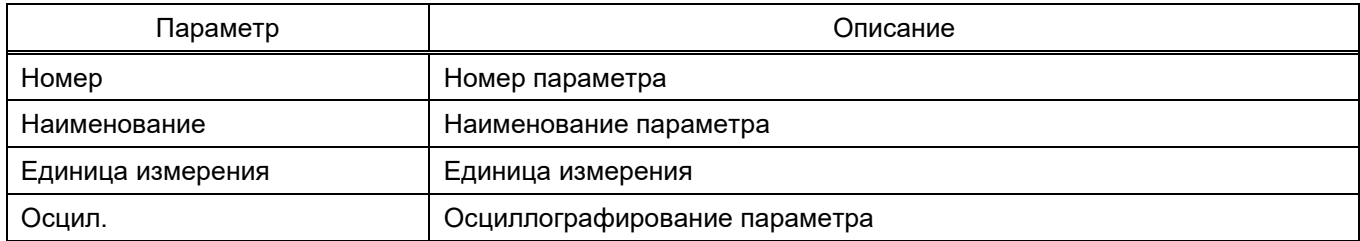

#### 3.5.2 Логика

Окно Логика (см. рисунок 3.82), пункт меню «дерева» проекта Логическая часть Логика, предназначено для отображения в режиме реального времени состояния всех составляющих логики.

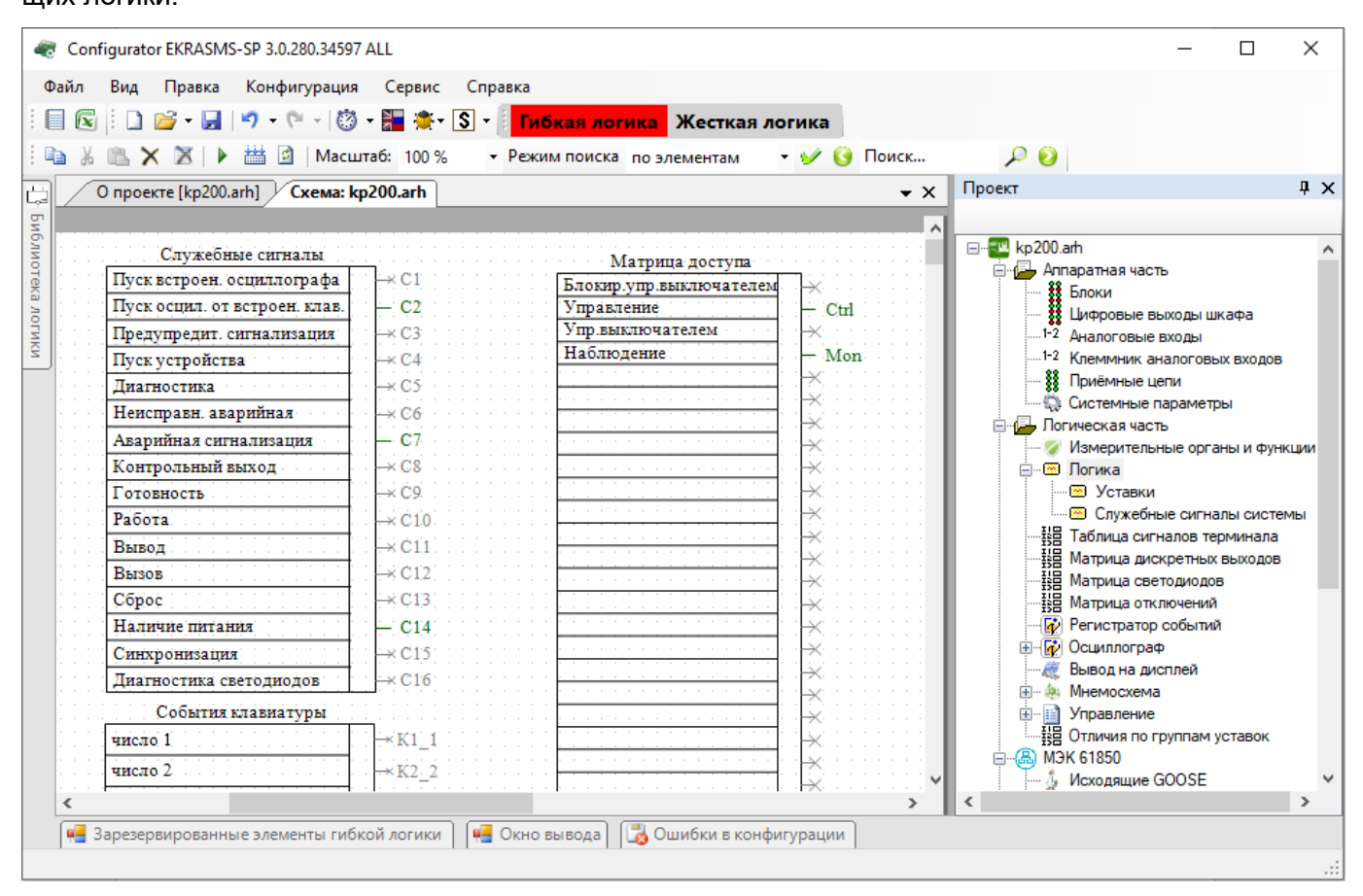

Рисунок 3.81

Схема конфигурации (логика) терминала состоит из двух частей:

– жесткая логика – часть логической схемы, которая доступна для редактирования в версии программы Конфигуратора с лицензией Рго и выше;

– гибкая логика – часть логической схемы, которая доступна для редактирования в программе Конфигуратор с любой версией лицензии.

Для обеспечения правильной логики работы терминала в программе Конфигуратор присутствует визуальный редактор логики, который позволяет создавать логику, эмулировать работу логики (симулировать подачу сигналов в логику и проверять правильность выполнения логики), а также компилировать её (создается скомпилированный файл логики, который используется в логике работы терминала).

При создании конфигурации с лицензией Рго и выше указывается признак редактирования жесткой логики Жесткая логика

Входными данными для логики могут быть сигналы:

- принимаемые через физические дискретные входы и по цифровым протоколам;

- выходов ИО защит;

- событий клавиатуры;
- служебные;
- события системы:
- выходы специализированных буферов;
- результаты логических вычислений функций раздела Вычисляемые величины.

Логические сигналы, которые предполагается использовать для воздействия на реле терми-

нала, вывода на местную сигнализацию, в цифровых протоколах передачи данных, вычислений должны быть выведены в элемент «Входы матрицы».

Передвигаться по окну редактора логики можно как наведением мыши, так и при помощи колеса мыши (вертикально), комбинацией «SHIFT + колесо мыши» (горизонтально).

Параметры контекстного меню представлены в таблице 3.59.

<span id="page-92-0"></span>Таблица 3.59 - Параметры контекстного меню

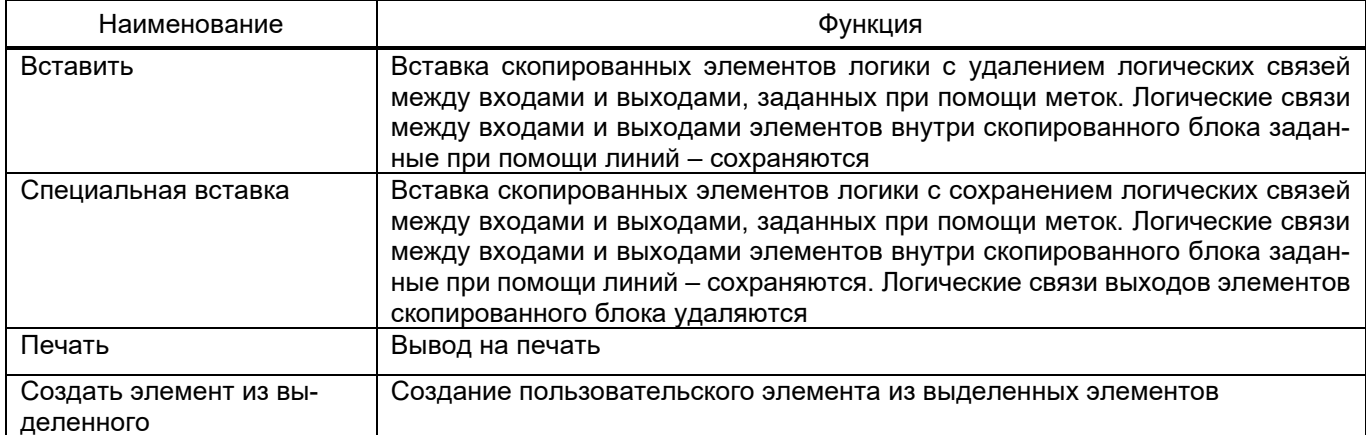

Раздел Логика имеет подразделы Уставки и Служебные сигналы системы.

3.5.2.1 Работа с элементами логики

Логические элементы разделяются на элементы с уставками и без уставок.

3.5.2.1.1 Добавление элемента

Для добавления нового элемента в редактор логики необходимо открыть библиотеку логики, выбрать необходимый элемент из списка и перетащить его на схему логики, новый элемент появится на схеме (см. рисунок 3.82).

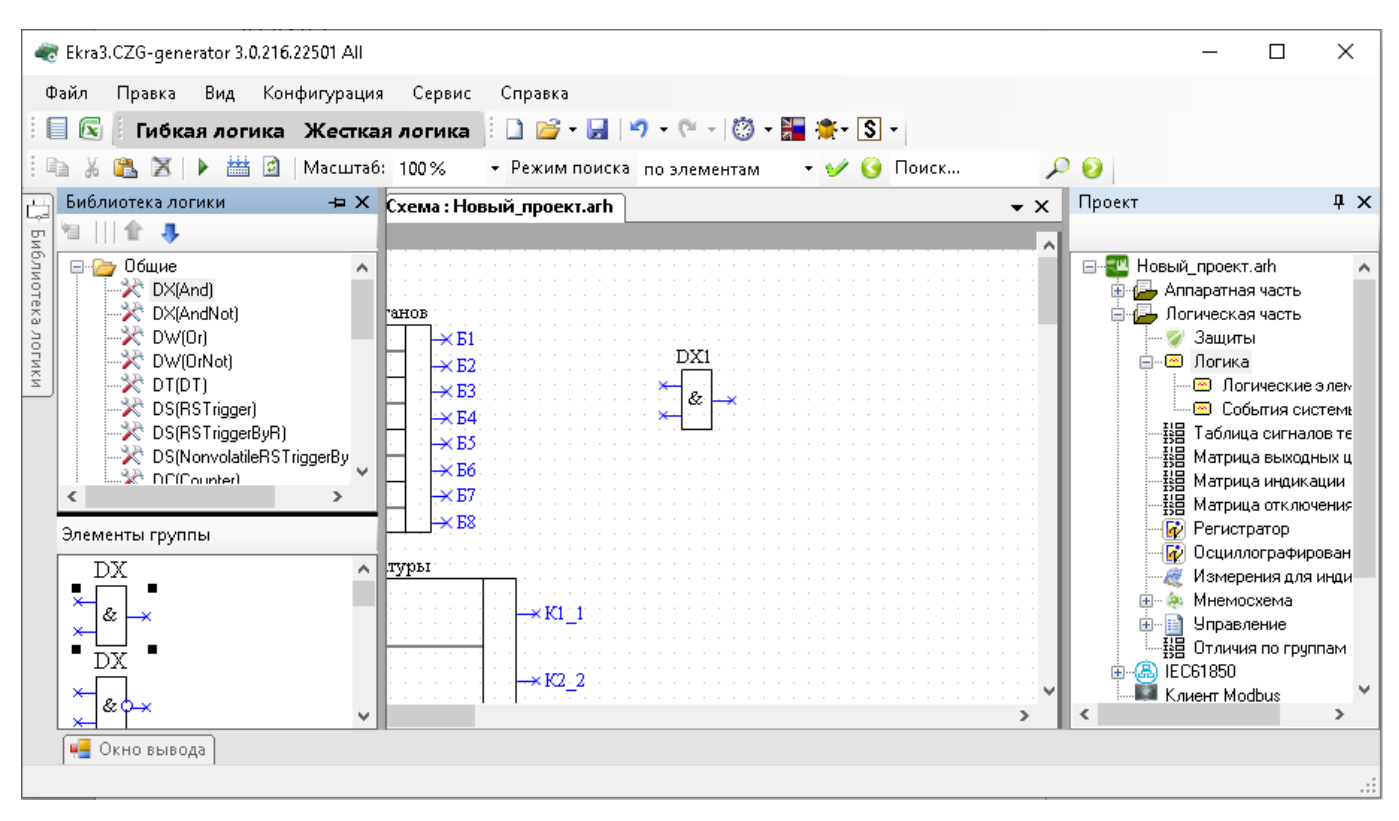

Рисунок 3.82

### <span id="page-93-0"></span>3.5.2.1.2 Удаление элемента

Для удаления элемента из редактора логики необходимо выделить нужный элемент на схеме и нажать клавишу DEL. Элемент будет удален из схемы. Логические элементы с уставками можно удалить с вкладки **Логические элементы**.

3.5.2.1.3 Редактирование элемента

Элементы схемы логики имеют контекстное меню для настройки элемента (см. рисунок [3.83\)](#page-94-0). Свойства логических элементов могут настраиваться через контекстное меню, пункт **Свойства**. Значения уставок логических элементов также могут быть отредактированы во вкладке **Логические элементы**.

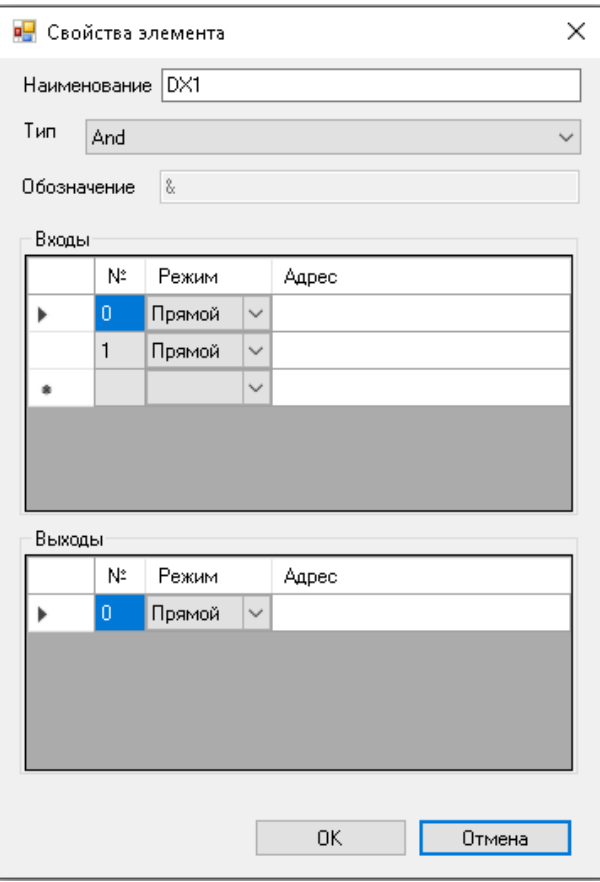

Рисунок 3.83

<span id="page-94-0"></span>3.5.2.1.4 Соединение элементов

Наличие у логического элемента входа или выхода синего цвета с крестиком означает, что вывод элемента не соединен ни с одним из элементов логики.

Для компиляции и эмуляции логики требуется, чтобы все входы были подключены, а выходы были подключены или отключены.

Серый цвет вывода означает, что он отключен и не используется в компиляции, зеленый цвет вывода означает, что он соединен.

Если при компиляции или эмуляции остались неподключенные/несвязанные выходы, будет предложено отключить их (рисунок [3.84\)](#page-95-0).

Неподключенные/несвязанные выводы (серый цвет) можно использовать вновь, задав логическую связь любым из способов.

К одному входу элемента может быть подключен только один выход другого элемента. Выходы логических элементов не могут иметь одинаковые наименования меток.

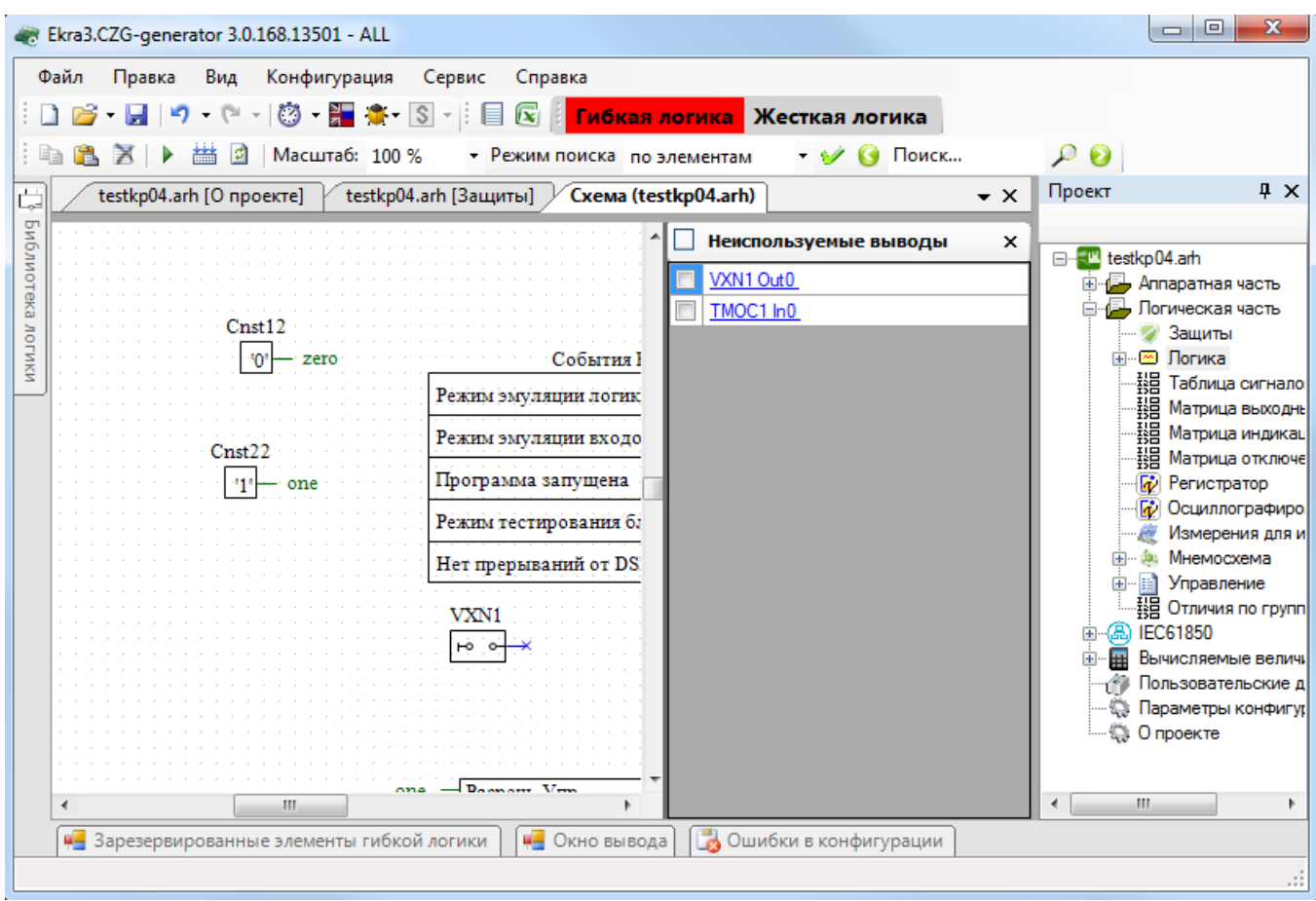

Рисунок 3.84

<span id="page-95-0"></span>Элементы логики можно соединить несколькими способами:

– с помощью мыши, нажав левую кнопку мыши на выходе одного элемента, и отпустив её на входе другого. При этом создастся визуальная связь (линия) между элементами;

– соединение по имени, необходимо дать одинаковые наименования выходу элемента и входу другого элемента. В результате создастся невидимая связь;

– соединение по метке, необходимо нажать комбинацию клавиш CTRL+SHIFT и выделить выход элемента левой кнопкой мыши, затем нажать комбинацию клавиш CTRL+SHIFT и выделить вход другого элемента. В результате создастся невидимая связь.

3.5.2.2 Уставки

Меню **Уставки** предназначено для редактирования уставок логических элементов, имеющихся на схеме логики. Типы уставок отсортированы по вкладкам.

Команды панели уставок (см. рисунок 3.85, поз. 1) представлены в таблице 3.60.

Таблица 3.60 – Команды панели логических элементов

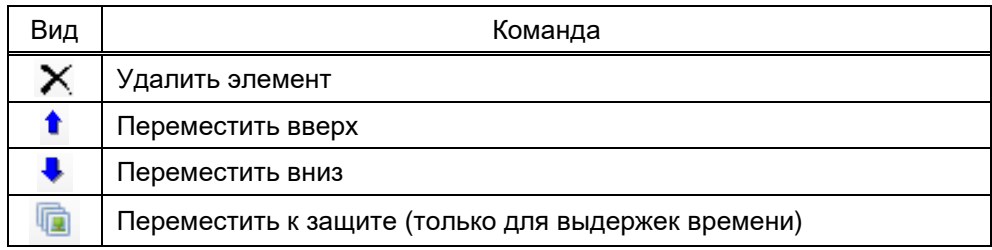

### 3.5.2.2.1 Выдержки времени

На рисунке 3.85 представлена форма для установки параметров выдержек времени.

|           | Ekra3.CZG-generator 3.0.216.22501 All                                          |                                            |                |            |                                                                                                    |                               |                |                |                   |                             | □          | $\times$ |
|-----------|--------------------------------------------------------------------------------|--------------------------------------------|----------------|------------|----------------------------------------------------------------------------------------------------|-------------------------------|----------------|----------------|-------------------|-----------------------------|------------|----------|
| Файл      | Правка<br>Вид                                                                  | Конфигурация                               | Сервис Справка |            |                                                                                                    |                               |                |                |                   |                             |            |          |
|           |                                                                                |                                            |                |            | <mark>Гибкая логика</mark> Жесткая логика   目 区   口 店 - 目   ウ - C -   ⑬ - 體 養 - S -                         |                               |                |                |                   |                             |            |          |
|           | testkp04.arh [О проекте] // testkp04.arh [Логические эле<br>$\bullet$ $\times$ |                                            |                |            |                                                                                                    |                               |                |                |                   |                             |            |          |
|           |                                                                                |                                            |                |            | Выдержки времени Программные накладки Счётчики Формирователи импульсов Генератор импульсов Счетчик ступеней |                               |                |                |                   |                             |            |          |
|           |                                                                                |                                            |                |            |                                                                                                    |                               |                |                |                   |                             |            |          |
|           |                                                                                | - Уставка индивидуальна для каждой группы. |                |            | - Уставка общая для всех грчпп.                                                                             |                               |                |                |                   |                             |            |          |
|           |                                                                                |                                            |                |            |                                                                                                    | Редактируемая                 |                | Плисание на    | Описание на       | Группа уставок              | Уставка, с |          |
|           | Зашита                                                                         | Наименование                               | Tun            | Минимум, с | Максимчм, с                                                                                                 | через АРМ и<br>меню терминала | Принадлежность | рческом        | английском        | Группа уставок 1 (активная) | 10,000     |          |
|           |                                                                                | T_Heyon_Kom                                | Срабатывание   | 0.000      | 9 9 9 9 0 0 0                                                                                               | $\checkmark$                  | жёсткая логика | Выдержка врем  | Time delay to det | Группа уставок 2            | 10,000     |          |
|           | Управление_КА1                                                                 | Т_Техн_400                                 | Срабатывание   | 0.000      | 9 9 9 9 0 0 0                                                                                               |                               | жёсткая логика | Технологическа | Technological tim | Группа уставок 3            | 10,000     |          |
|           |                                                                                |                                            |                |            |                                                                                                    |                               |                |                |                   | Группа уставок 4            | 10,000     |          |
|           |                                                                                |                                            |                |            |                                                                                                    |                               |                |                |                   |                             |            |          |
| $\hat{~}$ |                                                                                |                                            |                |            |                                                                                                    |                               |                |                |                   | $>  $ <                     |            | >1       |
|           | <b>4-</b> Окно вывода                                                          |                                            |                |            |                                                                                                    |                               |                |                |                   |                             |            |          |
|           |                                                                                |                                            |                |            |                                                                                                    |                               |                |                |                   |                             |            |          |

Рисунок 3.85

# Описание колонок таблицы выдержек времени представлено в таблице 3.61.

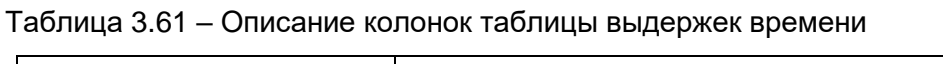

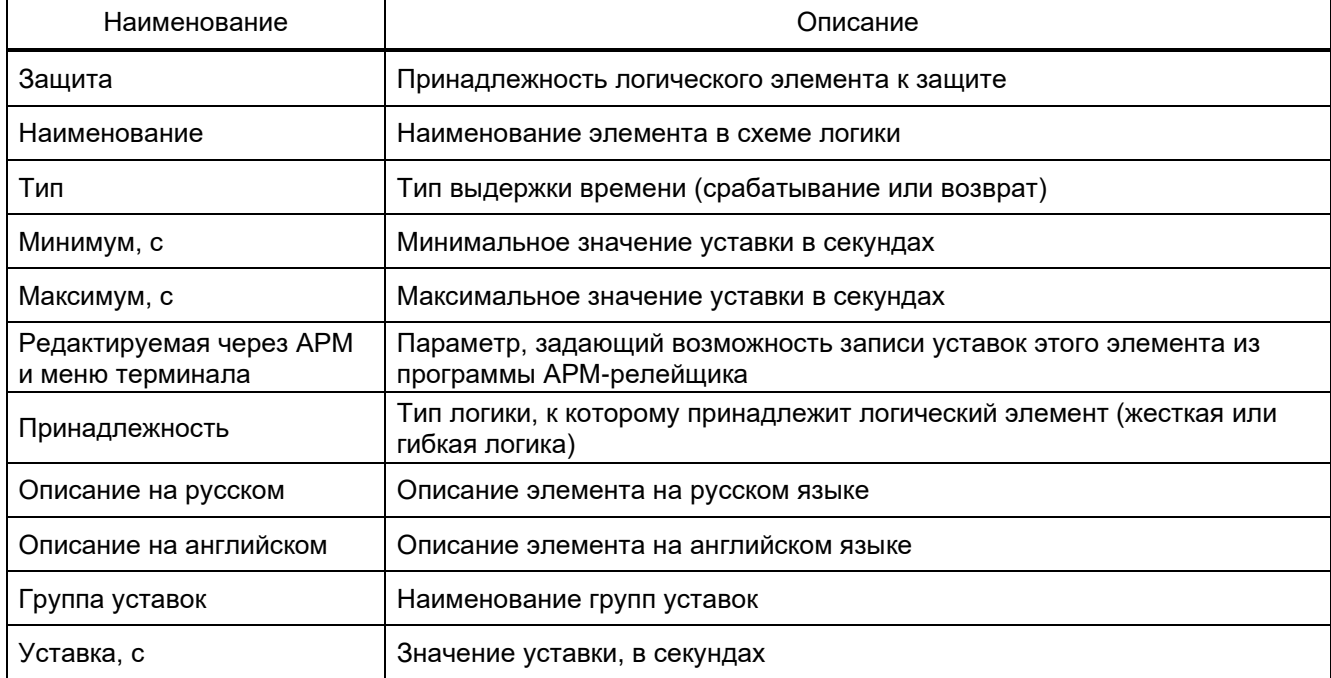

# 3.5.2.2.2 Программные накладки

На рисунке 3.86 представлена форма для установки параметров программных накладок.

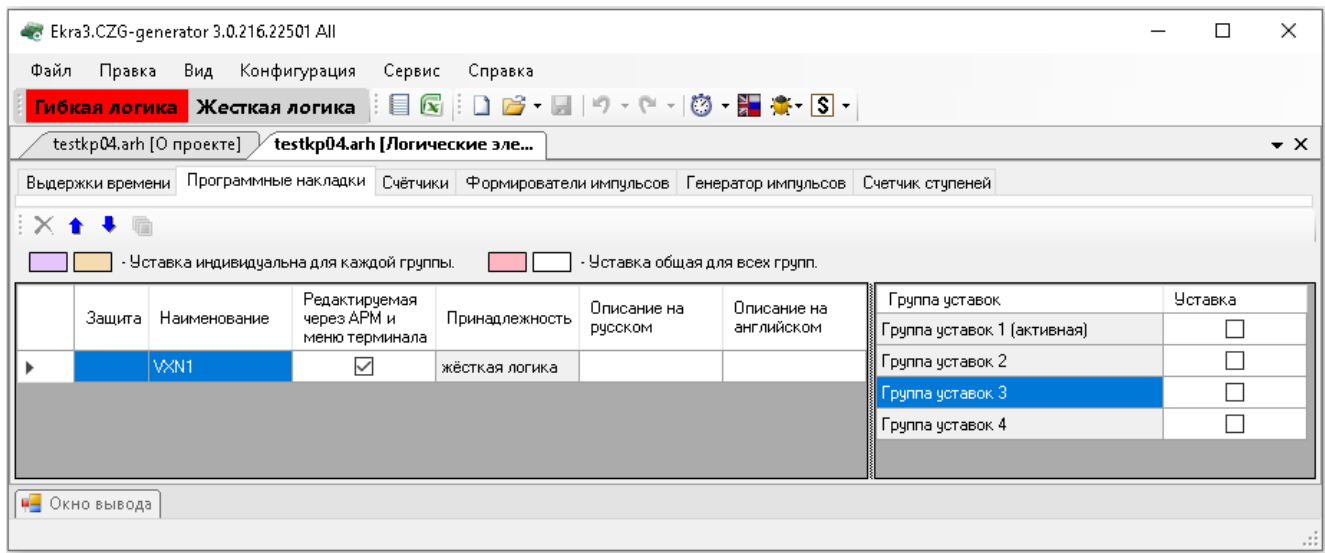

Рисунок 3.86

Описание колонок таблицы программных накладок представлено в таблице 3.62.

### Таблица 3.62 – Описание колонок таблицы выдержек времени

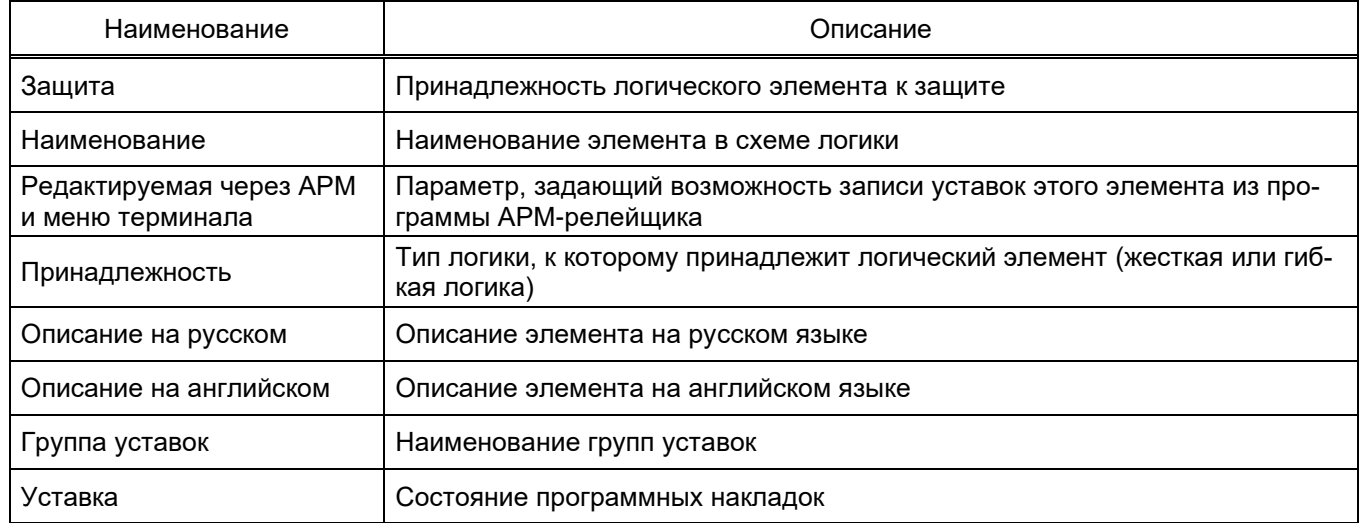

# 3.5.2.2.3 Счетчики

На рисунке 3.87 представлена форма для установки параметров уставок счетчиков.

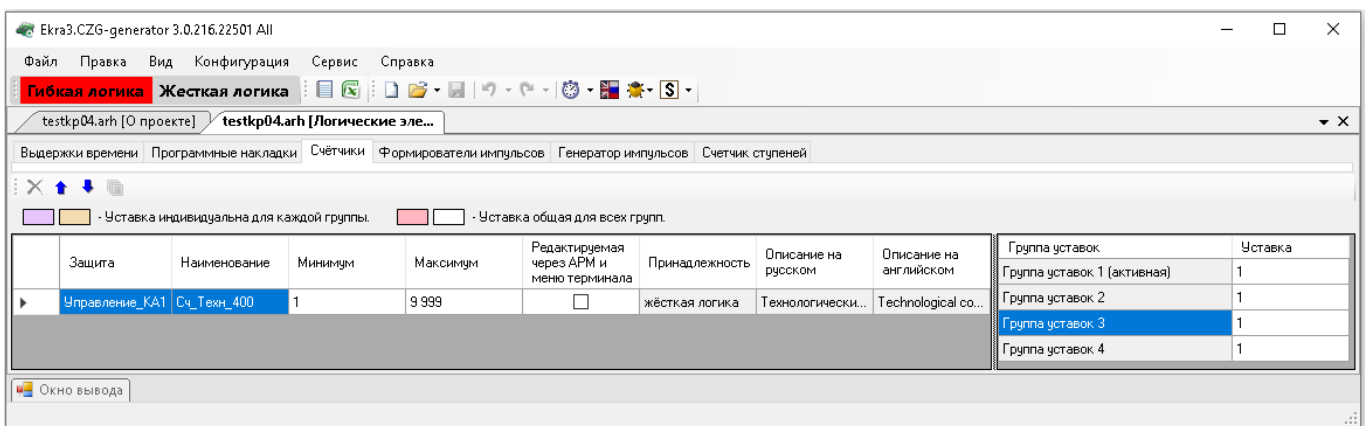

Рисунок 3.87

Описание колонок таблицы уставок счетчиков представлено в таблице 3.63.

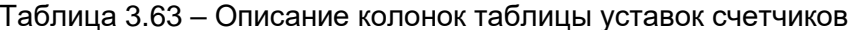

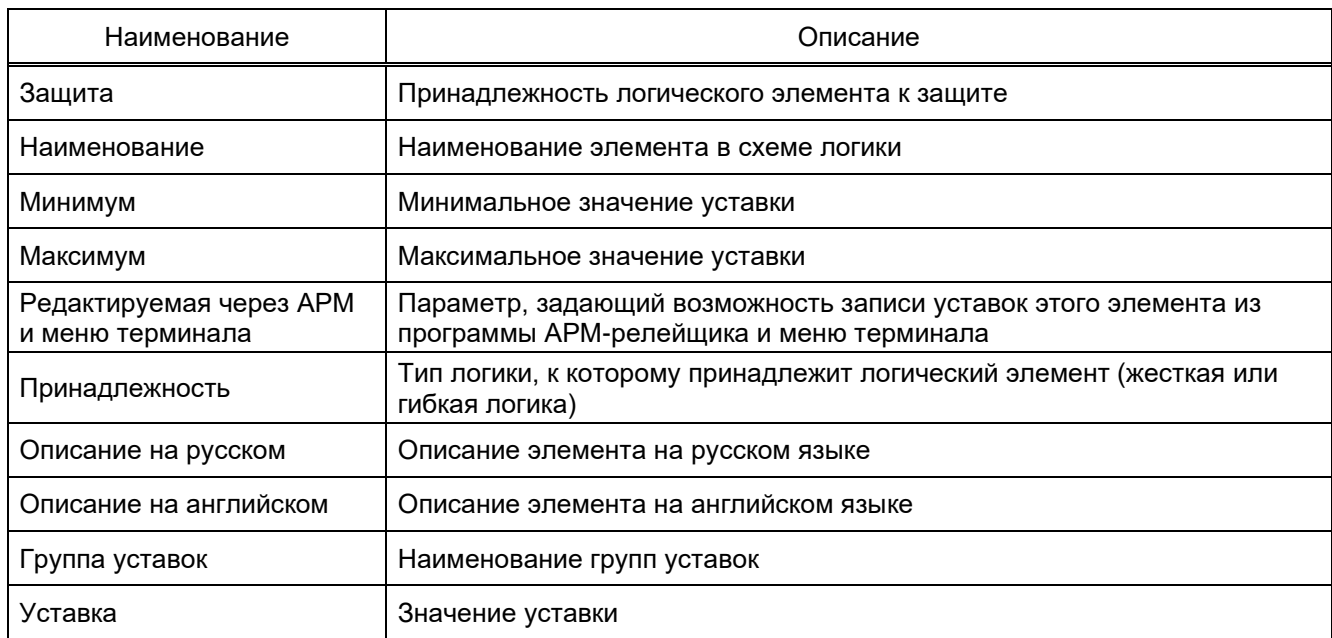

### 3.5.2.2.4 Формирователи импульсов

На рисунке 3.88 представлена форма для установки параметров формирователей импульсов.

| Ekra3.CZG-generator 3.0.216.22501 All                |                                            |                              |                                                                                                    |                                 |                |                |                                   |                             | п          | $\times$            |
|------------------------------------------------------|--------------------------------------------|------------------------------|----------------------------------------------------------------------------------------------------|---------------------------------|----------------|----------------|-----------------------------------|-----------------------------|------------|---------------------|
| Вид Конфигурация<br>Сервис Справка<br>Файл<br>Правка |                                            |                              |                                                                                                    |                                 |                |                |                                   |                             |            |                     |
| Гибкая логика <b>Жесткая логика</b>                  |                                            |                              | $\mid \mid \; \equiv \; \mid \; \; \equiv \; \; \mid \; \; \; \Rightarrow \; \; \equiv \; \; \mid \; \circ \; \cdot \; \; \sim \; \; \mid \; \; \circ \; \cdot \; \; \equiv \; \; \; \; \; \cdot \; \; \mid \; \; \circ \; \cdot \; \; \equiv \; \; \; \; \; \; \cdot \; \; \mid \; \; \circ \; \; \cdot \; \; \equiv \; \; \; \; \; \; \; \cdot \; \; \; \cdot \; \; \; \cdot \; \; \; \cdot \; \; \; \cdot \; \; \; \cdot \; \; \; \cdot \; \;$ |                                 |                |                |                                   |                             |            |                     |
| testkp04.arh [O проекте]                             |                                            | testkp04.arh [Логические эле |                                                                                                    |                                 |                |                |                                   |                             |            | $\mathbf{v} \times$ |
|                                                      |                                            |                              | Выдержки времени Программные накладки Счётчики Формирователи импульсов Генератор импульсов Счетчик ступеней                                                                                                    |                                 |                |                |                                   |                             |            |                     |
| EX <del>1</del> € ⊞                                  |                                            |                              |                                                                                                    |                                 |                |                |                                   |                             |            |                     |
|                                                      |                                            |                              |                                                                                                    |                                 |                |                |                                   |                             |            |                     |
|                                                      | - Уставка индивидуальна для каждой группы. |                              |                                                                                                    | - Уставка общая для всех групп. |                |                |                                   |                             |            |                     |
|                                                      |                                            |                              |                                                                                                    | Редактируемая                   |                | Описание на    | Описание на                       | Группа уставок              | Уставка, с |                     |
| Зашита                                               | Наименование                               | Минимчм, с                   | Максимчм, с                                                                                                    | через АРМ и<br>меню терминала   | Принадлежность | рческом        | английском                        | Группа уставок 1 (активная) | 1,000      |                     |
|                                                      | TMOC1                                      | 0.001                        | 9 9 9 9 0 0 0                                                                                                    | ▽                               | жёсткая логика |                |                                   | Грчппа чставок 2            | 1,000      |                     |
|                                                      | Имп Вкл                                    | 0.001                        | 9 9 9 9 0 0 0                                                                                                    | ▽                               | жёсткая логика | Формировател   | Switch closing im                 | Группа уставок 3            | 1.000      |                     |
|                                                      | Имп_Откл                                   | 0.001                        | 9 9 9 9 0 0 0                                                                                                    | ▽                               | жёсткая логика | Формировател   | Switch opening i                  | Группа уставок 4            | 1,000      |                     |
| Управление_КА1                                       | Имп Техн 401                               | 0,001                        | 9 9 9 9 0 0 0                                                                                                    |                                 | жёсткая логика | Технологически | Technological im                  |                             |            |                     |
|                                                      | Имп Техн 400                               | 0,001                        | 9 9 9 9 0 0 0                                                                                                    |                                 | жёсткая логика |                | Технологически   Technological im |                             |            |                     |
|                                                      |                                            |                              |                                                                                                    |                                 |                |                |                                   | $\leq$                      |            | $\,$                |
| Пре Окно вывода                                      |                                            |                              |                                                                                                    |                                 |                |                |                                   |                             |            |                     |
|                                                      |                                            |                              |                                                                                                    |                                 |                |                |                                   |                             |            |                     |
|                                                      |                                            |                              |                                                                                                    |                                 |                |                |                                   |                             |            | $\cdot$             |

Рисунок 3.88

# Описание колонок таблицы формирователей импульсов представлено в таблице 3.64.

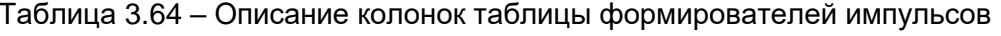

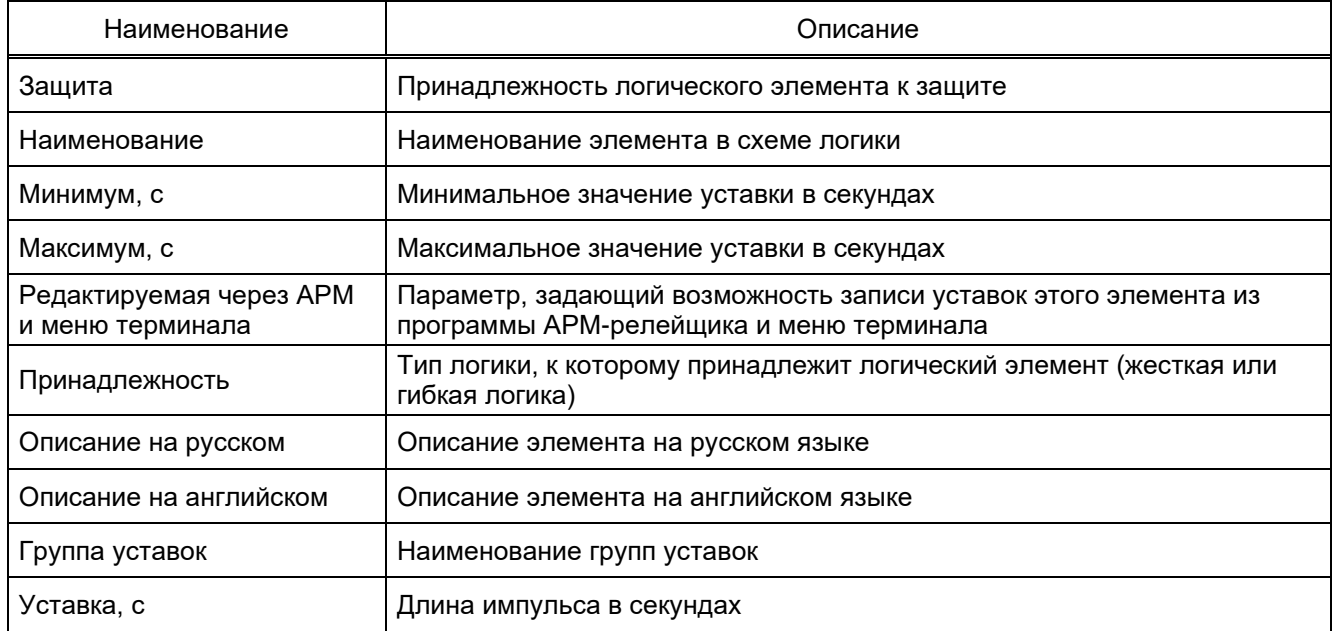

# 3.5.2.2.5 Генератор импульсов

На рисунке 3.89 представлена форма для установки параметров генератора импульсов.

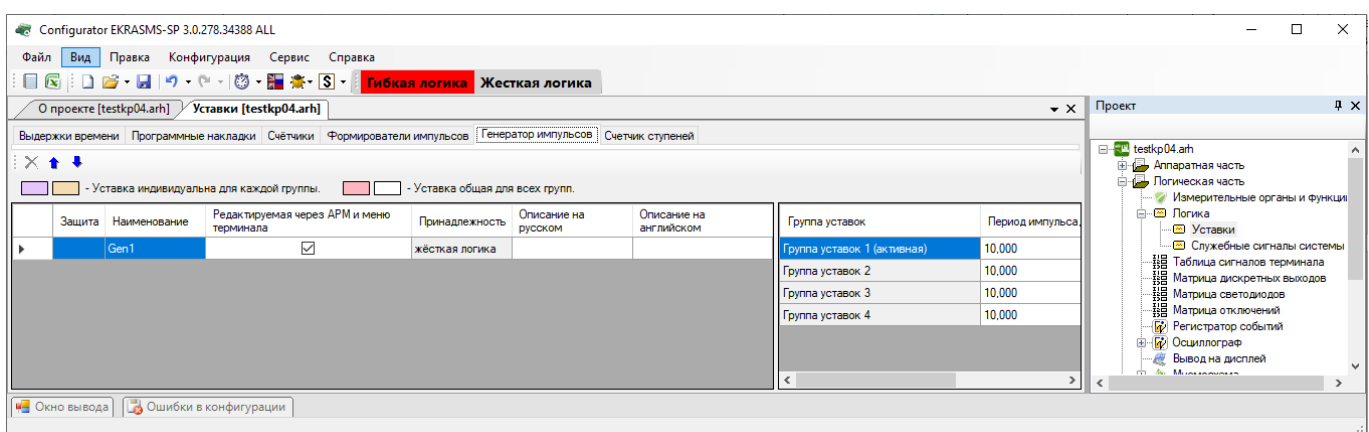

Рисунок 3.89

Описание колонок таблицы генератора импульсов представлено в таблице 3.65.

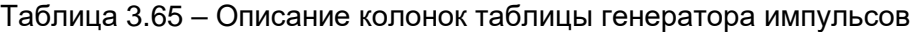

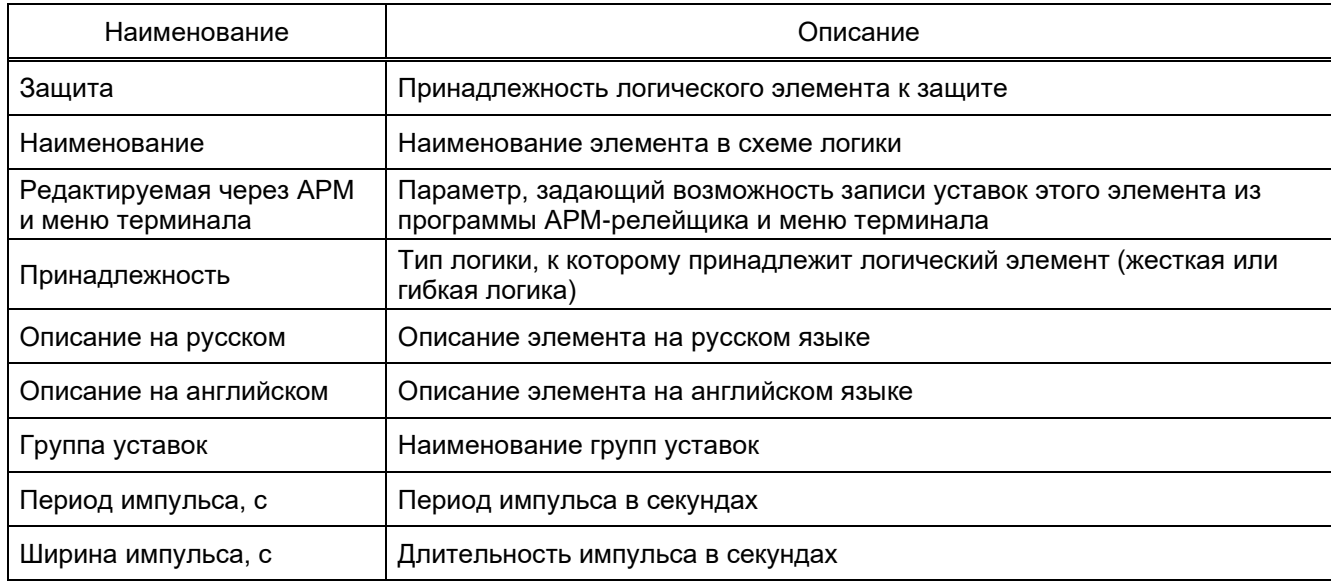

#### 3.5.2.2.6 Счетчик ступеней

На рисунке 3.90 представлена форма для установки параметров счетчика ступеней.

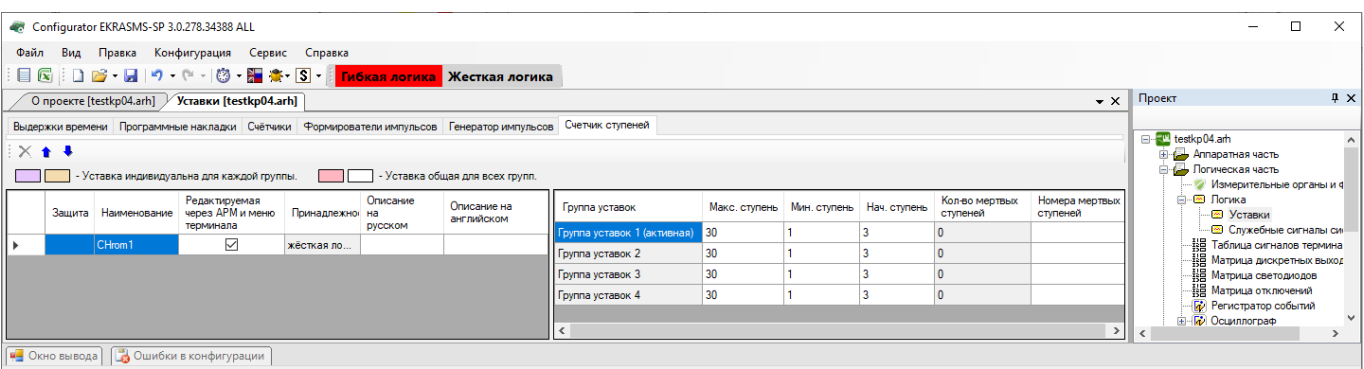

Рисунок 3.90

Изменение 13 от 06.02.2024

### Описание колонок таблицы счетчика ступеней представлено в таблице 3.66.

#### Таблица 3.66 – Описание колонок таблицы счетчика ступеней

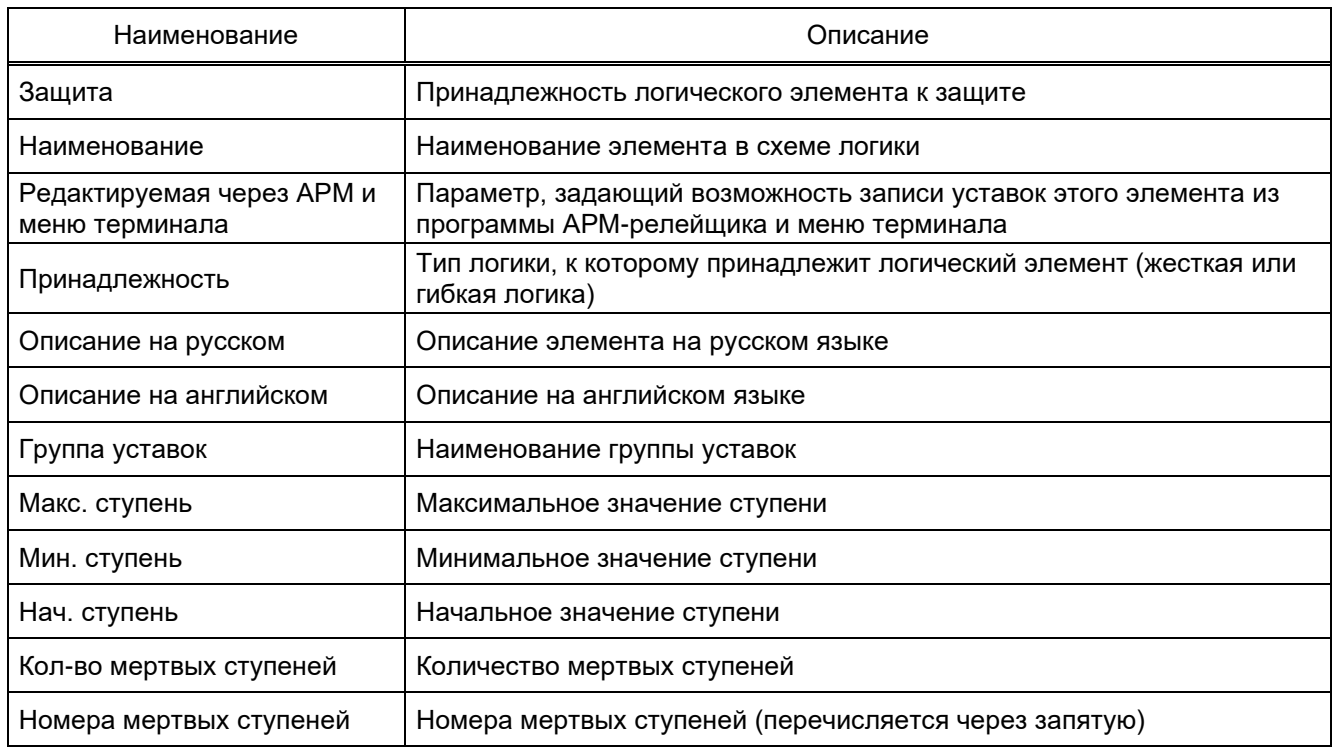

### 3.5.2.3 Симуляция и компиляция логики

Для проверки работы логики используется эмуляция логики. Запуск и остановка режима симуляции происходит при нажатии кнопки **Симулировать** (см. рисунок [3.91,](#page-101-0) поз. 1) в панели инструментов формы **Логика**. Текущая скорость работы симуляции логики принята за коэффициент 1, скорость выполнения логики можно регулировать от 0,01 до 60.

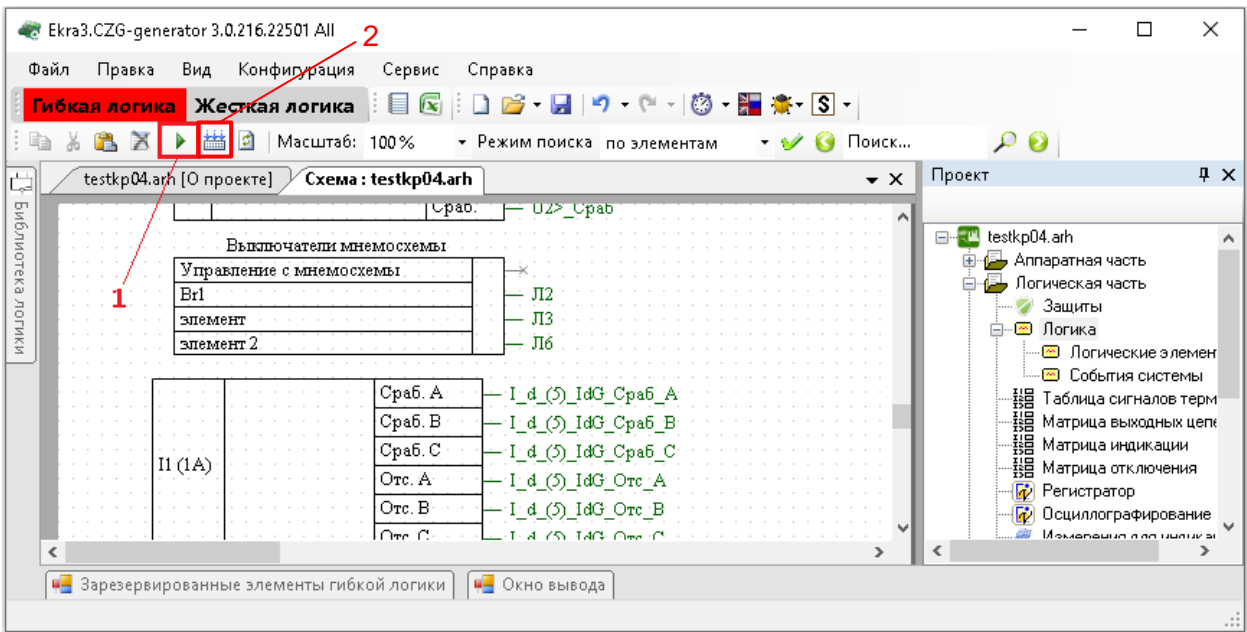

<span id="page-101-0"></span>Рисунок 3.91

Перед симуляцией логики автоматически выполняется компиляция логики. Чтобы компилировать логику вручную, используется кнопка Компилировать (см. рисунок 3.91, поз. 2).

3.5.2.4 Служебные сигналы системы

Окно Служебные сигналы системы (см. рисунок 3.92), пункт меню «дерева» проекта Логическая часть  $\rightarrow$  Логика  $\rightarrow$  Служебные сигналы системы, предназначено для задания доступных в логике событий системы. Состоит из списка событий функционального (ФП) и коммуникационного (КП) процессоров.

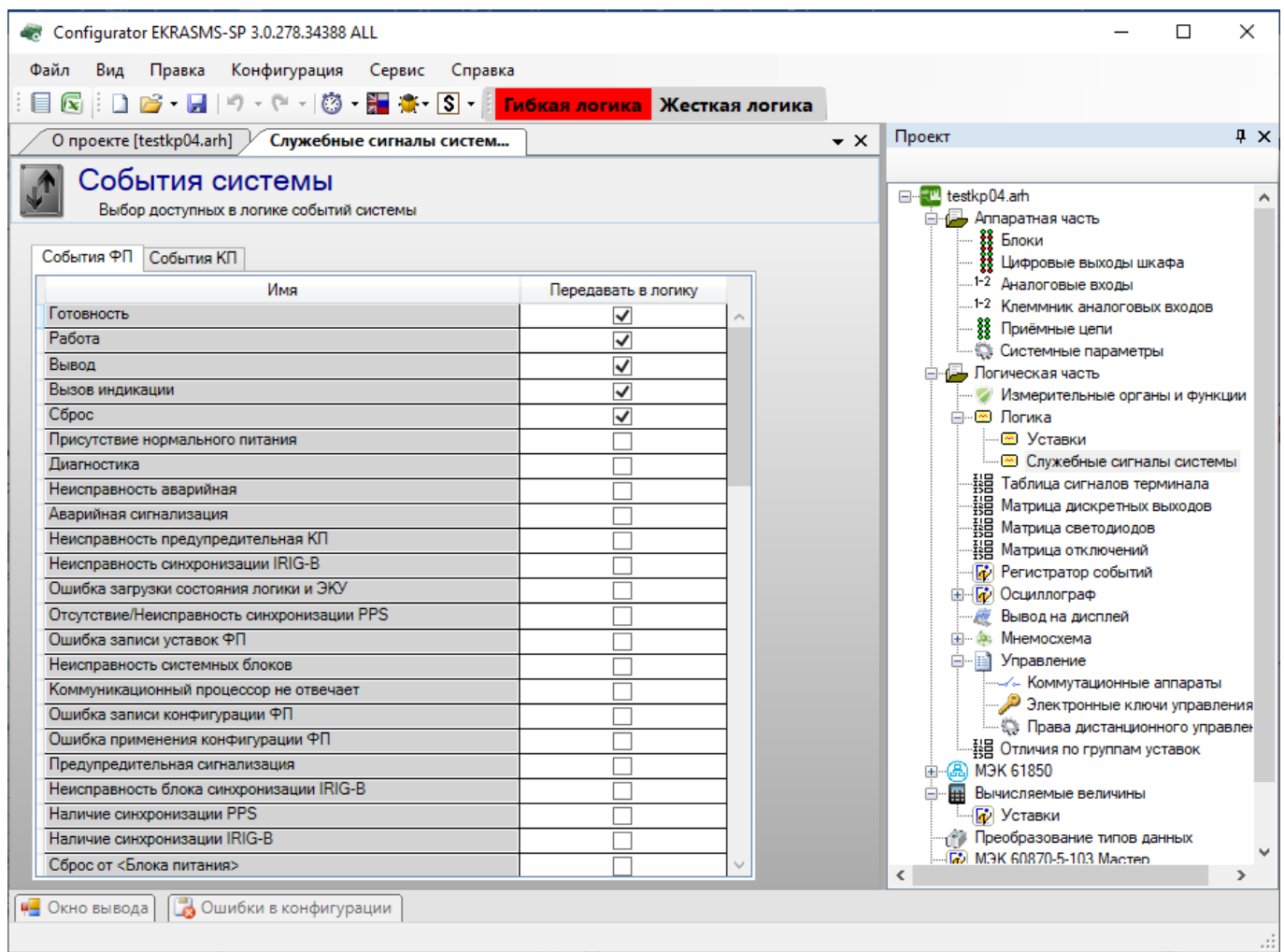

Рисунок 3.92

#### Описание параметров служебных сигналов системы представлено в таблице 3.67.

<span id="page-102-0"></span>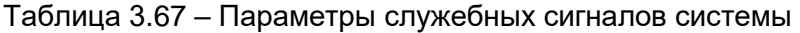

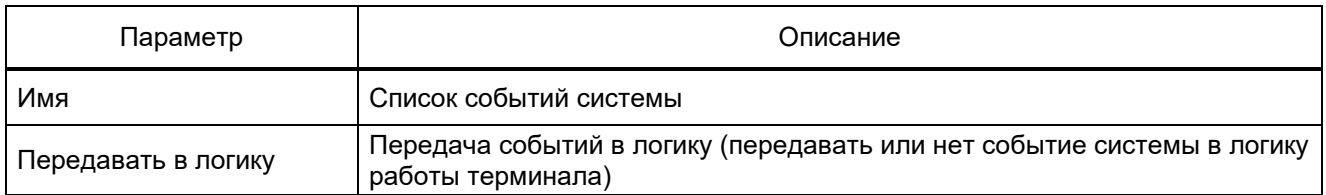

#### 3.5.3 Таблица сигналов терминала

Окно **Таблица сигналов терминала**, (см. рисунок [3.93\)](#page-103-0), пункта меню «дерева» терминала **Логическая часть → Таблица сигналов терминала**, предназначено для конфигурирования входов матрицы.

Состоит из списка служебных сигналов, сигналов защиты, приемных цепей, логических сигналов.

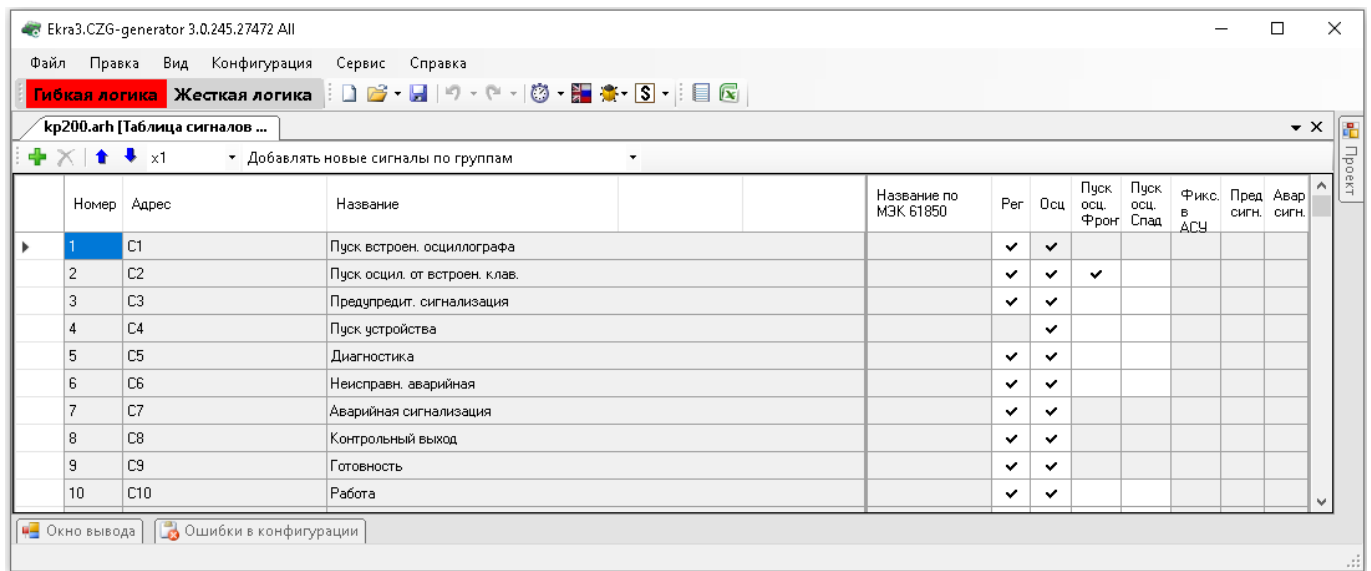

## Рисунок 3.93

<span id="page-103-0"></span>В таблице [3.68](#page-103-1) приведены параметры команд панели таблицы сигналов терминала.

<span id="page-103-1"></span>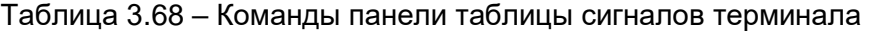

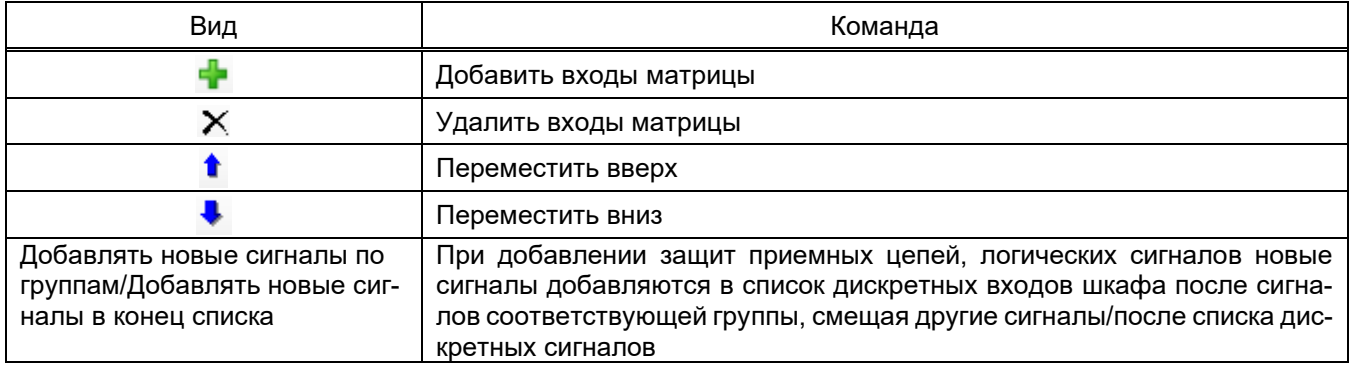

Описание параметров списка таблицы сигналов терминала представлено в таблице [3.69.](#page-103-2)

<span id="page-103-2"></span>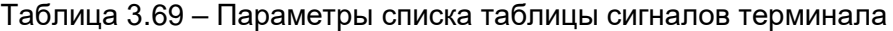

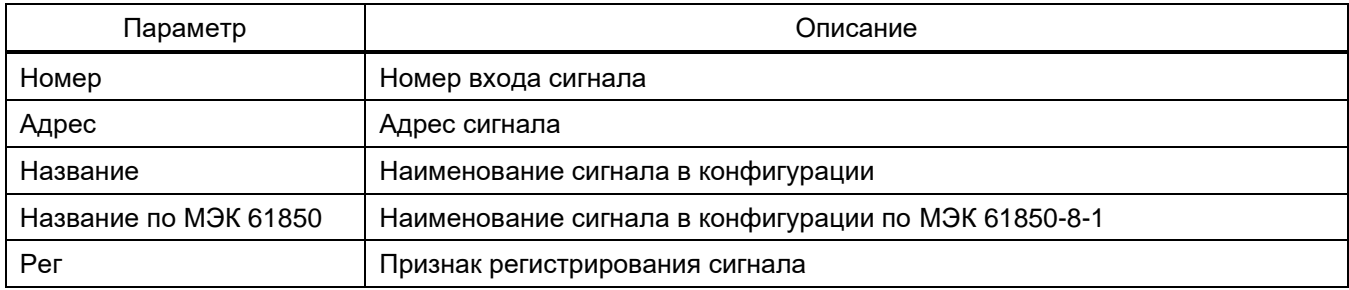

105 ЭКРА.00020-01 34 01

| Параметр        | Описание                                                                                                    |
|-----------------|----------------------------------------------------------------------------------------------------|
| Осц             | Признак осциллографирования сигнала                                                                                                   |
| Пуск осц. Фронт | Пуск осциллографа по фронту сигнала                                                                                                   |
| Пуск осц. Спад  | Пуск осциллографа по спаду сигнала                                                                                                    |
| Фикс в АСУ      | Фиксация сигнала для передачи в АСУ по ModbusRTU/TCP. Сигналы будут<br>сброшены после съема сигнализации                              |
| Пред.сигн.      | Если флажок установлен, то при переходе сигнала из 0 в 1 будет устанав-<br>ливаться служебный сигнал «Предупредительная сигнализация» |
| Авар.сигн.      | Если флажок установлен, то при переходе сигнала из 0 в 1 будет устанав-<br>ливаться служебный сигнал «Аварийная сигнализация»         |

3.5.4 Матрица дискретных выходов

Окно **Матрица дискретных выходов** (см. рисунок [3.94\)](#page-105-0), пункт меню «дерева» проекта **Логическая часть → Матрица дискретных выходов**, предназначено для конфигурирования выходных цепей.

Каждая вкладка окна **Матрица дискретных выходов** соответствует названиям блоков выходов, указанному в разделе **Блоки**. Столбцы матрицы соответствуют битам блоков выходов, а строки – выходным цепям терминала. Щелчок мыши по ячейке таблицы задает соответствие между выходным сигналом и битом блока выходов. Вкладки в верхней части формы позволяют переключаться между блоками выходов терминала.

Для каждого бита блока выходов может быть задан режим «Фиксация». Данный режим обеспечивает фиксацию сигнала логическая «1» на выходе реле до выполнения команды сброса сигнализации.

Установка флажка **Изменение назначения сигналов** разрешает изменять воздействие на выход блока через меню терминала.

Кнопка | Активные сигналы | предназначена для отображения только тех сигналов, которые назначены на выходные цепи.

106 ЭКРА.00020-01 34 01

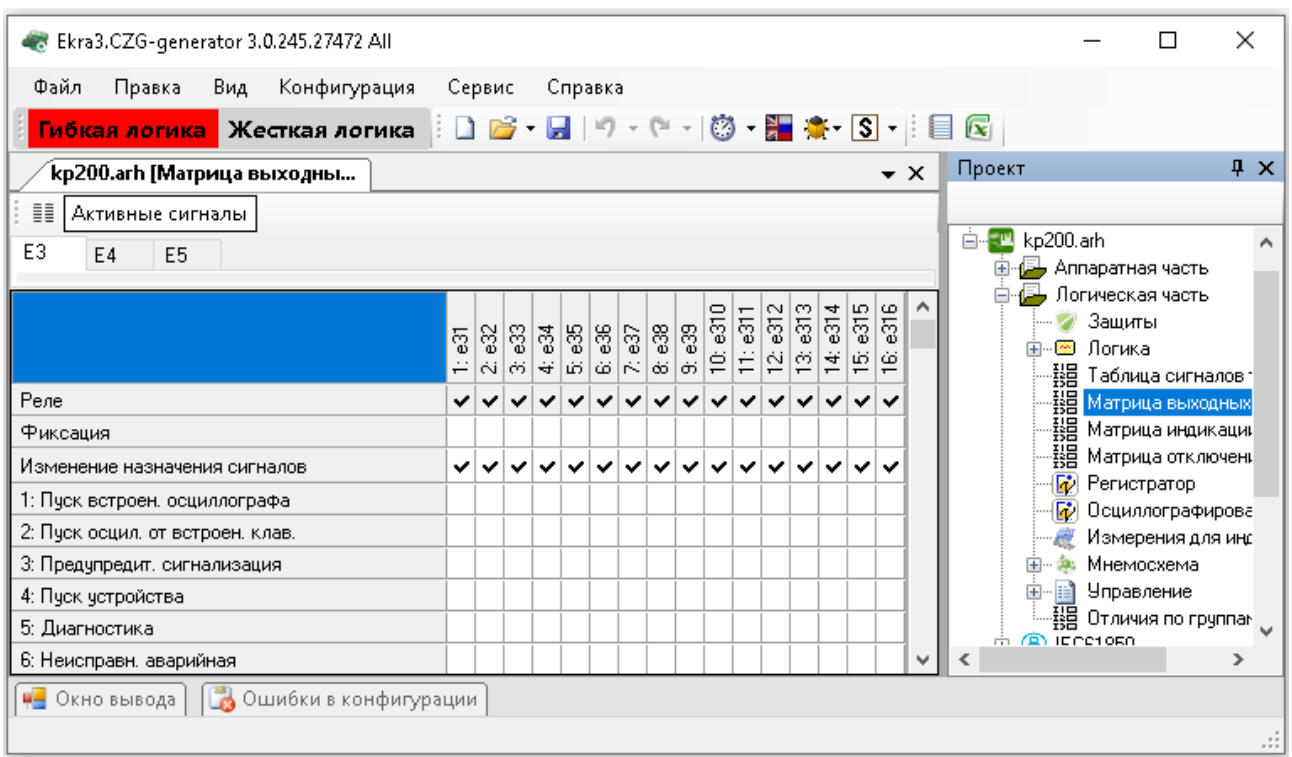

Рисунок 3.94

<span id="page-105-0"></span>3.5.5 Матрица светодиодов

Окно **Матрица светодиодов** (см. рисунок [3.95\)](#page-106-0), пункт меню «дерева» проекта **Логическая часть → Матрица светодиодов**, предназначено для конфигурации блока индикации терминала.

Вкладки в окне **Матрица светодиодов** позволяют переключаться между группами битов блока индикации. В таблице индикации задается цвет светодиода (красный либо зеленый). Колонки таблицы соответствуют наименованиям битов блока индикации, редактирование наименований возможно через меню **Блоки**.

Для каждого бита блока индикации может быть задан режим «Фиксация». Данный режим обеспечивает фиксацию сигнала логическая «1» на светодиоде до выполнения команды сброса сигнализации.

Установка флажка **Изменение назначения сигналов** разрешает изменять воздействие на светодиод блока индикации через меню терминала.

Кнопка | Активные сигналы | предназначена для отображения только тех сигналов, которые назначены на цепи индикации.

107 ЭКРА.00020-01 34 01

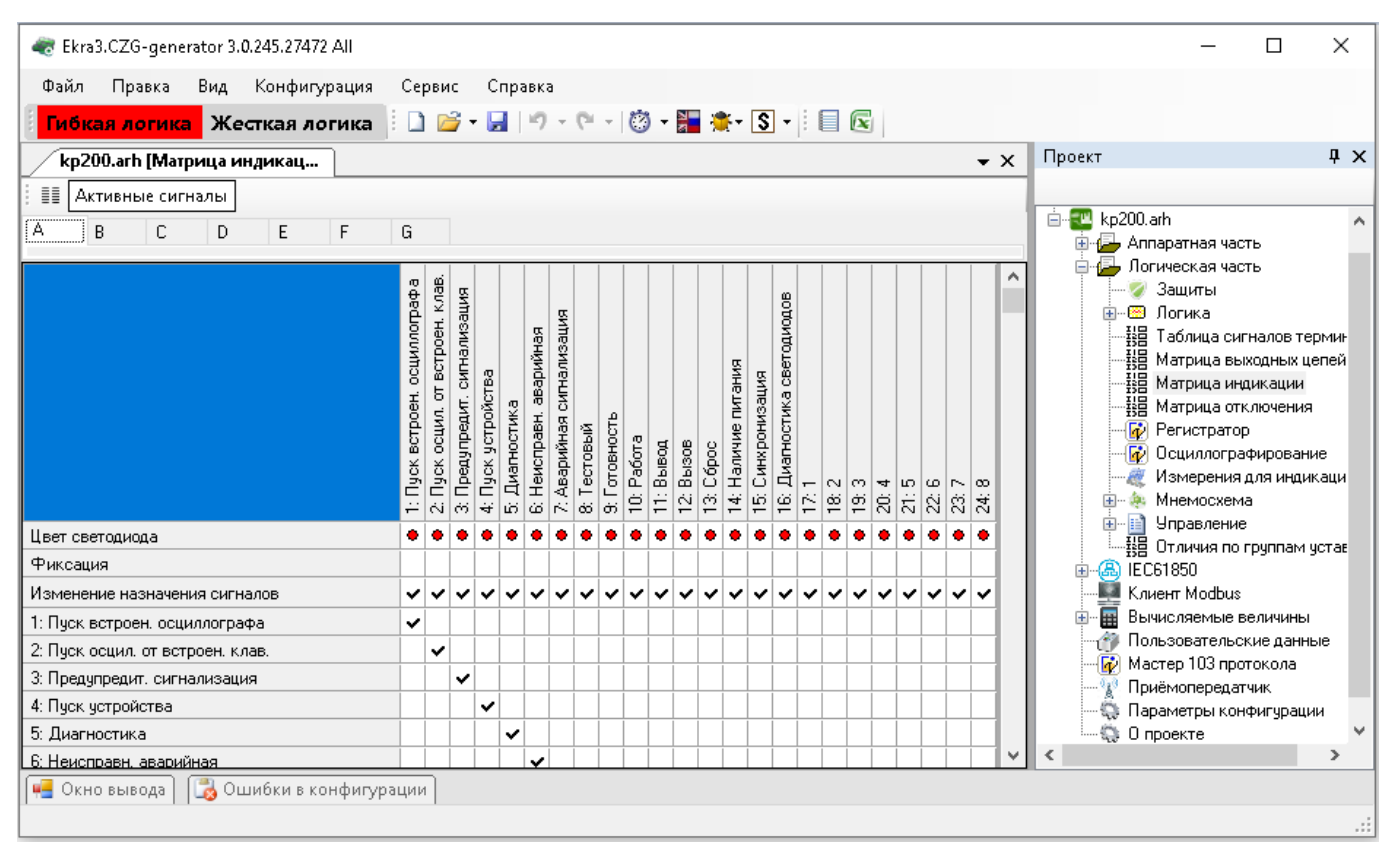

Рисунок 3.95

# <span id="page-106-0"></span>3.5.6 Матрица отключений

Окно **Матрица отключений** (см. рисунок 3.96), пункт меню «дерева» проекта **Логическая часть → Матрица отключений**, представляет собой компактный вид записи матриц выходных цепей и индикации. Принцип ее работы заключается в создании цепей отключения – групп выходных цепей, на которые будет подан одинаковый сигнал. В выходные цепи могут входить как реле блоков выходов, так и светодиоды блоков индикации. Такая группировка существенно сокращает запись матрицы.

Кнопка | Активные сигналы | предназначена для отображения только тех сигналов, которые назначены на цепи отключения.

108 ЭКРА.00020-01 34 01

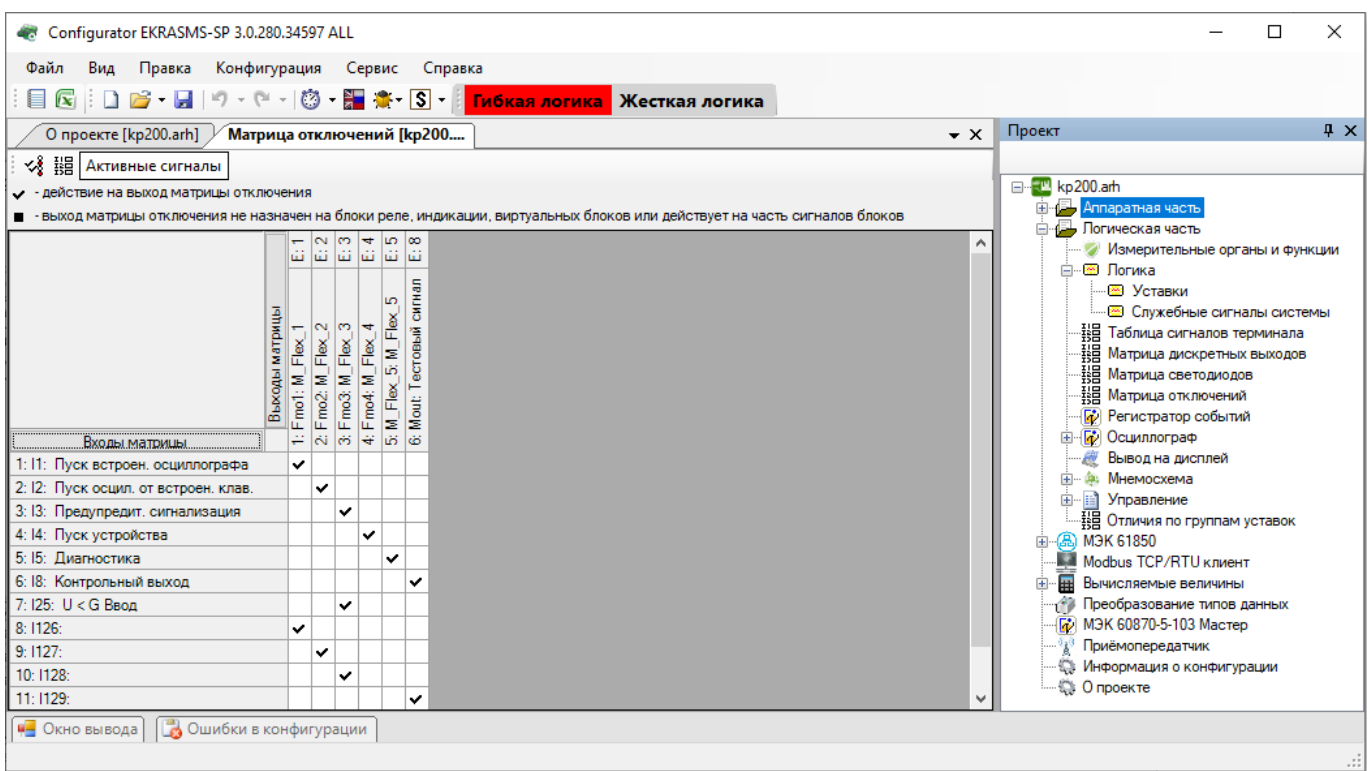

Рисунок 3.96

Примечание – На рисунке 3.96 представлена матрица отключений в случае, когда для всех групп уставок матрица отключения общая.

Команды панели матрицы отключений представлены в таблице [3.70.](#page-107-0)

<span id="page-107-0"></span>Таблица 3.70 – Команды панели матрицы отключения

| Вид              | Команда                                                                                 |
|------------------|-----------------------------------------------------------------------------------------|
| ⊀                | Редактировать выходы матрицы отключений                                                 |
| 轠                | Редактировать входы матрицы отключений                                                  |
| Активные сигналы | Показывает только те сигналы, которые установлены по воздействиям на вы-<br>ходные реле |

При снятии флажка в поле **Общие матрицы дискретных выходов, индикации, отключения для всех групп уставок** (пункт меню «дерева» проекта **Системные параметры → Группа уставок**) матрица отключений будет представлена, в данном случае, для четырех групп уставок (максимальное количество групп уставок – 8) (см. рисунок 3.97).
109 ЭКРА.00020-01 34 01

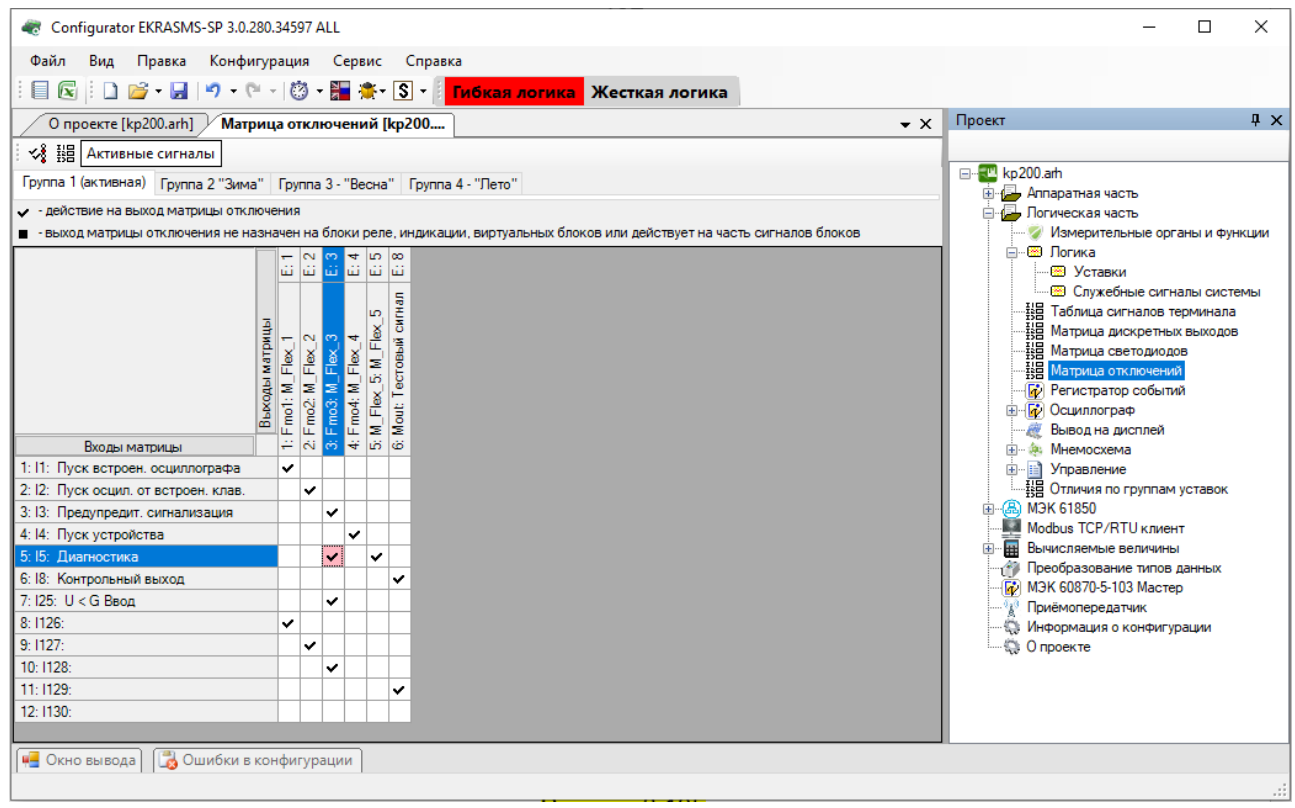

Рисунок 3.97

### 3.5.6.1 Редактирование цепей отключения

Редактор цепей отключения может быть вызван либо с панели матрицы отключений, либо двойным нажатием по списку столбцов матрицы. На вкладке **Цепи отключения** (см. рисунок 3.98) указываются метка и описание создаваемой цепи отключения. На вкладке **Блоки и цепи отключения** задается соответствие цепей блоков и созданных цепей отключения.

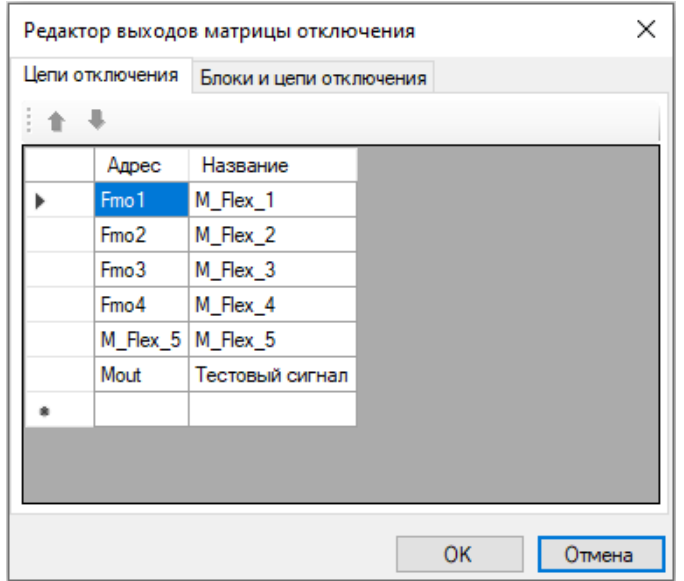

Рисунок 3.98

Выпадающий список **Блок** (см. рисунок [3.99\)](#page-109-0) содержит все добавленные блоки выходов и индикации. Для задания соответствия необходимо нажать на строку **Цепь** напротив желаемой цепи

блока и выбрать из выпадающего списка нужную цепь отключения. При добавлении/удалении цепи соответствующая цепь удаляется/добавляется на схеме логики.

Кнопка Активные сигналы предназначена для отображения только тех сигналов, которые назначены на цепи отключения.

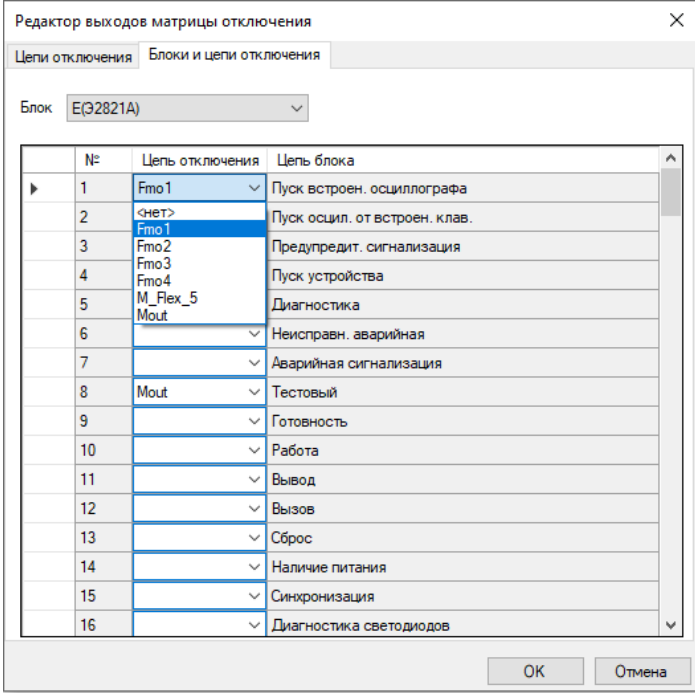

Рисунок 3.99

## <span id="page-109-0"></span>3.5.6.2 Редактирование входов матрицы

Для редактирования входов матрицы выключения необходимо нажать на соответствующую кнопку на панели | | либо сделать двойное нажатие на первом столбце матрицы (см. рисунок [3.100\)](#page-109-1).

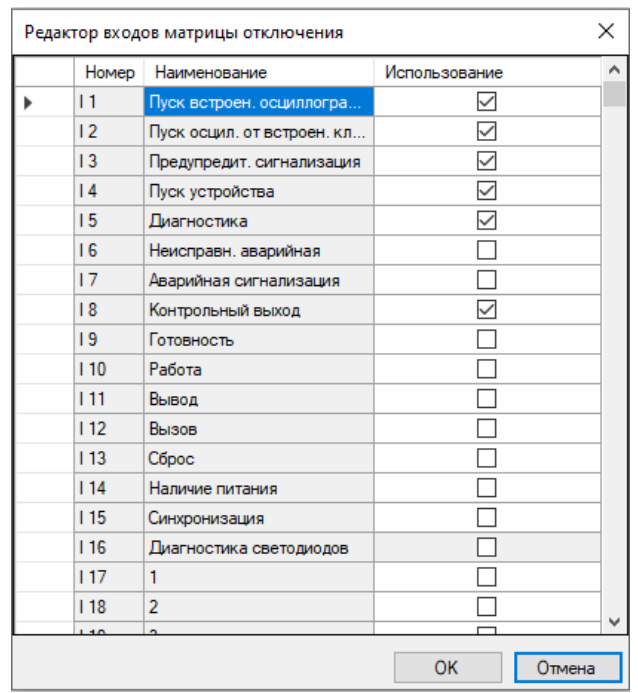

Рисунок 3.100

<span id="page-109-1"></span>Изменение 13 от 06.02.2024

Чтобы добавить входы в матрицу отключений, необходимо отметить флажком **Использование** желаемые цепи.

Привязка входов матрицы к цепям отключения осуществляется непосредственно через саму матрицу отключения. Для привязки необходимо поставить флажок на пересечении входа матрицы и цепи отключения (см. рисунок [3.101\)](#page-110-0).

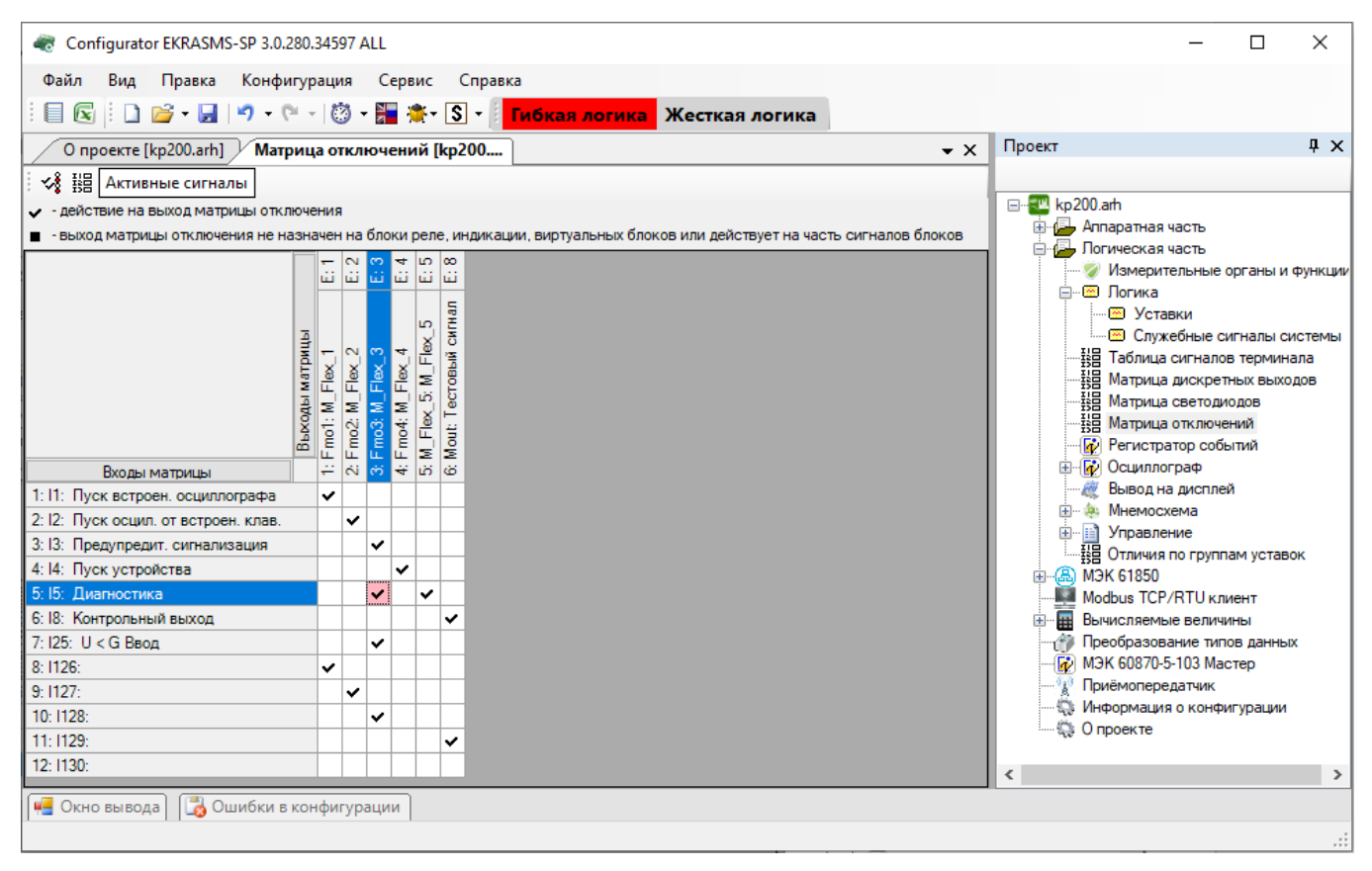

Рисунок 3.101

<span id="page-110-0"></span>3.5.7 Регистратор событий

Окно **Регистратор событий** (см. рисунок [3.102\)](#page-111-0), пункт меню «дерева» проекта **Логическая часть → Регистратор событий**, предназначено для настройки регистратора событий.

112 ЭКРА.00020-01 34 01

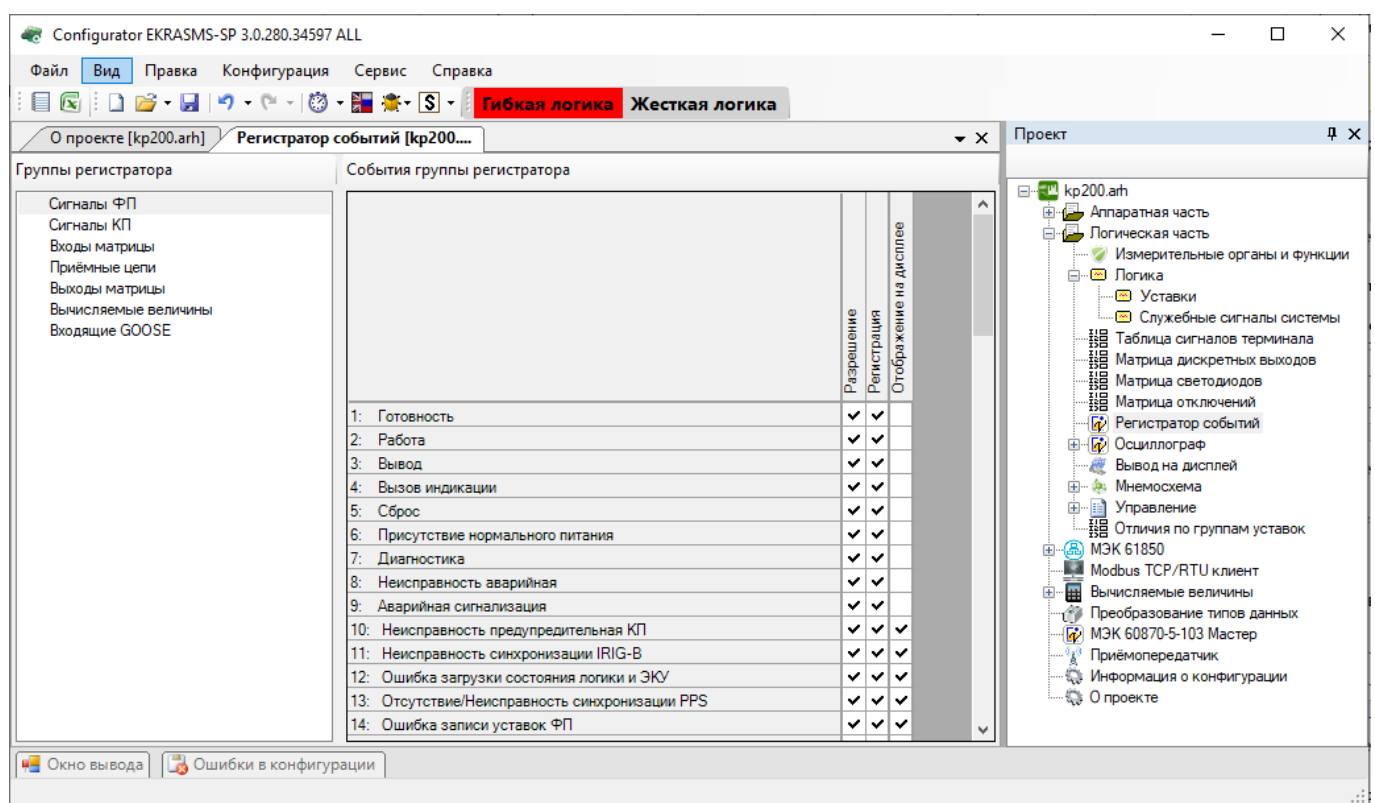

Рисунок 3.102

<span id="page-111-0"></span>В левой части окна находится список групп регистратора. От выбранного элемента списка зависит содержание таблиц сигнала групп регистратора. Для каждого события существуют следующие параметры:

- Регистрация - включает регистрацию сигнала;

- Отображение на дисплее - признак отображения сигнала на дисплее терминала.

Примечание - В предыдущих версиях ПО терминала до версии 7.1.0.2 события сгруппированы по типам связи - COM1, COM2, USB и Ethernet и для каждого типа связи существуют два параметра: разрешение и регистрация.

### 3.5.8 Осциллограф

Окно Осциллограф (см. рисунок 3.103), пункт меню «дерева» проекта Логическая часть  $\rightarrow$ Осциллограф, предназначено для настроек осциллографа.

На панели Группы сигналов предоставляется выбор между дискретными и аналоговыми сигналами для осциллографирования (цепи, входы матрицы, вычисляемые величины) установкой флажка в таблице напротив требуемого сигнала.

113 ЭКРА.00020-01 34 01

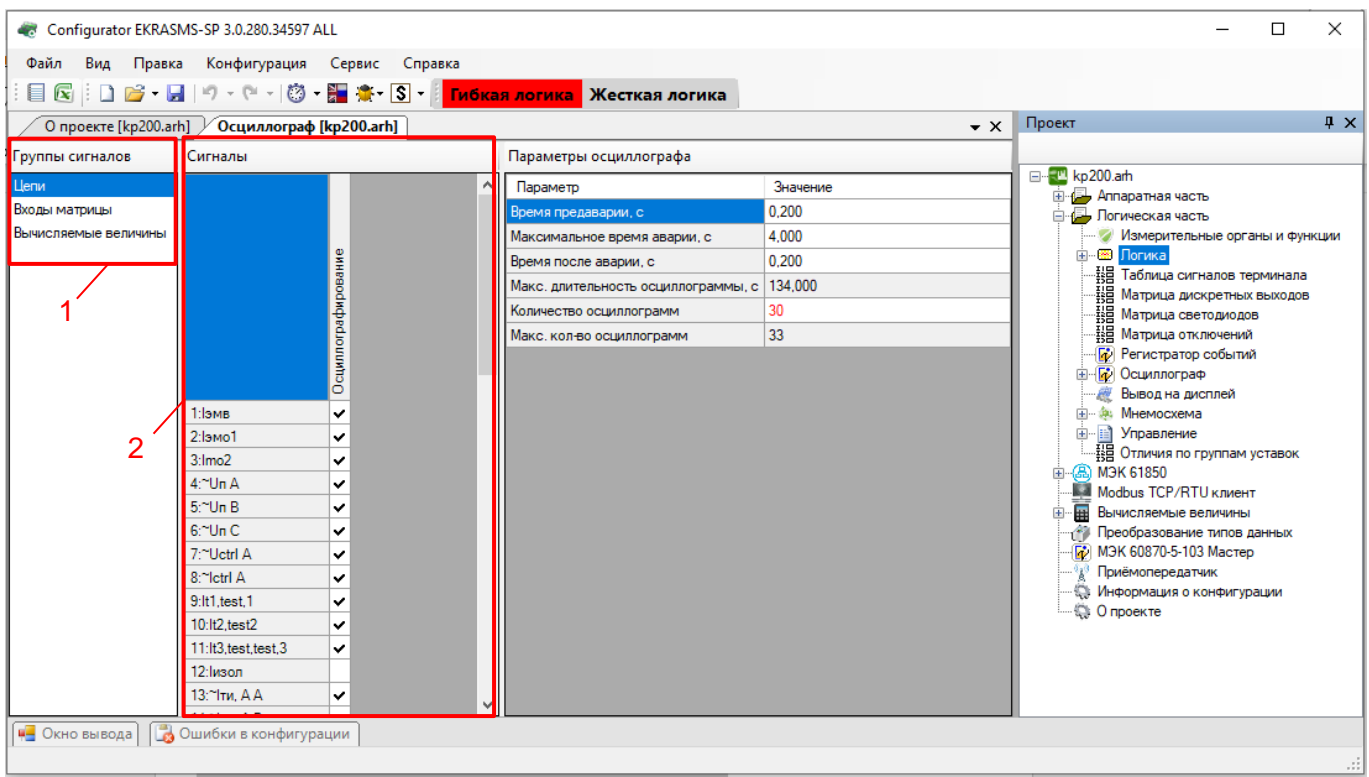

Рисунок 3.103

## <span id="page-112-0"></span>**Цепи**

На рисунке 3.104, поз. 1 представлена группа сигналов – Цепи.

Для включения осциллографирования, во вкладке **Сигналы** (см. рисунок 3.104, поз. 2) необходимо установить флажок в таблице напротив требуемого сигнала.

Описания параметров **Сигналы** и **Параметры осциллографа** представлены в таблицах 3.71, [3.72.](#page-112-1)

Таблица 3.71 – Описание параметров группы **Сигналы**

| Параметр            | Описание                                                                                                    |
|---------------------|----------------------------------------------------------------------------------------------------|
| Осциллографирование | l Список цепей. Пометка перед названием цепи указывает на то, что сигнал<br>от соответствующей цепи будет фиксироваться осциллографом |

### <span id="page-112-1"></span>Таблица 3.72 – Описание параметров группы **Параметры осциллографа**

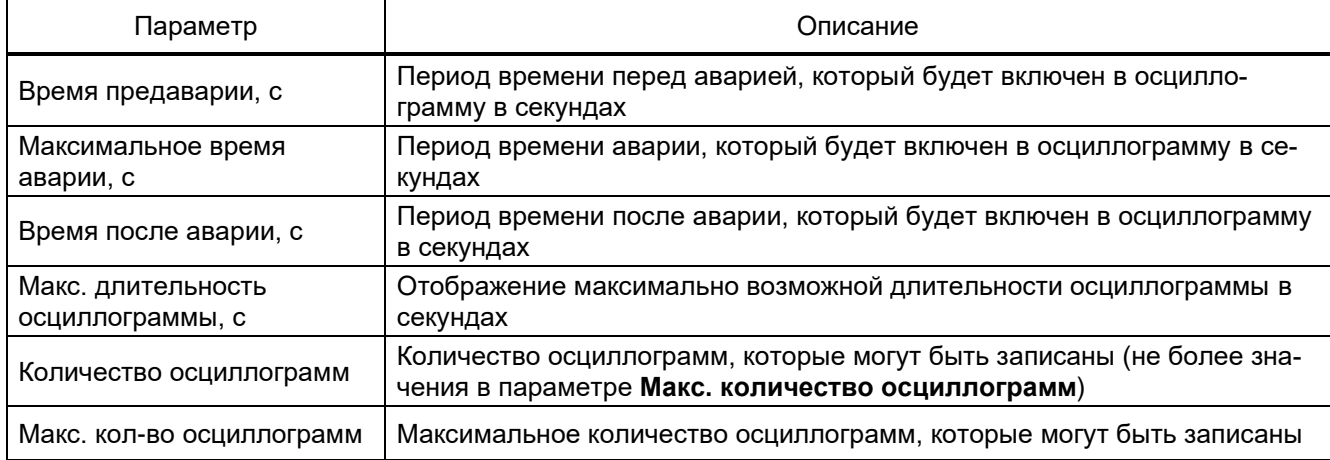

### **Входы матрицы**

На рисунке 3.105 представлена группа сигналов – Входы матрицы.

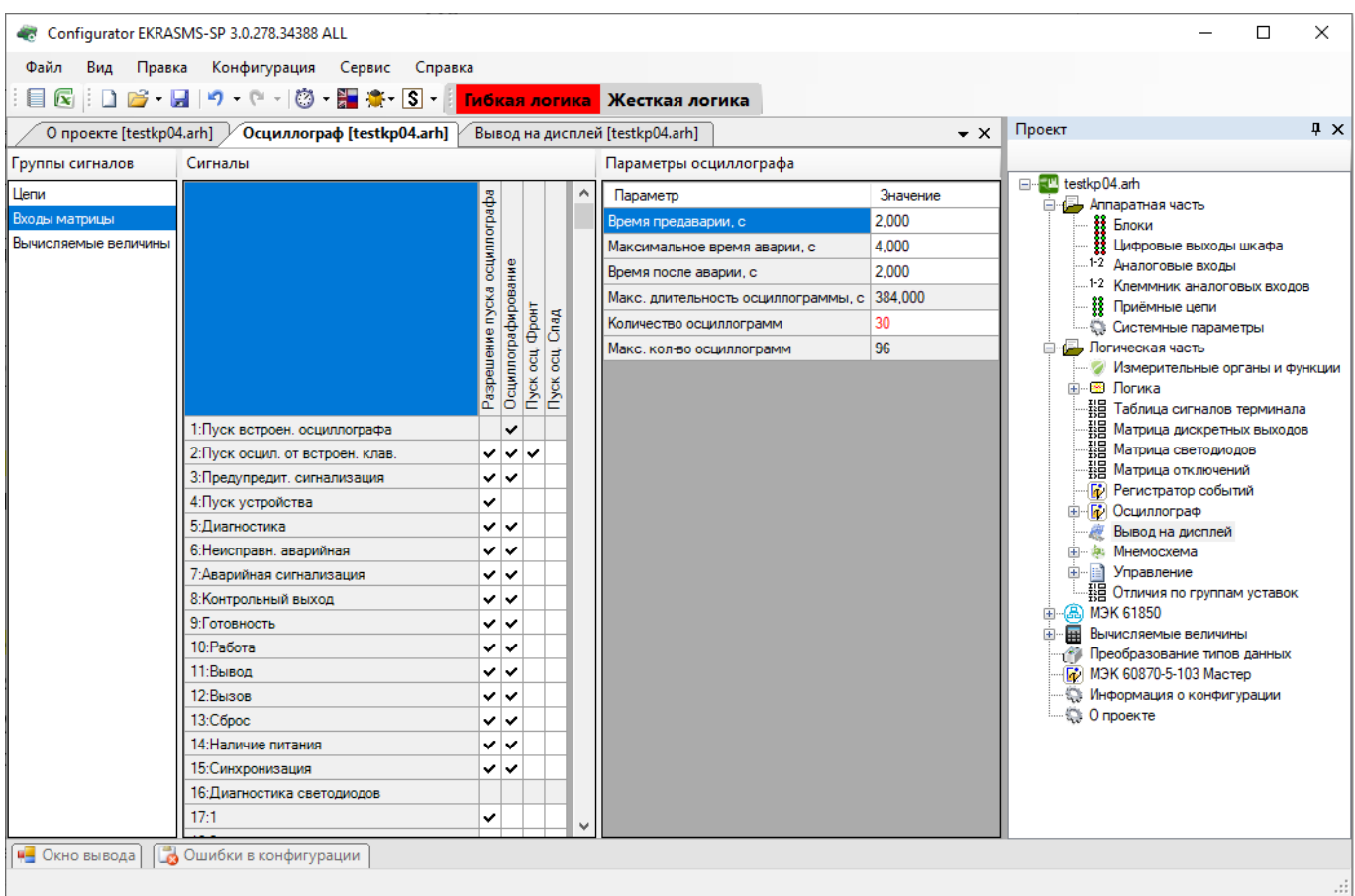

Рисунок 3.104

# Описание параметров группы **Входы матрицы** представлено в таблице 3.73.

# Таблица 3.73 – Описание параметров группы **Входы матрицы**

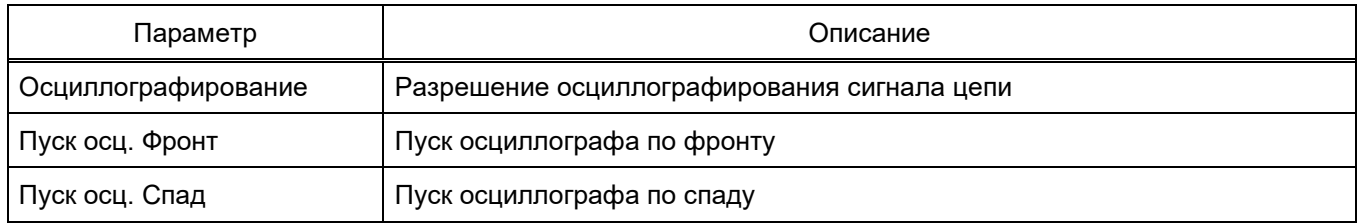

115 ЭКРА.00020-01 34 01

#### **Вычисляемые величины**

На рисунке 3.105 представлена группа сигналов – Вычисляемые величины.

| Configurator EKRASMS-SP 3.0.278.34388 ALL<br>Файл Вид<br>Правка Конфигурация Сервис Справка<br>$\sqrt{4}$ $\times$<br>Проект<br>О проекте [testkp04.arh] / Осциллограф [testkp04.arh] / Вывод на дисплей [testkp04.arh]<br>$\star \times$<br>Сигналы<br>Параметры осциллографа<br>□ testkp04.am<br>Значение<br>Параметр<br><b>E</b> Аппаратная часть<br>2.000<br>Входы матрицы<br>Время предаварии, с<br>88 Блоки<br>Вычисляемые величи<br>В Цифровые выходы шкафа<br>4.000<br>Максимальное время аварии, с<br>1-2 Аналоговые входы<br>Осциллографирование<br>2.000<br>Время после аварии, с<br>.1-2 Клеммник аналоговых входов<br>Макс. длительность осциллограммы, с 384,000<br><b>88 Приёмные цепи</b><br>30<br>Количество осциллограмм<br><b>Системные параметры</b><br><b>В. Логическая часть</b><br>96<br>Макс. кол-во осциллограмм<br>Измерительные органы и функции<br>⊞…  Логика<br>꾫 Таблица сигналов терминала<br>на<br>ВЕ Матрица дискретных выходов<br>1:Кнопка №1<br>2:CM1<br>3:CM2<br>- Пр) Регистратор событий<br>4:1<br><b>ЕН <mark>И</mark> Осциллограф</b><br>5:<br><b>RE Вывод на дисплей</b><br>6:<br>ட் அி. Мнемосхема<br><b>E-B</b> Управление<br>7:<br>·툃目 Отличия по группам уставок<br>由- (品) МЭК 61850<br><b>ED B</b> Вычисляемые величины<br><sup>4</sup> Преобразование типов данных<br><b>D</b> M3K 60870-5-103 Мастер<br>Информация о конфигурации<br><b>Ф</b> Опроекте<br>€<br>$\rightarrow$<br><b>4 Окно вывода В</b> Ошибки в конфигурации<br>лi. |                 |  |  | □<br>× |
|----------------------------------------------------------------------------------------------------|-----------------|--|--|--------|
|                                                                                                    |                 |  |  |        |
|                                                                                                    |                 |  |  |        |
|                                                                                                    |                 |  |  |        |
|                                                                                                    |                 |  |  |        |
|                                                                                                    | Группы сигналов |  |  |        |
|                                                                                                    | Цепи            |  |  |        |
|                                                                                                    |                 |  |  |        |
|                                                                                                    |                 |  |  |        |
|                                                                                                    |                 |  |  |        |
|                                                                                                    |                 |  |  |        |
|                                                                                                    |                 |  |  |        |
|                                                                                                    |                 |  |  |        |
|                                                                                                    |                 |  |  |        |
|                                                                                                    |                 |  |  |        |
|                                                                                                    |                 |  |  |        |
|                                                                                                    |                 |  |  |        |
|                                                                                                    |                 |  |  |        |
|                                                                                                    |                 |  |  |        |
|                                                                                                    |                 |  |  |        |
|                                                                                                    |                 |  |  |        |
|                                                                                                    |                 |  |  |        |
|                                                                                                    |                 |  |  |        |
|                                                                                                    |                 |  |  |        |
|                                                                                                    |                 |  |  |        |
|                                                                                                    |                 |  |  |        |
|                                                                                                    |                 |  |  |        |
|                                                                                                    |                 |  |  |        |
|                                                                                                    |                 |  |  |        |
|                                                                                                    |                 |  |  |        |
|                                                                                                    |                 |  |  |        |
|                                                                                                    |                 |  |  |        |
|                                                                                                    |                 |  |  |        |

Рисунок 3.105

### Описание параметров группы **Вычисляемые величины** приведено в таблице 3.74.

### Таблица 3.74 – Описание параметров группы **Вычисляемые величины**

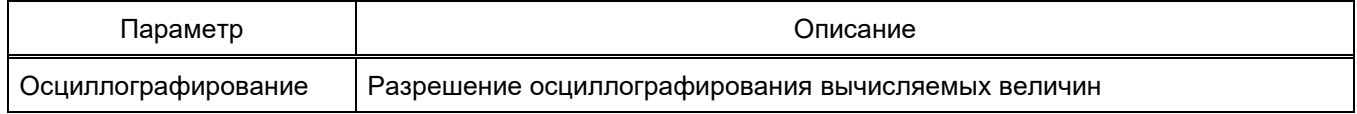

3.5.8.1 Настройка HDR

Окно **Настройка HDR** (см. рисунок 3.106), пункт меню «дерева» проекта **Логическая часть**

**→ Осциллограф → Настройка HDR**, предназначено для соотнесения аналоговых и дискретных сигналов к соответствующему электрооборудованию/ВЛ.

Данная информация используется при формировании файла осциллограмм по стандарту COMTRADE 2013 – файла с расширением \*.HDR (файл заголовка – Header file).

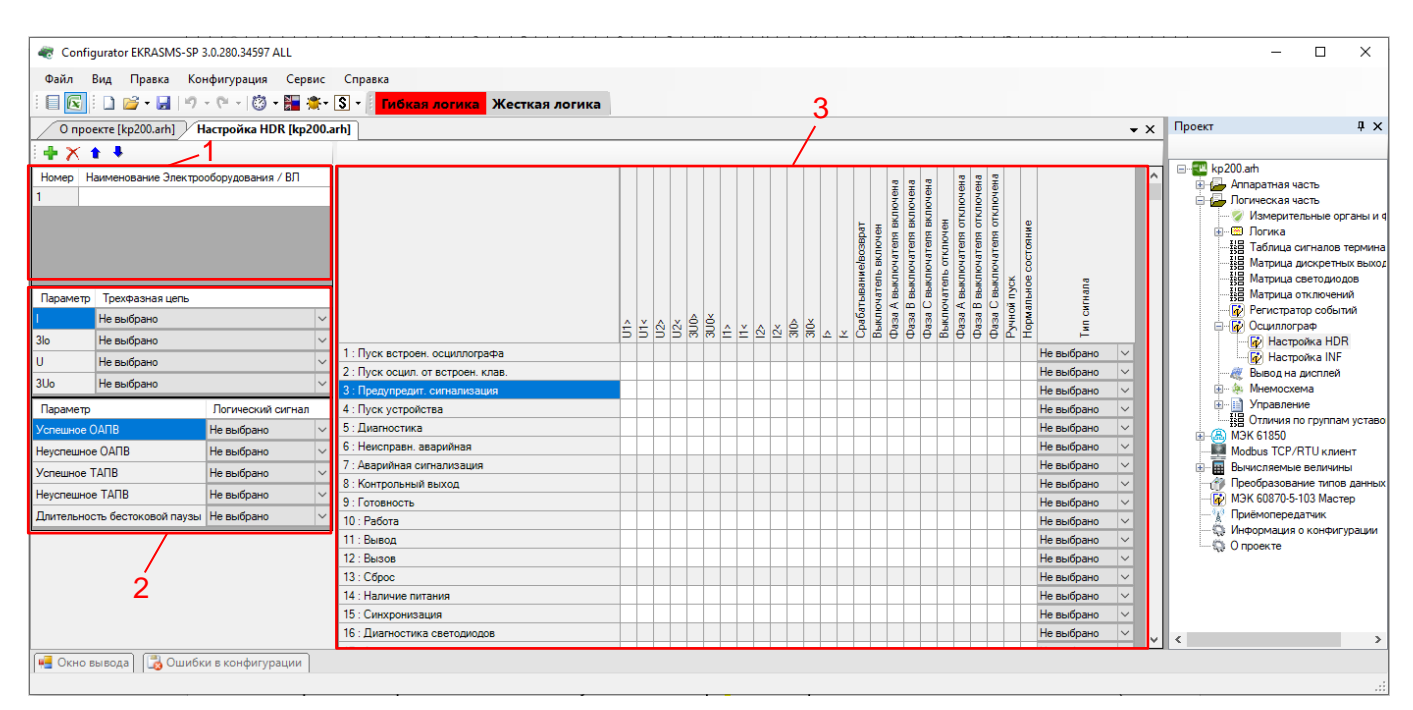

Рисунок 3.106

Для добавления электрооборудования/ВЛ необходимо на панели инструментов окна нажать кнопку  $\blacktriangle$ , для удаления – кнопку  $\blacktriangleright$ . Для перемещения электрооборудования/ВЛ в списке используются кнопки вверх  $\bullet$  и вниз  $\bullet$ .

Описание параметров добавления электрооборудования/ВЛ (см. рисунок 3.106, поз. 1) приведено в таблице 3.75.

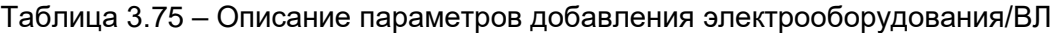

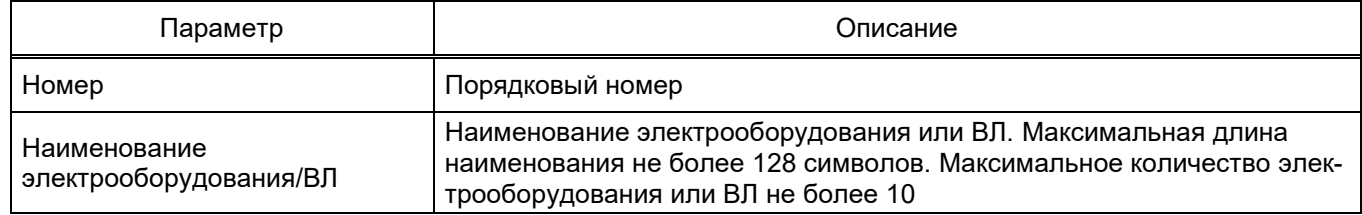

Описание параметров настройки аналоговых цепей и сигналов АПВ (см. рисунок 3.106, поз. 2) приведено в таблицах 3.76, 3.77.

Таблица 3.76 – Описание параметров настройки аналоговых цепей

| Параметр        | Описание                                              |
|-----------------|-------------------------------------------------------|
| Параметр        | Список аналоговых величин                             |
| Трёхфазная цепь | Привязка аналоговой цепи к электрооборудованию или ВЛ |

### Таблица 3.77 – Описание параметров настройки сигналов АПВ

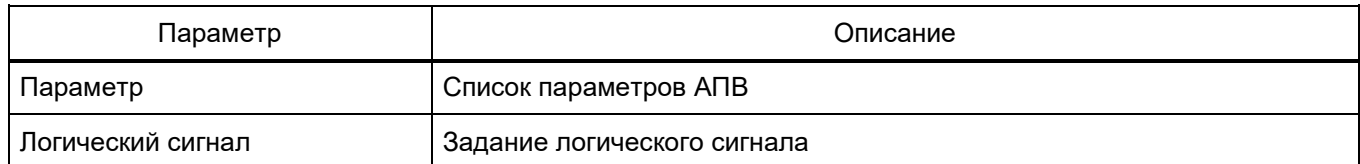

Настройка соответствия логических сигналов к выбранному электрооборудованию/ВЛ происходит в рабочей области главного окна (см. рисунок 3.106, поз. 3).

Столбцы матрицы соответствуют пусковым условиям, а строки – логическим сигналам терминала (IMOS).

Щелчок мыши по ячейке таблицы задает соответствие между пусковым условием и логическим сигналом. Данный сигнал привязывается к электрооборудованию/ВЛ, выбранному из рабочей области слева (см. рисунок 3.106, поз. 1).

3.5.8.2 Настройка INF

Окно **Настройка INF** (см. рисунок 3.107), пункт меню «дерева» проекта **Логическая часть → Осциллограф → Настройка INF**, предназначено для соотнесения аналоговых и дискретных сигналов к соответствующему электрооборудованию/ВЛ.

Данная информация используется при формировании файла осциллограмм по стандарту COMTRADE 2013 – файла с расширением \*.INF (файл информации – Information file).

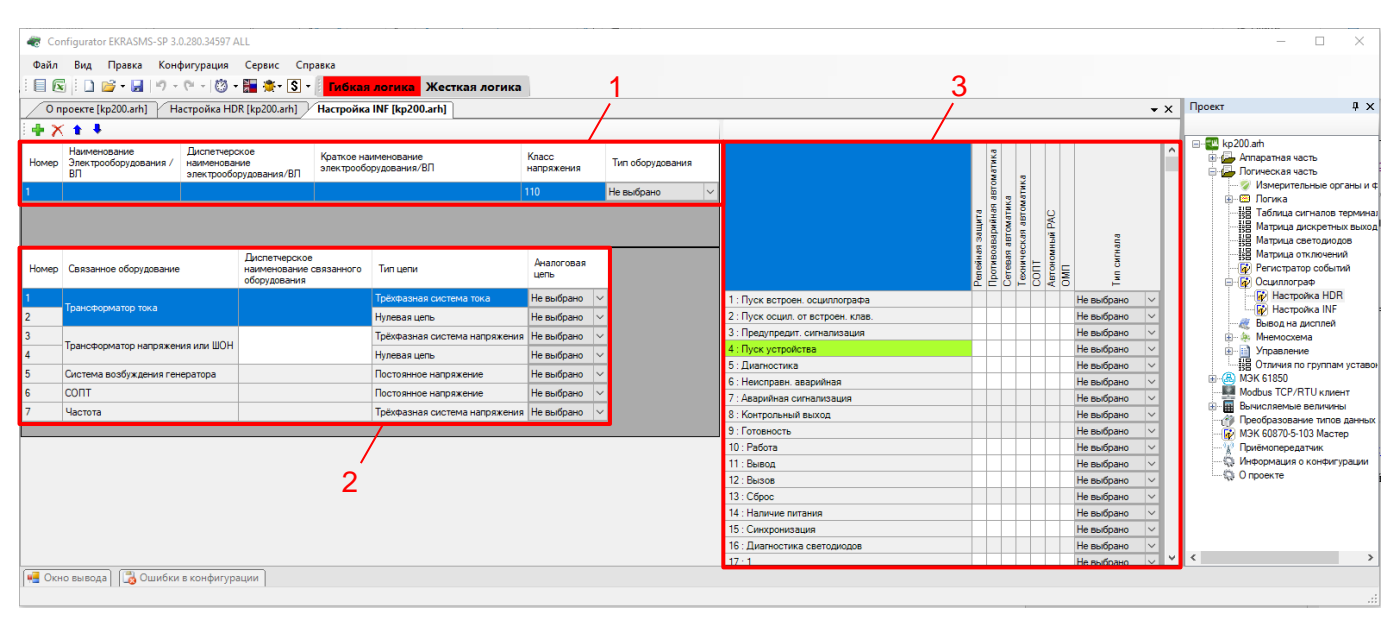

Рисунок 3.107

Для добавления электрооборудования/ВЛ необходимо на панели инструментов окна нажать кнопку  $\blacklozenge$ , для удаления – кнопку  $\blacktriangleright$ . Для перемещения электрооборудования/ВЛ в списке используются кнопки вверх  $\bullet$  и вниз  $\bullet$ 

Описание параметров добавления электрооборудования/ВЛ (см. рисунок 3.107, поз. 1) приведено в таблице 3.78.

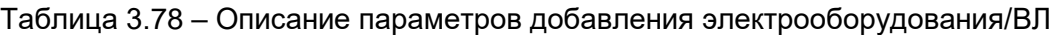

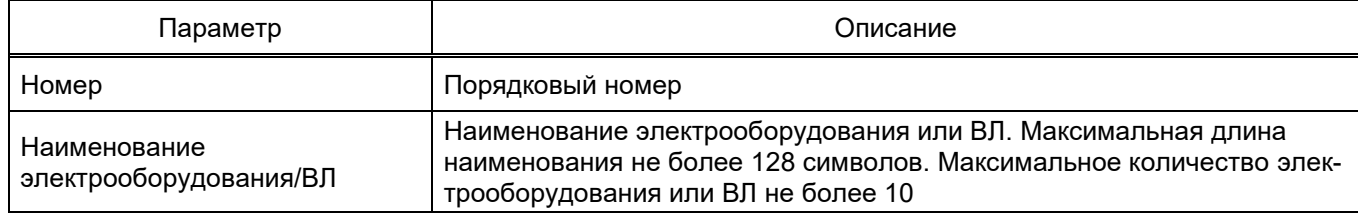

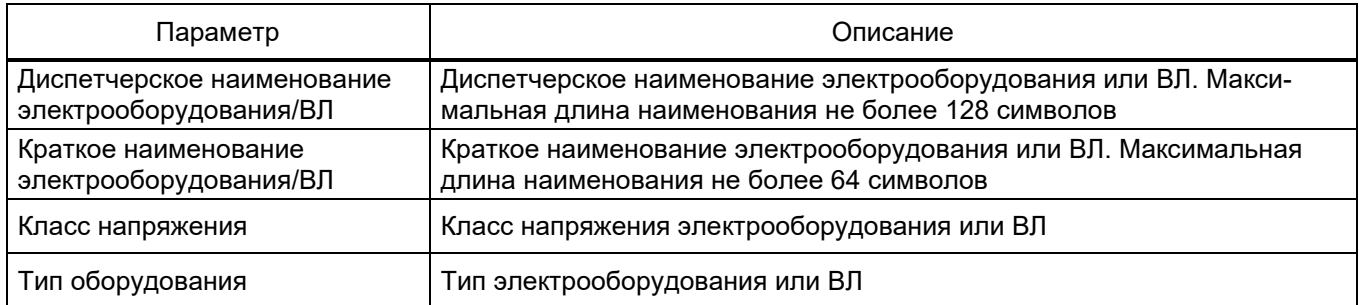

Описание параметров настройки аналоговых цепей (см. рисунок 3.107, поз. 2) приведено в таблице 3.79.

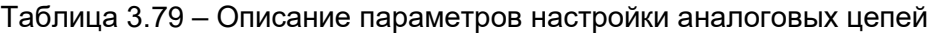

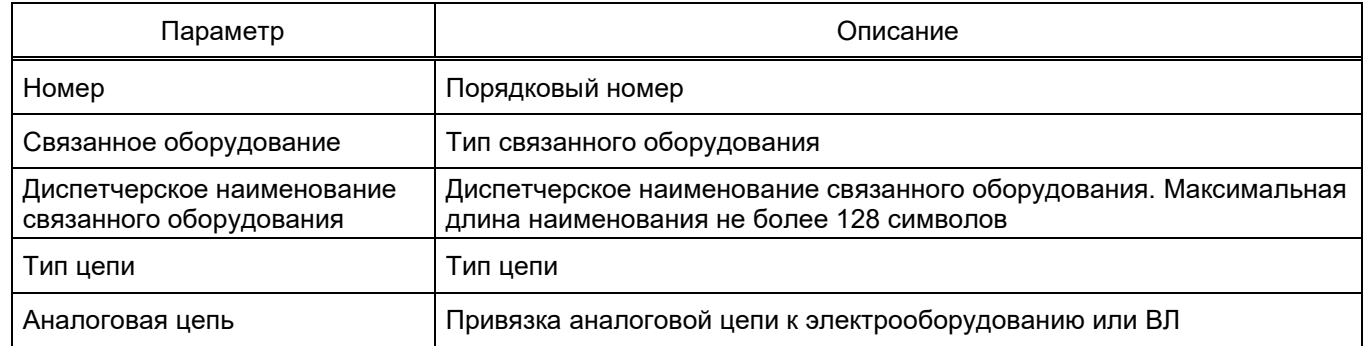

Настройка соответствия логических сигналов к выбранному электрооборудованию/ВЛ происходит в рабочей области главного окна (см. рисунок 3.107, поз. 3).

Столбцы матрицы соответствуют типам защит, а строки – логическим сигналам терминала (IMOS).

Щелчок мыши по ячейке таблицы задает соответствие между логическим сигналом и типом защиты. Данный сигнал привязывается к электрооборудованию/ВЛ, выбранному из рабочей области слева (см. рисунок 3.107, поз. 1).

### 3.5.9 Вывод на дисплей

Окно **Вывод на дисплей** (см. рисунок [3.108\)](#page-118-0), пункт меню «дерева» проекта **Логическая часть → Вывод на дисплей**, предназначено для создания списка измерений, отображаемых на терминале при нажатии на кнопку **Вызов** шкафа. Если терминал поставляется независимо (без шкафа), то данная функция будет недоступна.

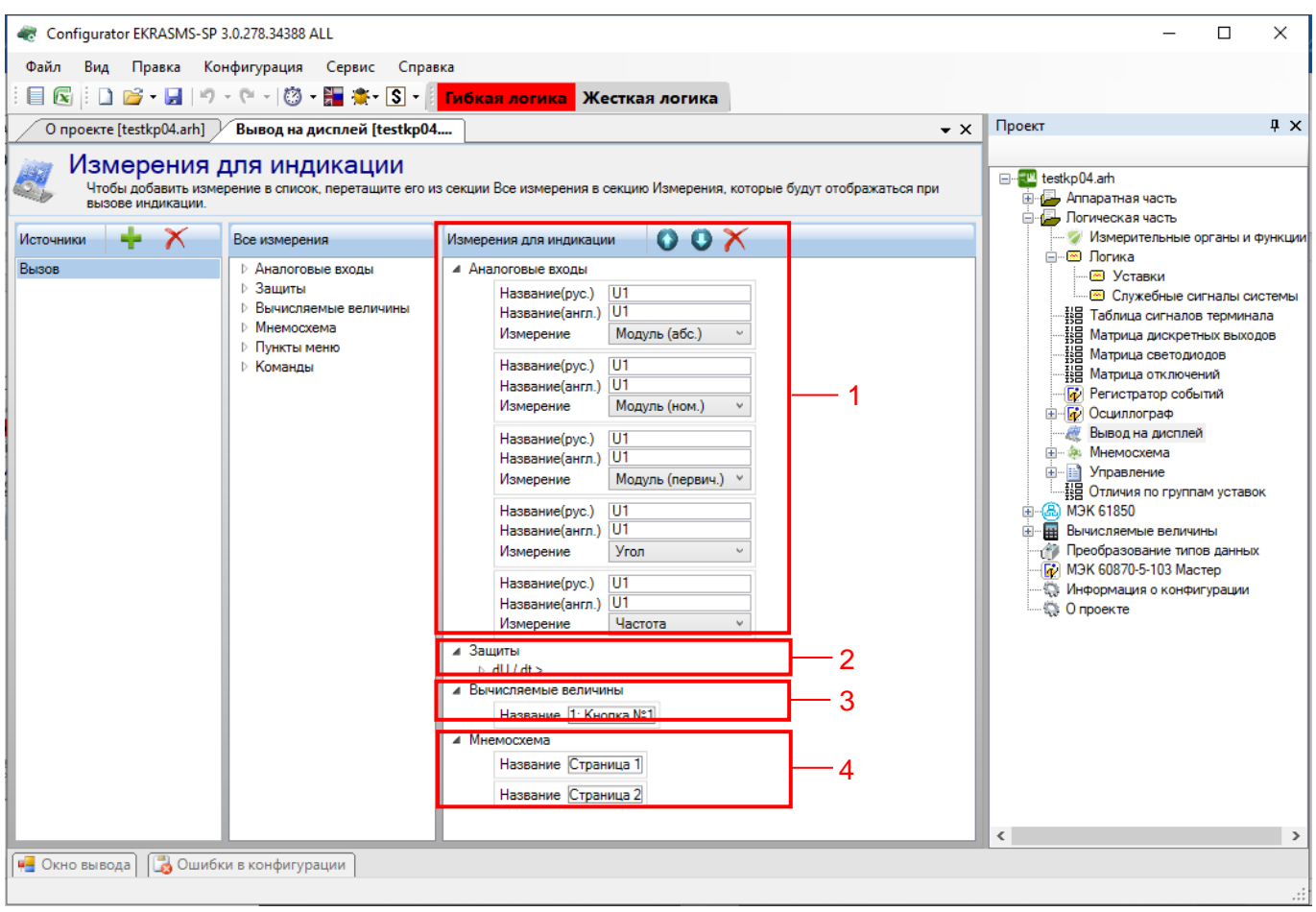

Рисунок 3.108

<span id="page-118-0"></span>Для того, чтобы добавить измерения, необходимо перетащить его из «дерева» **Все измерения** в секцию **Измерения для индикации**. Параметры измерения можно указать в выпадающем списке.

## **Аналоговые входы** (см. рисунок [3.108,](#page-118-0) поз. 1)

Описание параметров секции **Аналоговые входы** приведено в таблице [3.80.](#page-118-1)

<span id="page-118-1"></span>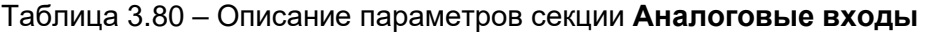

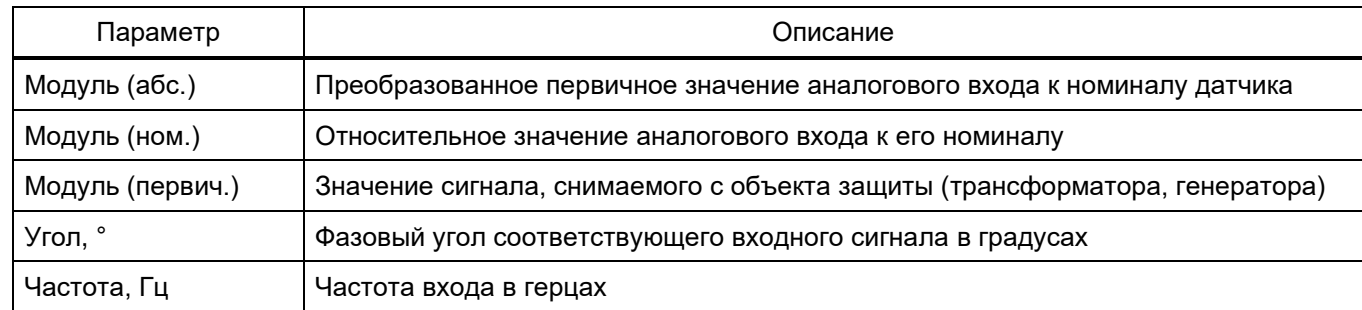

Защиты (см. рисунок 3.108, поз. 2)

Эта группа измерений объединяет все защиты конфигурации. Защита содержит измерения входов, выходов, векторов и вычисляемые измерения. Для входов защиты указывается фаза и тип измерения в соответствии с таблицей 3.80. Для векторов указывается тип измерений в соответствии с таблицей 3.80.

## Вычисляемые величины (см. рисунок 3.108, поз. 3)

Указывается текущее значение вычисляемых измерений, заданное в конфигурации.

### Мнемосхема (см. рисунок 3.108, поз. 4)

Страница графической схемы, которая будет отображаться на дисплее терминала.

### 3.5.10 Мнемосхема

Окно Мнемосхема (см. рисунок 3.109), пункт меню «дерева» проекта Логическая часть  $\rightarrow$ Мнемосхема, предназначено для создания графической схемы, которая будет отображаться на дисплее терминала. В проекте должна быть минимум одна страница мнемосхемы.

Окно Мнемосхема состоит из двух частей: библиотеки элементов (см. рисунок 3.109, поз. 1) и рабочей области (см. рисунок 3.109, поз. 2).

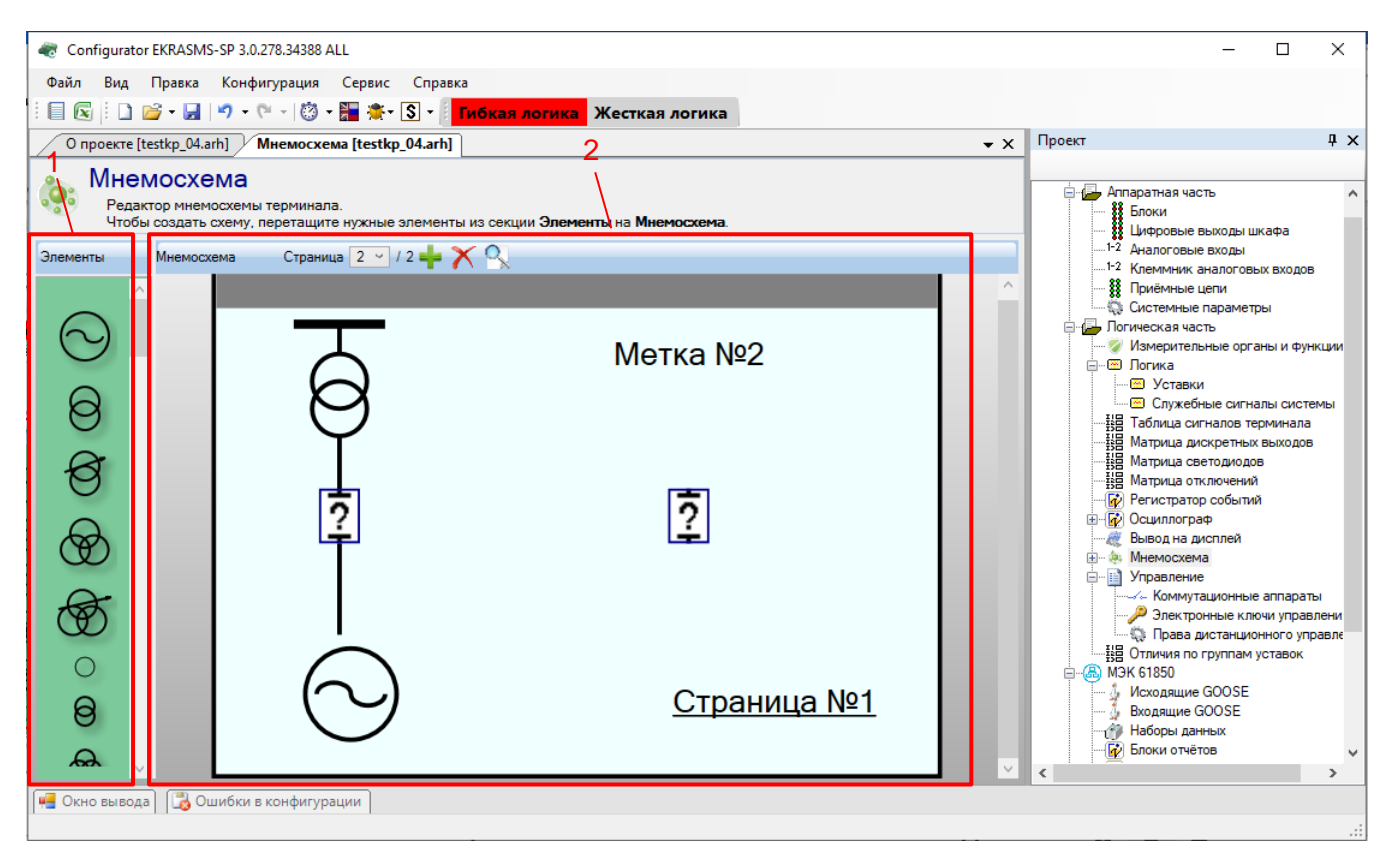

### Рисунок 3.109

<span id="page-119-0"></span>В центре рабочей области находится изображение дисплея терминала. Размер дисплея зависит от выбранного блока индикации. Чтобы создать мнемосхему, необходимо переместить эле-

#### 121 GKPA.00020-01 34 01

менты из библиотеки на рабочую область. На панели рабочей области находятся кнопки управления страницами мнемосхемы. С их помощью можно перемещаться между страницами, а также добавлять и удалять страницы при помощи кнопок == и Х соответственно.

В программе Конфигуратор возможен предварительный просмотр фона мнемосхемы. Для этого необходимо на панели рабочей области нажать на кнопку  $\mathbb{R}$ , после этого появится окно, представленное на рисунке 3.110.

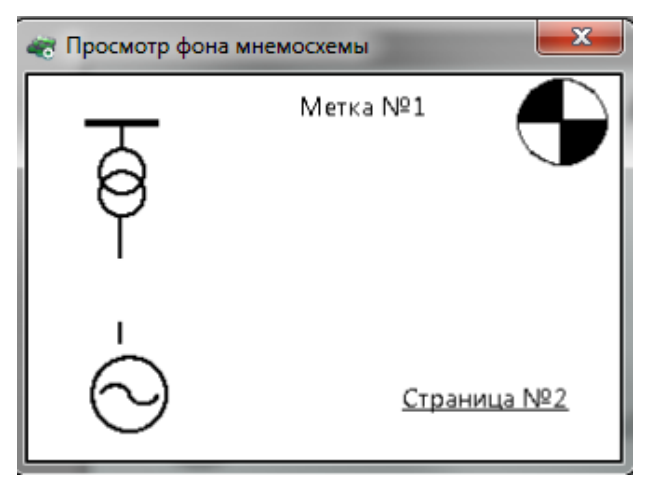

Рисунок 3.110

<span id="page-120-0"></span>Существуют два типа элементов - статические и динамические. Статические элементы неизменны, а динамические элементы могут изменять свое состояние в процессе работы терминала. Элементы Разъединитель, Выключатель, Тележка, Замок изменяют свое графическое изображение исходя из выбранного вычисляемого измерения. Для настройки этих элементов перетащите их в рабочую область и нажмите на них правой клавишей мыши (см. рисунок 3.111).

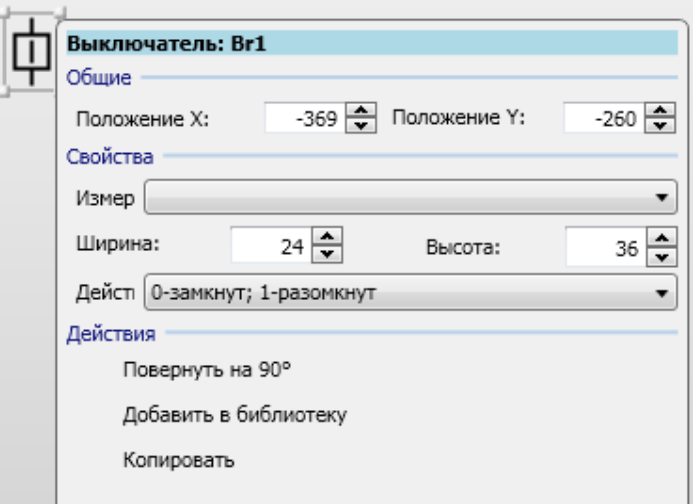

Рисунок 3.111

<span id="page-120-1"></span>В группе Свойства можно выбрать измерение, которое будет воздействовать на элемент, и механизм воздействия. Измерение соответствует вычисляемым измерениям из соответствующего пункта меню. Элементы типа Разъединитель, Выключатель могут иметь только два состояния:

замкнут и разомкнут. Для создания выключателя с четырьмя и более состояниями используется пользовательский динамический элемент. Воздействие сигнала на элемент регулируется через одноименный пункт контекстного меню.

Элемент **Измерение** предназначен для отображения вычисляемого измерения на окне мнемосхемы (см. рисунок [3.112\)](#page-121-0).

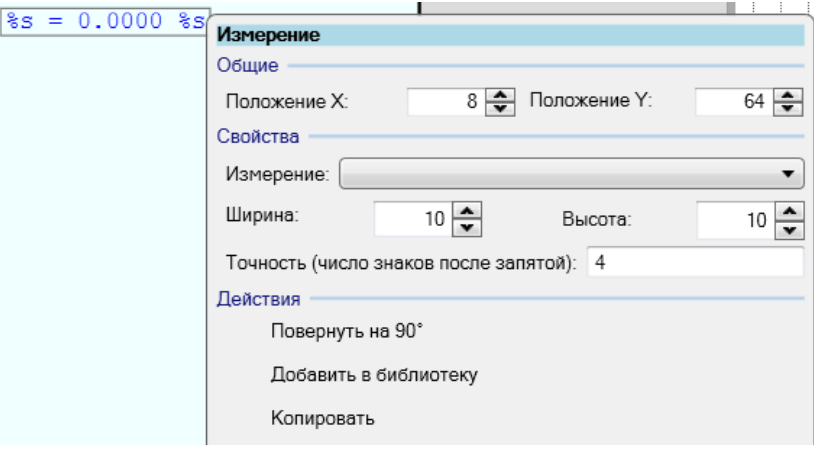

Рисунок 3.112

<span id="page-121-0"></span>В свойствах данного элемента можно указать вычисляемое измерение, положение, а также точность, с которой оно будет отображаться на экране мнемосхемы.

Элемент **Link** предназначен для перехода между страницами мнемосхемы (см. рисунок [3.113\)](#page-121-1).

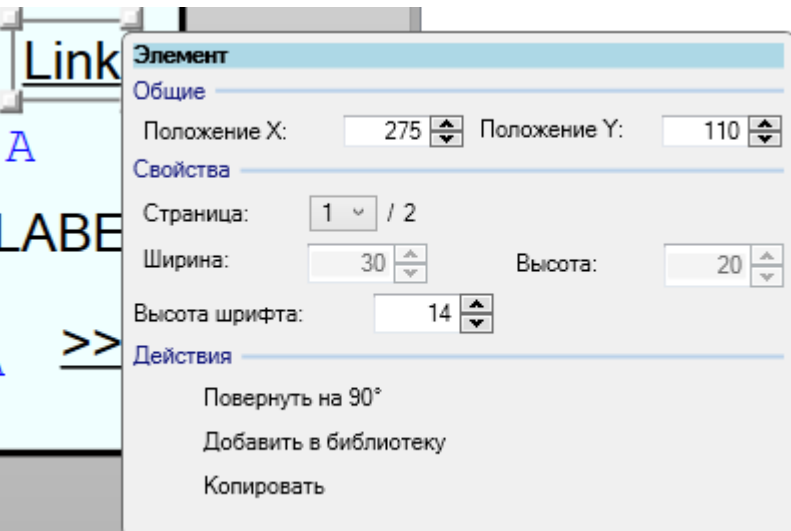

Рисунок 3.113

<span id="page-121-1"></span>В свойствах данного элемента можно указать номер страницы мнемосхемы.

Существует возможность создания пользовательского элемента с регулируемым числом состояний (см. рисунок [3.114\)](#page-122-0).

123 **ЭКРА.00020-01 34 01** 

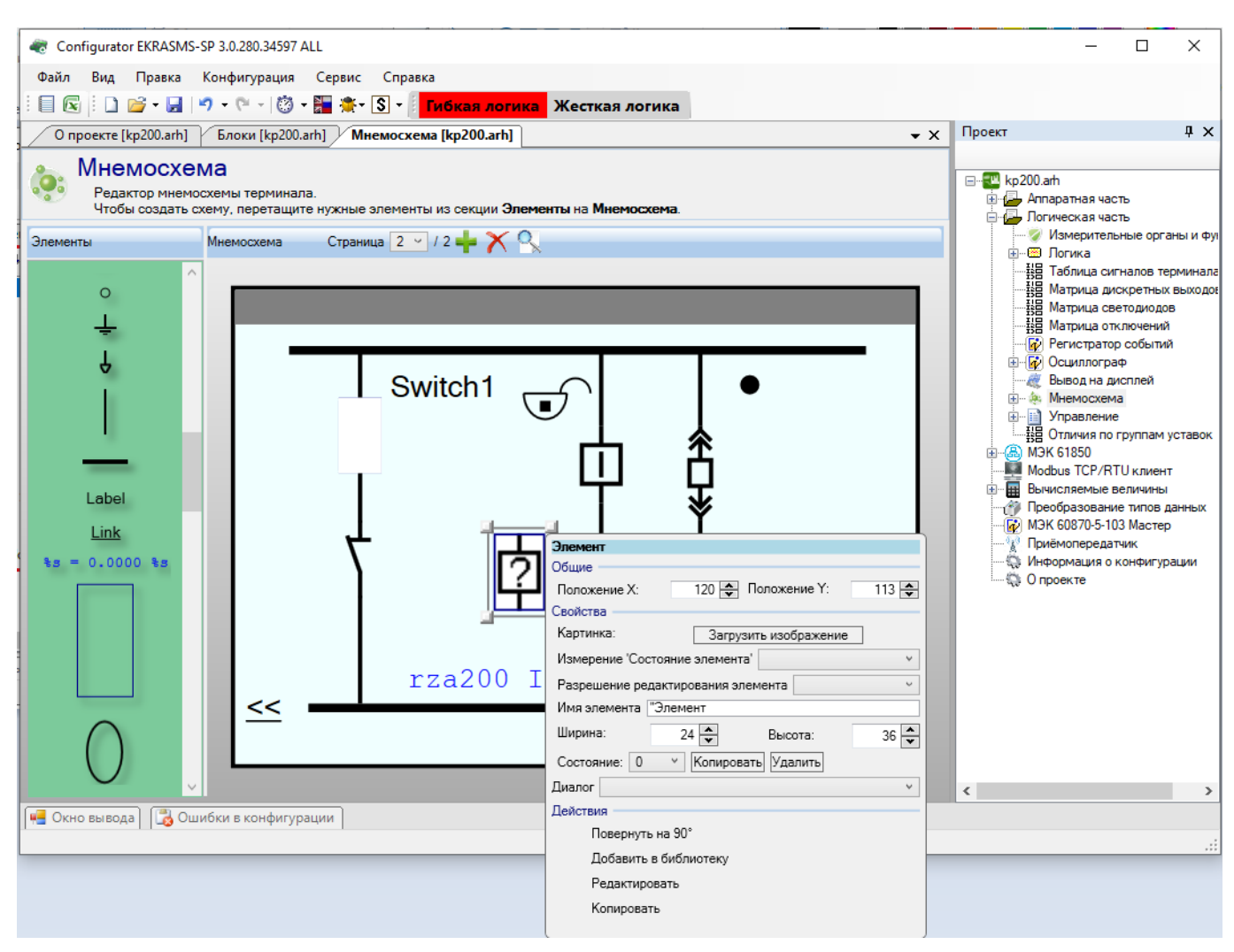

Рисунок 3.114

<span id="page-122-0"></span>В свойствах пользовательского элемента задается количество состояний. Для контроллера присоединения также можно создавать четыре состояния в данном элементе. Для копирования состояния необходимо нажать кнопку «Копировать», для удаления «Удалить». Для того, чтобы задать условие активации состояния, выберите сигнал из выпадающего списка и задайте состояние сигнала активации с помощью Измерение «Состояние элемента» (см. рисунок 3.114). Количество сигналов активации можно менять, выбрав действие Редактировать. Сигналами активации являются измерения из раздела Вычисляемые величины (см. 3.7). Для каждого состояния динамического элемента необходимо создать его графическое представление, в противном случае динамический элемент будет выглядеть пустым. Для создания картинки состояния необходимо из контекстного меню элемента Картинка выбрать из выпадающего списка желаемое состояние, после чего выбрать действие Редактировать. Находясь в режиме редактирования, внутрь динамического элемента можно перетащить элементы из библиотеки, таким образом, создав графическое представление текущего состояния. Для окончания редактирования состояния необходимо нажать на кнопку Сохранить из контекстного меню элемента.

Для всех элементов мнемосхемы существуют общие действия:

- Повернуть на 90° - поворот элемента на 90°;

## 124 GKPA.00020-01 34 01

Примечание – Элемент «соединительная линия» может быть повернут на произвольный угол. Для поворота линии необходимо потянуть за край ограничивающего ее прямоугольника, нажав клавишу CTRL.

- Добавить в библиотеку - добавление текущего выбранного элемента (или нескольких сгруппированных элементов) в библиотеку (элемент сохраняется в файл проекта).

#### 3.5.10.1 Диалоги мнемосхемы

С седьмой версии прошивки терминала появилась возможность задавать диалоги при управлении через мнемосхему. Данная возможность нужна при подтверждении или отказе действий пользователя при задании управляющих воздействий через мнемосхему терминала. Диалоги могут быть связаны цепочкой из двух диалогов, т.е. при нажатии на кнопку в первом диалоге появляется второй диалог. Диалоги используются для конфигурирования проектов контроллера присоединений (см. рисунок 3.115).

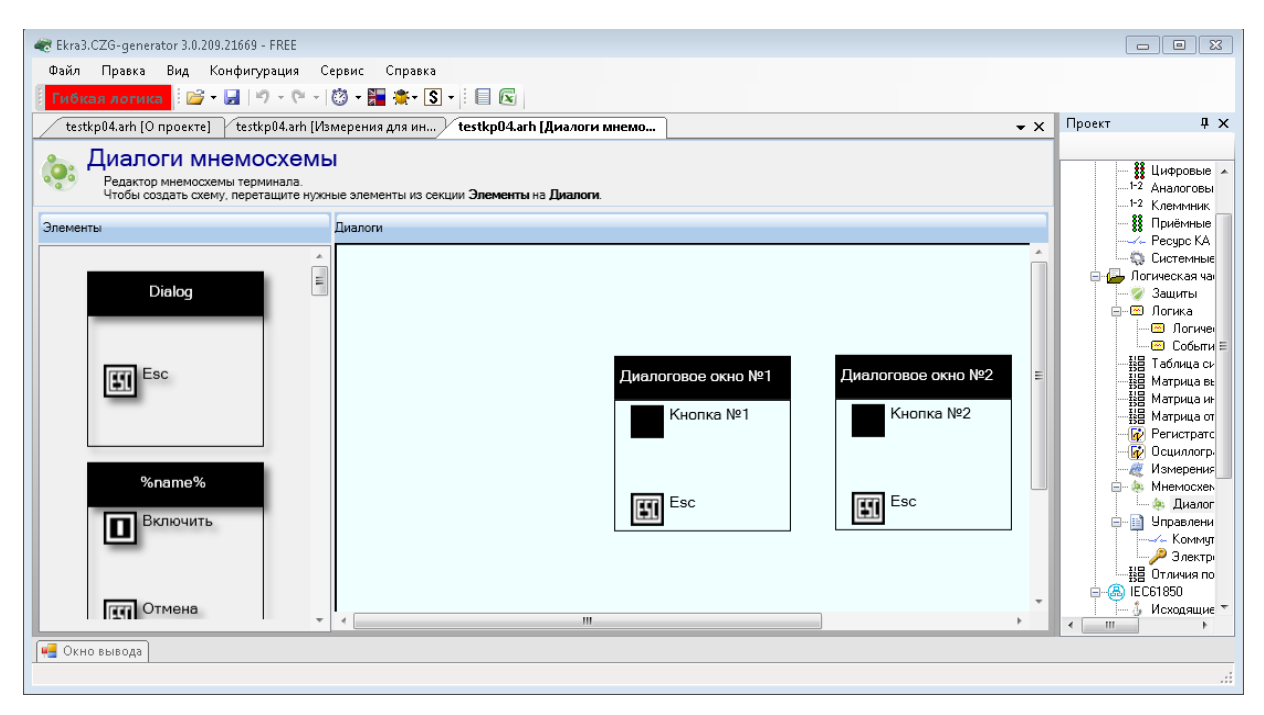

Рисунок 3.115

<span id="page-123-0"></span>По умолчанию в части окна Диалоги содержится стандартное диалоговое окно, которое можно использовать в качестве базового для создания своих диалоговых окон. Для этого необходимо перенести с помощью мыши базовое диалоговое окно в рабочую область. Каждое диалоговое окно содержит набор свойств, которые доступны через контекстное меню (рисунок 3.116). С помощью кнопки Добавить в библиотеку диалоговое окно можно добавить в пользовательскую библиотеку диалоговых окон. С помощью кнопки Добавить кнопку можно добавить до двух дополнительных кнопок. Максимальное количество кнопок в диалоговом окне равно трем. Кнопка Удалить кнопку - последовательно удаляет дополнительные кнопки. В диалоге должна остаться как минимум одна кнопка ESC.

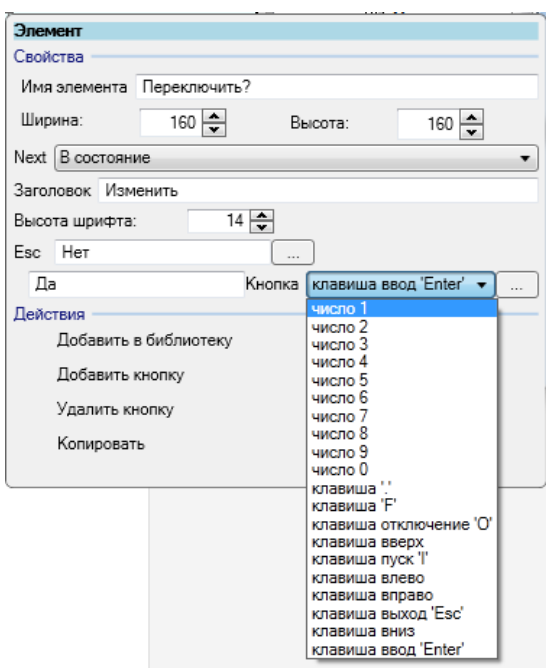

Рисунок 3.116

<span id="page-124-0"></span>Свойства диалогового окна представлены в таблице [3.81.](#page-124-1)

<span id="page-124-1"></span>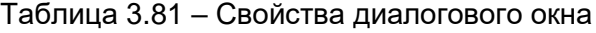

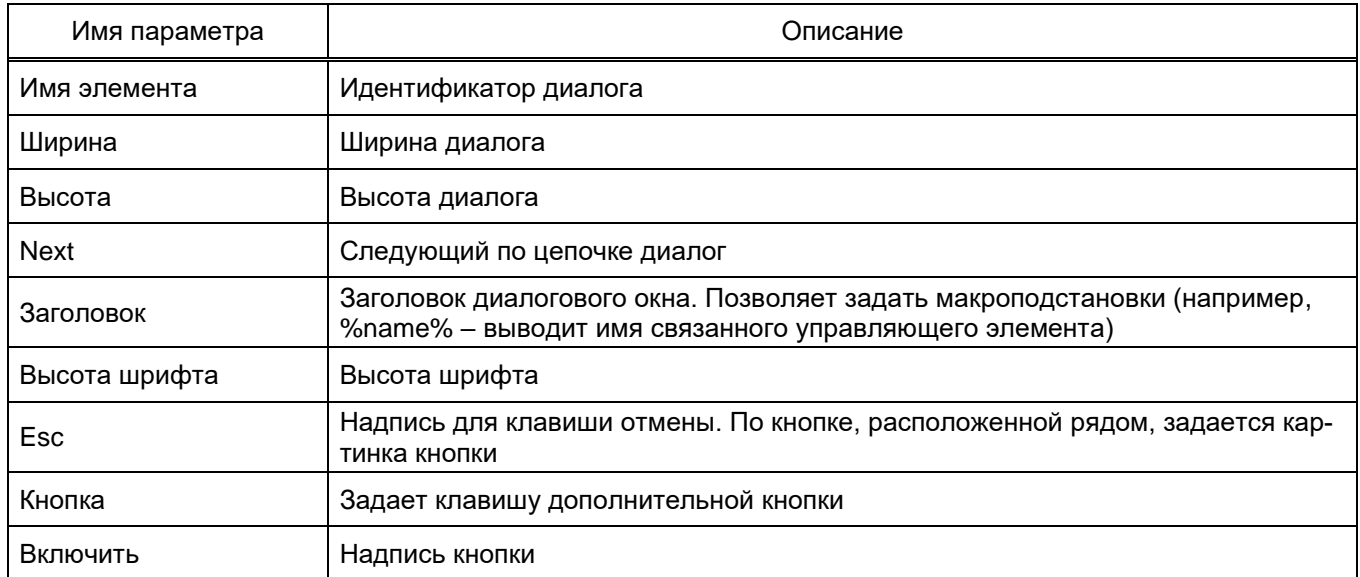

Для использования диалоговых окон в свойствах управляющих элементов на мнемосхеме имеется возможность привязать диалоговое окно (см. рисунок [3.117\)](#page-125-0).

126 ЭКРА.00020-01 34 01

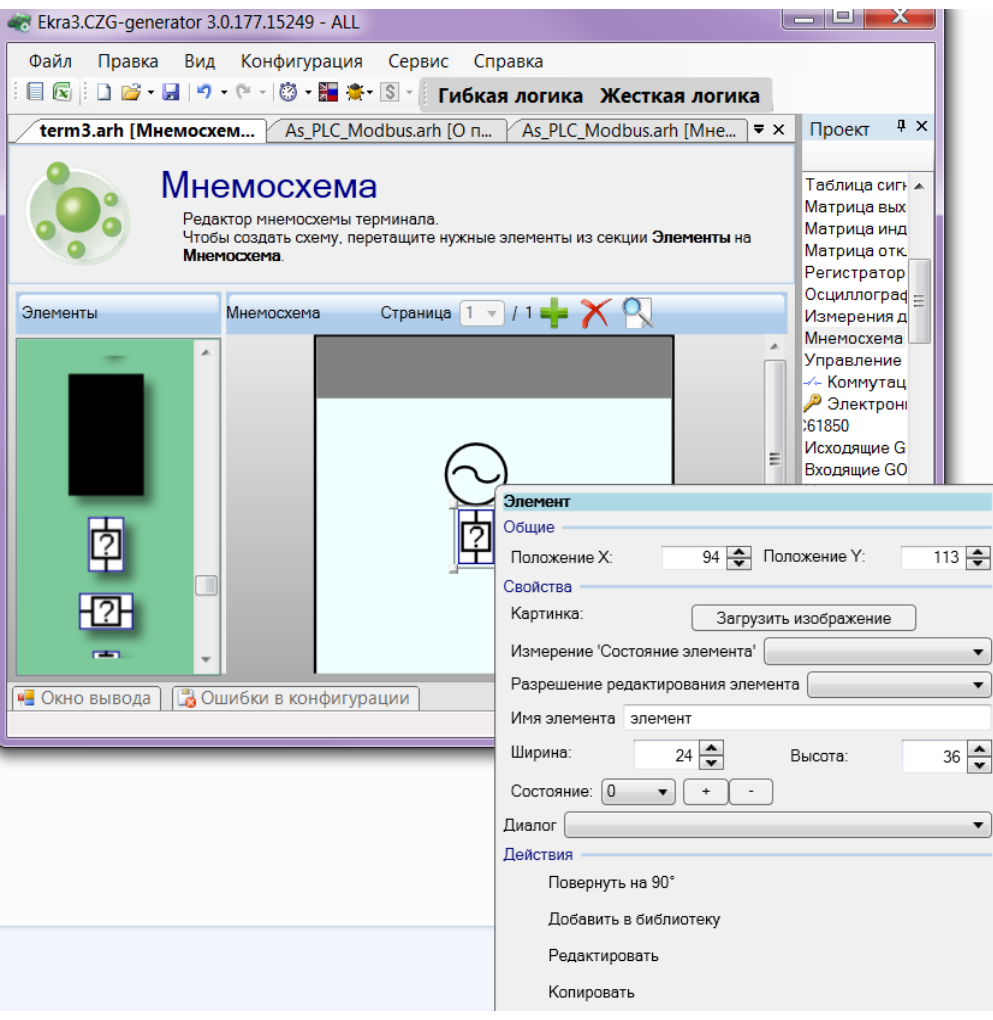

Рисунок 3.117

### <span id="page-125-0"></span>3.5.11 Управление

3.5.11.1 Коммутационные аппараты

Окно **Коммутационные аппараты** (см. рисунок [3.118\)](#page-125-1), пункт меню «дерева» проекта **Логическая часть → Управление → Коммутационные аппараты**, предназначено для конфигурирования функции управления и контроля коммутационным аппаратом.

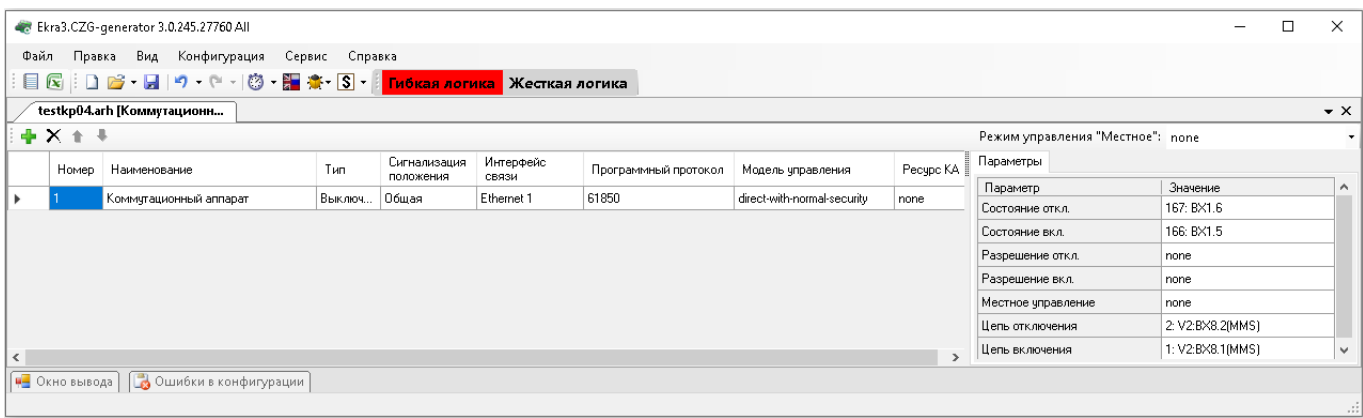

Рисунок 3.118

<span id="page-125-1"></span>Команды панели коммутационных аппаратов представлены в таблице [3.82.](#page-126-0)

<span id="page-126-0"></span>Таблица 3.82 - Команды панели

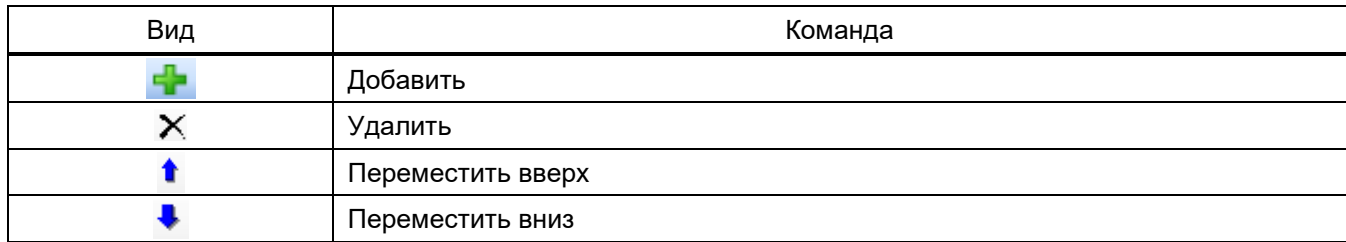

Перечень настроек коммутационных аппаратов приведен в таблице 3.83.

#### <span id="page-126-1"></span>Таблица 3.83 – Описание панели настроек коммутационных аппаратов

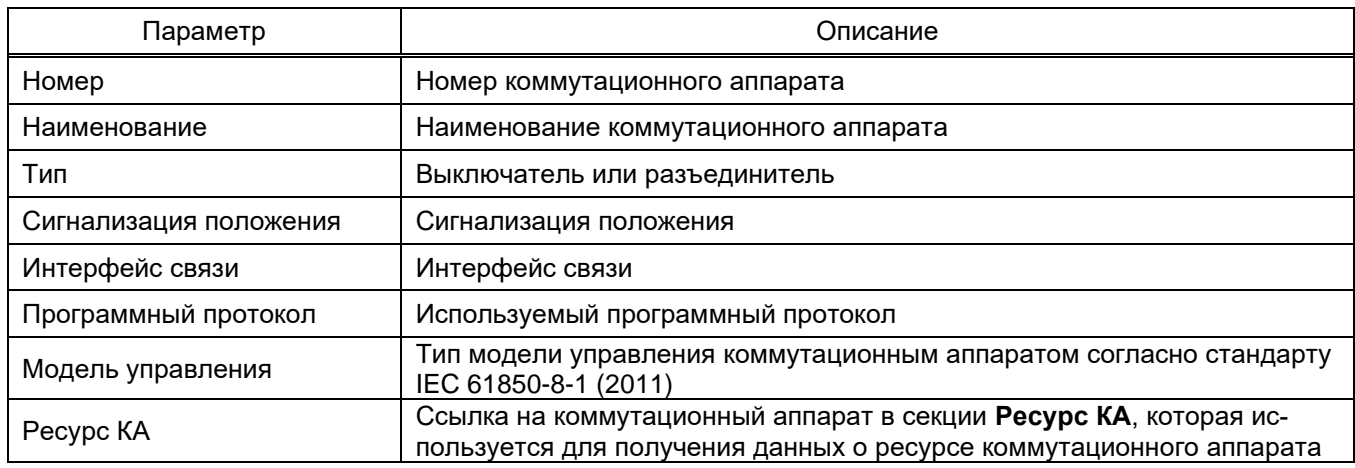

Описание параметров коммутационных аппаратов представлено в таблице 3.84.

<span id="page-126-2"></span>Таблица 3.84 - Описание параметров коммутационных аппаратов

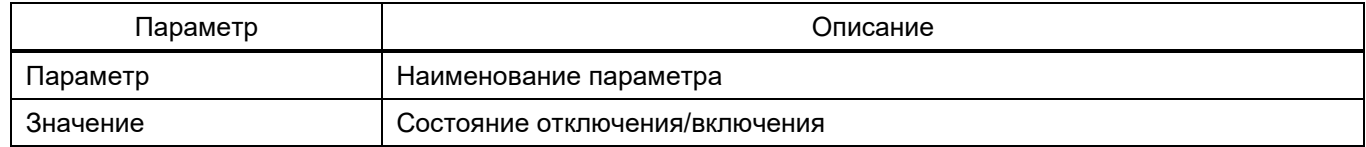

### 3.5.11.2 Электронные ключи управления

Окно Электронные ключи управления (см. рисунок 3.119), пункт меню «дерева» проекта Логическая часть  $\rightarrow$  Управление  $\rightarrow$  Электронные ключи управления, предназначено для организации управления, изменения режимов работы и групп уставок терминала.

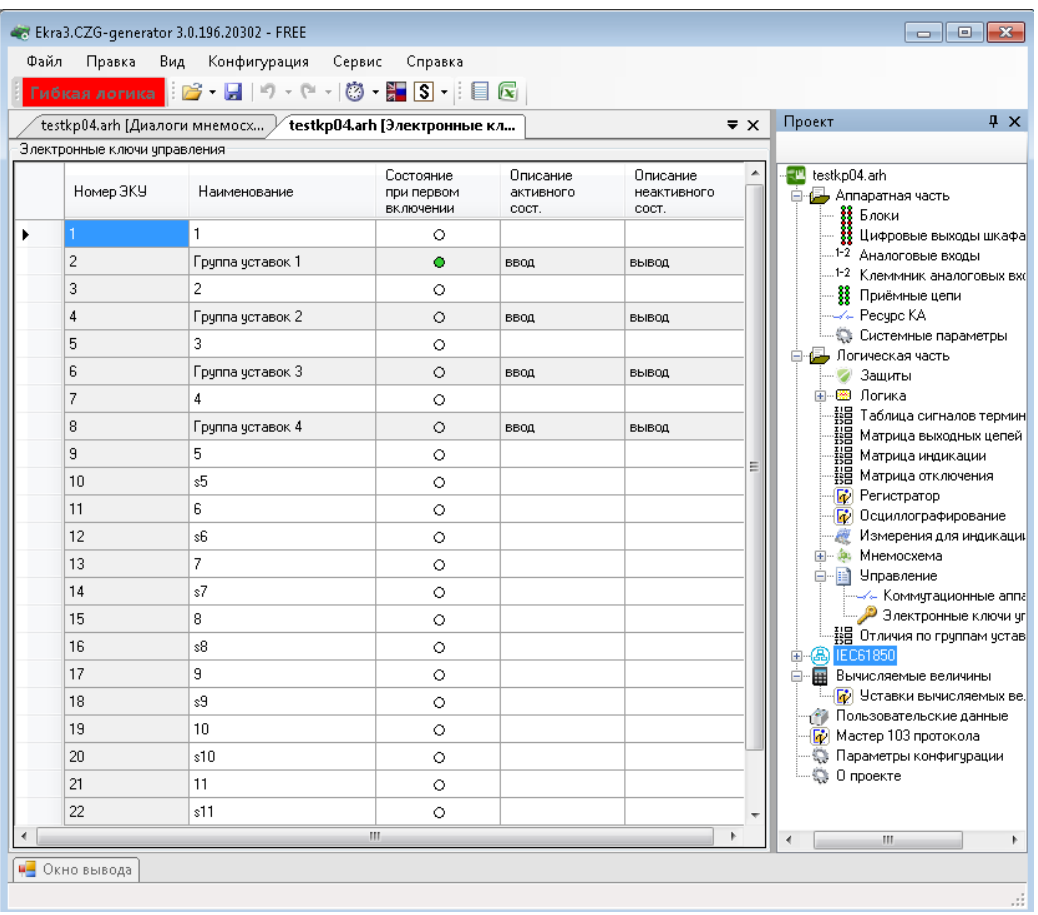

Рисунок 3.119

Описание колонок окна **Электронные ключи управления** приведено в таблице 3.85.

Таблица 3.85 – Описание колонок окна **Электронные ключи управления**

| Параметр                       | Описание                                  |
|--------------------------------|-------------------------------------------|
| Номер ЭКУ                      | Номер ЭКУ по списку                       |
| Наименование                   | Наименование ЭКУ                          |
| Состояние при первом включении | Значение ЭКУ при первом запуске терминала |
| Описание активного сост.       | Активное состояние ЭКУ                    |
| Описание неактивного сост.     | Неактивное состояние ЭКУ                  |

### 3.5.11.3 Права дистанционного управления

Окно **Права дистанционного управления** (см. рисунок 3.120), пункт меню «дерева» проекта **Логическая часть → Управление → Права дистанционного управления**, предназначено для редактирования параметров режима доступа управления по протоколу МЭК 61850.

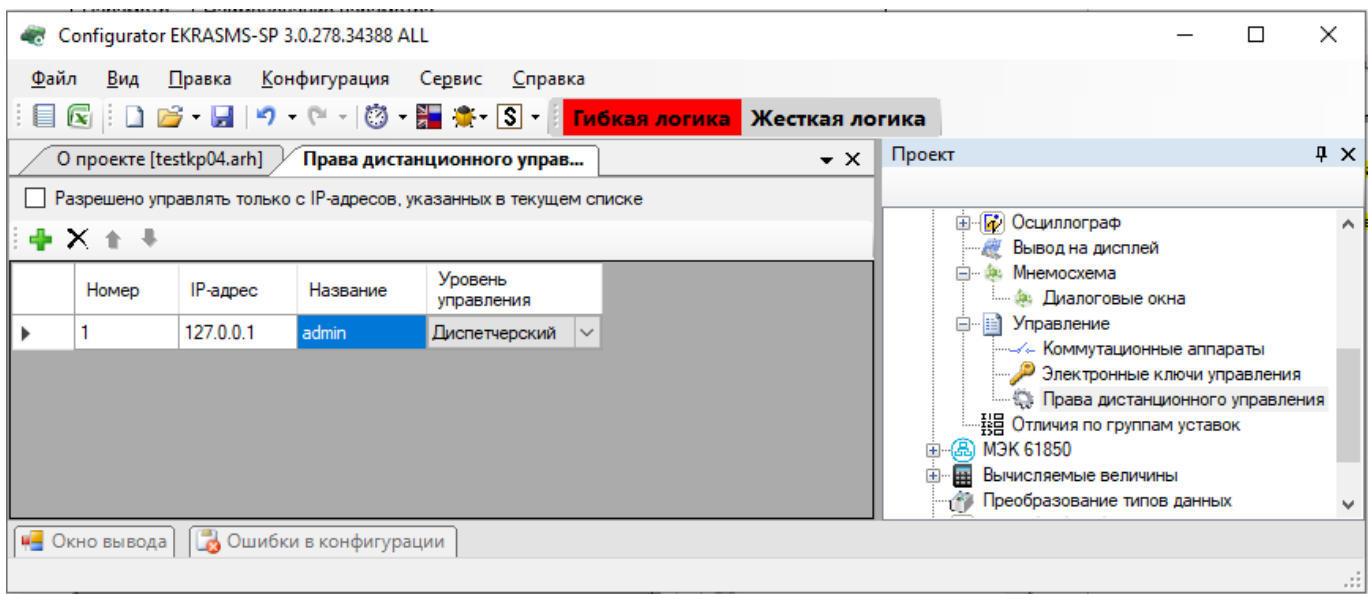

Рисунок 3.120

### Команды панели прав дистанционного управления представлены в таблице 3.86.

Таблица 3.86 – Команды панели прав дистанционного управления

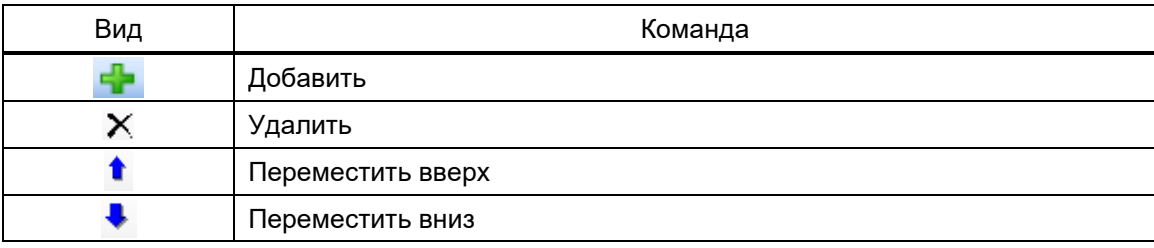

Описание параметров дистанционного управления приведено в таблице 3.87.

#### Таблица 3.87 – Описание параметров дистанционного управления

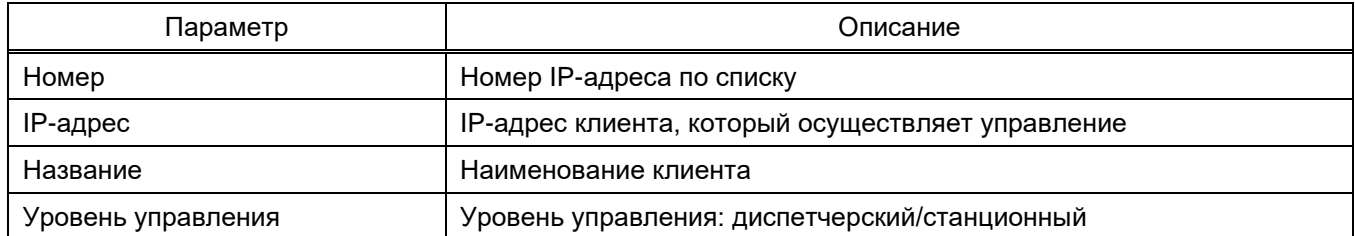

#### 3.5.12 Отличия по группам уставок

Окно **Отличия по группам уставок** (см. рисунок 3.121), пункт меню «дерева» проекта **Логическая часть → Управление → Отличия по группам уставок**, предназначено для отображения уставок защит и логики, отличающихся в разных группах.

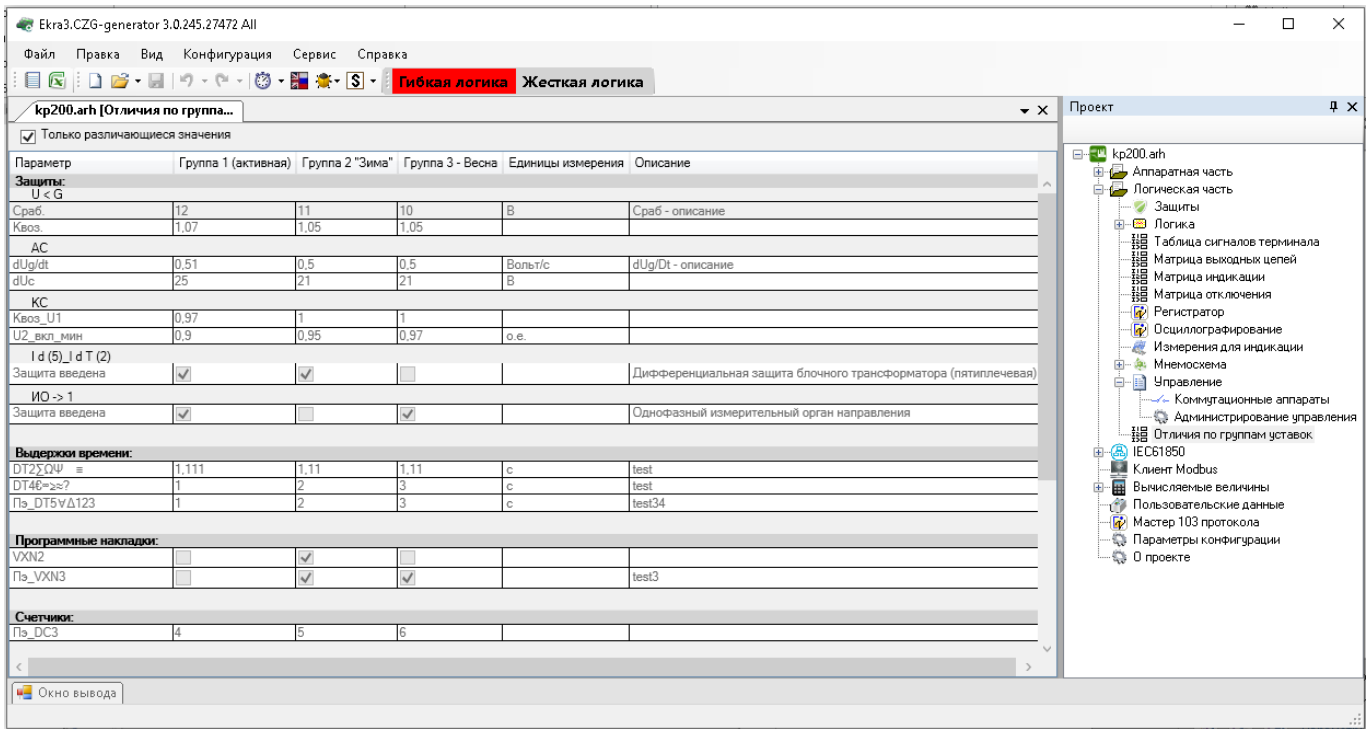

Рисунок 3.121

### **3.6 МЭК 61850**

Данная вкладка доступна, если в конфигурации имеется Ethernet-протокол МЭК 61850 (подробнее см. [3.4.6.3\)](#page-61-0).

3.6.1 Исходящие GOOSE

Окно **Исходящие GOOSE** (см. рисунок 3.122), пункт меню «дерева» проекта **МЭК 61850** → **Исходящие GOOSE**, предназначено для конфигурирования исходящих сообщений GOOSE для МЭК 61850. Добавление исходящего GOOSE в список происходит при помощи нажатия кнопки  $\blacktriangleright$ , а удаление при помощи кнопки  $\blacktriangleright$ . Параметры исходящих сообщений GOOSE представлены в таблице 3.88.

131 **ЭКРА.00020-01 34 01** 

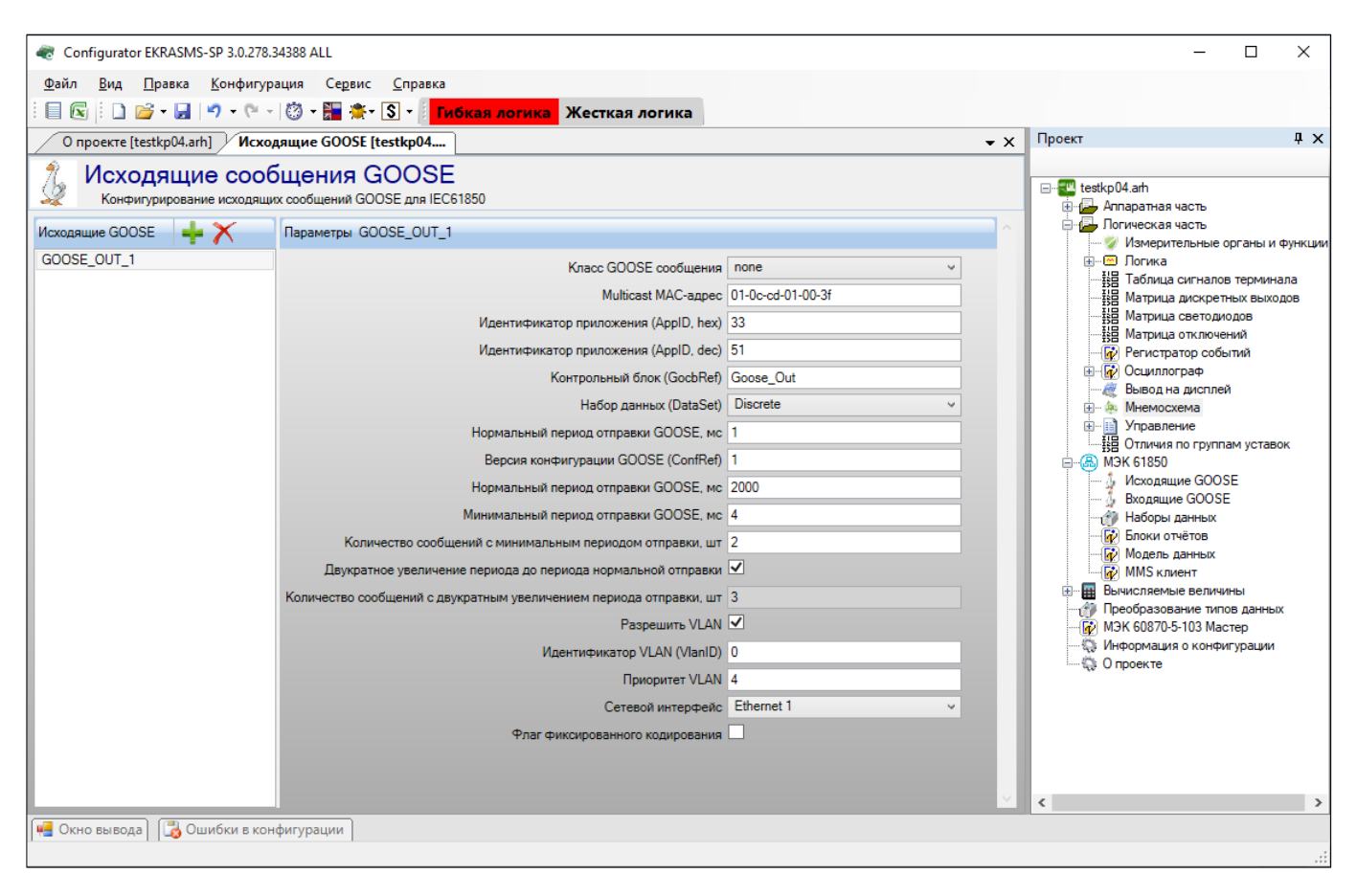

Рисунок 3.122

### Таблица 3.88 - Параметры исходящих сообщений GOOSE для МЭК 61850

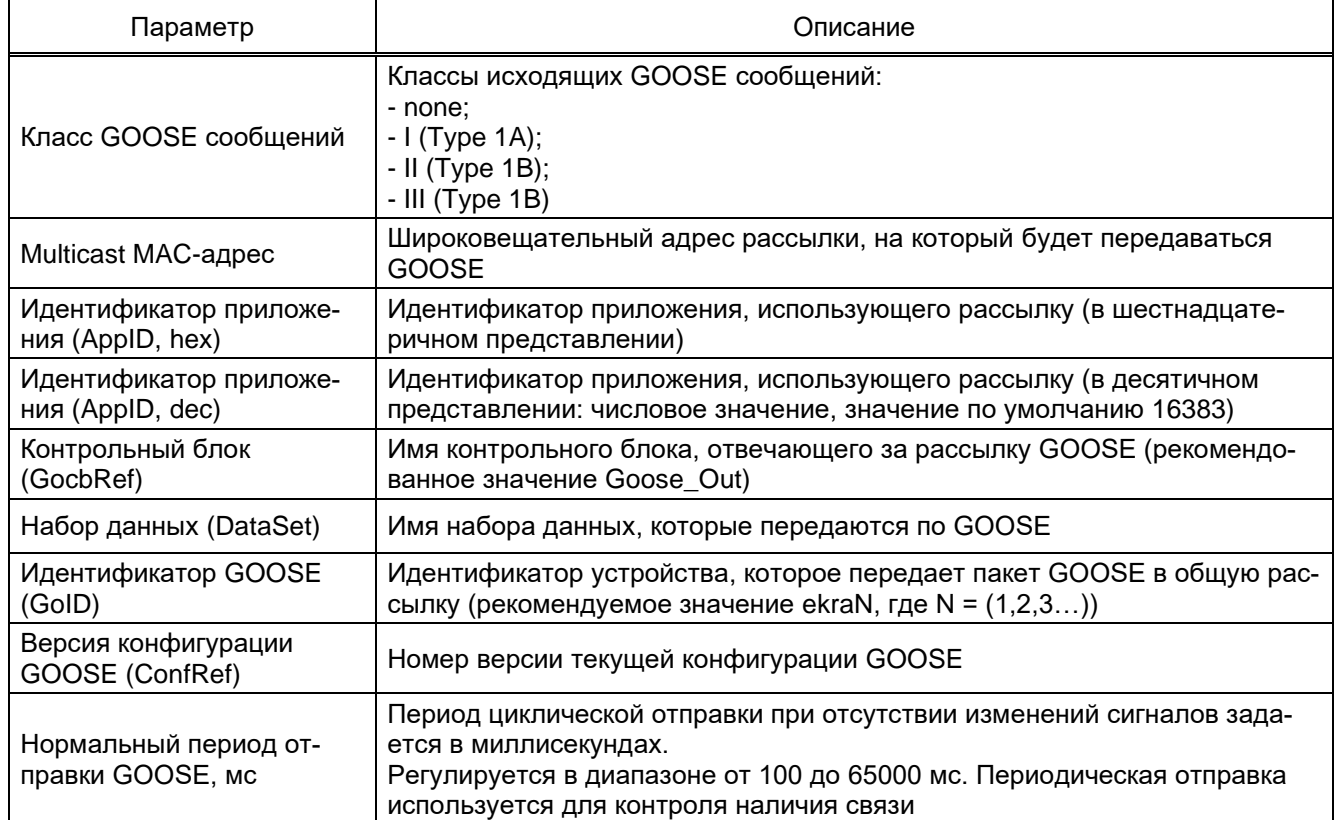

# 132 3KPA.00020-01 34 01

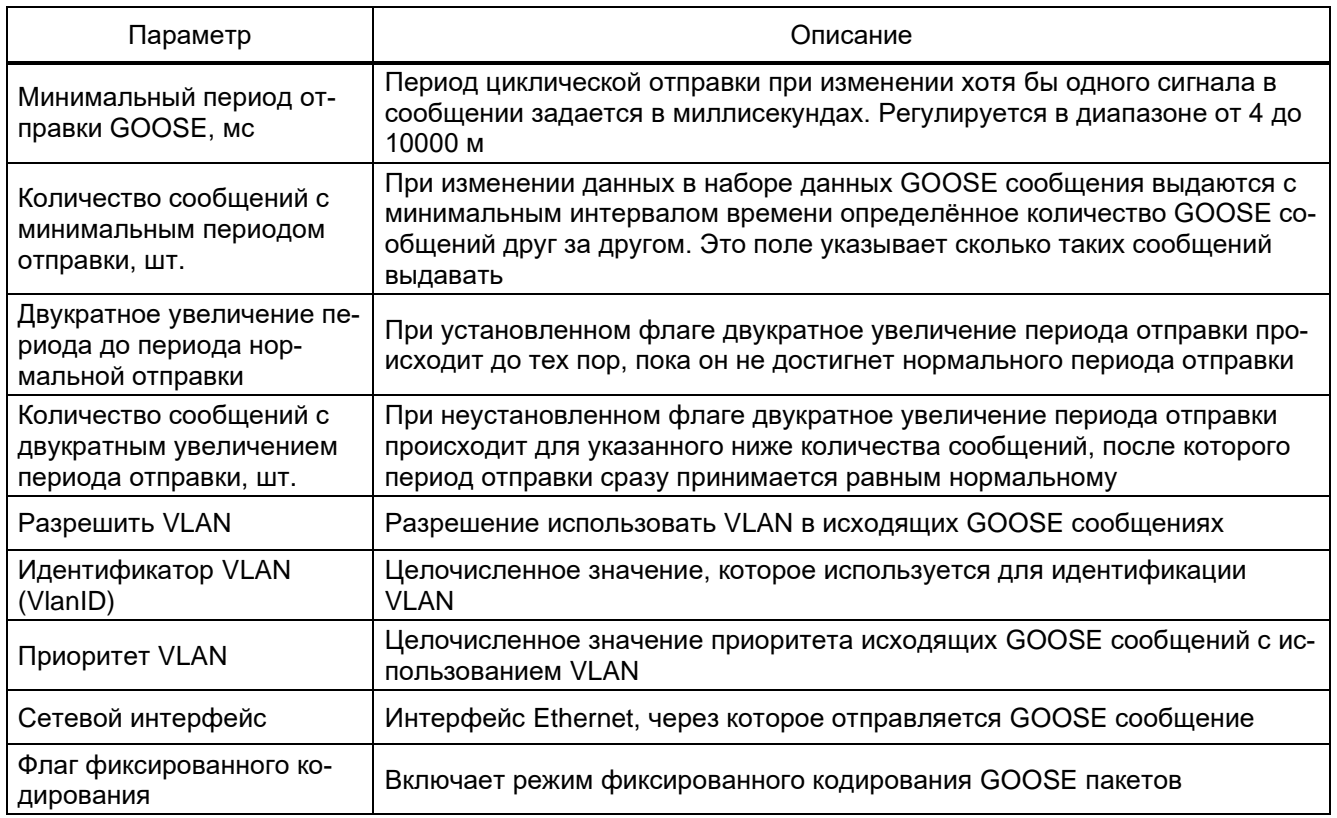

# 3.6.2 Входящие GOOSE

Окно Входящие GOOSE (см. рисунок 3.123), пункт меню «дерева» проекта МЭК 61850  $\rightarrow$ 

Входящие GOOSE, предназначено для конфигурирования входящих сообщений GOOSE для МЭК 61850.

Состоит из двух компонентов: список входящих GOOSE и параметры выбранного входящего GOOSE.

133 **ЭКРА.00020-01 34 01** 

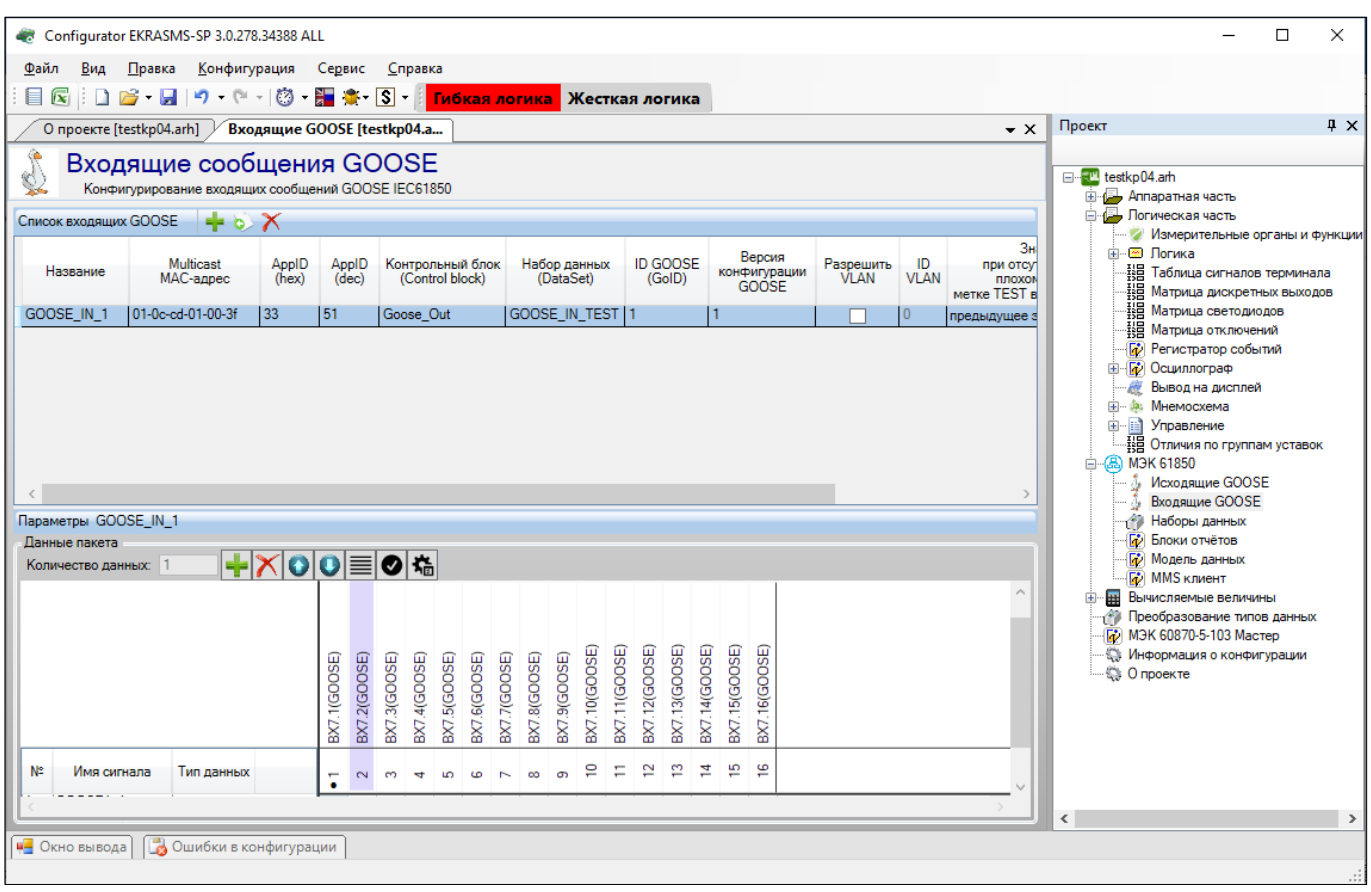

Рисунок 3.123

<span id="page-132-0"></span>Примечание - Начиная с версии конфигурации 4.5.0.8 и выше добавлена поддержка до 48 входящих GOOSE.

Добавление входящего GOOSE в список происходит при помощи нажатия кнопки ==, а удаление при помощи кнопки **X**. Описание параметров пакета входящего GOOSE представлено в таблице 3.89.

<span id="page-132-1"></span>Таблица 3.89 - Параметры пакета входящего GOOSE

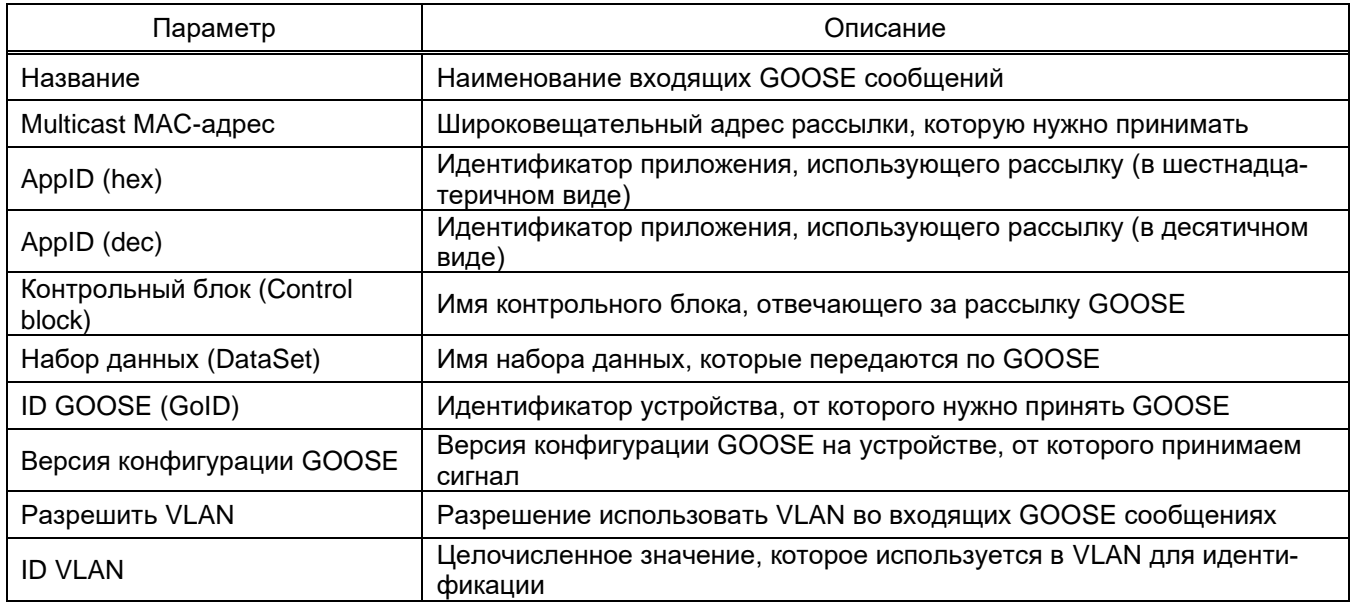

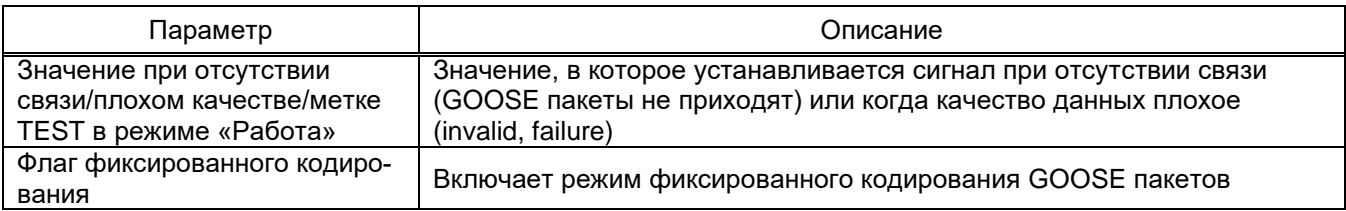

Также в параметры пакета входит формирование данных пакета. Количество данных в пакете задается в пункте Количество данных. Данные могут иметь следующие типы:

- none (отсутствие данных);
- bool (логический тип, имеет привязку к виртуальным входам при помощи индекса данных);
- bitstring2 (двухбитовое значение);
- float (тип данных с плавающей точкой);
- quality (качество данных);
- timestamp (метка времени);
- sps (структура, содержащая логический тип, качество данных и метку времени);

- dps (данный тип аналогичен «sps», только значением является «bistring». Также привязка блокам аналогично типу «bitstrIng2»).

# 3.6.3 Наборы данных

Окно Наборы данных (см. рисунок 3.124), пункт меню «дерева» проекта МЭК 61850  $\rightarrow$ Наборы данных, предназначено для конфигурирования наборов данных МЭК 61850.

В окне Наборы данных можно создавать несколько наборов данных с различными дискретными и аналоговыми сигналами, которые затем используются для передачи данных по MMS и GOOSE стандарта IEC 61850-8-1 (2011).

Основные компоненты формы: список наборов данных и параметры выбранного набора дан-HЫX.

135 ЭКРА.00020-01 34 01

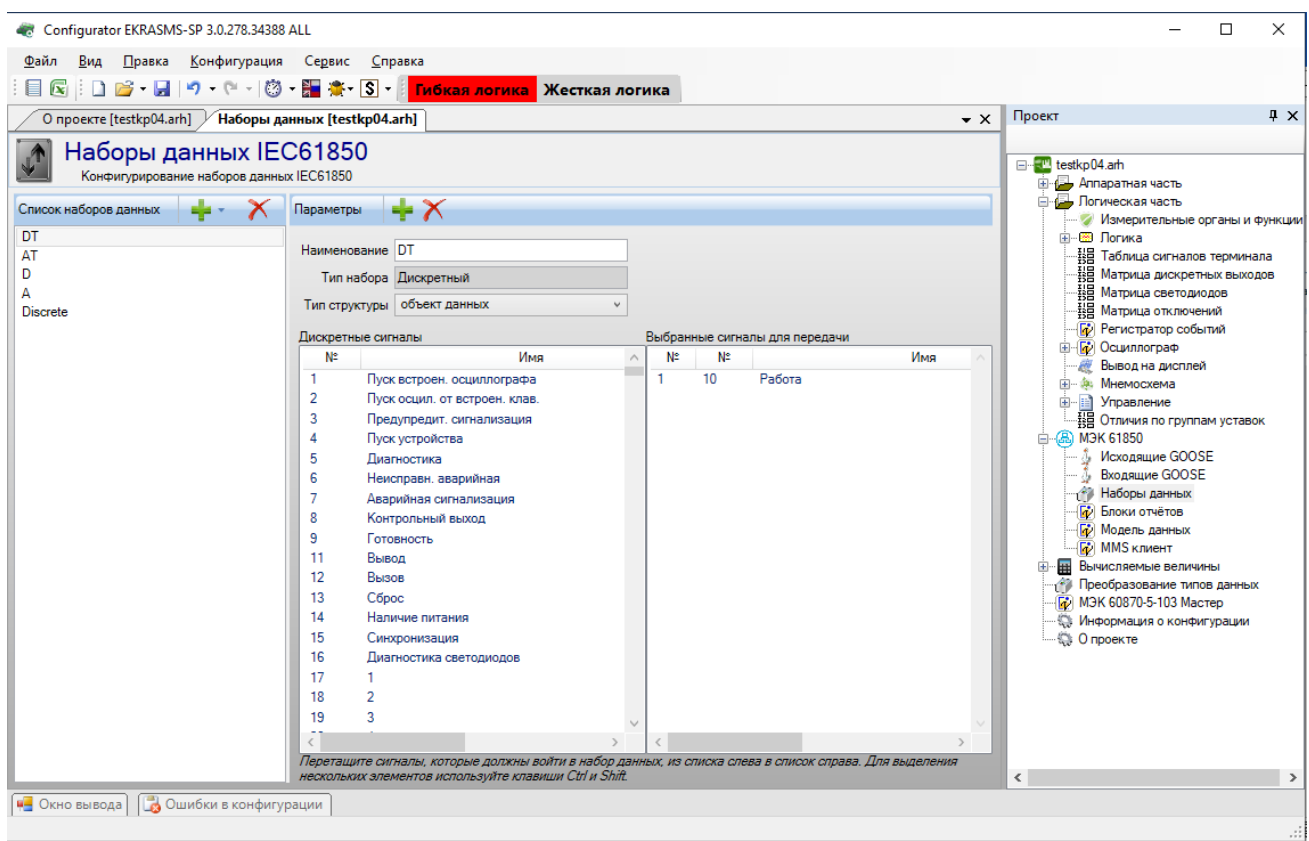

Рисунок 3.124

<span id="page-134-0"></span>Добавление нового набора данных в список происходит при помощи нажатия кнопки  $\frac{1}{2}$ , а удаление при помощи кнопки  $\blacktriangleright$ . Выбор типа набора данных отсутствует, так как эти параметры доступны только для чтения.

Параметры набора данных состоят из наименования, типа набора и типа структуры.

Чтобы выбрать сигналы для передачи, необходимо перетащить (перетянуть) необходимые сигналы из левого списка в правый.

3.6.4 Блоки отчетов

Окно **Блоки отчетов** (см. рисунок [3.125\)](#page-135-0), пункт меню «дерева» проекта **МЭК 61850** → **Блоки отчетов**, предназначено для конфигурирования блоков отчетов МЭК 61850. Состоит из двух компонентов: списка блоков отчетов и их параметров.

136 ЭКРА.00020-01 34 01

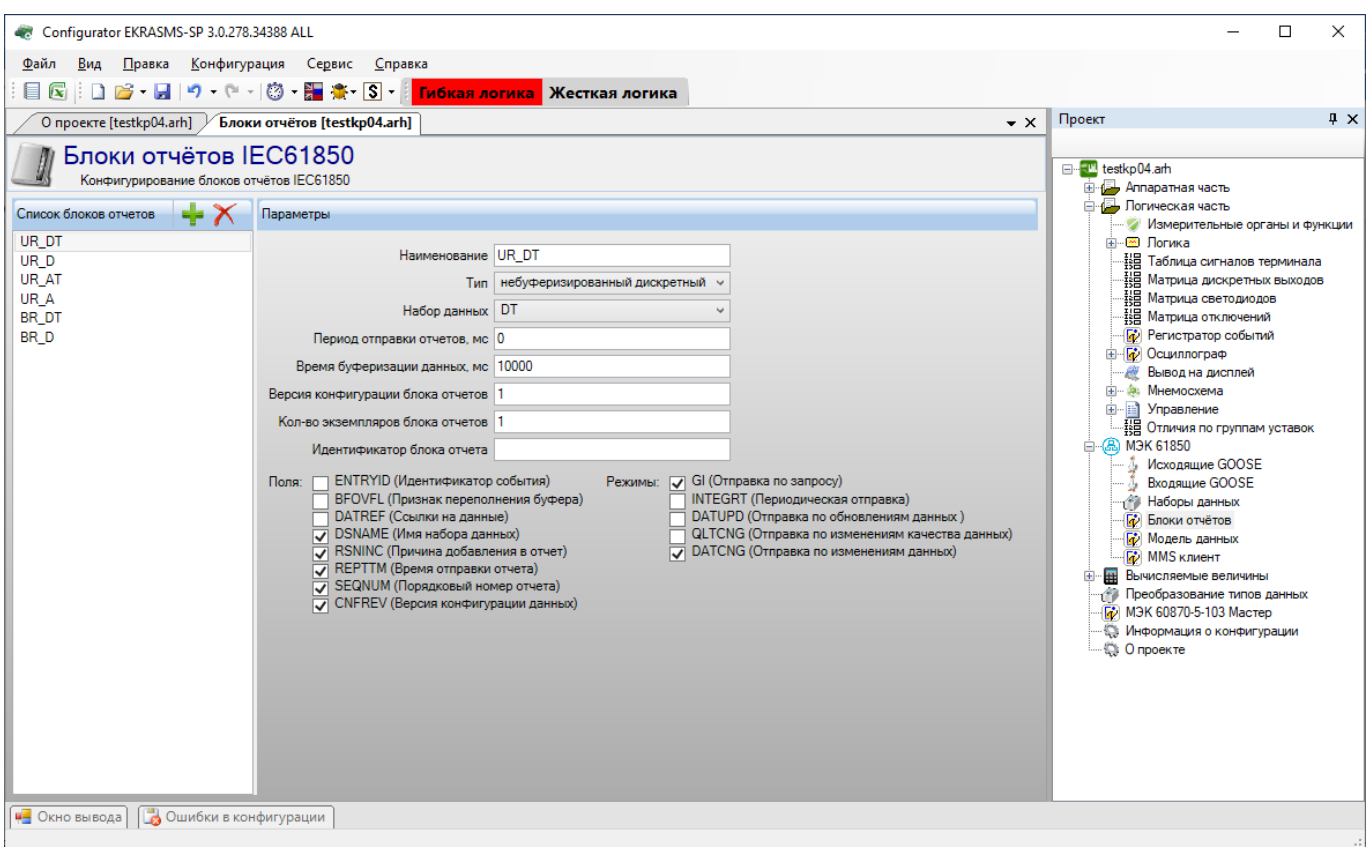

Рисунок 3.125

# <span id="page-135-0"></span>Описание параметров блоков отчета представлено в таблице [3.90.](#page-135-1)

# <span id="page-135-1"></span>Таблица 3.90 – Описание параметров блоков отчета

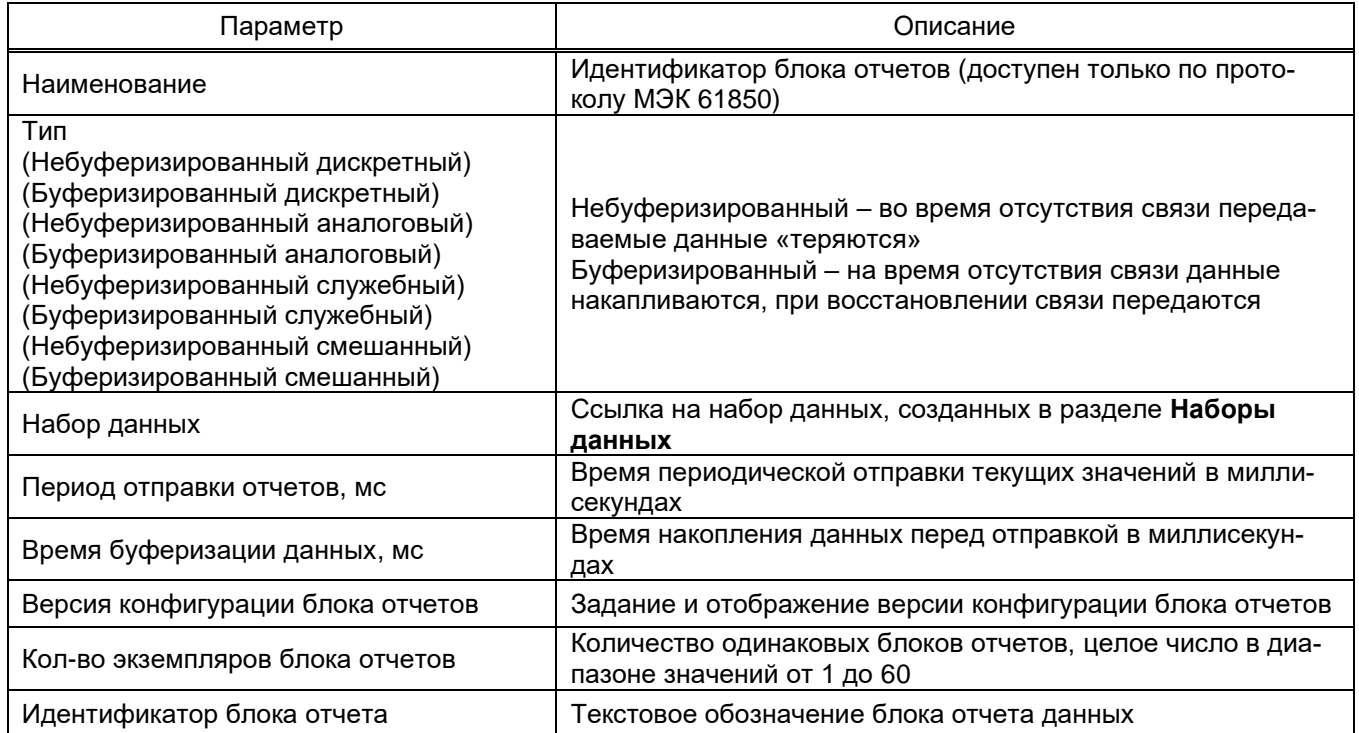

Список полей (на выбор), которые передаются в отчете, представлен в таблице 3.91.

<span id="page-136-0"></span>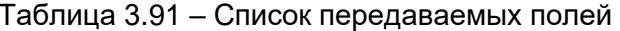

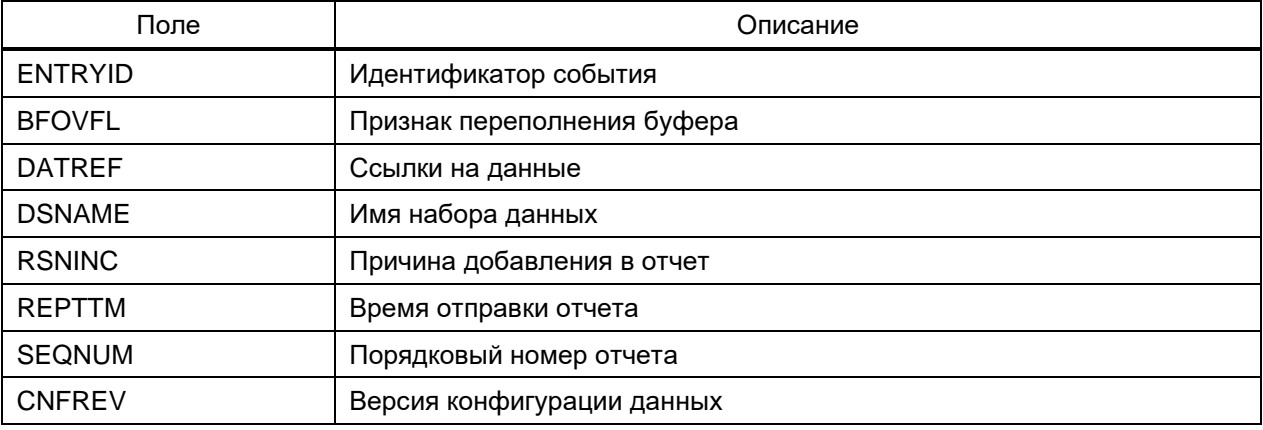

Список режимов передачи представлен в таблице 3.92.

## <span id="page-136-1"></span>Таблица 3.92 - Список режимов передачи

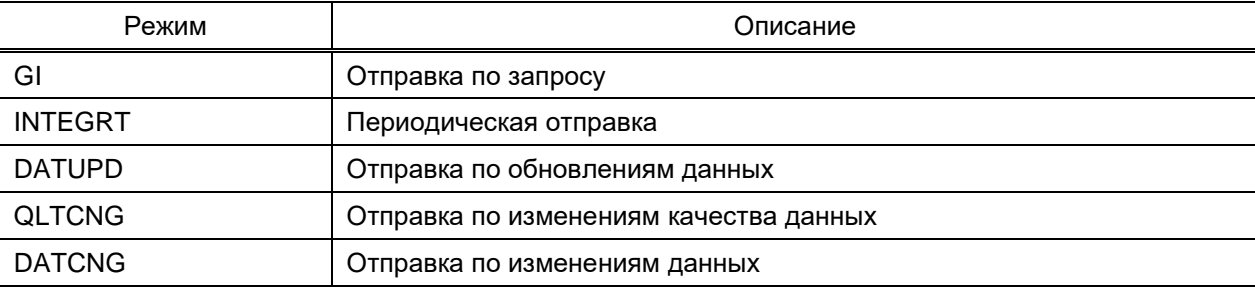

## 3.6.5 Дополнительные узлы

На рисунке 3.126 представлена вкладка Дополнительные узлы. Во вкладке Дополнительные узлы пользователь может добавить информационную модель 61850 дополнительные узлы и связать их с дискретными сигналами терминала.

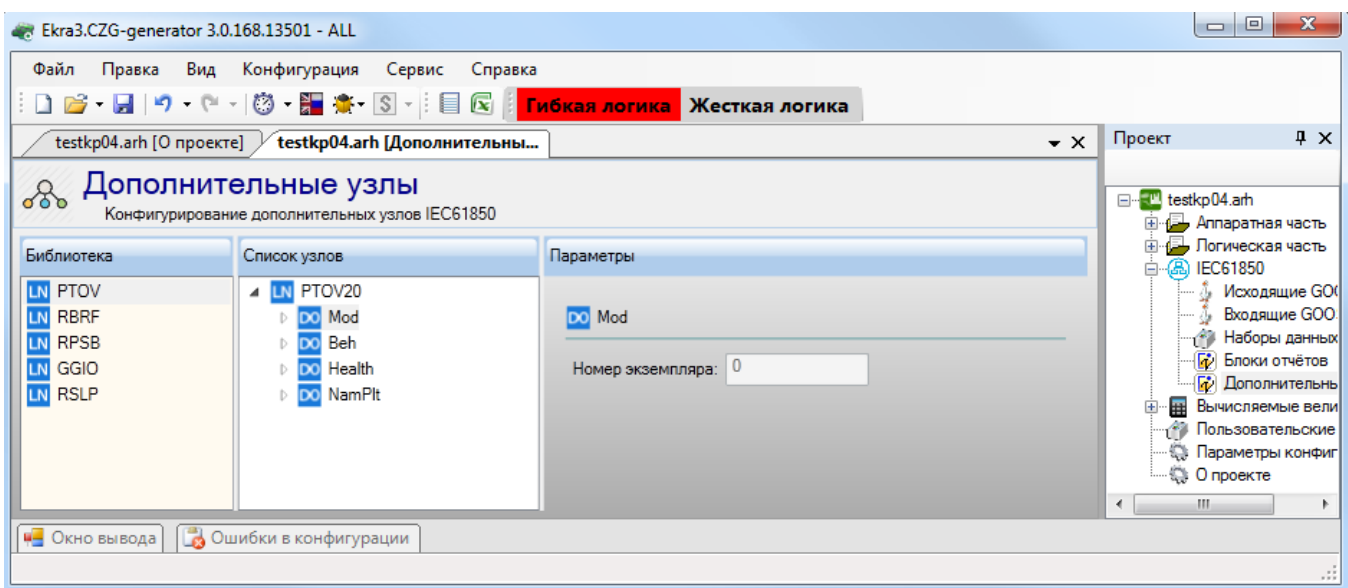

Рисунок 3.126

#### 3.7 Вычисляемые величины

<span id="page-137-0"></span>Вкладка Вычисляемые величины (см. рисунок 3.127) предназначена для создания списка измерений, являющихся результатом вычислений КП над сигналами терминала. Вычисляемые величины доступны для просмотра через меню терминала, а также они могут быть использованы на мнемосхеме.

|                                                         |                                                                                                    | Ekra3.CZG-generator 3.0.177.15249 - ALL |               |                 |                   | Pattyway 3.131                                                                                              |                       |                |                         |                   |          |                                               | $\blacksquare$ $\blacksquare$ $\blacksquare$ $\blacksquare$ $\blacksquare$ $\blacksquare$ |
|---------------------------------------------------------|----------------------------------------------------------------------------------------------------|-----------------------------------------|---------------|-----------------|-------------------|----------------------------------------------------------------------------------------------------|-----------------------|----------------|-------------------------|-------------------|----------|-----------------------------------------------|-------------------------------------------------------------------------------------------|
|                                                         | Файл Правка Вид Конфигурация Сервис Справка<br>《目図』D 2 <mark>6 - 日</mark> 19 - С -   ③ - 鹽 漆- ⑤ - <mark>『Гибкая логика</mark> Жесткая логика |                                         |               |                 |                   |                                                                                                    |                       |                |                         |                   |          |                                               |                                                                                           |
|                                                         |                                                                                                    |                                         |               |                 |                   | testkp04.arh [О проекте] testkp04.arh [Аналоговы / testkp04.arh [Блоки] testkp04.arh [Уставки вы )          | testkp04.arh [Вычисля |                |                         |                   |          |                                               | $\rightarrow$ $\times$                                                                    |
|                                                         | $500 \div$<br>Справка<br>Период перерасчета вычисляемых величин, мс                                                                          |                                         |               |                 |                   |                                                                                                    |                       |                |                         |                   |          |                                               |                                                                                           |
|                                                         | + X + +                                                                                                    | Вычисляемые величины                    |               |                 |                   |                                                                                                    |                       |                |                         |                   |          | Параметры вычисляемых величин                 |                                                                                           |
|                                                         |                                                                                                    |                                         | в             | Единица         |                   |                                                                                                    | Формат                |                | Отображение             | Передавать        |          | Параметр                                      | Значение                                                                                  |
|                                                         |                                                                                                    | Номер Наименование                      | 0.e.          | измерения       |                   | Формула вычисления                                                                                          | вывода                |                | вычисляемой<br>величины | результат в<br>ФП | Осциллог | Коэффициент сглаживания                       |                                                                                           |
|                                                         |                                                                                                    | ДЦ1                                     | $\Box$        | $\vert B \vert$ |                   | $\cdot$ [] ReadlMOS( $4$ b1 1)                                                                              | $f \mid 1.0$          | F              | $\blacktriangledown$    | П                 |          | Максимальное значение                         | 3,402823E+                                                                                |
|                                                         | 12                                                                                                    | CM <sub>1</sub>                         | $\Box$        | ۱A              |                   | $\cdot$ [] ReadlMOS( $4$ bl 11)                                                                             | $f \vert 1.0$         | F              | $\blacktriangledown$    |                   |          | Зона нечувствительности, % от мак             | 0.1                                                                                       |
|                                                         | l3                                                                                                    | CM <sub>2</sub>                         | $\equiv$<br>w | ۱A              |                   | - [1] ReadIMOS( <sup>1</sup> bl 12)+ReadIMOS( <sup>11</sup> bl 13)*2+ReadIMOS( <sup>11</sup> bl 14)*3 f 1.0 |                       | $\overline{F}$ | $\blacktriangledown$    | $\equiv$          |          | Зона нечувствительности, абсолютн 3,402823E+. |                                                                                           |
|                                                         |                                                                                                    |                                         | П             | Градус          | $\cdot$ n $\cdot$ |                                                                                                    | $f \vert 1.0$         | $\overline{F}$ | $\overline{\mathsf{v}}$ | $\overline{1}$    |          |                                               |                                                                                           |
| 1111<br><b>43</b> Окно вывода   В Ошибки в конфигурации |                                                                                                    |                                         |               |                 |                   |                                                                                                    |                       |                |                         |                   |          |                                               |                                                                                           |
|                                                         |                                                                                                    |                                         |               |                 |                   |                                                                                                    |                       |                |                         |                   |          |                                               |                                                                                           |

Рисунок 3.127

<span id="page-137-1"></span>Для добавления новой величины необходимо нажать кнопку - для удаления величины -  $\times$ . Список вычисляемых величин и их описание представлены в таблице 3.93.

<span id="page-137-2"></span>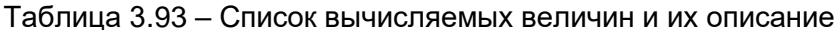

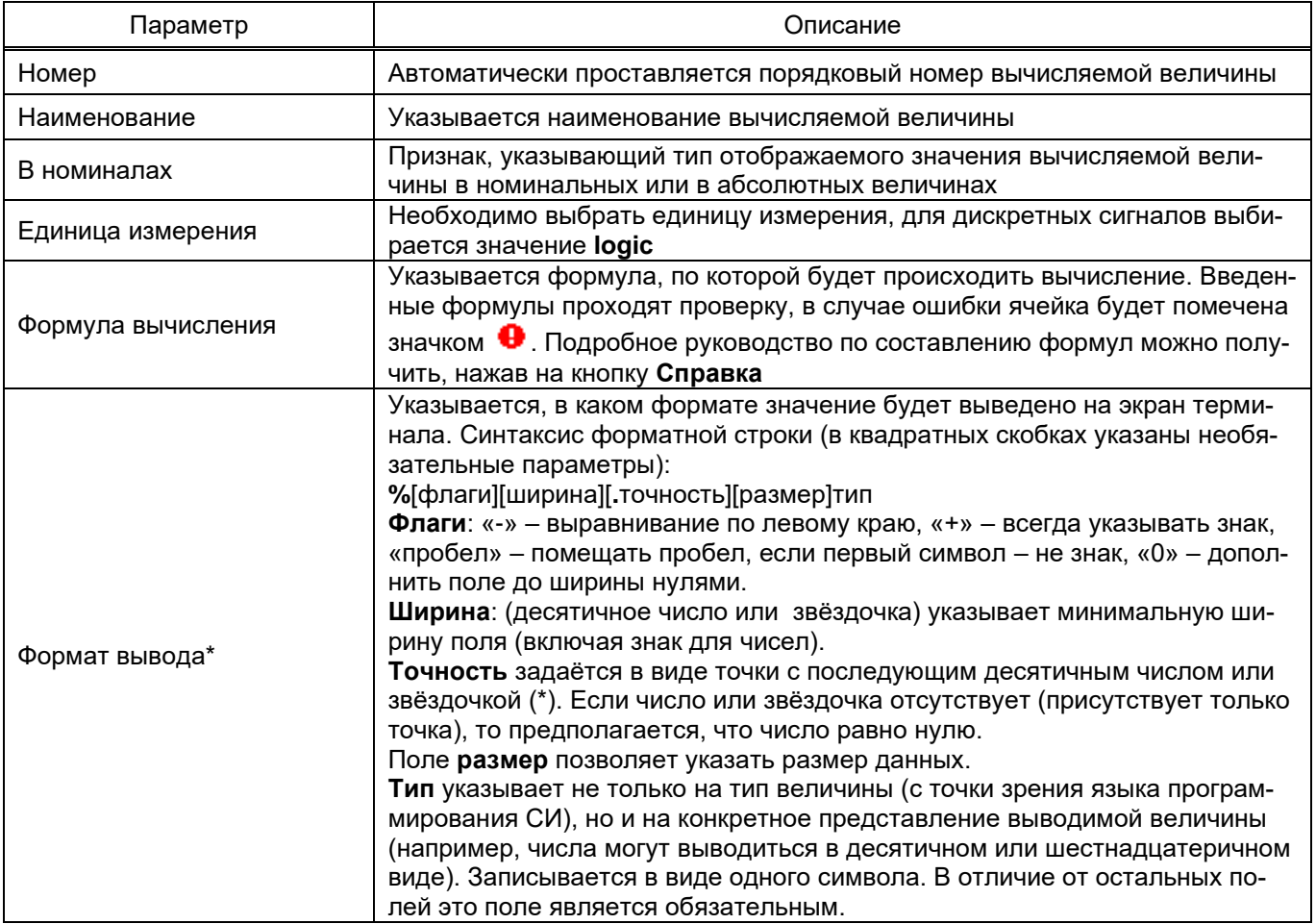

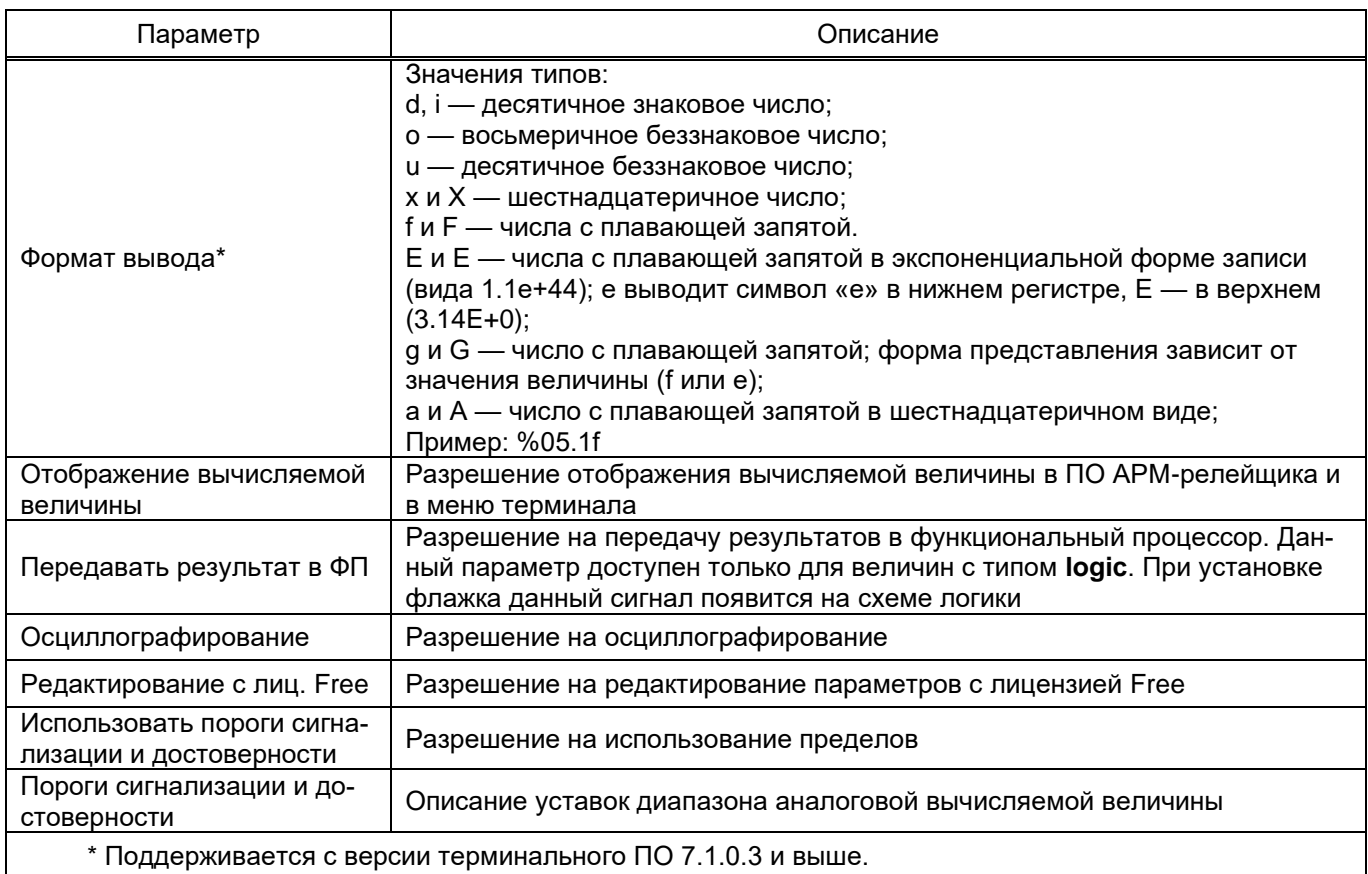

### Описание параметров вычисляемых величин представлено в таблице 3.94.

## <span id="page-138-0"></span>Таблица 3.94 - Описание параметров вычисляемых величин

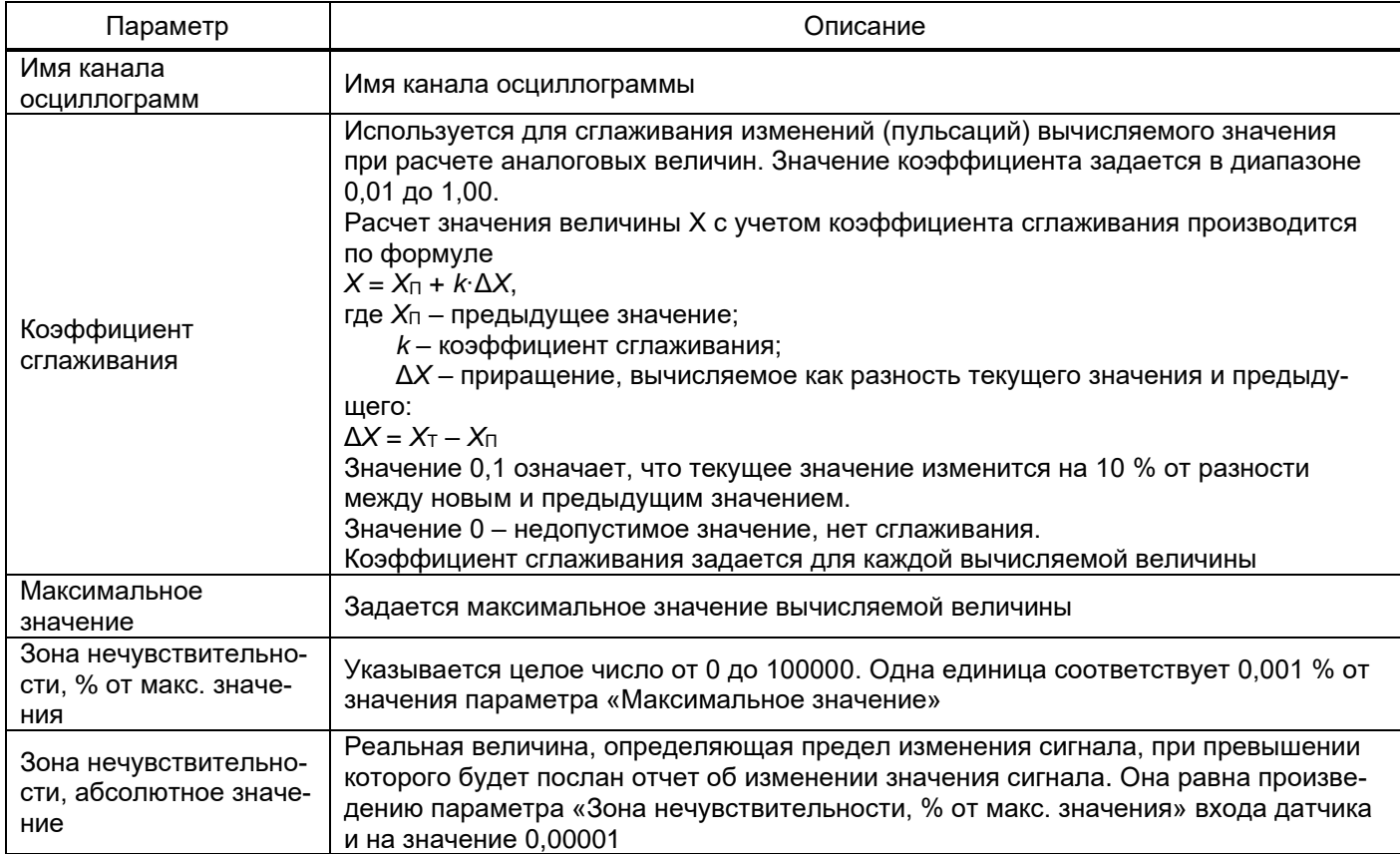

Примечание - Параметры таблицы 3.94 актуальны для терминалов с версией ПО 7.1.0.2 и ниже.

### 3.7.1 Уставки

Окно Уставки (см. рисунок 3.128), пункт меню «дерева» проекта Вычисляемые величины  $\rightarrow$  Уставки, предназначено для отображения и редактирования уставок вычисляемых величин.

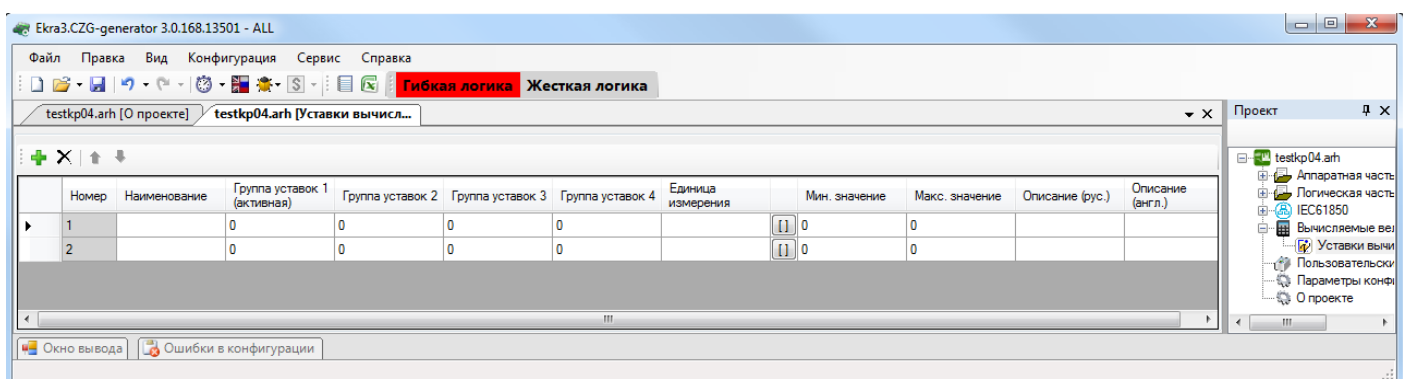

Рисунок 3.128

Добавление уставок вычисляемых величин в список происходит при помощи нажатия кнопки  $\blacksquare$ , а удаление при помощи кнопки  $\blacktriangleright$ . Описание параметров уставок вычисляемых величин представлено в таблице 3.95.

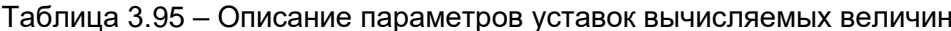

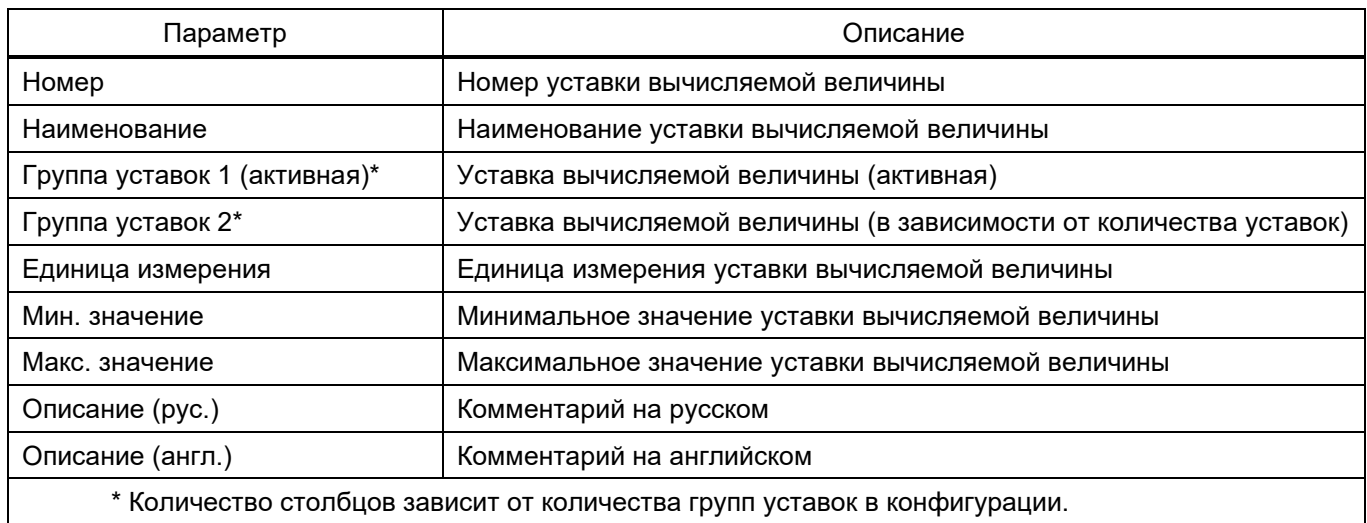

#### 3.8 Приемопередатчик

Данная вкладка доступна, если в параметре Код функционального назначения терминала задано Устройство связи (подробнее см. в Системные параметры  $\rightarrow$  Параметры терминала). Редактирование параметров узла доступно при наличии в конфигурации блока приемо-передачи.

Узел разделяется на параметры приемника и параметры передатчика. При выборе назначения блока приемо-передачи Приемопередатчик отображаются параметры приемника и параметры передатчика, при выборе Приемник отображаются только параметры приемника и при выборе Передатчик отображаются только параметры передатчика.

#### 3.8.1 Общие параметры

Вкладка **Общие параметры** (см. рисунок 3.129), пункт меню «дерева» проекта **Приемопередатчик**, предназначена для конфигурирования основных параметров терминала УПАСК.

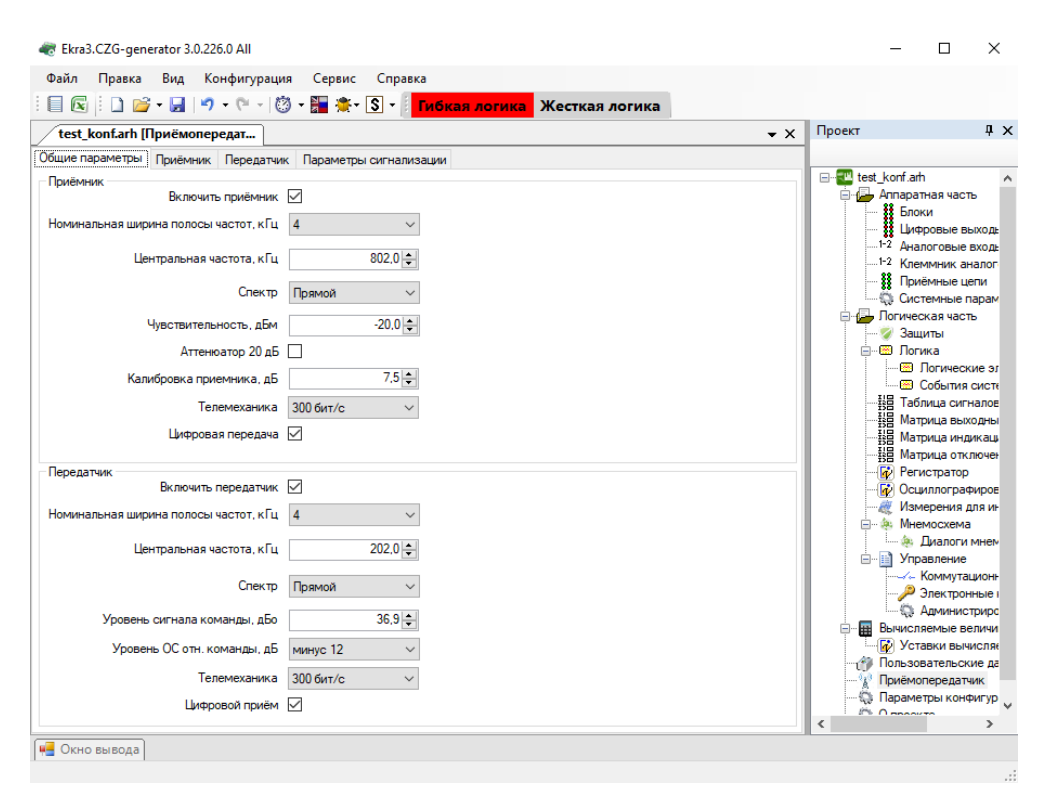

Рисунок 3.129

### Описание общих параметров представлено в таблице 3.96.

Таблица 3.96 – Описание общих параметров

| Параметр                                                | Описание                                                                   |  |  |  |  |  |  |
|---------------------------------------------------------|----------------------------------------------------------------------------|--|--|--|--|--|--|
| Приемник                                                |                                                                            |  |  |  |  |  |  |
| Включить приемник<br>Включение или отключение приемника |                                                                            |  |  |  |  |  |  |
| Номинальная ширина полосы<br>частот, кГц                | Выбор ширины полосы частот приемника                                       |  |  |  |  |  |  |
| Центральная частота, кГц                                | Регулировка центральной частоты приемника                                  |  |  |  |  |  |  |
| Спектр                                                  | Выбор спектра для полосы частот приемника                                  |  |  |  |  |  |  |
| Чувствительность, дБм                                   | Регулировка уровня чувствительности приемника                              |  |  |  |  |  |  |
| Аттенюатор 20 дБ                                        | Включение или отключение аттенюатора на (20 - 22) дБ                       |  |  |  |  |  |  |
| Калибровка приемника, дБ                                | Калибровка измерителя приемника                                            |  |  |  |  |  |  |
| Телемеханика                                            | Включение или отключение функции телемеханики                              |  |  |  |  |  |  |
| Цифровая передача                                       | Включение или отключение функции цифровой передачи (цифровой<br>переприем) |  |  |  |  |  |  |
|                                                         | Передатчик                                                                 |  |  |  |  |  |  |
| Включить передатчик                                     | Включение или отключение передатчика                                       |  |  |  |  |  |  |
| Номинальная ширина полосы<br>частот, кГц                | Выбор ширины полосы частот передатчика                                     |  |  |  |  |  |  |
| Центральная частота, кГц                                | Регулировка центральной частоты передатчика                                |  |  |  |  |  |  |
| Спектр                                                  | Выбор спектра для полосы частот передатчика                                |  |  |  |  |  |  |

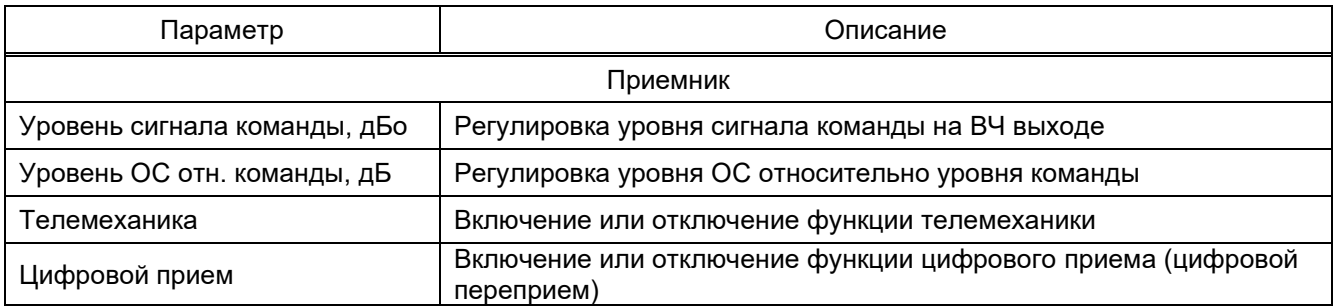

### 3.8.2 Приемник

Вкладка **Приемник** (см. рисунок 3.130), пункт меню «дерева» проекта **Приемопередатчик**, предназначена для конфигурирования параметров команд приемника УПАСК.

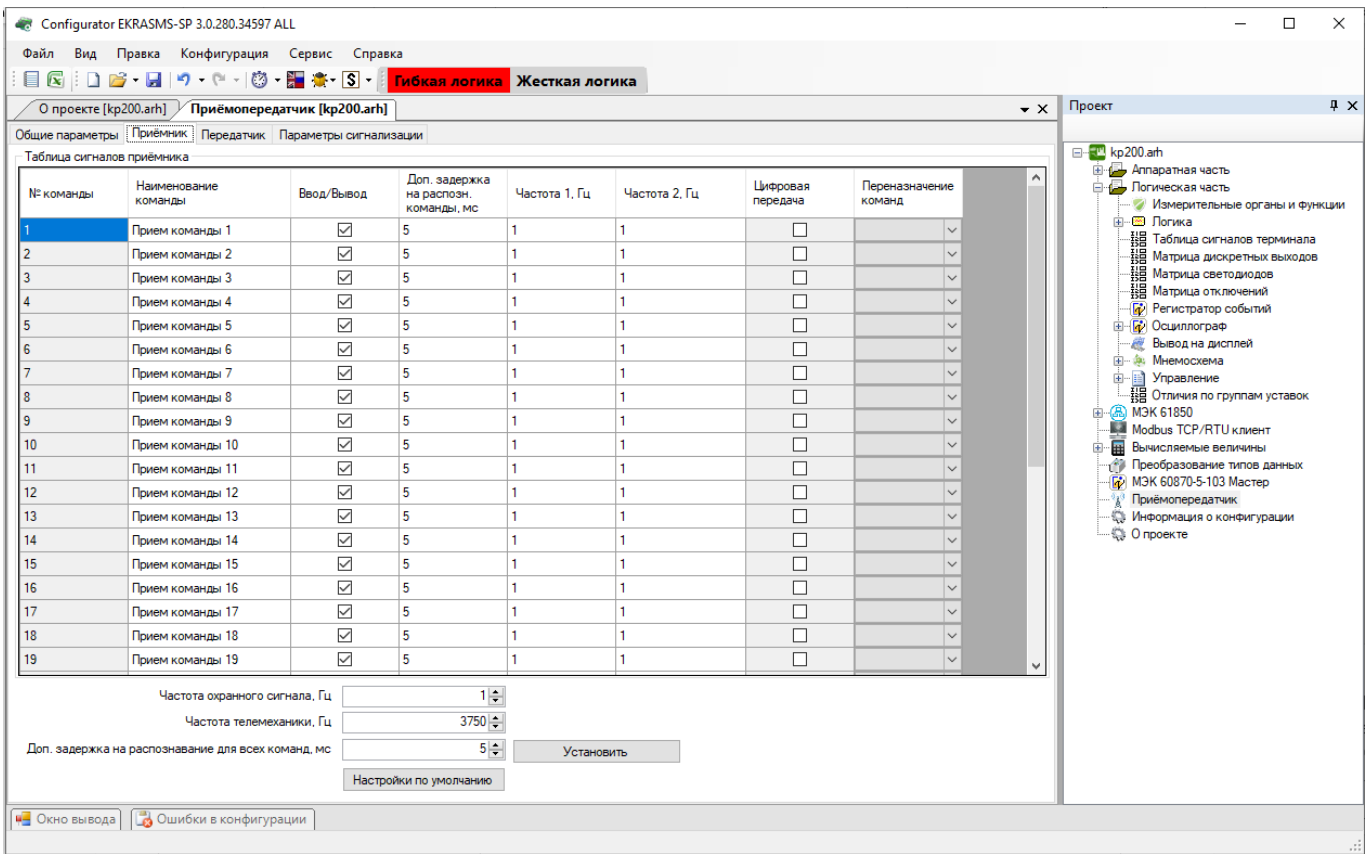

Рисунок 3.130

## Описание параметров приемника представлено в таблице 3.97.

Таблица 3.97 – Описание параметров приемника

| Параметр                                   | Описание                                                                                                    |
|--------------------------------------------|----------------------------------------------------------------------------------------------------|
| № команды                                  | Номер ВЧ команды приемника                                                                                                    |
| Наименование команды                       | Наименование ВЧ команды                                                                                                    |
| Ввод/Вывод                                 | Ввод или вывод команды                                                                                                    |
| Доп. задержка на распозн. ко-<br>манды, мс | Дополнительная задержка на распознавание команды в приемнике<br>для повышения помехозащищенности. Задается индивидуально для<br>каждой команды |
| Частота 1, Гц                              | Регулировка первой частоты ВЧ команды                                                                                                    |

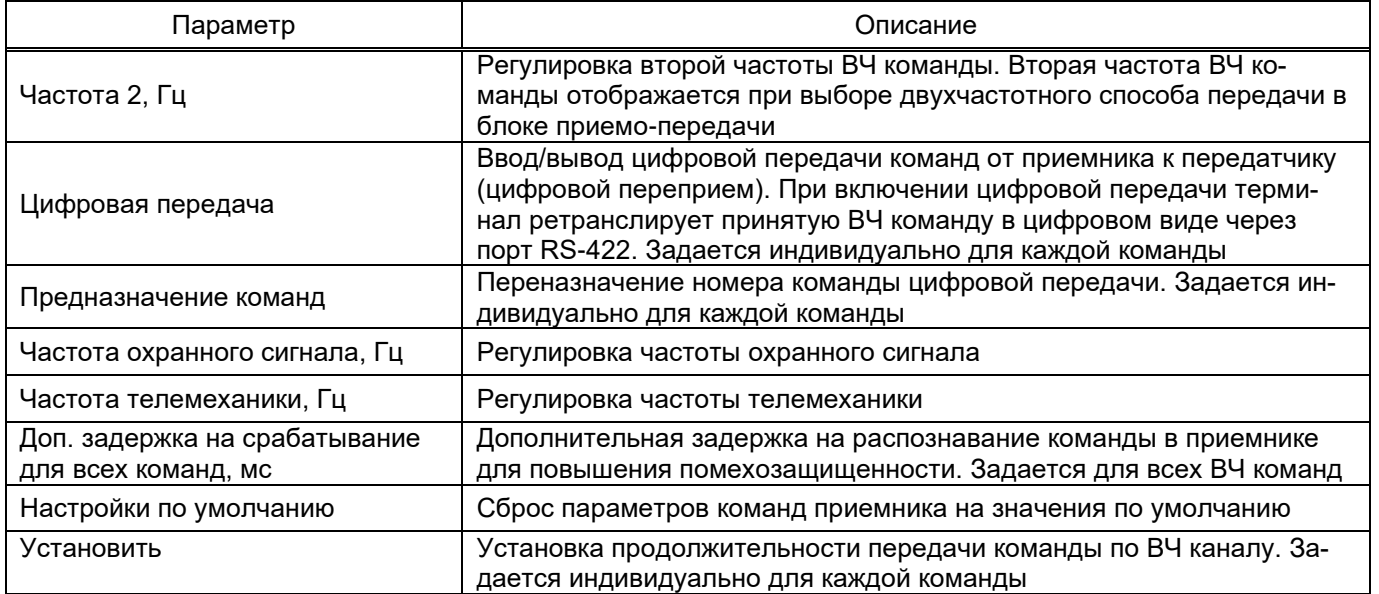

## 3.8.3 Передатчик

Вкладка **Передатчик** (см. рисунок 3.131), пункт меню «дерева» проекта **Приемопередатчик**, предназначена для конфигурирования параметров команд передатчика УПАСК.

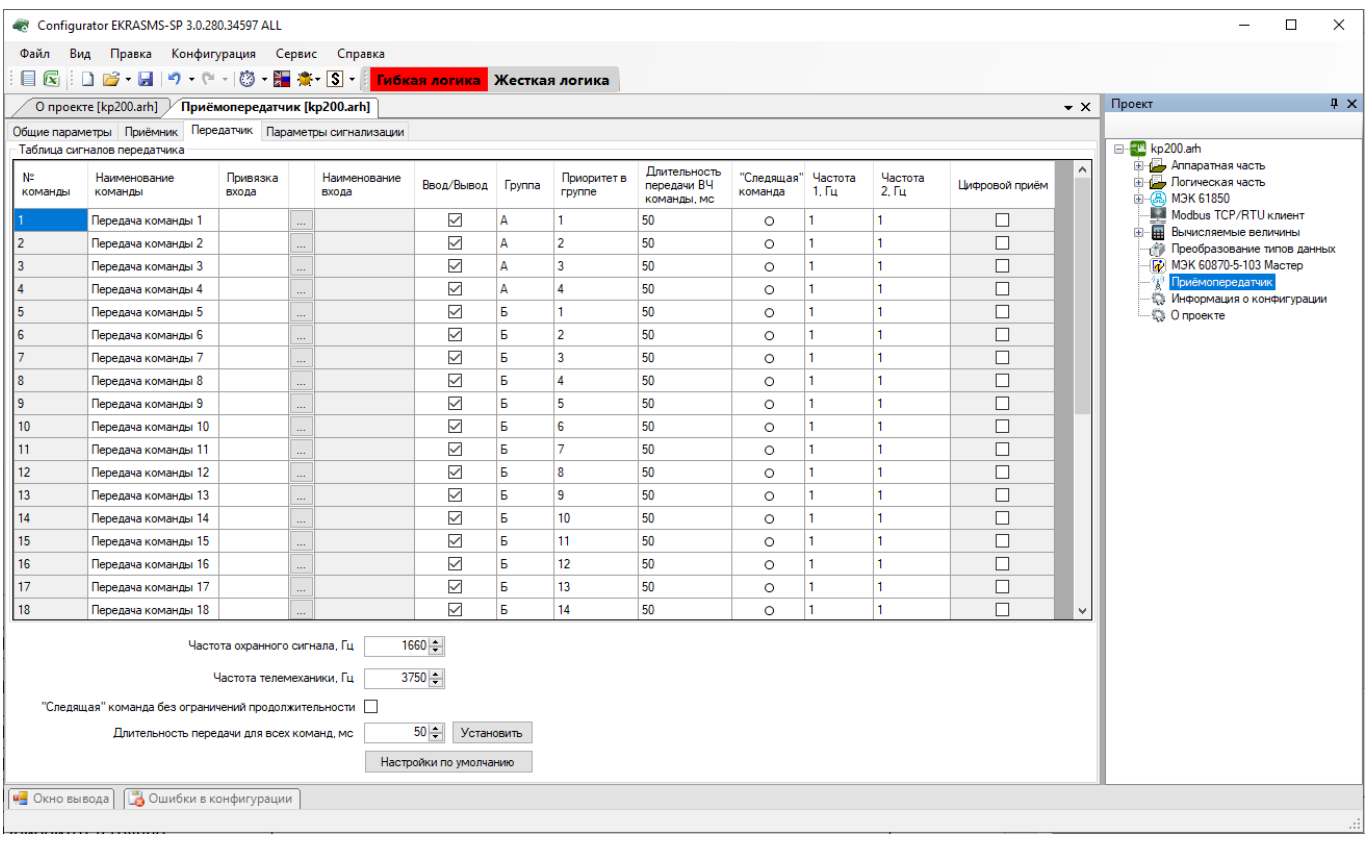

## Рисунок 3.131

## Описание параметров передатчика представлено в таблице 3.98.

### Таблица 3.98 – Описание параметров передатчика

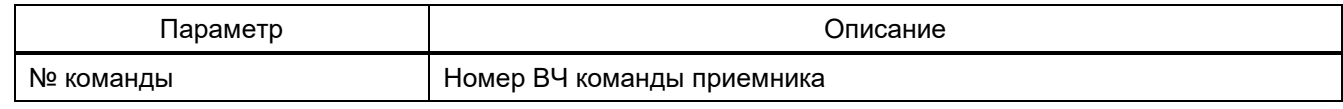

144 ЭКРА.00020-01 34 01

| Параметр                                                     | Описание                                                                                                    |
|--------------------------------------------------------------|----------------------------------------------------------------------------------------------------|
| Наименование команды                                         | Наименование ВЧ команды                                                                                                    |
| Привязка входа                                               | Привязка сигналов происходит при помощи нажатия кнопки      Опи-<br>сание параметров привязки сигналов представлено в таблице 3.51                                                                                                    |
| Наименование входа                                           | Наименование выбранного входа или логического сигнала                                                                                                    |
| Ввод/Вывод                                                   | Ввод или вывод команды                                                                                                    |
| Группа                                                       | Выбор группы приоритета для команды                                                                                                    |
| Приоритет в группе                                           | Выбор приоритета в группе для команды. В одной группе у команд не<br>могут быть одинаковые приоритеты                                                                                                    |
| Длительность передачи ВЧ ко-<br>манды, мс                    | Установка продолжительности передачи команды по ВЧ каналу. Зада-<br>ется индивидуально для каждой команды                                                                                                    |
| «Следящая» команда                                           | Установка режима «следящей» команды, при котором команда пере-<br>дается в течение времени наличия напряжения на ее дискретном<br>входе. «Следящей» может быть выбрана только одна команда                                                                                                  |
| Частота 1, Гц                                                | Регулировка первой частоты ВЧ команды                                                                                                    |
| Частота 2, Гц                                                | Регулировка второй частоты ВЧ команды. Вторая частоты ВЧ ко-<br>манды отображается при выборе двухчастотного способа передачи в<br>блоке приемо-передачи                                                                                                    |
| Цифровой прием                                               | Ввод/вывод цифрового приема команд (цифровой переприем) для пе-<br>редачи на удаленный объект. При включении цифрового приема тер-<br>минал принимает по порту RS-422 ретранслированную в цифровом<br>виде команду и передает ее по ВЧ каналу. Задается индивидуально<br>для каждой команды |
| Частота охранного сигнала, Гц                                | Регулировка частоты охранного сигнала                                                                                                    |
| Частота телемеханики, Гц                                     | Регулировка частоты телемеханики                                                                                                    |
| «Следящая» команда<br>без ограничений продолжи-<br>тельности | Включение или отключение режима передачи «следящей» команды<br>без ограничения времени                                                                                                    |
| Длительность передачи для<br>всех команд, мс                 | Установка продолжительности передачи всех команды по ВЧ каналу.<br>Задается для всех команд                                                                                                    |
| Настройки по умолчанию                                       | Сброс параметров команд передатчика на значения по умолчанию                                                                                                    |
| Установить                                                   | Утверждение установки продолжительности передачи всех команд по<br>ВЧ каналу                                                                                                    |

# 3.8.4 Параметры сигнализации

Вкладка **Параметры сигнализации** (см. рисунок 3.132), пункт меню «дерева» проекта **Приемопередатчик**, предназначена для конфигурирования параметров сигнализации терминала УПАСК.
145 ЭКРА.00020-01 34 01

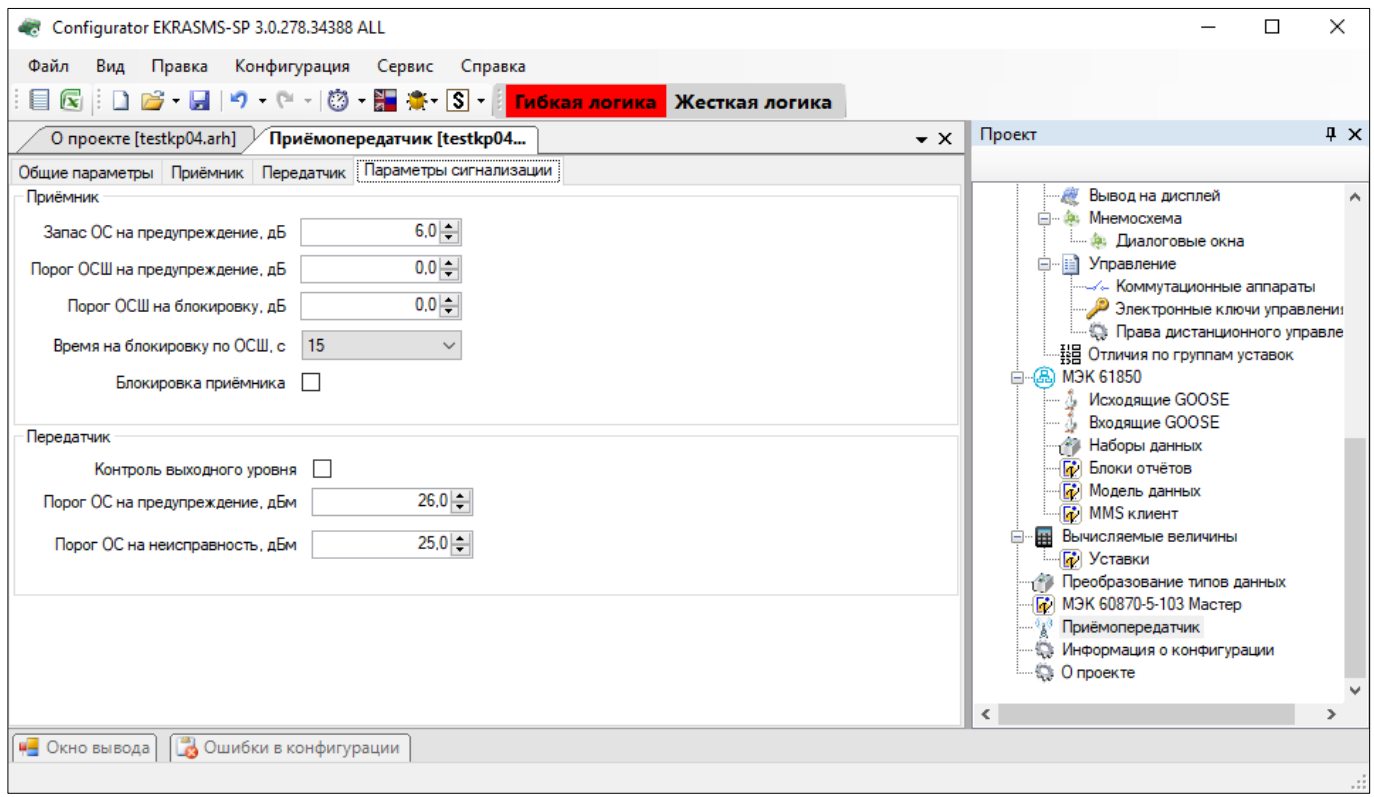

Рисунок 3.132

# Описание параметров сигнализации представлено в таблице 3.99.

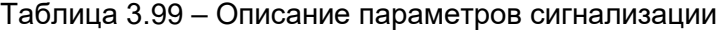

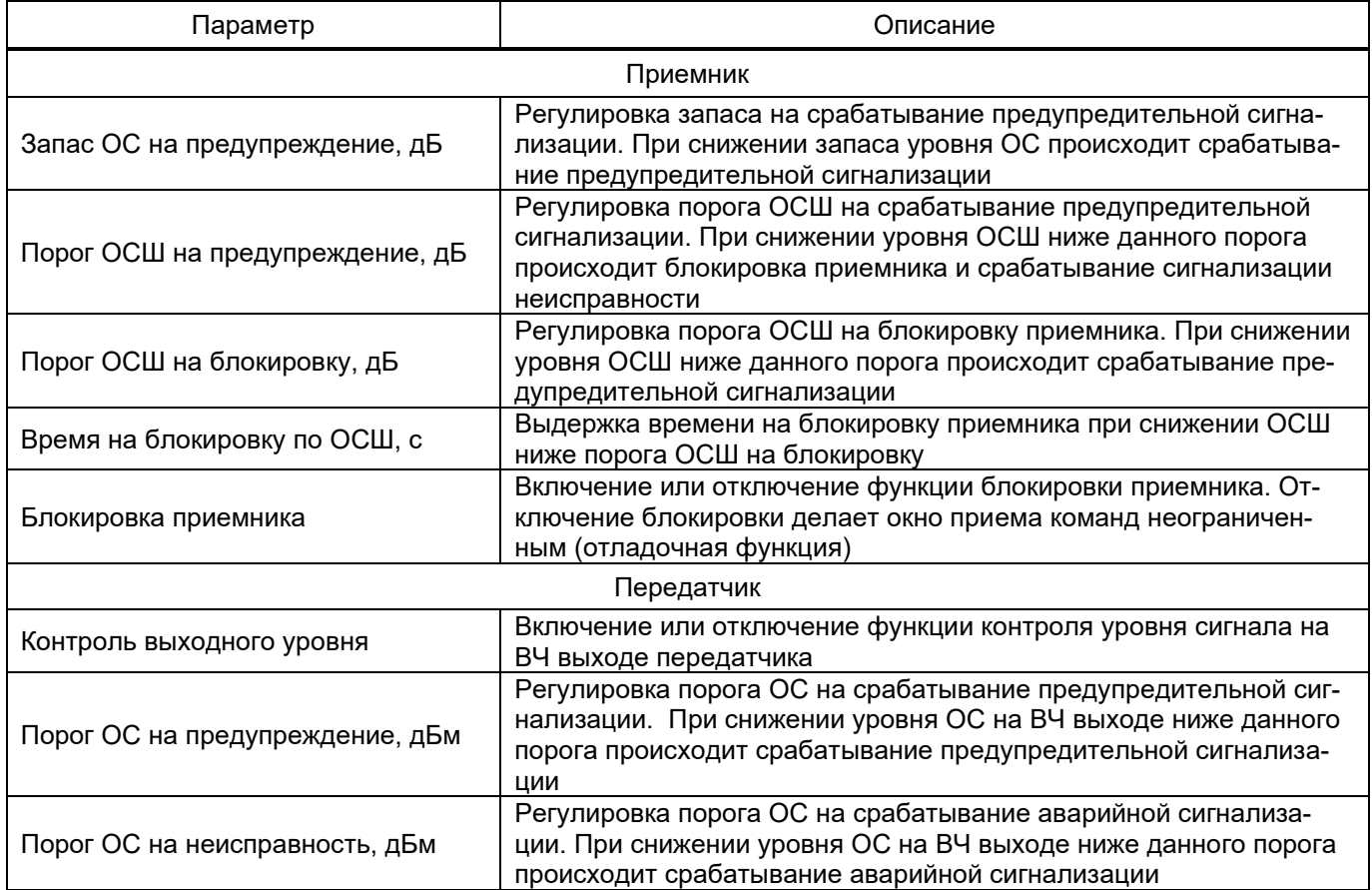

#### 3.9 Преобразование типов данных

Окно Преобразование типов данных (см. рисунок 3.133) предназначено для отображения и редактирования данных различного формата, передаваемых по протоколу Modbus.

Описание колонок таблицы преобразования типов данных представлено в таблице 3.100.

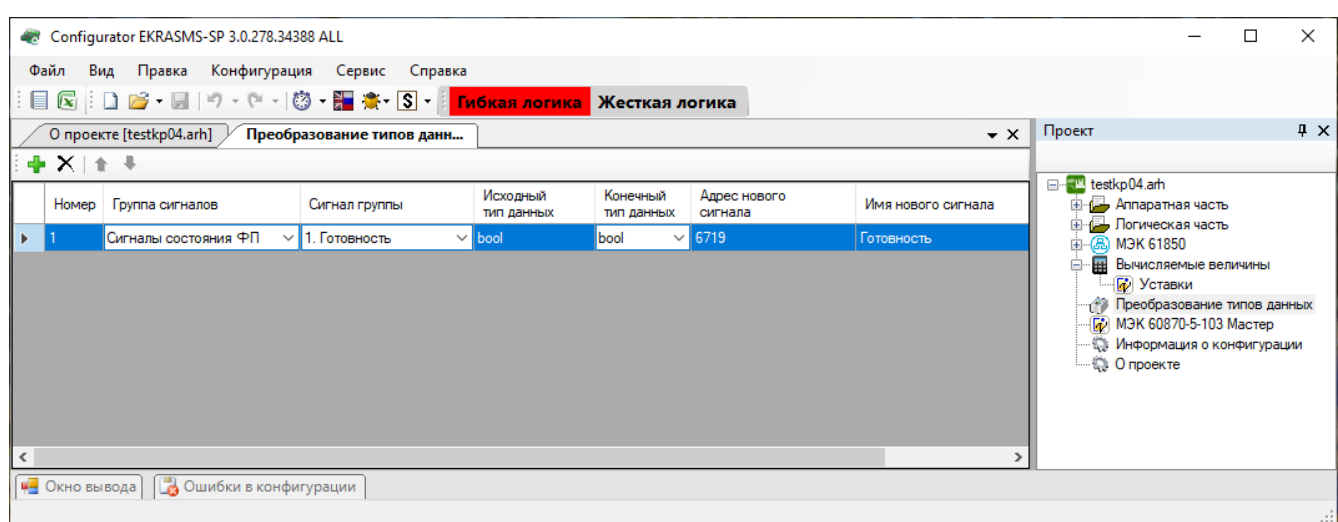

Рисунок 3.133

#### <span id="page-145-1"></span><span id="page-145-0"></span>Таблица 3.100 - Описание колонок таблицы преобразования типов данных

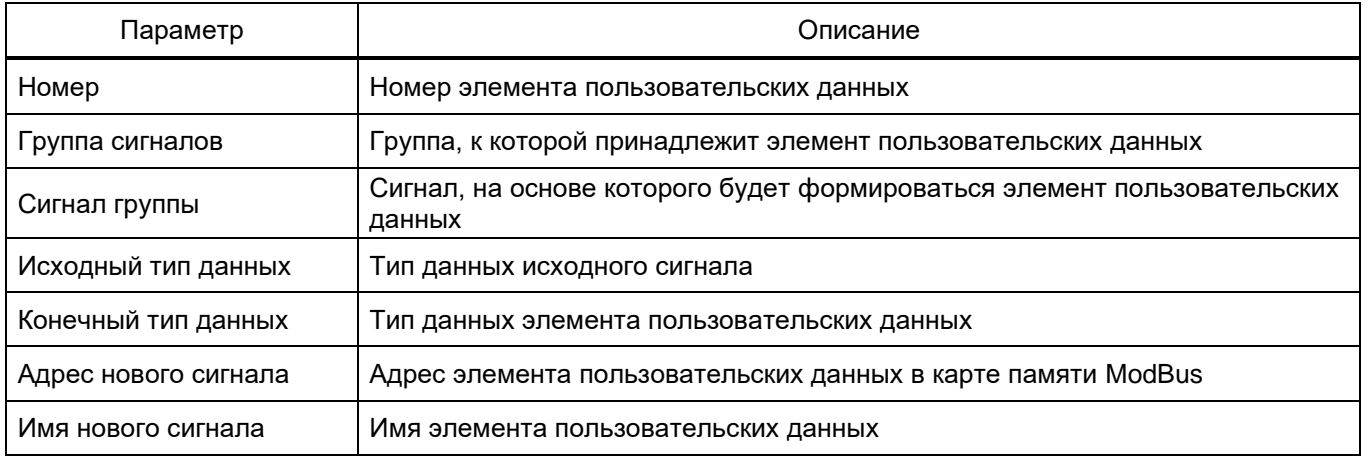

#### 3.10 МЭК 60870-5-103 Мастер

Окно МЭК 60870-5-103 Мастер (см. рисунок 3.134) предназначено для настройки параметров связи с ведомыми устройствами.

Таблица переменных состоит из двух компонентов: ведомые устройства (Slave) и параметры IEC103Slave.

147 ЭКРА.00020-01 34 01

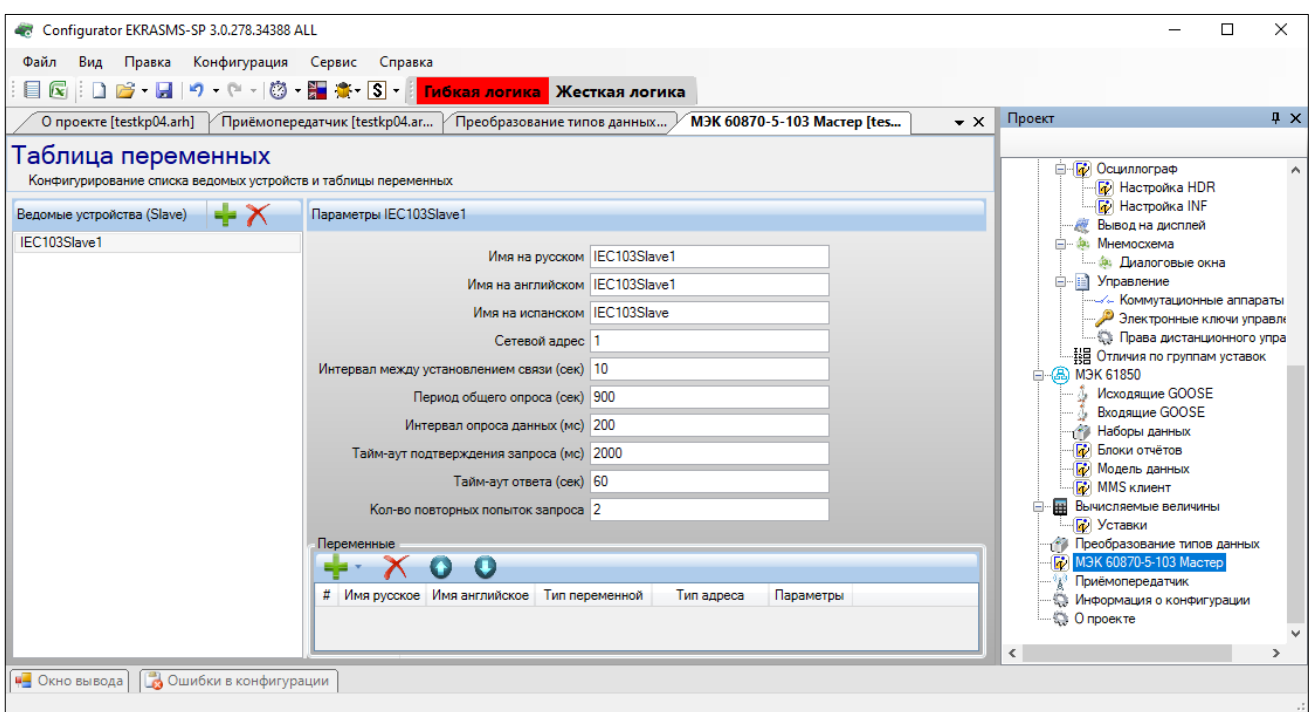

Рисунок 3.134

<span id="page-146-0"></span>Примечание – Окно отображается при наличии протокола IEC103Master.

Добавление ведомого устройства в список происходит при помощи нажатия кнопки  $\frac{1}{2}$ , а

удаление при помощи кнопки **X**. Описание параметров ведомых устройств представлено в таблице [3.101.](#page-146-1)

<span id="page-146-1"></span>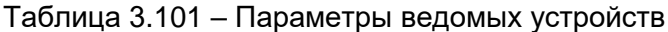

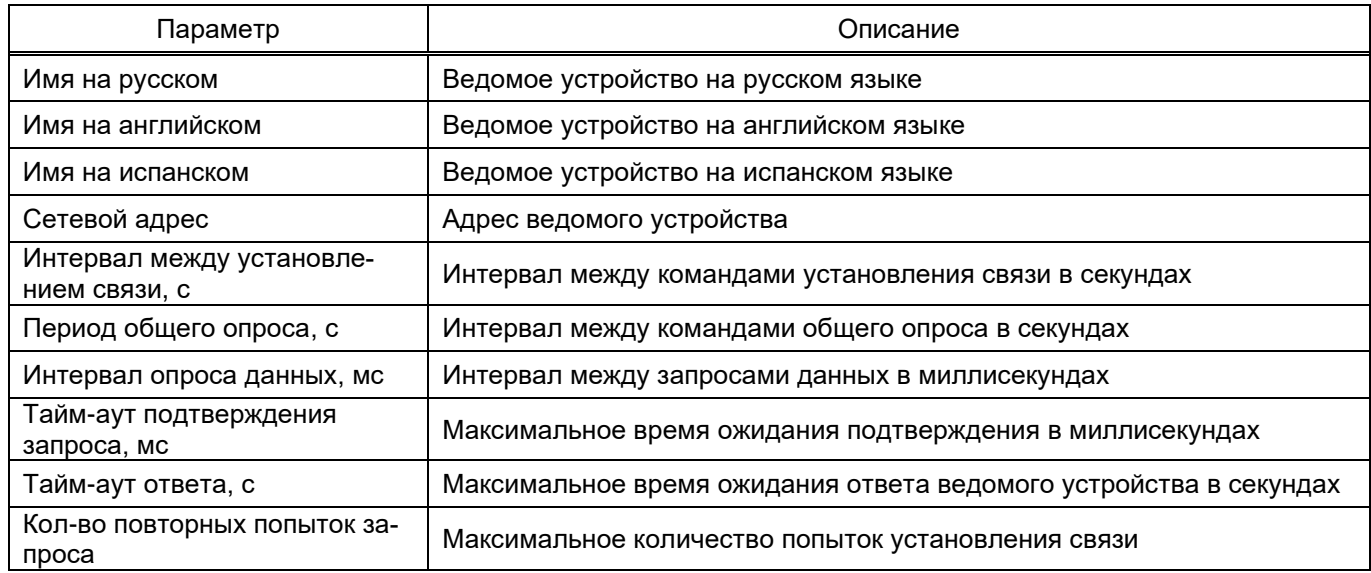

Описание параметров переменных представлено в таблице [3.102.](#page-146-2)

<span id="page-146-2"></span>Таблица 3.102 – Параметры переменных

| Параметр       | Описание                           |
|----------------|------------------------------------|
|                | Номер ведомого устройства          |
| Имя русское    | Русское имя ведомого устройства    |
| Имя английское | Английское имя ведомого устройства |

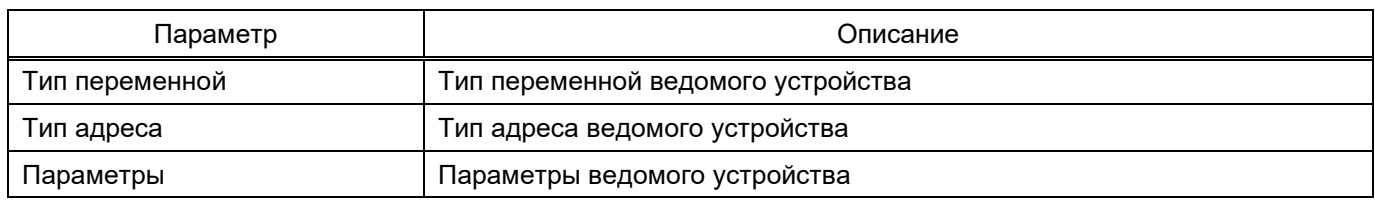

### **3.11 Информация о конфигурации**

В параметрах конфигурации описываются основные параметры файла конфигурации.

3.11.1 Версии

Описание версий файлов и библиотек (см. рисунок [3.135\)](#page-147-0), входящих в состав конфигурации:

- конфигурация;
- библиотека;
- файл осциллограмм;
- файл регистратора;
- программа DSP;
- прошивка;
- версия ПО.

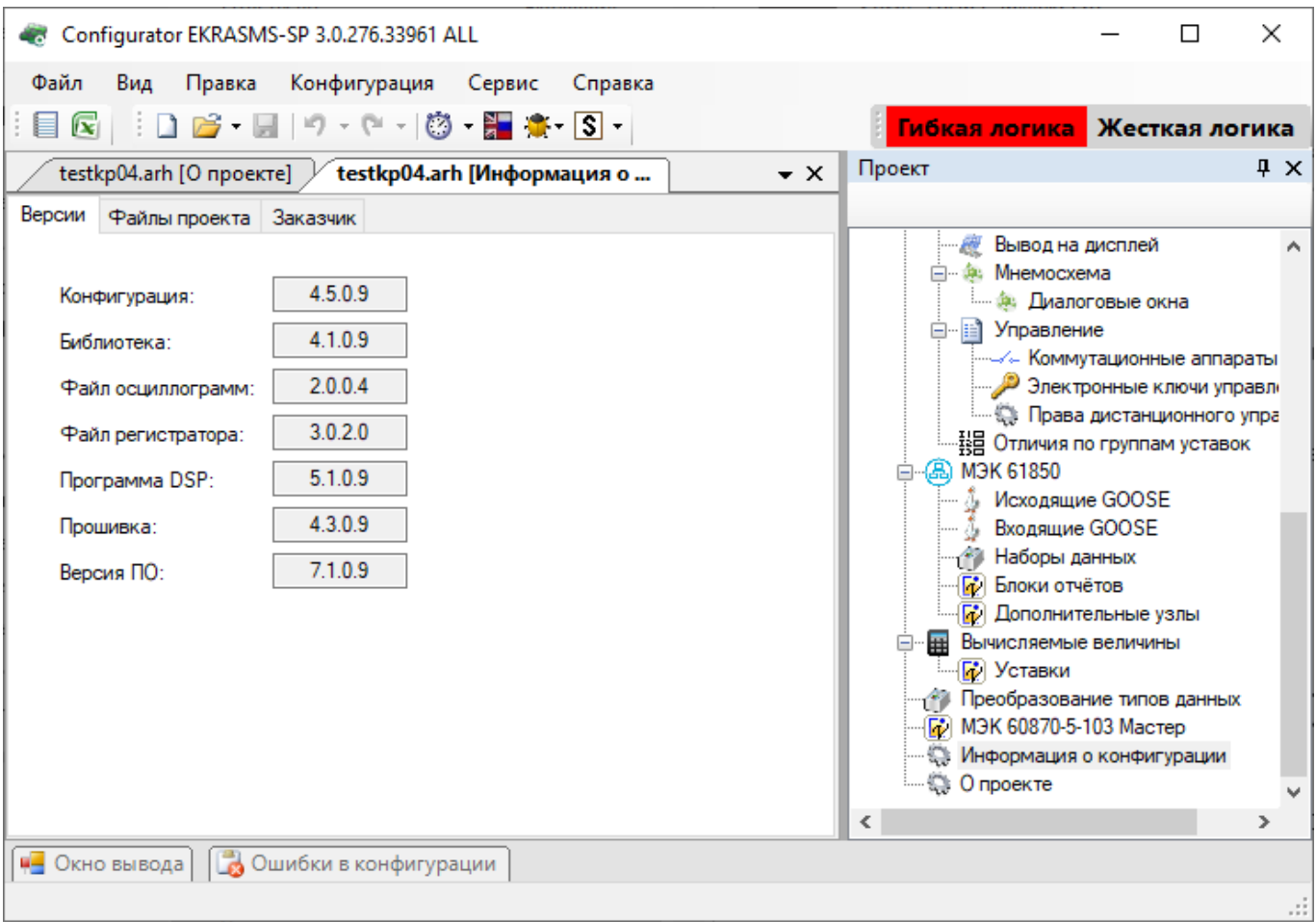

<span id="page-147-0"></span>Рисунок 3.135

#### 3.11.2 Файлы проекта

Описание параметров вкладки **Файлы проекта** (рисунок [3.136\)](#page-148-0) представлено в таблице [3.103.](#page-148-1)

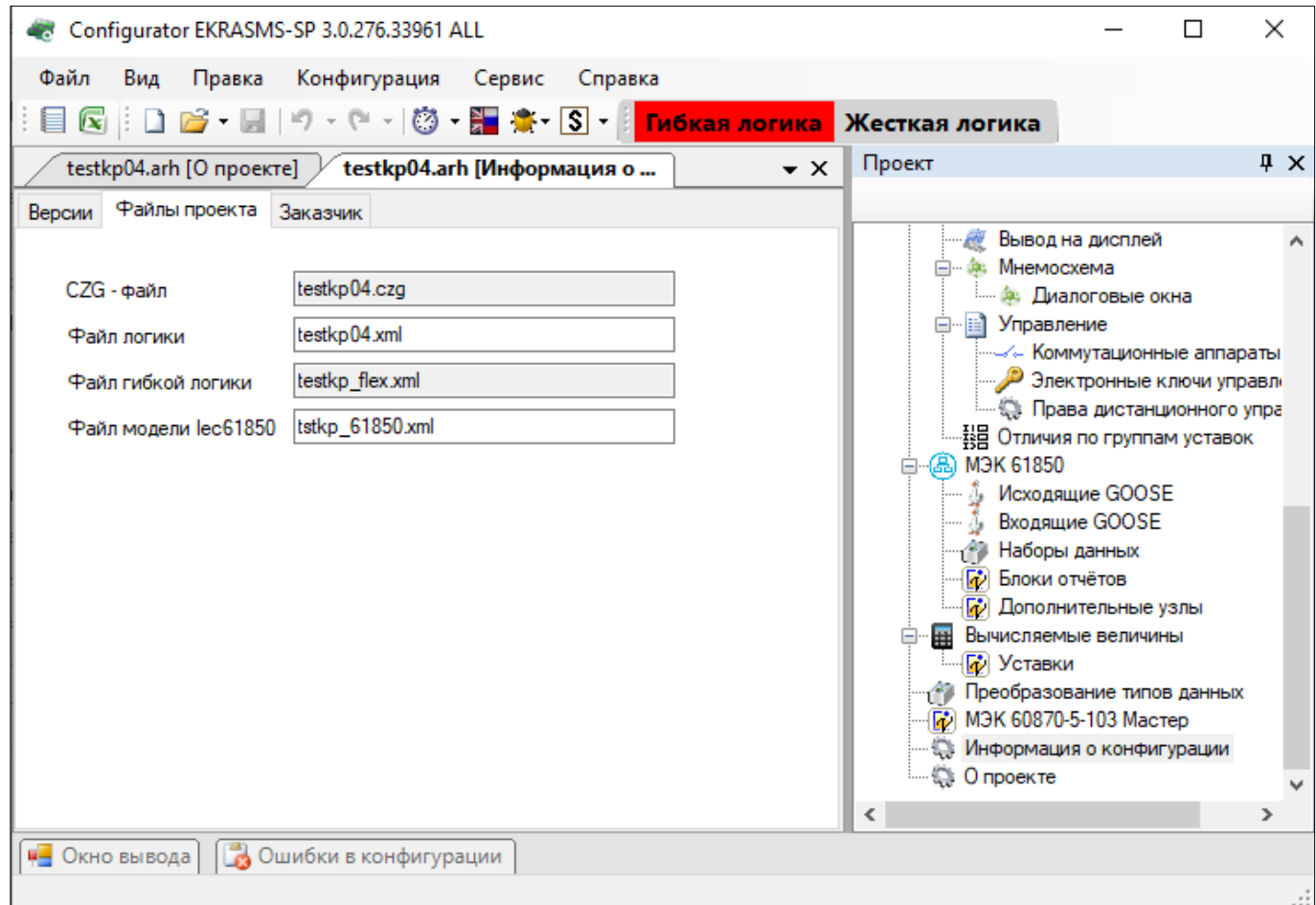

Рисунок 3.136

### <span id="page-148-1"></span><span id="page-148-0"></span>Таблица 3.103 – Описание параметров вкладки **Файлы проекта**

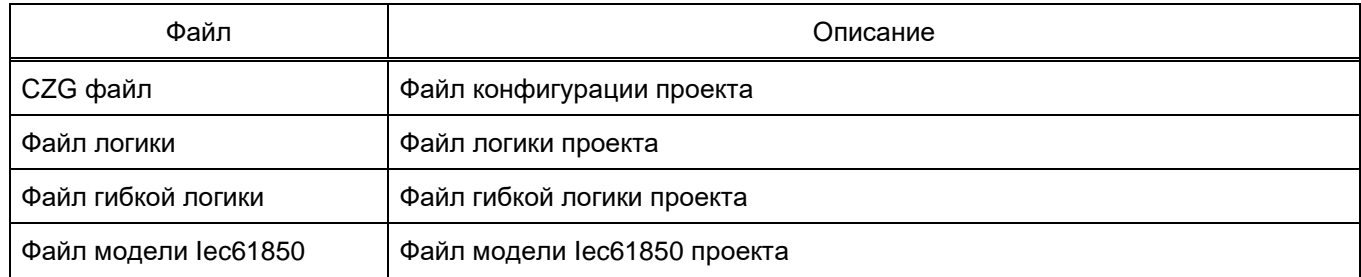

## 3.11.3 Заказчик

Описание параметров вкладки **Заказчик** (рисунок [3.137\)](#page-149-0) представлено в таблице [3.104.](#page-149-1)

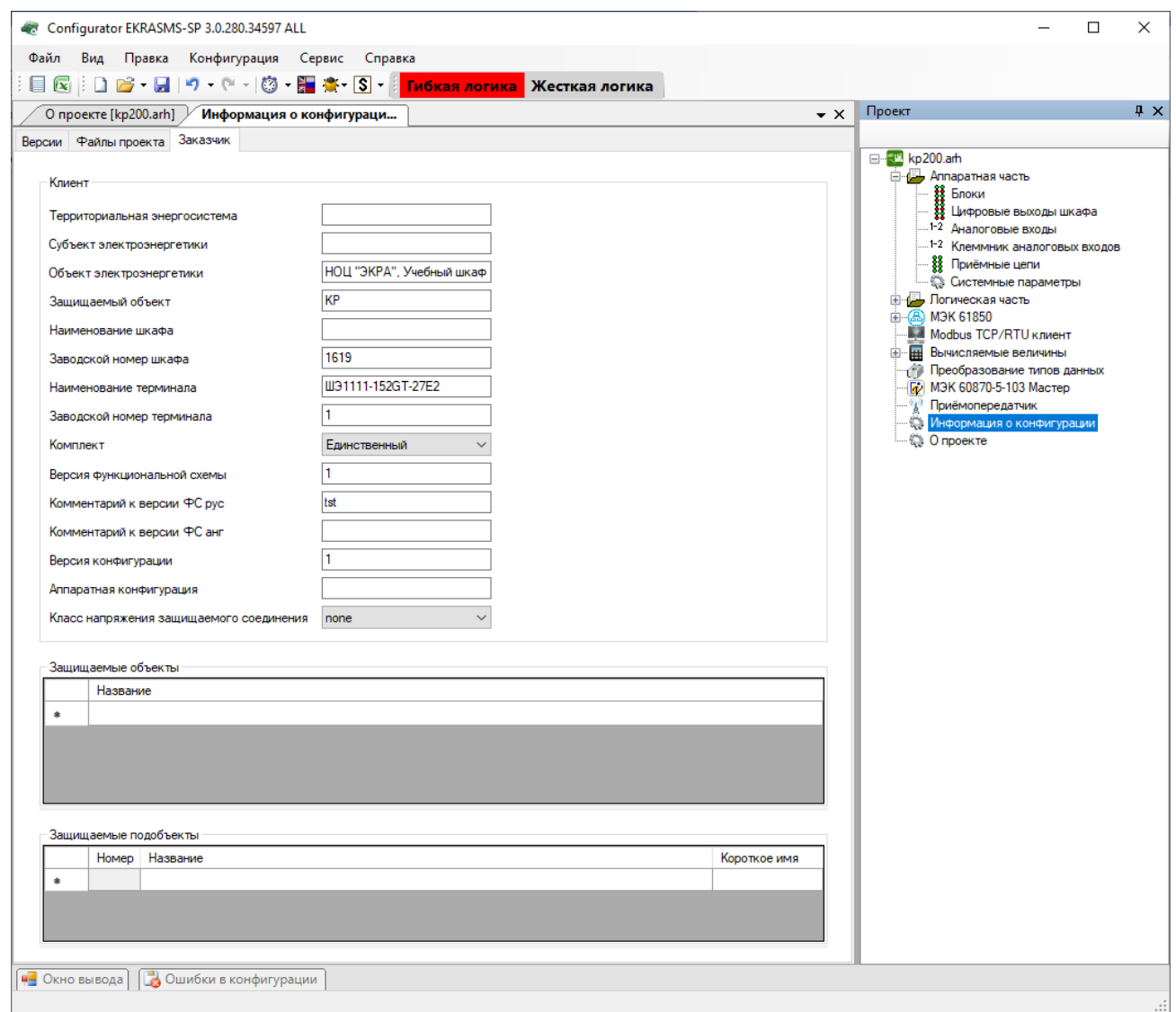

Рисунок 3.137

### <span id="page-149-1"></span><span id="page-149-0"></span>Таблица 3.104 – Описание параметров вкладки **Заказчик**

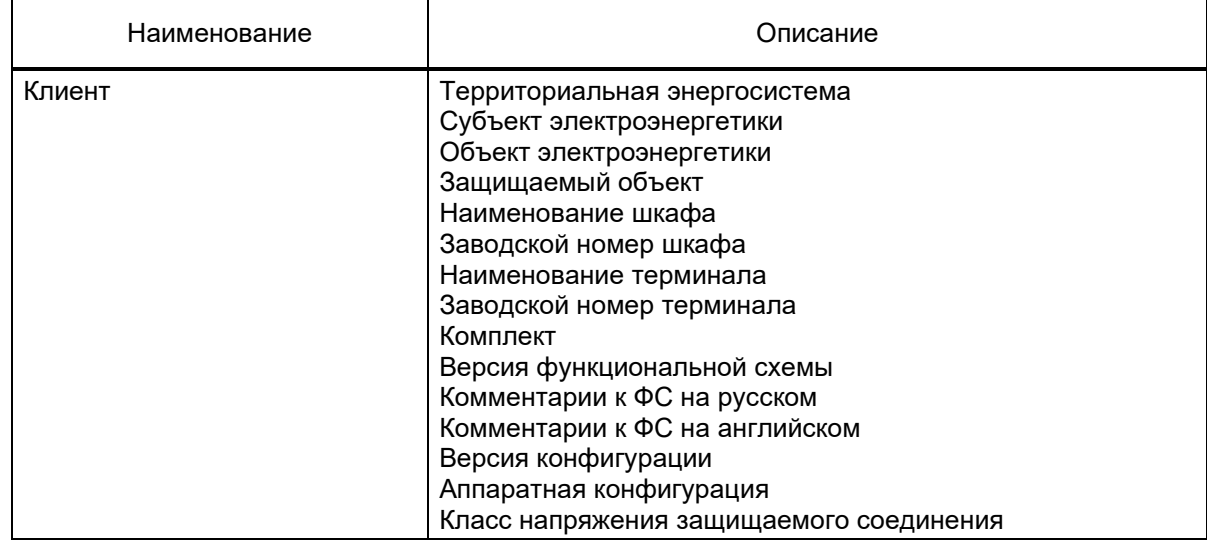

151 ЭКРА.00020-01 34 01

| Наименование          | Описание                      |
|-----------------------|-------------------------------|
| Защищаемые объекты    | Список защищаемых объектов    |
| Защищаемые подобъекты | Список защищаемых подобъектов |

#### 3.12 Настройки Modbus-клиентов

С седьмой версии прошивки появилась возможность настройки Modbus-клиентов терминала. Под Modbus-клиентом здесь понимается настройка устройства для чтения данных (как аналоговых, так и дискретных) по протоколу Modbus RTU или Modbus TCP через последовательные или сетевые интерфейсы связи с другого аналогичного устройства. Обычно данная функция используется при конфигурировании контроллеров присоединения.

Рассмотрим процесс конфигурирования. Для того, чтобы конфигурировать Modbus-клиенты, необходимо в окне Аппаратная часть  $\rightarrow$  Системные параметры во вкладке Ethernet-протоколы или во вкладке Последовательные протоколы добавить протокол Modbus RTU client (рисунок 3.138).

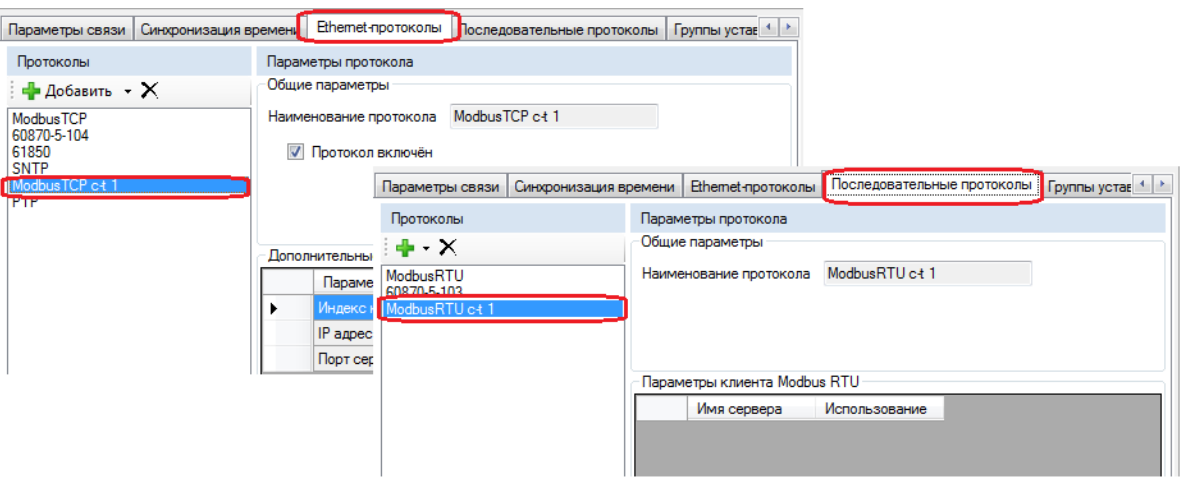

Рисунок 3.138

<span id="page-150-0"></span>После добавления протокола Modbus client в «дереве» проекта добавится новый раздел Modbus TCP/RTU клиент (см. рисунок 3.139).

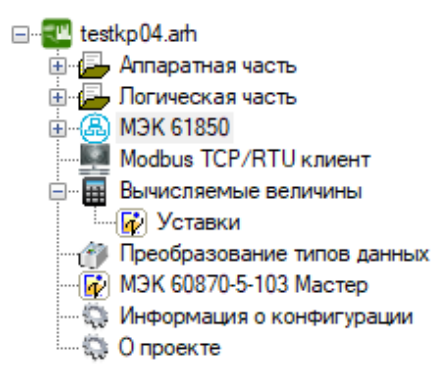

Рисунок 3.139

<span id="page-150-1"></span>Изменение 13 от 06.02.2024

Для редактирования настроек Modbus-клиентов необходимо открыть окно **Modbus TCP/RTU**

**клиент** (см. рисунок [3.140\)](#page-151-0).

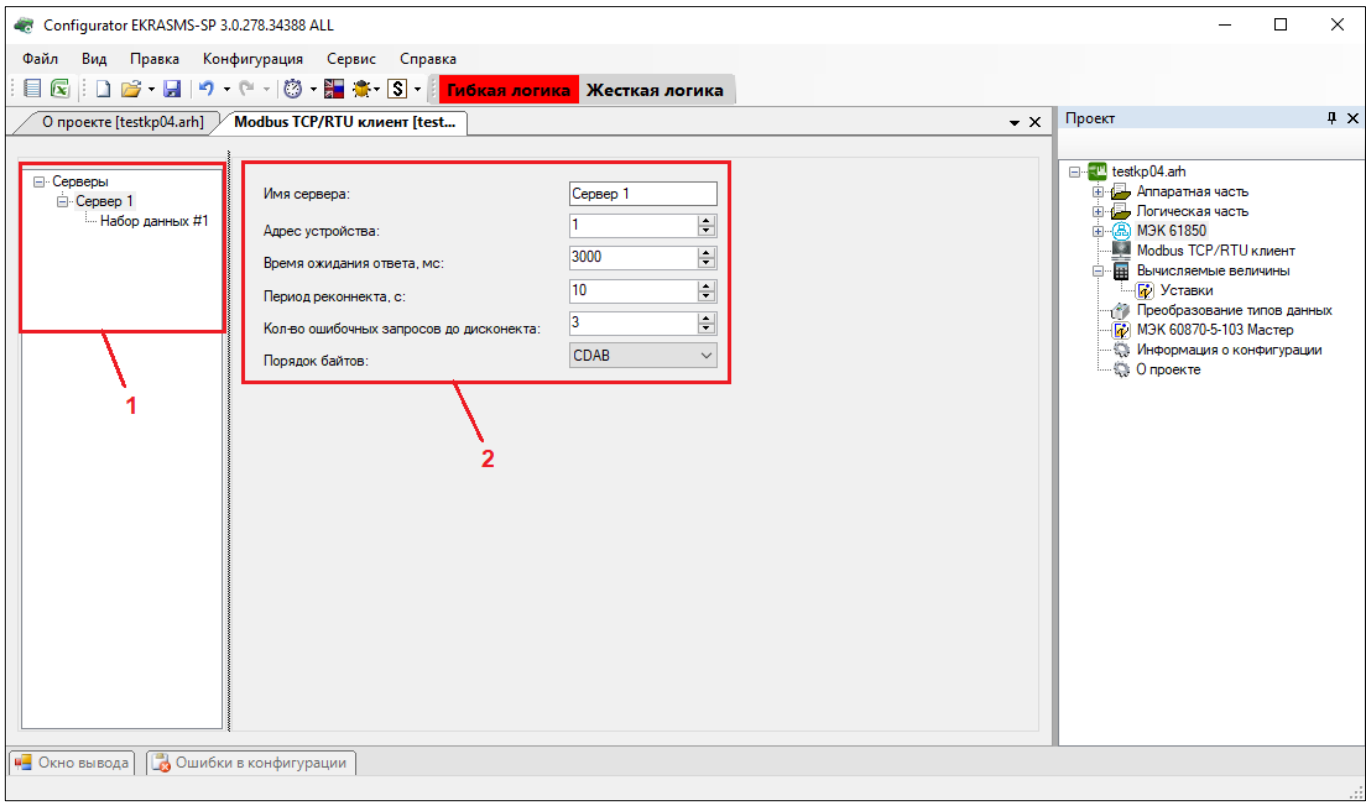

Рисунок 3.140

<span id="page-151-0"></span>Окно разделено на две области. На рисунк[е 3.140,](#page-151-0) поз. 1 отображается иерархическая структура запросов Modbus-клиентов, а на рисунк[е 3.140,](#page-151-0) поз. 2 – параметры выделенного узла в иерархии. Иерархическая структура представлена в виде «дерева» и состоит из четырех уровней:

а) Серверы – содержит список опрашиваемых серверов по протоколу Modbus client;

б) Сервер – опрашиваемое устройство.

Добавить новый сервер или удалить можно через контекстное меню «дерева».

Описание параметров сервера представлено в таблице [3.105.](#page-151-1)

<span id="page-151-1"></span>Таблица 3.105 − Описание параметров сервера

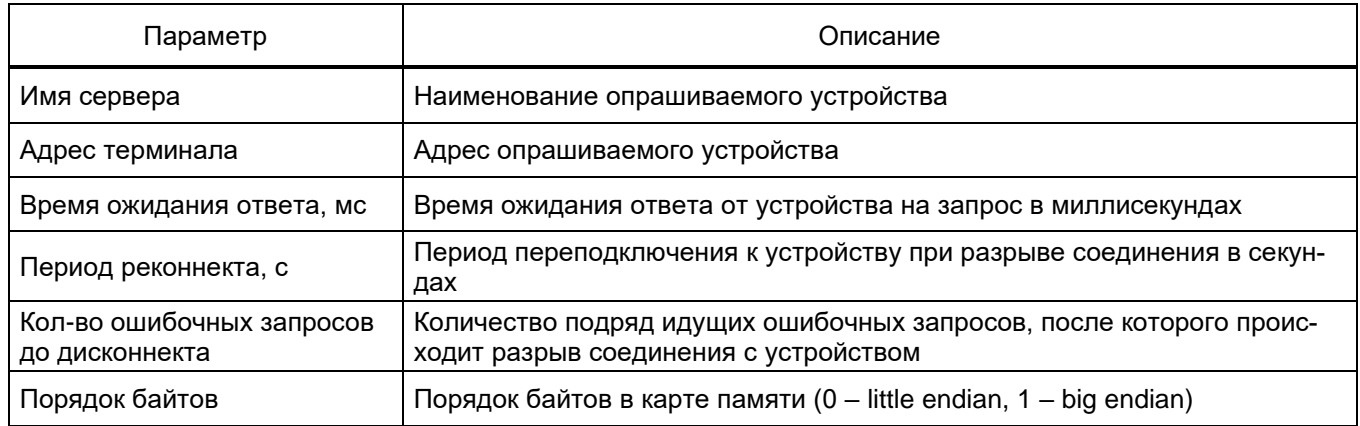

в) Набор данных - логически сгруппированные данные, получаемые при опросе устройств. При выделении набора данных в правой части окна отображаются параметры набора данных (см. рисунок 3.141). Набор данных можно добавить или удалить через контекстное меню «дерева».

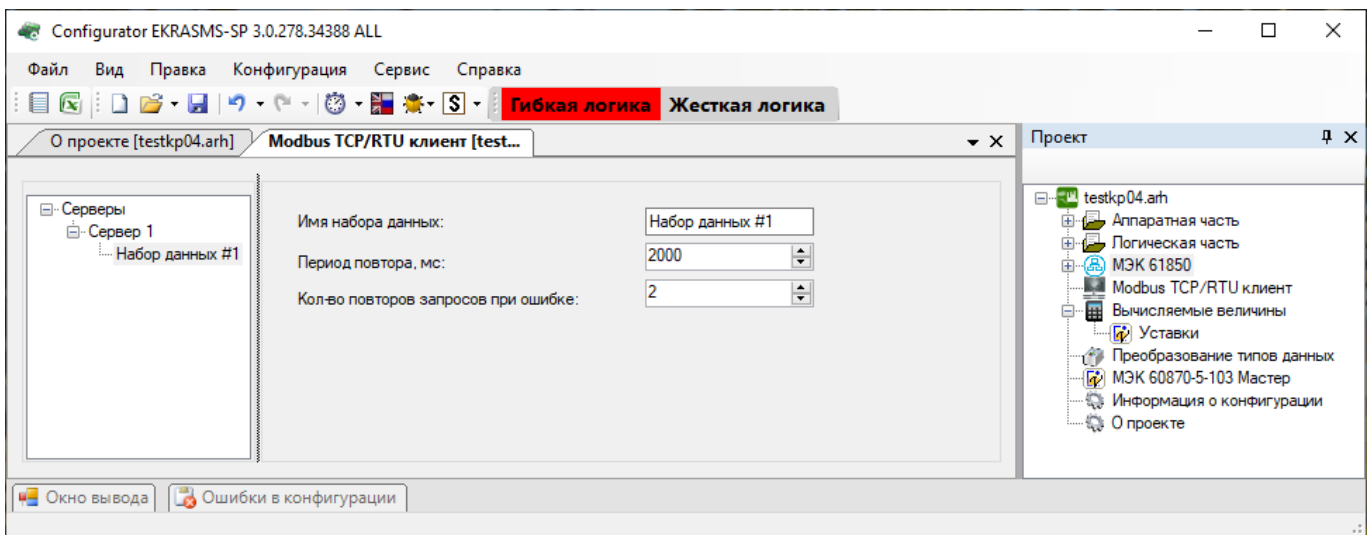

Рисунок 3.141

<span id="page-152-0"></span>Описание параметров набора данных представлено в таблице 3.106.

<span id="page-152-1"></span>Таблица 3.106 - Описание параметров набора данных

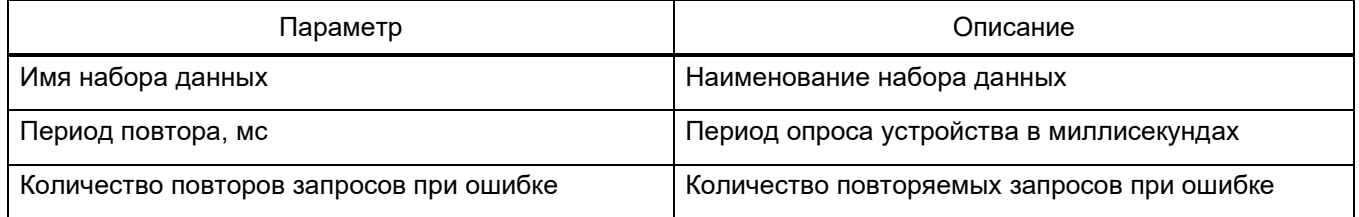

г) Запросы – представляют собой функции протокола Modbus, которые выполняются при опросе устройств. Запросы добавляются и удаляются через контекстное меню «дерева» (см. рисунок 3.142).

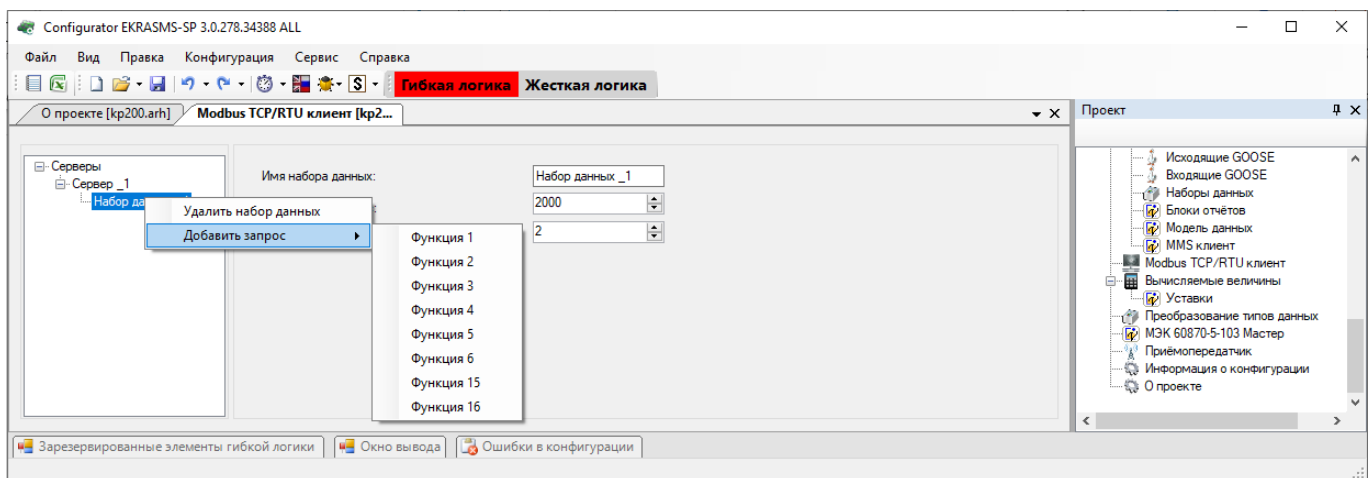

Рисунок 3.142

<span id="page-152-2"></span>Изменение 13 от 06.02.2024

Каждый запрос может состоять из нескольких элементов данных, которые добавляются и удаляются с помощью соответствующих кнопок Добавить и Удалить (см. рисунок 3.143).

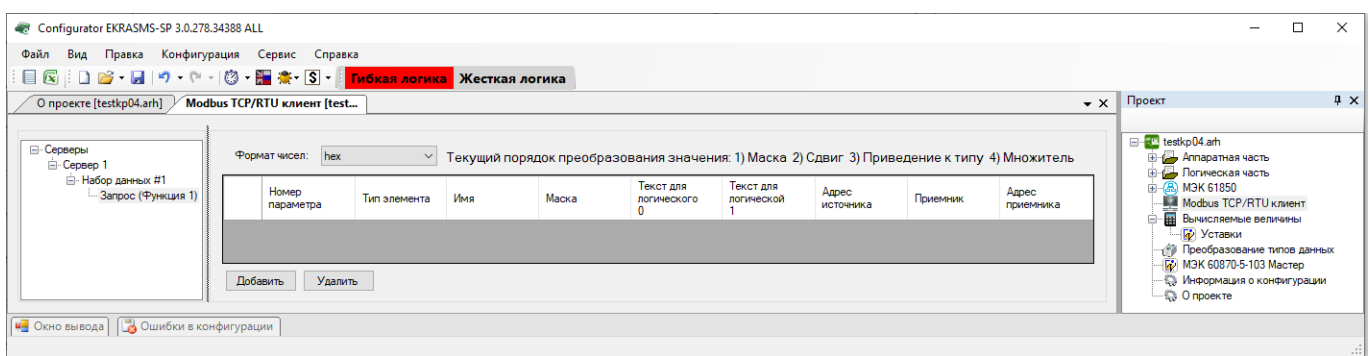

Рисунок 3.143

<span id="page-153-0"></span>Каждый элемент запроса состоит из нескольких параметров. Числа можно отобразить в двух форматах:

- hex 16-й формат числа;
- dec 10-й формат числа.

Описание параметров элементов данных в запросе представлено в таблице 3.107.

<span id="page-153-1"></span>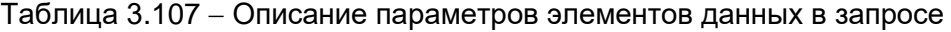

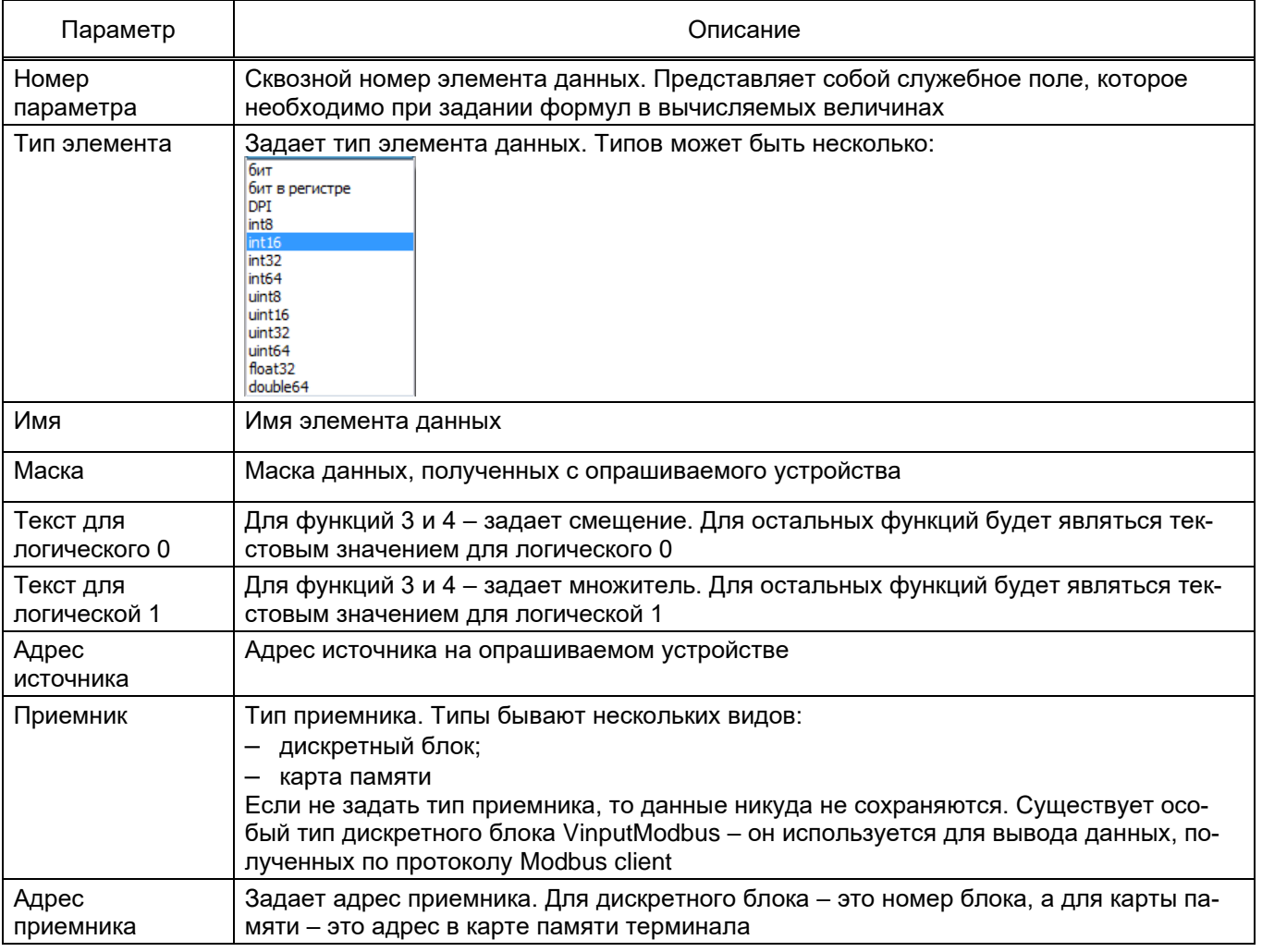

## **4 Работа с гибкой логикой**

Гибкая логика представляет собой часть логики, которая может редактироваться, не затрагивая при этом жесткую логику. Редактирование гибкой логики доступно с любым типом редакции.

Порядок действий при работе с гибкой логикой:

а) настроить связь терминала с компьютером с помощью программы Сервер связи и сохранить файл конфигурации терминала с помощью программы АРМ-релейщика (см. [4.1\)](#page-154-0).

Если же конфигурация сохранена или создана ранее, то перейти к [4.2;](#page-159-0)

б) открыть файл конфигурации, выполнить редактирование гибкой логики с помощью программы Конфигуратор (см. [4.4\)](#page-162-0);

в) выполнить компиляцию логики (см. [4.5\)](#page-165-0);

г) задать уставки элементов гибкой логики (см. [4.6\)](#page-166-0);

д) записать файл конфигурации с отредактированной гибкой логикой в терминал (см. [4.8\)](#page-167-0);

е) проверить терминал (см. [4.9\)](#page-168-0).

### <span id="page-154-0"></span>**4.1 Подготовка к работе с гибкой логикой**

4.1.1 Установка программы

Установка программы Конфигуратор описана в [2.2.](#page-10-0)

4.1.2 Настройка связи с терминалом

4.1.2.1 Запустить программу Сервер связи, создать учетную запись администратора (в случае отсутствия в базе данных пользователя), настроить связь с терминалом (см. рисунок 4.1).

| ФР Сервер связи EKRASMS-SP 3.0.280.34597                                                                                  |                                                                                                    |                                                                                                    |  | ×  |
|----------------------------------------------------------------------------------------------------|----------------------------------------------------------------------------------------------------|----------------------------------------------------------------------------------------------------|--|----|
| <b>При Настройки</b><br>Подключить *<br>Обновить                                                                          | <b>Пользователи</b>                                                                                                    | Журнал                                                                                                    |  |    |
| Терминалы (1)<br>TCP<br>IP<br>10.26.1.181 [ModbusTCP]<br>$\frac{1}{10}$ 10.27.4.105 [ModbusTCP]<br>Test KP<br>Клиенты (0) | Параметр<br>Номер IP порта<br>Связь через<br>Время ожидания ответа от терминала, мс<br>Синхронизируемые терминалы<br>Период синхронизации терминалов, мс<br>Опрашиваемые терминалы<br>Период проверки присутствия терминалов, мс<br>Количество отправленных байт<br>Количество полученных байт<br>Количество отправленных пакетов<br>Количество полученных пакетов<br>Количество ошибочных пакетов (CRC)<br>Количество ошибочных пакетов (тайм-аут)<br>Процент удачно полученных пакетов<br>Время запрос-ответ (мс) | Значение<br>7500<br>10.26.1.181:502<br>3000<br>0<br>100000<br>1<br>100000<br>0<br>0<br>0<br>0<br>0<br>0<br>0<br>0 |  |    |
| Готов                                                                                                    |                                                                                                    |                                                                                                    |  | лi |

Рисунок 4.1

4.1.2.2 Запустить программу АРМ-релейщика, после чего на экране появляется форма аутентификации пользователя. Войти в программу с правами доступа, разрешающими замену конфигурации терминала.

Выбрать необходимый терминал из списка подключенных. После выбора терминала автоматически начинается загрузка файлов конфигураций из терминала в компьютер. По окончании загрузки данных автоматически создается панель состояния терминала (см. рисунок 4.2).

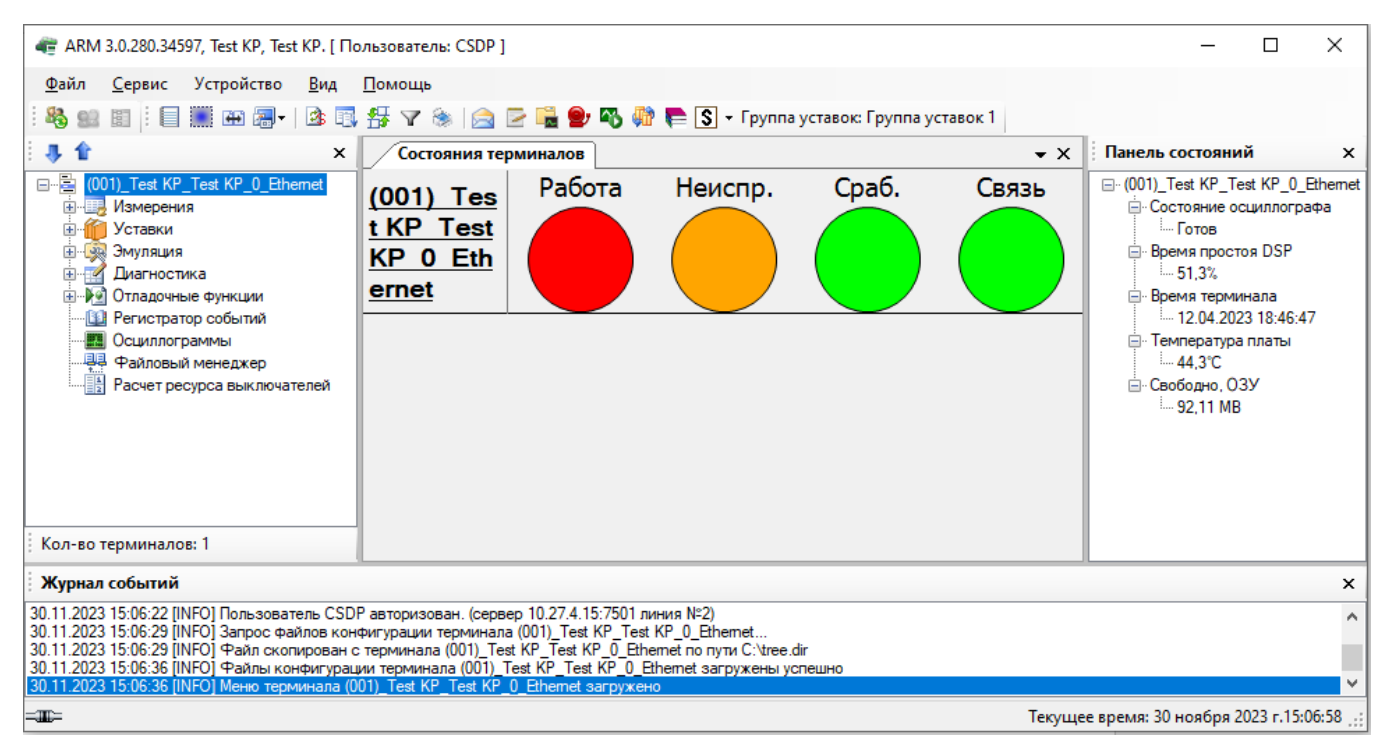

Рисунок 4.2

#### 4.1.3 Скачивание файла конфигурации терминала

4.1.3.1 Выбрать пункт главного меню **Устройство → Сохранить конфигурацию терминала** (см. рисунок 4.3).

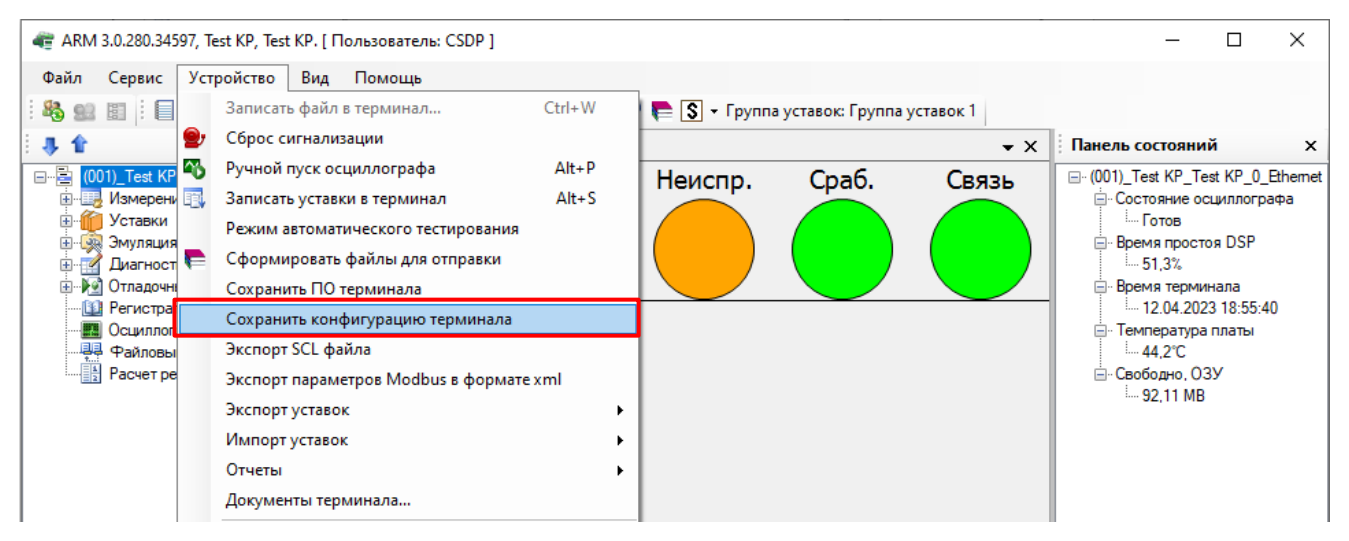

Рисунок 4.3

4.1.3.2 В открывшемся окне **Сохранить как** выбрать место для сохранения файла конфигурации на локальном жестком диске компьютера и нажать на кнопку **Сохранить** (файл конфигурации имеет расширение \*.arh) (см. рисунок 4.4).

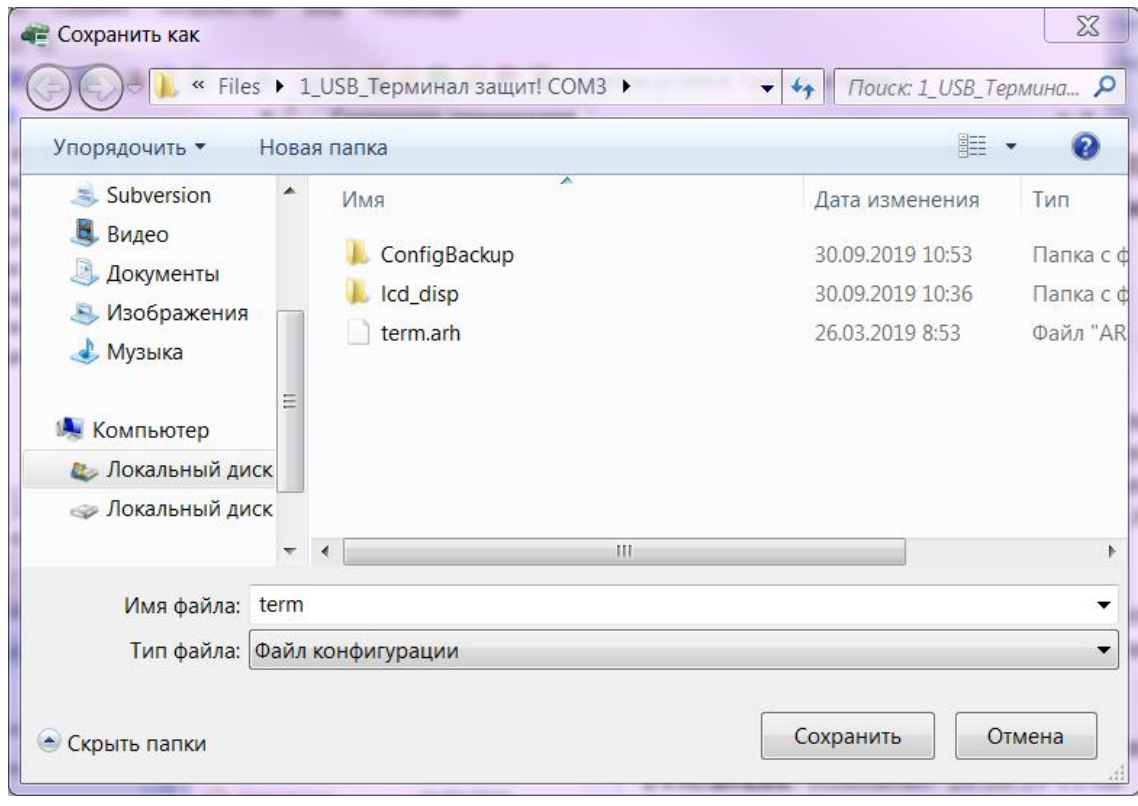

Рисунок 4.4

ВНИМАНИЕ: ПРИ СОХРАНЕНИИ КОНФИГУРАЦИИ ЗАПРЕЩАЕТСЯ МЕНЯТЬ ИМЯ КОНФИ-ГУРАЦИИ!

4.1.3.3 При успешном сохранении конфигурации появится соответствующее сообщение (см. рисунок 4.5).

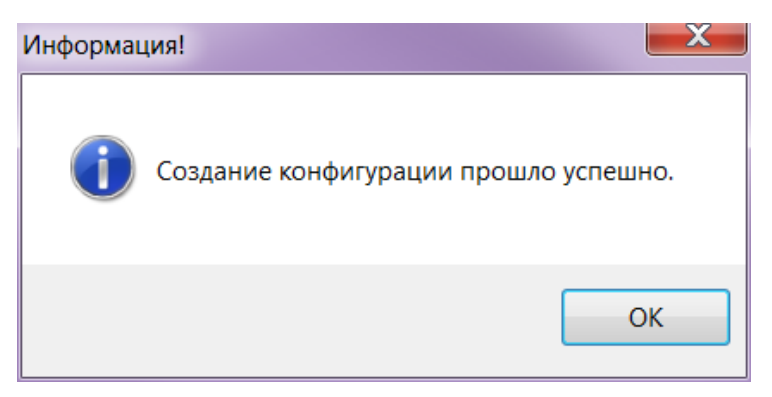

Рисунок 4.5

4.1.4 Получение файла библиотеки защит (shlib.lzg)

4.1.4.1 Сформировать файлы для отправки. Формирование файлов можно осуществить следующими способами:

– выбрать пункт главного меню **Устройство → Сформировать файлы для отправки**  (см. рисунок 4.6);

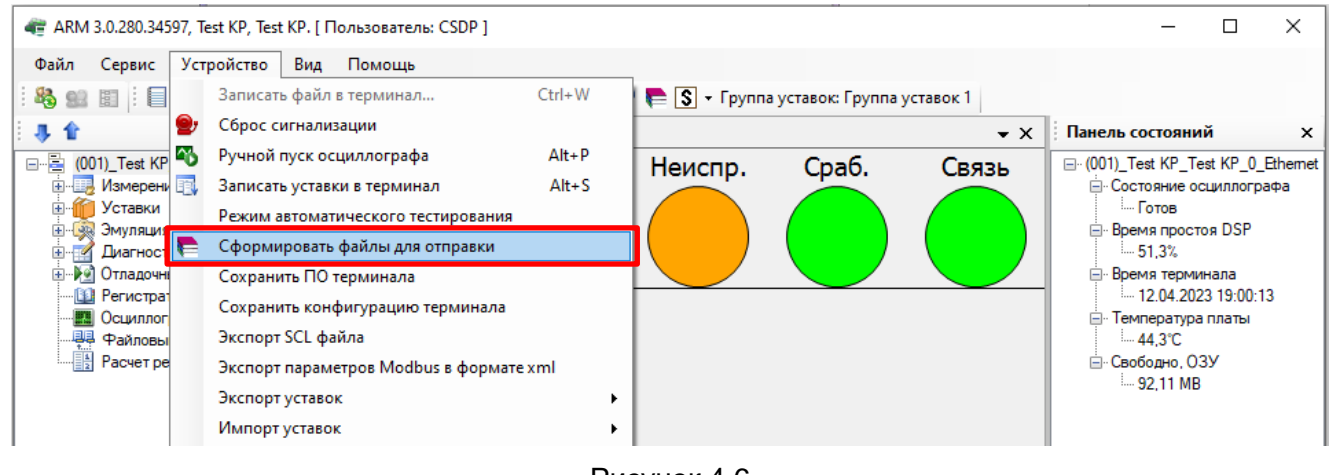

Рисунок 4.6

– в «дереве» проекта правой кнопкой мыши нажать на терминал и выбрать команду **Сфор-**

#### **мировать файлы для отправки** (см. рисунок 4.7).

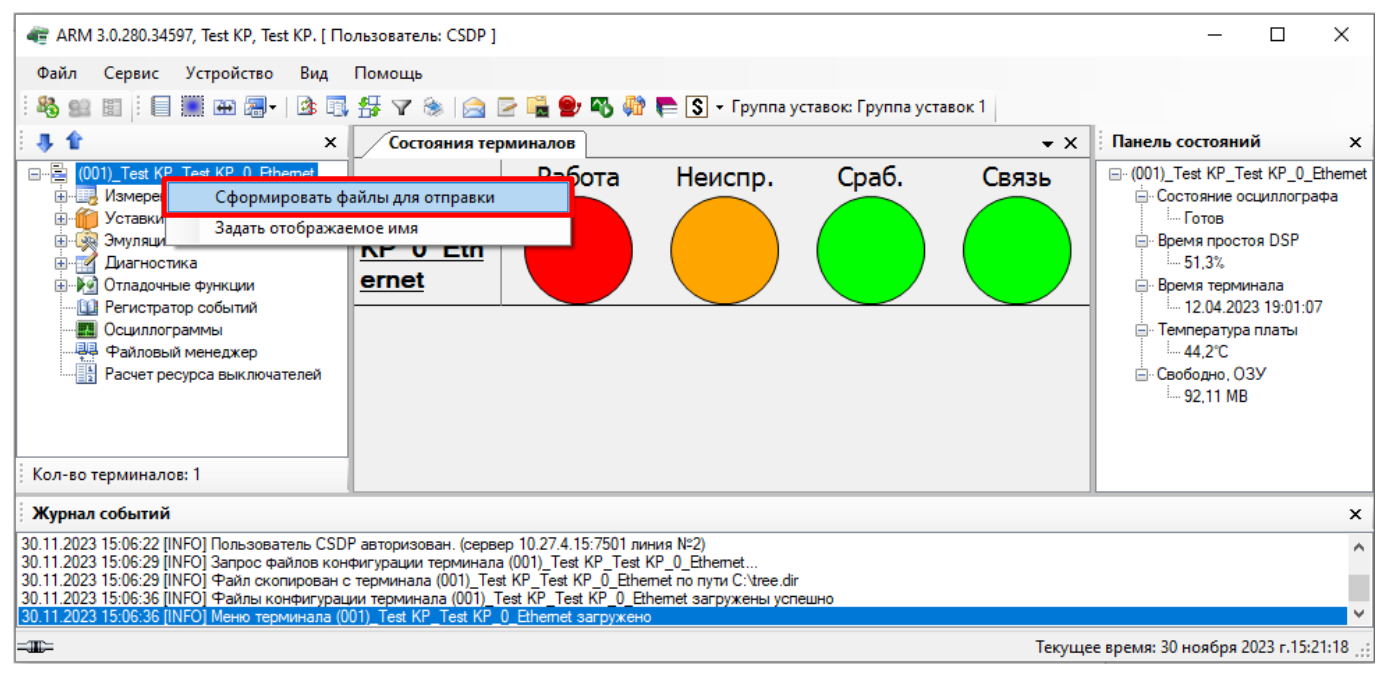

Рисунок 4.7

4.1.4.2 В окне **Файлы для отправки (терминалы)** выбрать терминал и нажать на кнопку **Ок** (см. рисунок 4.8).

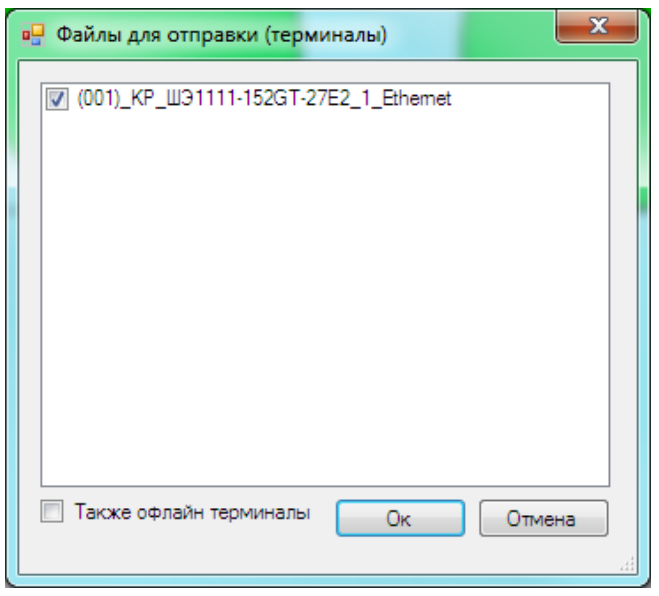

Рисунок 4.8

4.1.4.3 После окончания формирования файла-архива открыть каталог размещения файла, нажав на кнопку **Да** (см. рисунок 4.9).

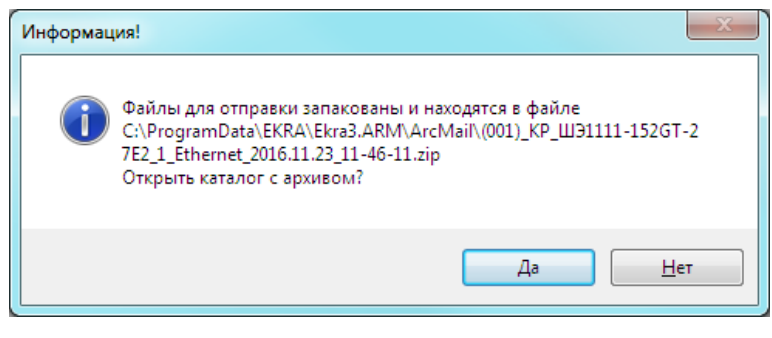

Рисунок 4.9

4.1.4.4 Открыть папку **ToMail** (см. рисунок 4.10).

| Извлечь все файлы<br>Упорядочить • | ≖                                                      |                 |                      |                  |                   |            |                  | 三 ・ | $\Box$ |
|------------------------------------|--------------------------------------------------------|-----------------|----------------------|------------------|-------------------|------------|------------------|-----|--------|
| <b>X</b> Избранное                 | Имя                                                    | Tun             | Сжатый размер        | Защита па Размер |                   | Сжатие     | Дата изменения   |     |        |
| <b>В.</b> Загрузки                 | led_disp                                               | Папка с файлами |                      |                  |                   |            | 23.11.2016 11:46 |     |        |
| <b>Недавние места</b>              | ToMail                                                 | Папка с файлами |                      |                  |                   |            | 23.11.2016 11:46 |     |        |
| <b>В. Рабочий стол</b>             | $\le$ kp200.arh                                        | Файл "ARH"      | 116 КБ Нет           |                  |                   | 146 KB 21% | 22.11.2016 23:06 |     |        |
|                                    | $\vert$ kp200.czg                                      | Файл "СZG"      | 42 KB Her            |                  |                   | 306 KB 87% | 22.11.2016 23:06 |     |        |
| Библиотеки                         | kp200.xml                                              | Файл "XML"      | 51 KB Her            |                  |                   | 111 KB 55% | 14.11.2016 14:07 |     |        |
| Subversion                         | kp200_flex.xml                                         | Файл "XML"      | 17 КБ Нет            |                  | 31 K <sub>B</sub> | 47%        | 14.11.2016 14:07 |     |        |
| Видео                              | $\Box$ sh.ini                                          | Файл "INI"      | 1 KB Her             |                  |                   | 1 KB 41%   | 24.11.2015 11:10 |     |        |
| <b>В</b> Документы                 | $\blacksquare$ ShLib.lzg                               | Файл "LZG"      | 104 КБ Нет           |                  |                   | 603 KB 83% | 14.11.2016 13:24 |     |        |
| ■ Изображения                      | I tree.dir                                             | Файл "DIR"      | 1 K <sub>B</sub> Her |                  | 1 K5              | 39%        | 23.11.2016 7:42  |     |        |
| • Музыка                           | <b>Отчет по уставкам НОЦ_ЭКРА_ </b> Текстовый документ |                 | 31 КБ Нет            |                  |                   | 589 KB 95% | 23.11.2016 11:45 |     |        |
| <b>Компьютер</b>                   |                                                        |                 |                      |                  |                   |            |                  |     |        |
| Покальный диск (C:)                |                                                        |                 |                      |                  |                   |            |                  |     |        |
| <b>Покальный диск (D:)</b>         |                                                        |                 |                      |                  |                   |            |                  |     |        |
| <b>Покальный диск (F:)</b>         |                                                        |                 |                      |                  |                   |            |                  |     |        |
| <b>Покальный диск (I:)</b>         |                                                        |                 |                      |                  |                   |            |                  |     |        |

Рисунок 4.10

4.1.4.5 В папке **ToMail** найти необходимый файл библиотеки **Shlib.lzg** (см. рисунок 4.11). Скопировать данный файл библиотеки защит в папку, где была ранее сохранена конфигурация терминала.

| Упорядочить ▼             | Общий доступ ▼<br>Открыть  | Записать на оптический диск | 睚<br>Новая папка | Ω                  |
|---------------------------|----------------------------|-----------------------------|------------------|--------------------|
|                           | Имя                        | Дата изменения              | Тип              | Размер             |
| Библиотеки                | mbsw_log.0                 | 17.08.2019 21:39            | Файл "0"         | 1 K <sub>B</sub>   |
| $\blacksquare$ Subversion | menu                       | 30.01.2019 10:28            | Документ XML     | 16 K <sub>B</sub>  |
| Видео                     | $\frac{9}{2}$ service menu | 30.01.2019 10:28            | Документ XML     | 3 K <sub>5</sub>   |
| <b>Документы</b>          | sh log.0                   | 29.05.2019 10:36            | Файл "0"         | 512 K <sub>B</sub> |
| <b>В. Изображения</b>     | sh_log.1                   | 20.08.2019 4:26             | Файл "1"         | 148 K <sub>b</sub> |
| <u>&amp;</u> Музыка       | ShLib.lzg                  | 01.03.2019 8:31             | Файл "LZG"       | 2 681 KB           |
|                           | <b>TConfPrm.Ist</b>        | 17.08.2019 21:39            | Файл "LST"       | 123 K <sub>B</sub> |
| Компьютер<br>1.           | <b>TDBuf W</b>             | 17.08.2019 21:39            | Текстовый докум  | 330 K <sub>b</sub> |
| <b>Аз Локальный дист</b>  | <b>TdConfMI</b><br>⊟       | 17.08.2019 21:39            | Текстовый докум  | 41 K <sub>B</sub>  |
| ⇒ Локальный дисі          | TdspNow.map                | 17.08.2019 21:39            | Файл "МАР"       | 49 K <sub>5</sub>  |
|                           | telnetLog.0                | 06.12.2008 12:55            | Файл "0"         | 0 <sub>K</sub>     |
| <b>Сеть</b>               | testkp_flex                | 24.04.2019 13:49            | Документ XML     | $1 K5 -$           |
|                           |                            | <b>HIL</b>                  |                  |                    |

Рисунок 4.11

### <span id="page-159-0"></span>**4.2 Работа с гибкой логикой**

4.2.1 Открытие конфигурации для редактирования

4.2.1.1 Запустить программу Конфигуратор, выбрать пункт главного меню **Файл → Открыть** 

**проект** (см. рисунок 4.12).

|                   | Configurator EKRASMS-SP 3.0.280.34597 ALL                                                                                                    |                                                                                                    |                |                              |  | $\times$              |  |  |
|-------------------|----------------------------------------------------------------------------------------------------|----------------------------------------------------------------------------------------------------|----------------|------------------------------|--|-----------------------|--|--|
| Файл              | Правка<br>Вид<br>Новый проект                                                                                                    | Конфигурация<br>Сервис<br>Справка<br>● - ③ - - → → → S - <mark>Гибкая логика</mark> Жесткая логика     |                |                              |  |                       |  |  |
|                   | Открыть проект                                                                                                    |                                                                                                    | $\star \times$ | Проект                       |  | $\mathbf{\mu} \times$ |  |  |
| Ы<br>Ø<br>۵Ì<br>B | Закрыть проект<br>Сохранить Ctrl+S<br>Сохранить как<br>Импорт<br>Экспорт                                                                                                    | rs\an-chashlenkova\Documents\kp200.arh<br>1023 9:22:00 (14 дн. назад)<br>٠<br>ВКРА". Учебный шкаф<br>ь |                | ⊞ <mark>- 山</mark> kp200.arh |  |                       |  |  |
|                   | Последние<br>Выход<br>перед началом работы                                                                                                    | ٠<br>11-152GT-27E2                                                                                     |                |                              |  |                       |  |  |
|                   | Конфигурация представляется в виде нескольких разделов, которые можно найти в дереве проектов.<br>Чтобы просмотреть и/или отредактировать раздел, дважды нажмите левой кнопкой мыши на узле |                                                                                                    |                |                              |  |                       |  |  |
|                   | <b>В Ошибки в конфигурации</b><br>• Окно вывода<br>$\sim$                                                                                                    |                                                                                                    |                |                              |  |                       |  |  |

Рисунок 4.12

4.2.1.2 В окне **Открытие конфигурации** выбрать файл конфигурации и подтвердить выбор нажатием кнопки **Открыть** (см. рисунки 4.13, 4.14).

ВНИМАНИЕ: ОТКРЫТИЕ КОНФИГУРАЦИИ НЕОБХОДИМО ВЫПОЛНЯТЬ С ФАЙЛОМ БИБ-ЛИОТЕКИ ЗАЩИТ (Shlib.lzg), С КОТОРЫМ ОНА БЫЛА СОЗДАНА И РАБОТАЕТ В ТЕРМИНАЛЕ! ПОЛЬЗОВАТЕЛЬ МОЖЕТ ИЗМЕНИТЬ ПУТЬ К ФАЙЛУ В ОКНЕ ОТКРЫТИЯ КОНФИГУРАЦИИ!

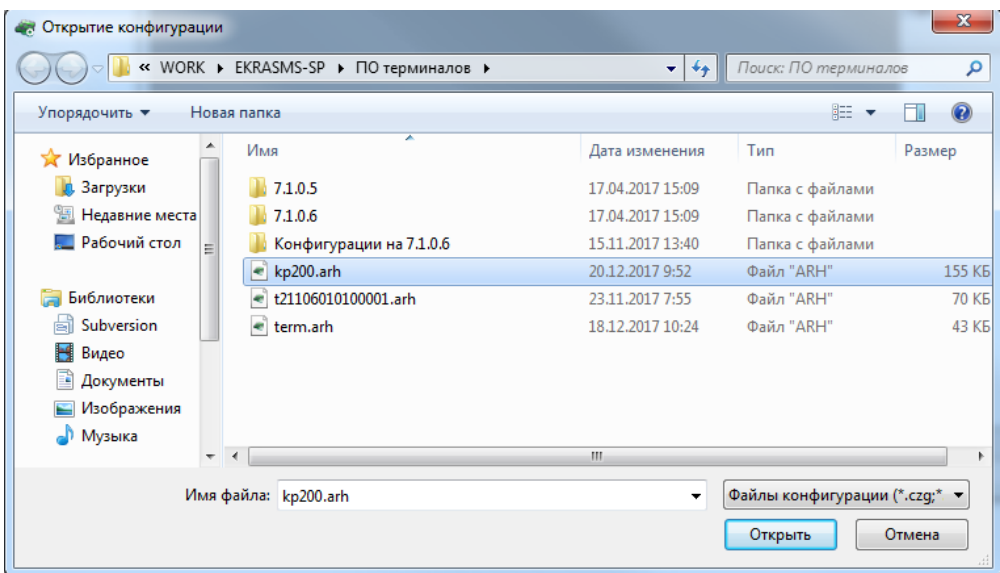

Рисунок 4.13

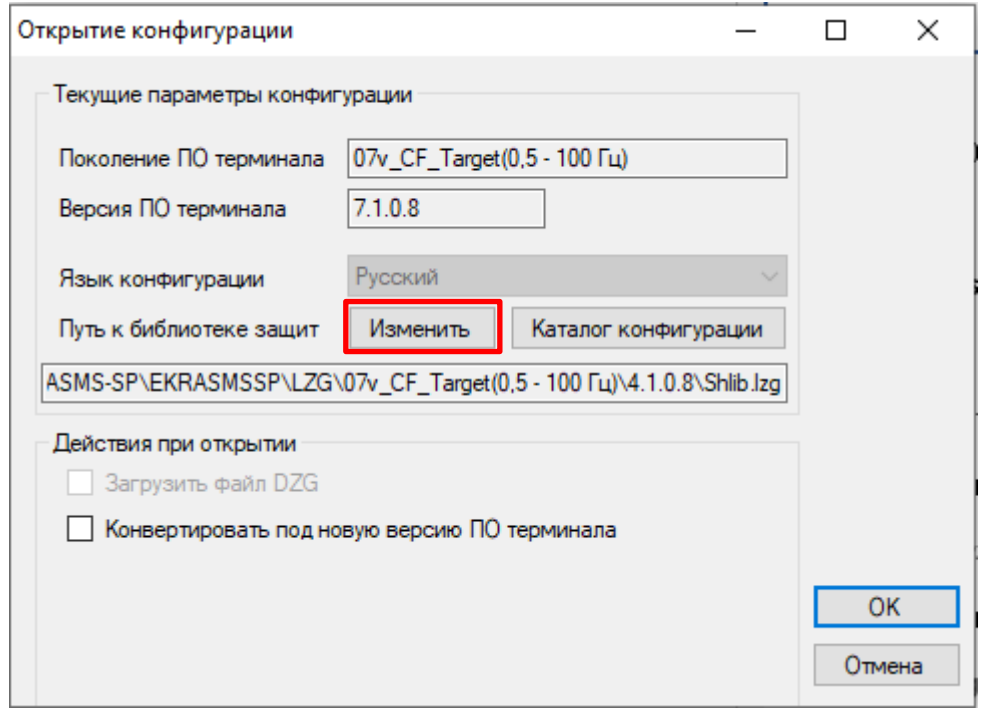

Рисунок 4.14

С помощью кнопки **Изменить** (см. рисунок 4.14) можно изменить путь к файлу библиотеки защит (Shlib.lzg) (см. рисунок 4.15).

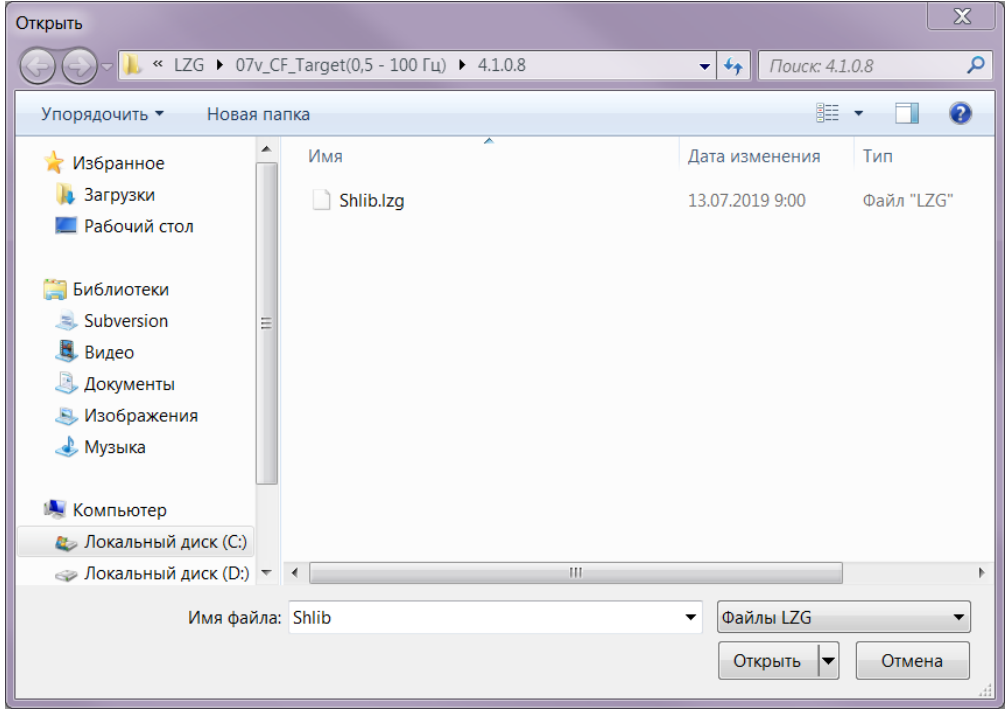

Рисунок 4.15

4.2.1.3 После открытия конфигурации отобразится окно **О проекте** и «дерево» проекта (см. рисунок 4.16).

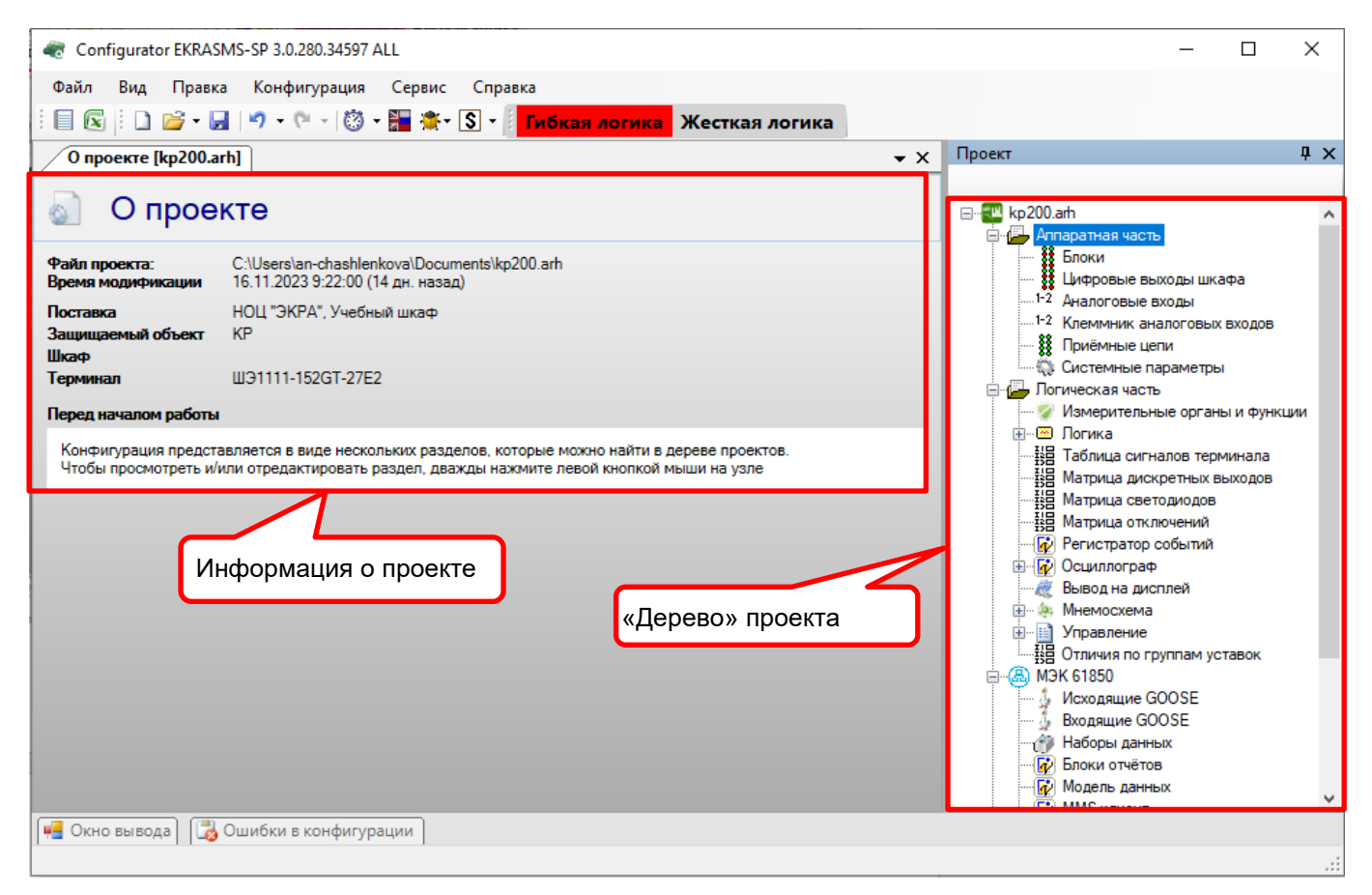

Рисунок 4.16

#### **4.3 Открытие схемы с гибкой логикой**

4.3.1 Выбрать в пункте меню «дерева» проекта **Логическая часть → Логика** (см. рисунок 4.17).

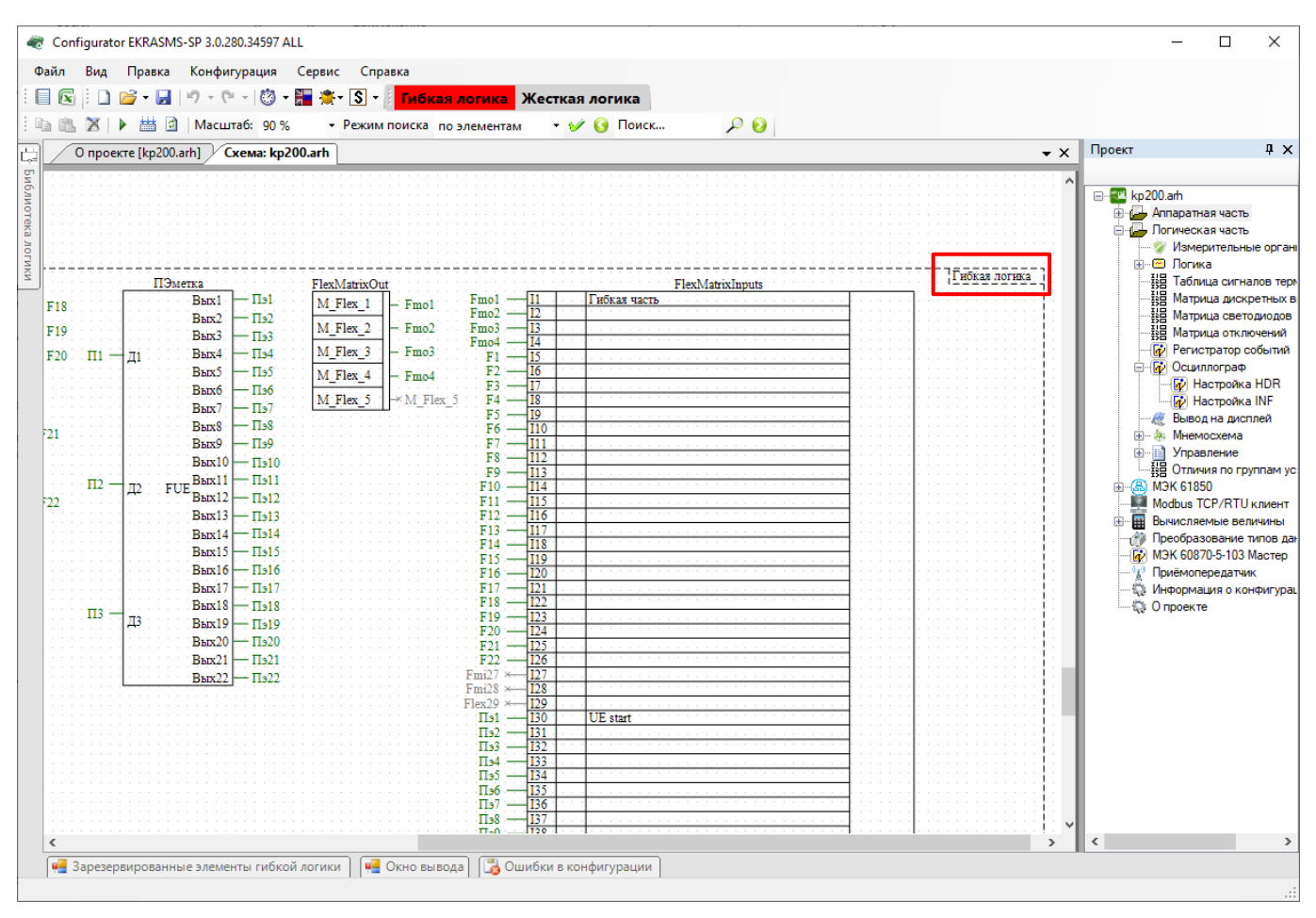

Рисунок 4.17

4.3.2 На наличие гибкой логики в конфигурации указывает свечение красным цветом кнопки **Гибкая логика** (кнопка **Гибкая логика** находится в активном состоянии). Если гибкая логика в конфигурации отсутствует, то кнопка **Гибкая логика** серого цвета. В этом случае для добавления гибкой логики необходимо нажать на кнопку **Гибкая логика**.

<span id="page-162-0"></span>Область гибкой логики всегда находится в нижней части схемы логики, после элементов жесткой логики (см. рисунок 4.17).

### **4.4 Редактирование схемы гибкой логики**

4.4.1 В гибкой логике могут быть использованы элементы без уставок (боковая вкладка **Библиотека логики**) или с уставками (нижняя вкладка **Зарезервированные элементы гибкой логики**). Использование элементов логики, имеющих уставки, а также триггеров **R\_Trig** и **F\_Trig**, строго ограничено. Эти элементы доступны в специальном окне **Зарезервированные элементы гибкой логики** (см. рисунок 4.18). Максимальное количество элементов указывается в скобках, а доступное – вне скобок.

164 ЭКРА.00020-01 34 01

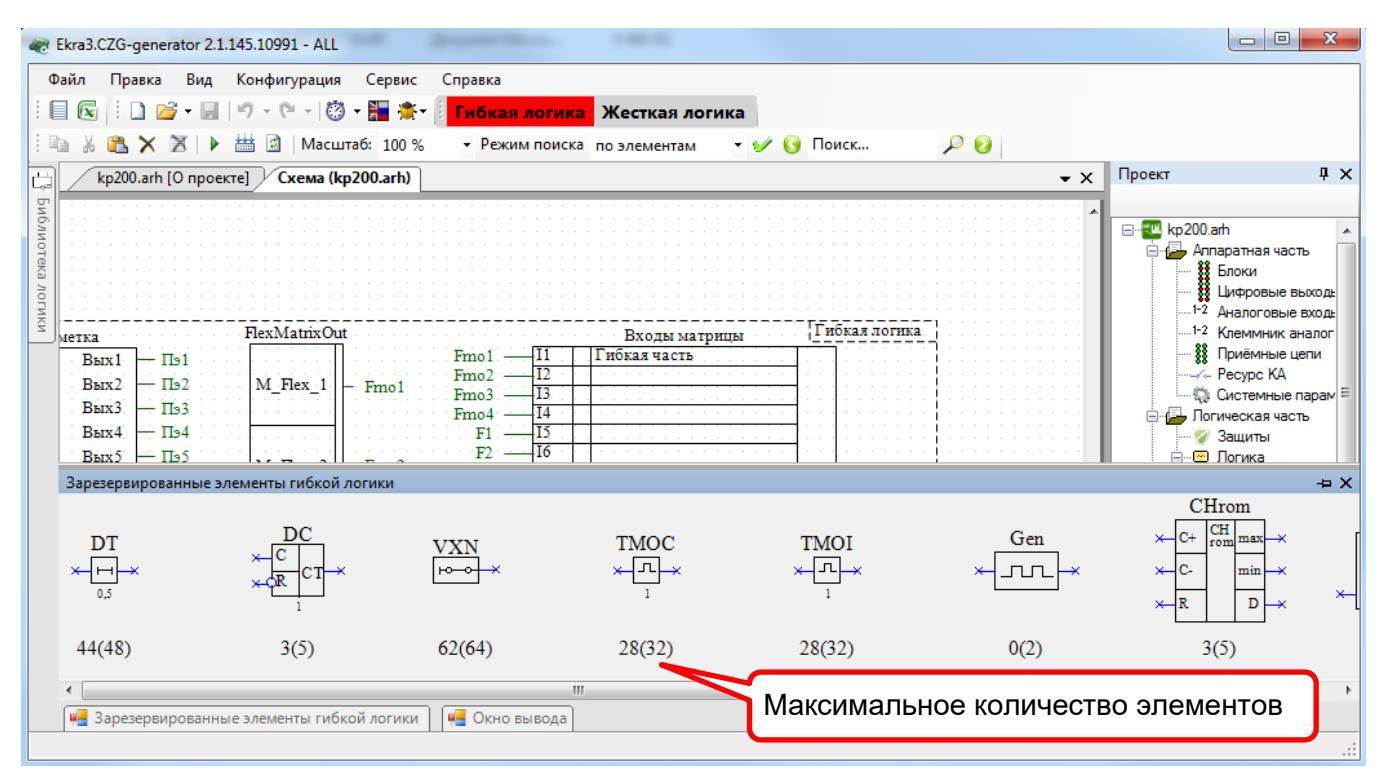

Рисунок 4.18

4.4.1 При наведении курсора мыши на боковую вкладку **Библиотека логики** появляется окно с элементами логики (см. рисунок 4.19), используемыми в жесткой логике.

4.4.2 По умолчанию, помимо контейнера гибкой логики, имеются элементы выходов матрицы (16 зарезервированных выходов) и входов матрицы (128 зарезервированных входов). Входы матрицы используются для вывода сигналов на выходные реле или на светодиодную индикацию с возможностью назначения на регистрацию и осциллографирование.

Выходы матрицы предназначены для использования в жесткой логике сигналов гибкой логики. Сигналы на выходы матрицы назначаются посредством матрицы отключения в конфигурации.

165 ЭКРА.00020-01 34 01

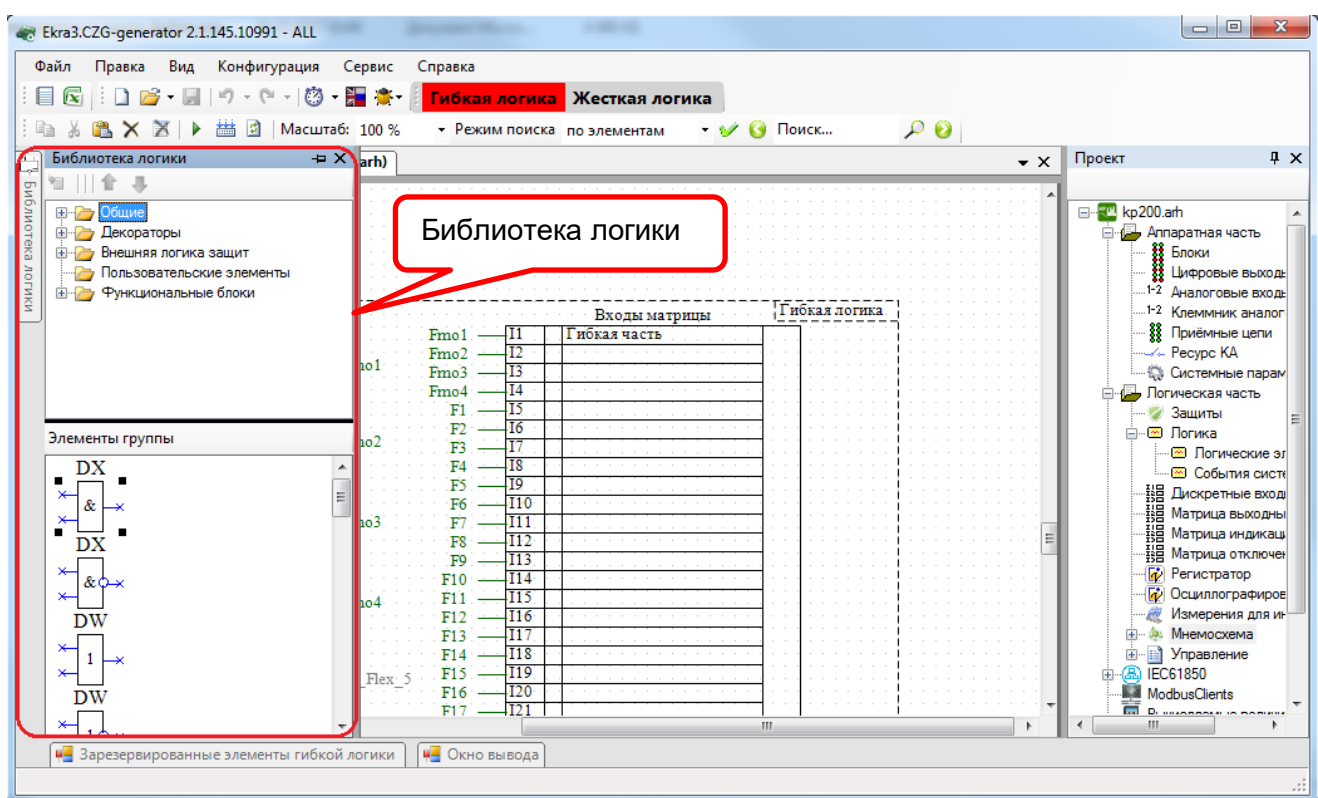

Рисунок 4.19

4.4.3 Задание логических связей между элементами внутри контейнера гибкой логики выполняется при помощи линий или меток логики.

Задание логических связей при помощи меток логики выполняется следующим образом:

а) комбинацией СTRL+SHIFT и левой кнопкой мыши выбрать метку выхода элемента (выход окрашивается в зеленый цвет (рисунок 4.20));

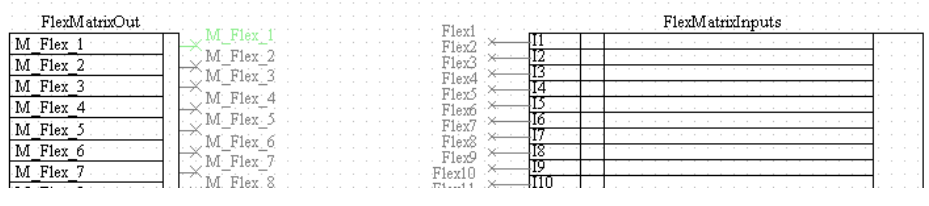

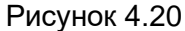

б) комбинацией СTRL+SHIFT и левой кнопкой мыши выбрать необходимую метку входа элемента. Метка привязана (рисунок 4.21).

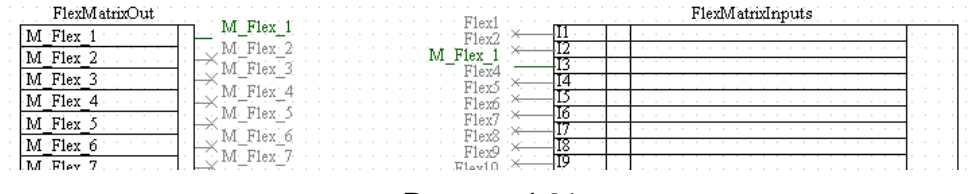

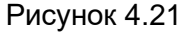

4.4.4 Логические связи входов логических элементов гибкой логики с выходами элементов жесткой логики могут быть заданы при помощи меток логики.

Изменение 13 от 06.02.2024

4.4.5 Привязка сигналов гибкой логики к элементам жесткой логики возможна через матрицу отключения, при условии что предусмотрены блоки виртуальных выходов, выходы которых привязаны в жесткой логике.

4.4.6 Для использования зарезервированного элемента гибкой логики необходимо захватить его изображение и перетащить мышью в контейнер гибкой логики. При перетаскивании зарезервированных элементов в контейнер гибкой логики динамически меняется доступное количество элементов. Также в контейнере гибкой логики можно использовать общие элементы из библиотеки логики – это элементы типа И, ИЛИ, НЕ и т.д. Размещение элементов логики вне контейнера гибкой логики недоступно.

4.4.7 При необходимости можно удалить элементы схемы гибкой логики кнопкой DELETE на клавиатуре или командой Удалить в контекстном меню, которое вызывается нажатием правой кнопки мыши по элементу.

#### 4.5 Компиляция логики

<span id="page-165-0"></span>4.5.1 После редактирования гибкой логики необходимо проверить правильность логики, используя функцию компиляции логики. Компиляция логики проверяет наличие неиспользованных выводов логических элементов и объем памяти, занимаемый логикой. Компиляция логики запускается нажатием кнопки Компилировать на панели инструментов (см. рисунок 4.22).

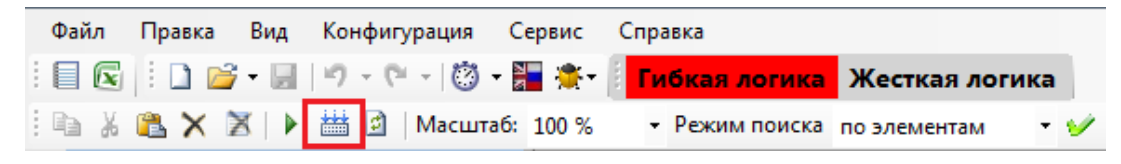

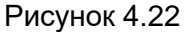

4.5.2 Если при компиляции обнаруживаются неиспользуемые выводы логических элементов, то программа сообщает об этом пользователю и отображает список непривязанных выводов на отдельной панели (см. рисунок 4.23). Для устранения ошибок следует непривязанные выводы привязать, либо отметить как неиспользуемые выводы (установить флажок в поле Неиспользуемые выводы).

4.5.3 После устранения ошибок необходимо заново скомпилировать логическую схему.

167 ЭКРА.00020-01 34 01

| Ekra3.CZG-generator 2.1.145.10991 - ALL                                                                                                    | $\Box$                                                                 |
|----------------------------------------------------------------------------------------------------|------------------------------------------------------------------------|
| Правка<br>Вид<br>Конфигурация<br>Файл<br>Сервис<br>Справка                                                                                                    |                                                                        |
| $\mathbb{B} \cdot \mathbb{H}$<br>Ħ<br>$\mathbf{X}$                                                                                                    |                                                                        |
| • Режим поиска по элементам • • • • Поиск<br>Масштаб: 100 %<br>$\mathcal{P}$<br>n<br>and a                                                                                                    |                                                                        |
| kp200.arh [О проекте] / Схема (kp200.arh)<br>$\mathbf{v} \times$                                                                                                    | $4 \times$<br>Проект                                                   |
| $F11 -$<br>$B$ ых $12 - \Pi$ э $12$<br>-115<br>M Flex 4<br>Неиспользуемые выводы<br>Fmo <sub>4</sub><br>$F12 -$<br>-116<br>$B_{\text{BIX}}13$ - $\Pi_{9}13$<br>DX7 In0<br>F13<br>и.                                            | ×<br>□ kp200.am<br><b>Дан</b> Аппаратная часть                         |
| $B$ ых $14 - \Pi$ э $14$<br>F14<br>$-118$<br>DX7ln1<br>$B_{\text{BIX}}15 \rightarrow \text{Ts}15$<br>$\overline{119}$<br><b><i>ROTNKIN</i></b><br>$F15 -$<br>M Flex<br>DX7 Out0<br>$B_{\rm BIX}16$ – $\Pi_{9}16$<br>F16<br>120 | <b>33 Блоки</b><br>Цифровые выход<br>1-2 Аналоговые вход               |
| F17<br>121<br>Вых $17 - \Pi$ э17<br>F18<br>$B_{\text{BLX}}18 - \Pi_{2}18$<br>DX7<br>F <sub>19</sub><br>$B$ ых $19 - \Pi$ э $19$<br>F20<br>124                                                                                  | <sup>1-2</sup> Клеммник аналог<br><b>88</b> Приёмные цепи              |
| &0<br>$B_{\text{BIX}}20$ – $\Pi_{9}20$<br>F21<br>F22<br>126<br>Вых $21 - \Pi$ э21<br>$Fmi27 \times$<br>127                                                                                                    | Погическая часть<br>- Защиты                                           |
| B <sub>BLX</sub> 22<br>$\Pi$ <sub>3</sub> 22<br><b>I28</b><br>Fmi28 $\div$<br>$Flex29$ $\times$<br>129<br><b>UE</b> start<br>-130<br>$\overline{\text{H}}$ s1 –                                                                | ⊟- <u>®</u> Логика<br>- <b>В Погические э</b><br><b>В События сист</b> |
| -I31<br>$\Pi$ <sub>2</sub><br>$\Pi$ <sub>3</sub> 3<br>-132<br>ш.                                                                                                    | <b>- В Дискретные вход</b><br>- НВ Матрица выходнь<br>ш                |
| • Окно вывода<br>4- Зарезервированные элементы гибкой логики                                                                                                    |                                                                        |

Рисунок 4.23

4.5.4 В случае успешной компиляции логики, будет выдано соответствующее сообщение (см. рисунок 4.24).

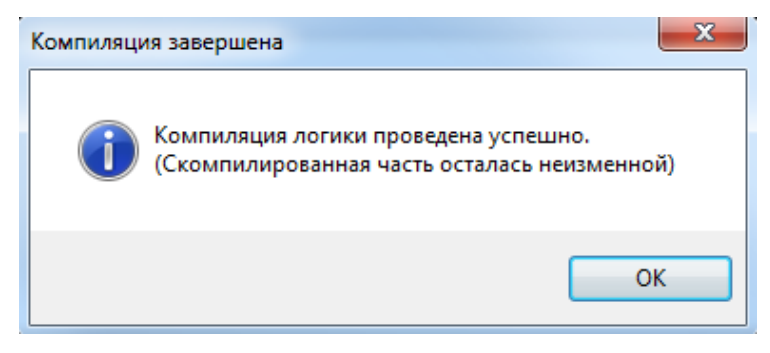

Рисунок 4.24

### **4.6 Задание уставок элементов гибкой логики**

<span id="page-166-0"></span>4.6.1 Выбрать пункт **Логические элементы**, дважды нажав левую кнопку мыши на соответствующий пункт в «дереве» проекта. Откроется окно **Логические элементы** (см. рисунок 4.25).

4.6.2 Зарезервированные элементы гибкой логики, используемые в конфигурации (кроме **F\_Trig** и **R\_Trig**), имеют уставки, которые задаются в окне **Логические элементы**. Логические элементы, используемые в гибкой логике, имеют отметку «гибкая логика» в столбце **Принадлежность**.

168 ЭКРА.00020-01 34 01

| Файл<br>$\Box$   | Правка Вид Конфигурация                                                 | Сервис       | Справка    |                                                                                                    |                              |                |                 |                    |                     |                  |                                                         |
|------------------|-------------------------------------------------------------------------|--------------|------------|----------------------------------------------------------------------------------------------------|------------------------------|----------------|-----------------|--------------------|---------------------|------------------|---------------------------------------------------------|
|                  | kp200.arh [О проекте] / Схема (kp200.arh) / kp200.arh [Логические элеме |              |            |                                                                                                    |                              |                |                 |                    |                     | $\star$ $\times$ | Проект                                                  |
| Выдержки времени |                                                                         |              |            | Программные накладки Счётчики Формирователи импульсов Формирователи импульсов с прерыванием Генератор импульсов Счетчик ступеней |                              |                |                 |                    |                     |                  |                                                         |
|                  |                                                                         |              |            |                                                                                                    |                              |                |                 |                    |                     |                  | E kp200.am                                              |
| $X + F$          |                                                                         |              |            |                                                                                                    |                              |                |                 |                    |                     |                  | Аппаратная часть<br>В Блоки                             |
|                  |                                                                         | Тип          |            |                                                                                                    | Редактируемая<br>через АРМ и |                | Описание на     | Описание на        | Группа уставок      | Уставка, с       | В Цифровые выходы шкафа                                 |
| Зашита           | Наименование                                                            |              | Минимум, с | Максимум, с                                                                                                    | меню терминала               | Поинадлежность | русском         | английском         | Гоуппа 1 (активная) | 1.111            | <sup>1-2</sup> Аналоговые входы                         |
|                  | $DT25Q\Psi \equiv$                                                      | Срабатывание | 0.000      | 9 9 9 0 0 0 0                                                                                                    | $\blacktriangledown$         | гибкая логика  | test            | testeng            | Foynna 2            | 1.110            | 1-2 Клеммник аналоговых вх<br>88 Приёмные цепи          |
|                  | DT46=527                                                                | Возврат      | 0.000      | 9 9 9 9 0 0 0                                                                                                    | $\blacktriangledown$         | гибкая логика  | test            |                    | <b>Fpynna 3</b>     | 1.110            |                                                         |
|                  | Пэ DT5∀∆123                                                             | Срабатывание | 0.000      | 9 9 9 0 0 0 0                                                                                                    | $\blacktriangledown$         | гибкая логика  | test3           |                    |                     |                  | <b>С Системные параметры</b>                            |
|                  | <b>No DT1V®®11</b>                                                      | Возврат      | 0.000      | 9 9 9 0 0 0 0                                                                                                    | $\checkmark$                 | гибкая логика  |                 |                    |                     |                  | Погическая часть<br>• Зашиты                            |
|                  | DT1+c="C"1                                                              | Срабатывание | 0.000      | 9 9 9 9 0 0 0                                                                                                    | $\checkmark$                 | жёсткая логика |                 |                    |                     |                  | <b>Е-Е Погика</b>                                       |
|                  | $DT3 \rightarrow \wedge \wedge$                                         | Bosspar      | 0.000      | 9 9 9 0 0 0 0                                                                                                    | $\checkmark$                 | жёсткая логика |                 |                    |                     |                  | <b>В Погические элементы</b>                            |
|                  | DT5V $\angle \rightarrow \leftarrow$                                    | Срабатывание | 0.000      | 9 9 9 9 0 0 0                                                                                                    | $\blacktriangledown$         | жёсткая логика |                 |                    |                     |                  | <b>ШИНЕ СОБЫТИЯ СИСТАМЫ</b><br>指 Дискретные входы шкафа |
|                  | DT1 J 1 _= 3                                                            | Возврат      | 0.000      | 9 999,000                                                                                                    | $\overline{\mathsf{v}}$      | жёсткая логика |                 |                    |                     |                  | - НВ Матрица выходных цепей                             |
|                  | T_Heycn_Kom                                                             | Срабатывание | 0.000      | 9 999,000                                                                                                    | $\checkmark$                 | жёсткая логика | Выдержка врем.  | Time delay to det. |                     |                  | <b>НВ</b> Матрица индикации                             |
| Управление КА1   | Т_Техн_400                                                              | Срабатывание | 0.000      | 9999.000                                                                                                    | $\overline{\phantom{a}}$     | жёсткая логика | Технологическа. | Technological tim. |                     |                  | - Ца Матрица отключения<br><b>Peructpatop</b>           |
|                  | T YPOB A                                                                | Срабатывание | 0.000      | 9999.000                                                                                                    | $\checkmark$                 | жёсткая логика | Выдержка врем   | Breaker phase A    |                     |                  | <b>Пр</b> Осциллографирование                           |
|                  | T YPOB B                                                                | Срабатывание | 0.000      | 9 9 9 9 0 0 0                                                                                                    | $\blacktriangledown$         | жёсткая логика | Выдержка врем   | Breaker phase B    |                     |                  | <b>А Измерения для индикации</b><br>- Ф. Мнемосхема     |
| YPOB(4)1         | T_YPOB_C                                                                | Срабатывание | 0.000      | 9 9 9 9 0 0 0                                                                                                    | $\blacktriangledown$         | жёсткая логика | Выдержка врем   | Breaker phase C.   |                     |                  | 南.<br>- Управление<br>由                                 |
|                  | T_YPOB_HH                                                               | Срабатывание | 0.000      | 9 9 9 9 0 0 0                                                                                                    | $\blacktriangledown$         | жесткая логика | Выдержка врем   | Breaker failure pr | $\leftarrow$<br>m   |                  | 中 (B) IEC61850                                          |
|                  |                                                                         |              |            |                                                                                                    |                              |                |                 |                    |                     |                  | Ш                                                       |

Рисунок 4.25

### **4.7 Сохранение конфигурации**

4.7.1 Для сохранения конфигурации выбрать пункт главного меню **Файл → Сохранить**  (см. рисунок 4.26).

|      | Ekra3.CZG-generator 2.1.145.10991 - ALL                                                                                               |                                                                                                    |                                                                          |                                       | $\mathbf{x}$<br>E                                                                                                    |
|------|----------------------------------------------------------------------------------------------------|----------------------------------------------------------------------------------------------------|--------------------------------------------------------------------------|---------------------------------------|----------------------------------------------------------------------------------------------------|
| Файл | Вид<br>Правка                                                                                                    | Конфигурация<br>Сервис                                                                                                    | Справка                                                                  |                                       |                                                                                                    |
| n    | Новый проект                                                                                                    | $\begin{picture}(180,10) \put(0,0){\line(1,0){10}} \put(10,0){\line(1,0){10}} \put(10,0){\line(1,0){10}} \put(10,0){\line(1,0){10}} \put(10,0){\line(1,0){10}} \put(10,0){\line(1,0){10}} \put(10,0){\line(1,0){10}} \put(10,0){\line(1,0){10}} \put(10,0){\line(1,0){10}} \put(10,0){\line(1,0){10}} \put(10,0){\line(1,0){10}} \put(10,0){\line($ | <b>Гибкая логика</b> Жесткая логика                                      |                                       |                                                                                                    |
| 序    | Открыть проект                                                                                                    | сштаб: 100 %                                                                                                    | • Режим поиска по элементам                                              | $\rightarrow \bullet$ $\bullet$ Поиск | $\bm{\rho} \bm{\Theta}$                                                                                                    |
|      | Закрыть проект                                                                                                    | Схема (kp200.arh)                                                                                                    |                                                                          | $\bullet \times$                      | $4 \times$<br>Проект                                                                                                    |
| u    | $Ctrl + S$<br>Сохранить                                                                                                    |                                                                                                    |                                                                          |                                       |                                                                                                    |
|      | Сохранить как                                                                                                    |                                                                                                    |                                                                          |                                       | $\mathbb{Z}$ kp200.am<br>F-<br>Аппаратная часть                                                                                                    |
| ۵Ì   | Импорт<br>Экспорт<br>Последние<br>Выход<br>1192<br>M - Flex<br>– Пэ3<br>$\Pi$ s $4$<br>Тэб<br>M Flex 2<br>Пэ6<br>$\Pi$ <sub>5</sub> 7 | Fmo l<br>$Fmo2 -$<br>Emo<br>$Fmo3 -$<br>$Fmo4 -$<br>F1<br>F2<br>Ema<br>F3<br>FA<br>F5                                                                                                    | Входы матрицы<br>Гибкая часть<br>I3<br>14<br>I5<br><b>I6</b><br>I8<br>19 | Гиј                                   | <b>88</b> Блоки<br>≹≹ Цифровые вько∣_<br><sup>1-2</sup> Аналоговые вхо<br>1-2 Клеммник анал<br>88 Приёмные цепи<br>Системные пара<br>Логическая часть<br>• Защиты<br>⊟- ® Логика<br><b>ВВ</b> Погические<br>- RESI События сис<br><b>HE DIACKDETHEIR RYC</b> |
|      |                                                                                                    |                                                                                                    | ш                                                                        |                                       | $\epsilon$<br>ш                                                                                                    |
|      | • Зарезервированные элементы гибкой логики                                                                                            |                                                                                                    | u.<br>Окно вывода                                                        |                                       |                                                                                                    |
|      |                                                                                                    |                                                                                                    |                                                                          |                                       |                                                                                                    |

Рисунок 4.26

4.7.2 Все группы уставок сохраняются в одном файле конфигурации.

### **4.8 Запись конфигурации**

<span id="page-167-0"></span>4.8.1 С помощью программы АРМ-релейщика записать измененную конфигурацию в терминал в соответствии с инструкцией по замене и восстановлению конфигурации и программного обеспечения ЭКРА.650321.014 И.

4.8.2 Запись конфигурации производится через пункт главного меню **Файл → Обновление конфигурации и ПО…** (см. рисунок 4.27).

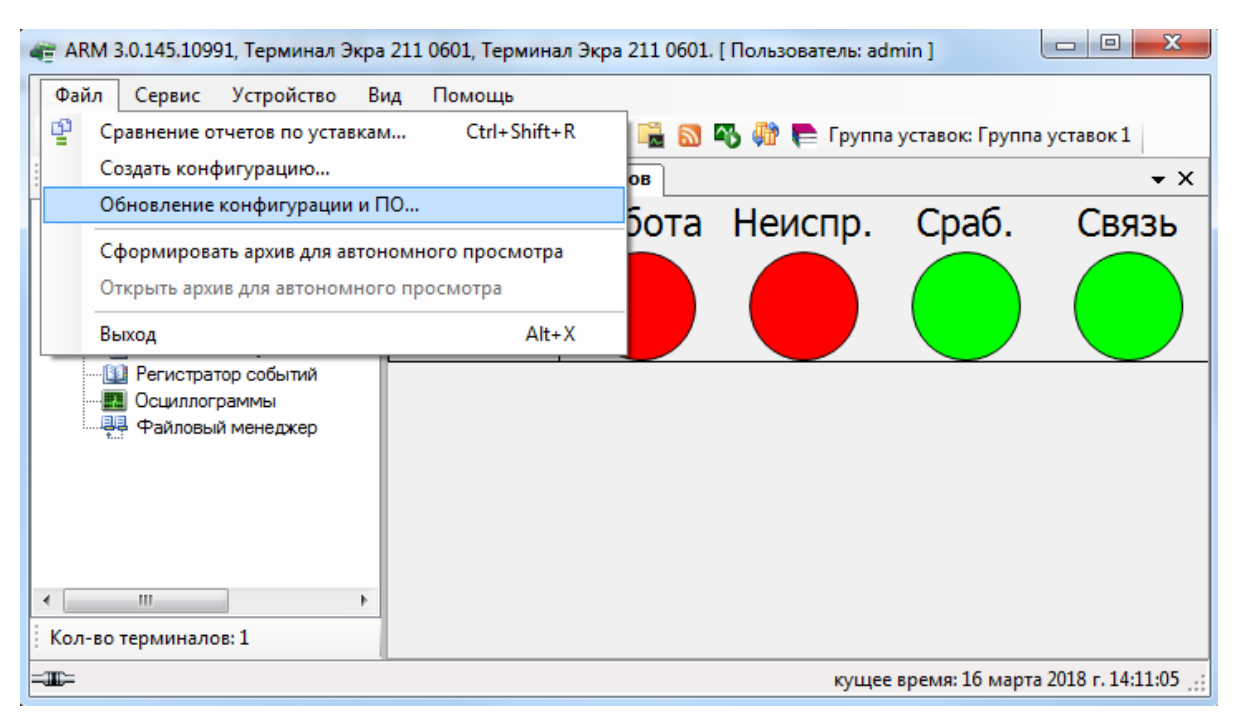

Рисунок 4.27

4.8.3 Наименования групп уставок хранятся в файле **sh.ini** терминала (в группы уставок входят уставки, которые может изменить пользователь). В секции **ListUstUser** необходимо указать текущий активный индекс группы уставок и имя файла конфигурации.

4.8.4 После успешной записи конфигурации необходимо перезагрузить терминал для применения произведенных изменений в конфигурации.

## **4.9 Проверка терминала**

<span id="page-168-0"></span>ВНИМАНИЕ: ПРИ ПРОВЕДЕНИИ ИСПЫТАНИЙ ДЕЙСТВИЕ ТЕРМИНАЛА (ШКАФА) ВО ВНЕШНИЕ ЦЕПИ ДОЛЖНО БЫТЬ ИСКЛЮЧЕНО!

После замены конфигурации терминала до ввода его в работу требуется проверка работоспособности терминала в соответствии с проектом.

Проверку следует проводить в соответствии с методикой, указанной в протоколе приемосдаточных испытаний терминала (шкафа).

### 5 Сообщения программы и устранение ошибок

На этапах запуска и выполнения программы возможны случаи появления ошибок. Причинами возникновения подобных ситуаций могут быть неправильные действия пользователя, неверная настройка программы, некорректная конфигурация операционной среды. Как правило, программа сама обнаруживает ошибки и, при возможности, устраняет их самостоятельно, в противном случае пользователю выдаётся подробная информация об ошибке и способах её устранения. В данном разделе приводится описание наиболее часто встречающихся ошибок и способы их устранения.

#### 5.1 Ошибки при открытии конфигурации

Основная ошибка при открытии файла конфигурации - это открытие поврежденного файла конфигурации. В случае, если файл конфигурации поврежден или имеет неподдерживаемую версию, будет выведено сообщение следующего содержания: «Ошибка в приложении. Версия СZG не поддерживается!». Кроме того, может иметься ошибка внутри конфигурации, о чем будет сообщено во вкладке Ошибки в конфигурации (см. рисунок 5.1).

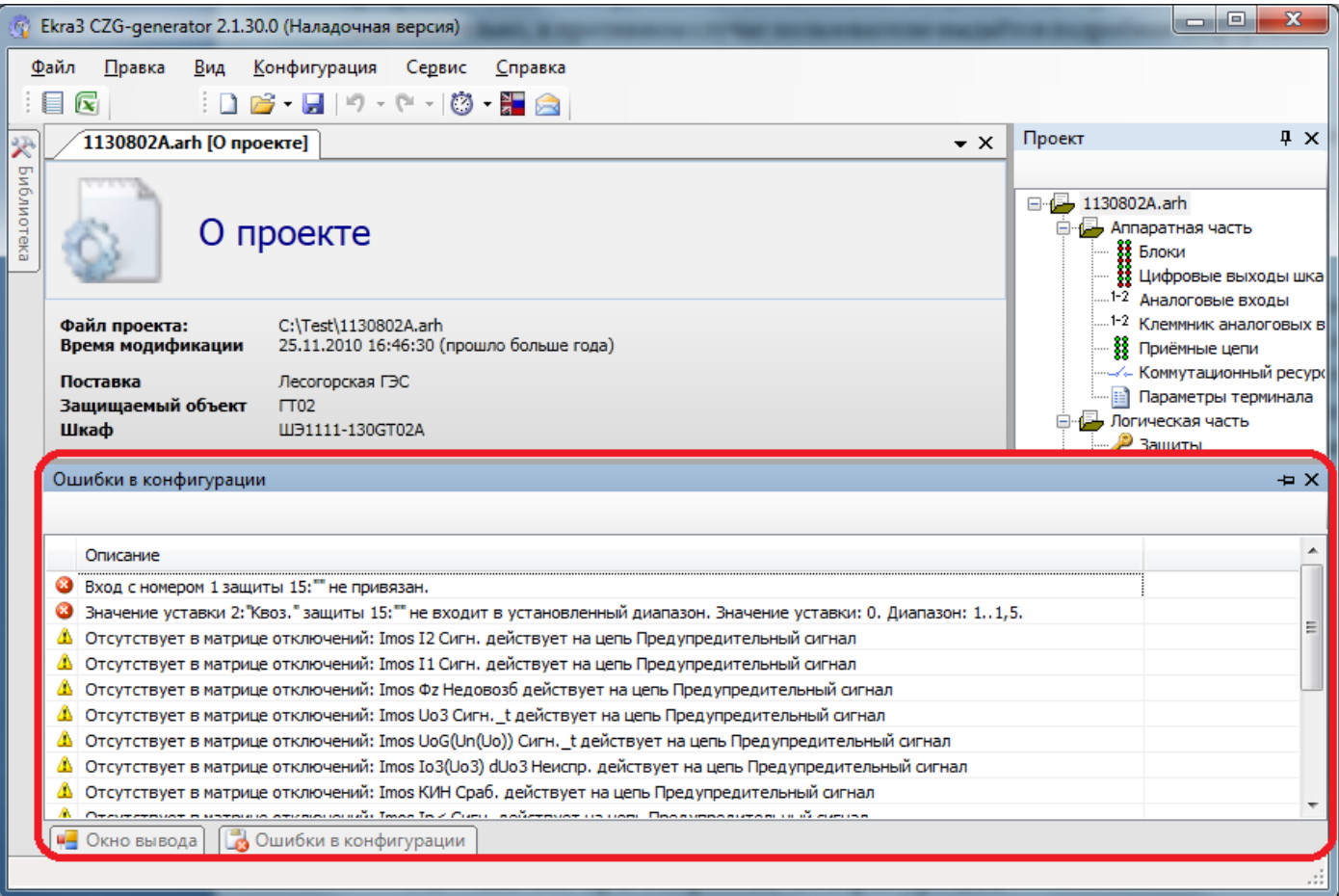

Рисунок 5.1

### **5.2 Ошибки при работе с логикой**

Перед запуском или компиляцией логики следует убедиться, что все выходы логики подсоединены или отключены. В противном случае при запуске будет выведено сообщение: «Компиляция логики не выполнена. Ваша схема логики имеет неиспользуемые выводы! Отключите их или соедините» (см. рисунок 5.2).

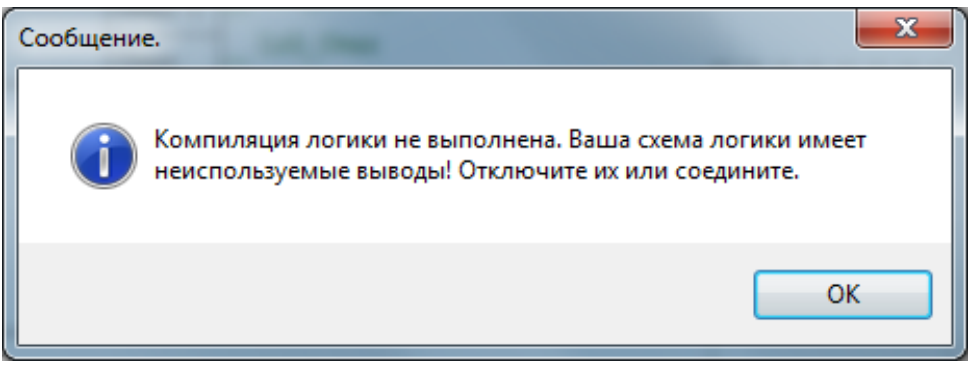

Рисунок 5.2

Далее будет предложен список неподключенных выводов с возможностью отключить их (см. рисунок 5.3).

| Ekra3.CZG-generator 2.1.136.10363 - ALL                                | $\begin{array}{c c c c c} \hline \multicolumn{3}{c }{\textbf{0}} & \multicolumn{3}{c }{\textbf{0}} \\\hline \multicolumn{3}{c }{\textbf{0}} & \multicolumn{3}{c }{\textbf{0}} \\\hline \multicolumn{3}{c }{\textbf{0}} & \multicolumn{3}{c }{\textbf{0}} \\\hline \multicolumn{3}{c }{\textbf{0}} & \multicolumn{3}{c }{\textbf{0}} \\\hline \multicolumn{3}{c }{\textbf{0}} & \multicolumn{3}{c }{\textbf{0}} \\\hline \multicolumn{3}{c }{\textbf{0}} &$<br>$\mathbf{x}$ |
|------------------------------------------------------------------------|----------------------------------------------------------------------------------------------------|
| Файл<br>Вид<br>Конфигурация<br>Правка<br>Сервис<br>Справка             |                                                                                                    |
| - (* - 10) - 51 St 11<br>Гибкая логика<br>$\mathbf x$<br>- 7           |                                                                                                    |
| Ee<br>縊<br>ø<br>Масштаб: 100 %                                         | $\cdot$ $\vee$ $\circ$ Поиск<br>• Режим поиска по элементам                                                                                                    |
|                                                                        |                                                                                                    |
| ü<br>2.arh [Защиты] / Схема (2.arh)<br>2.arh [О проекте]               | – x                                                                                                    |
| Библиотека                                                             | Неиспользуемые выводы<br>$\times$                                                                                                    |
| Приемная цепь                                                          | Служебные сигн. =<br>Входы матрицы In1 (S1)                                                                                                    |
| e61<br>Пί<br>e62<br>$\Pi$                                              | Пуск встроен. осцилло:<br>Входы матрицы In2 (S2)                                                                                                    |
| e63<br>з<br>$\Pi$ <sup>3</sup>                                         | Пуск осцил, от встроен                                                                                                    |
| <b><i>JIOFNKN</i></b><br>64<br>4<br>$\Pi$ 4                            | Входы матрицы In3 (S3)<br>Предупредит. сигнали:                                                                                                    |
| e65<br>5<br>Π5<br>e66<br>6<br>$\Pi$ <sup>6</sup>                       | Входы матрицы In4 (S4)<br>Пуск устройства                                                                                                    |
| e67<br>$\Pi$ 7<br>Лиагностика                                          | Входы матрицы In5 (S5)<br>릐                                                                                                    |
| <b>COLS82</b><br><b>SXOTOX8</b><br>8<br>e68<br>$\Pi$ 8                 | Входы матрицы In6 (S6)<br>Неисправн. аварийная                                                                                                    |
| 9<br>e69<br>$\Pi$ 9<br>$-16$<br>$-610$<br>$\overline{10}$<br>$\Pi10$   | Входы матрицы In7 (S7)<br>Аварийная сигнализац                                                                                                    |
| Блок<br>e611<br>11<br>$\Pi11$                                          | Входы матрицы In8 (S8)<br>Контрольный выход                                                                                                    |
| ä<br>$\overline{12}$<br>e612<br>$\Pi12$<br>Готовность                  | Входы матрицы In9 (S9)                                                                                                    |
| e613<br>$\overline{13}$<br>$\Pi13$<br>Работа                           | Входы матрицы In 10 (S10)                                                                                                    |
| 14<br>e614<br>$\Pi14$<br>$\overline{15}$<br>$-615$<br>$\Pi15$          |                                                                                                    |
| Вывод<br>e616<br>16<br>$\Pi16$                                         | Входы матрицы In11 (S11)                                                                                                    |
| Вызов<br>e71<br>1<br>$\Pi17$                                           | Входы матрицы In 12 (S12)                                                                                                    |
| e72<br>$\Pi13$<br>Cópoc<br>e73<br>3<br>$\Pi19$                         | Входы матрицы In 13 (S13)                                                                                                    |
| $-674$<br>$\cdot$ 4<br>$\Pi20$                                         | Входы матрицы In14 (S14)<br>Наличие питания                                                                                                    |
| $-75$<br>5<br>$\Pi$ <sup>21</sup>                                      | Синхронизация<br>Входы матрицы In 15 (S15)                                                                                                    |
| e76<br>6<br>$\Pi22$<br>e77                                             | Диагностика светодио;<br>Входы матрицы In 16 (S16)                                                                                                    |
| <b>COLS82</b><br>входов<br>$\Pi$ <sup>23</sup><br>e78<br>8<br>$\Pi$ 74 | События клавиат<br>Входы матрицы In25                                                                                                    |
| 9<br>$-279$<br>$\Pi$ 25<br>ь<br>число 1                                | Входы матрицы In27                                                                                                    |
| $\frac{8}{2}$ $\frac{10}{11}$<br>۴<br>e710<br>$\Pi$ 26<br>число 2      |                                                                                                    |
| e711<br>Π27<br>Ш                                                       | <b>Входы матрицы In44</b>                                                                                                    |
|                                                                        | Входы матрицы In233 (Л 8)                                                                                                    |
| 4- Зарезервированные элементы гибкой логики<br>u.<br>Окно вывода       | E<br>Ошибки в конфигурации                                                                                                    |
|                                                                        | 33                                                                                                    |

Рисунок 5.3

Изменение 13 от 06.02.2024

# **6 Техническая поддержка**

Контактная информация по вопросам технической поддержки и приобретения лицензий представлена в таблице [6.1.](#page-171-0)

## <span id="page-171-0"></span>Таблица 6.1 – Контакты

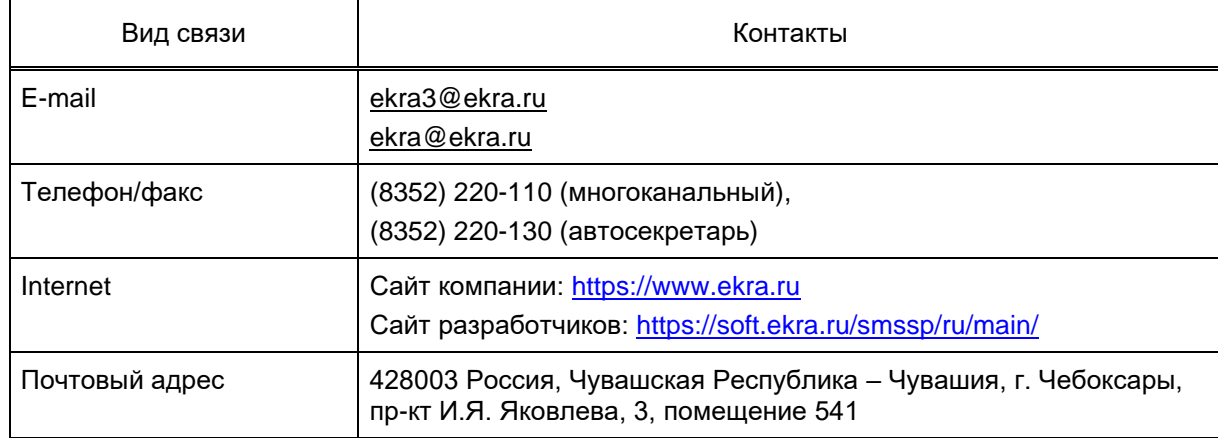

## **Лист регистрации изменений**

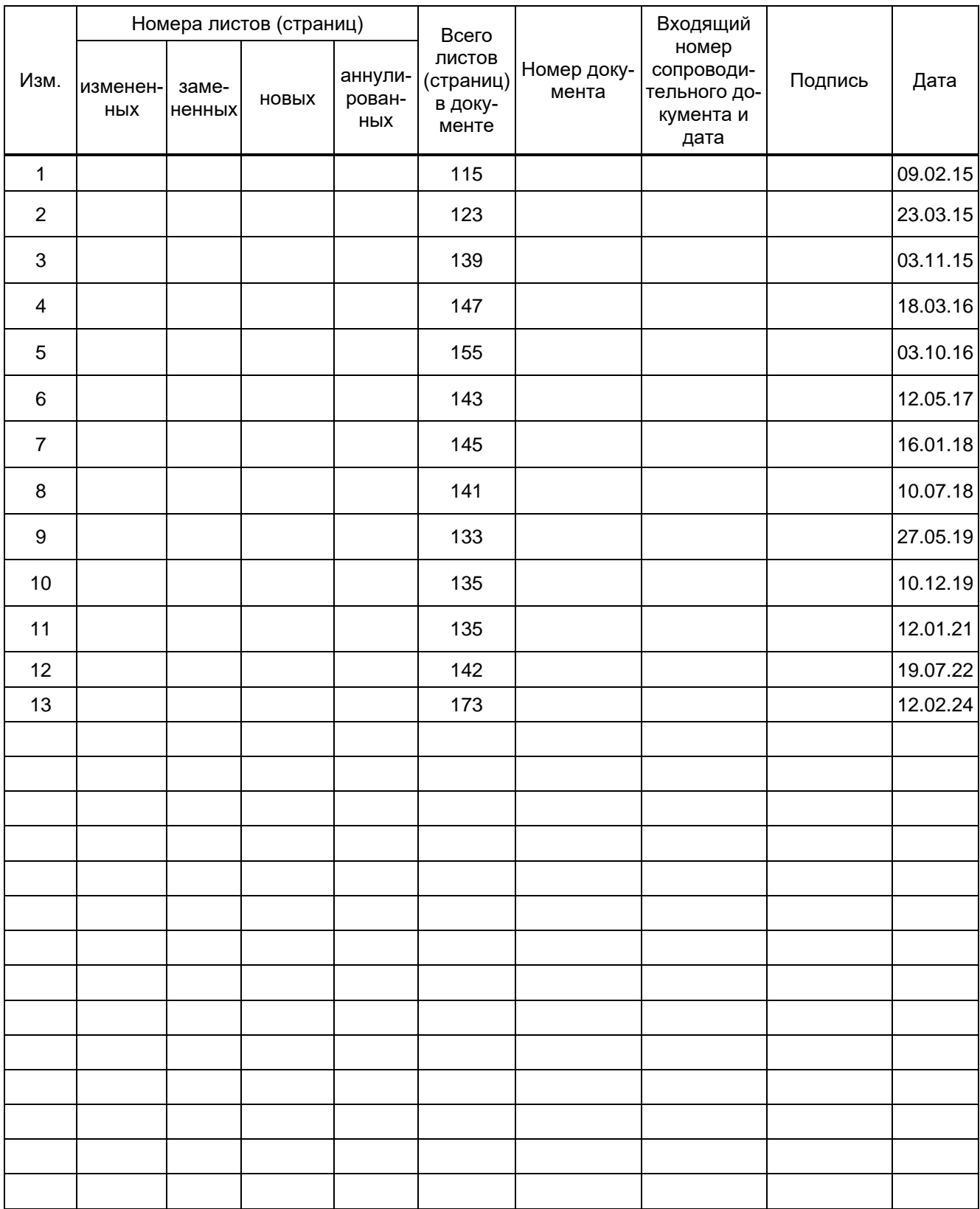